**T.C. SAKARYA ÜNİVERSİTESİ** FEN BİLİMLERİ ENSTİTÜSÜ

# **KIRILMA VE ÇATLAK İLERLEME PROBLEMLERİNİN ÜÇ BOYUTTA DÜZENSİZ BÖLÜNTÜLÜ MODELLERLE UYGULAMALI OLARAK ÇÖZÜMÜ**

YÜKSEK LİSANS TEZİ

**Mak. Müh. Cihan KURTİŞ**

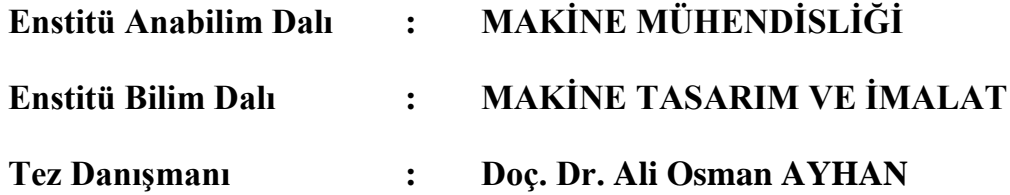

**Haziran 2011**

## T.C.<br>SAKARYA ÜNİVERSİTESİ FEN BİLİMLERİ ENSTİTÜSÜ

### KIRILMA VE ÇATLAK İLERLEME PROBLEMLERİNİN ÜÇ BOYUTTA DÜZENSİZ BÖLÜNTÜLÜ MODELLERLE UYGULAMALI OLARAK ÇÖZÜMÜ

YÜKSEK LİSANS TEZİ

Mak. Müh. Cihan KURTİS

Enstitü Anabilim Dalı : MAKİNE MÜHENDİSLİĞİ

Enstitü Bilim Dah

: MAKINE TASARIM VE İMALAT

Bu tez 14 / 06 / 2011 tarihinde aşağıdaki jüri tarafından Ovbirliği ile kabul edilmiştir.

Duc. Dr. Ali Osman AYHAN Jüri Başkanı

Doc. Dr. Kenan GENEL Üve

Yrd. Doç. Dr. Ergün Nart Uve /

### **TEġEKKÜR**

Bu çalıĢmanın ortaya çıkması ve yürütülmesi esnasında beni yönlendiren, destekleyen ve yardımlarını esirgemeyen danışman hocam Sayın Doç. Dr. Ali Osman AYHAN'a sonsuz teşekkür ederim. Ayrıca, tez ve proje çalışmalarım kapsamında fikir desteği ve yardımları için Yrd. Doç. Dr. Ergün NART'a, çalışmalarımı finansal olarak destekleyen Türkiye Bilimsel ve Teknolojik Araştırma Kurumu'na (TÜBİTAK) teşekkür ederim.

OMMI (Operation Maintenance and Materials Issues) ve yayıncısı European Technology Development Ltd. UK tarafından OMMI'nin online telif hakkında belirttiği gibi [\(http://www.ommi.co.uk/\)](http://www.ommi.co.uk/), M. REYTIER verilerinin kullanılabilmesi ve tekrar yayınlanabilmesi izni olduğu için bu çalışmada, plakaya çatlak yerleĢtirilerek çatlak ilerleme analizi gerçekleĢtirilmesi sonucunda elde edilen sonuçların karşılaştırılmasında deneysel çalışmalarını referans olarak kullandığım OMMI ve M. REYTIER'e teĢekkürü bir borç bilirim.

Ayrıca, benim bu günlere gelmemde büyük emeği olan, beni sürekli destekleyen, öğrenim hayatımın her aĢamasında maddi ve manevi desteklerini esirgemeyen aileme teşekkürü bir borç bilirim. TÜBİTAK destekli araştırma projesi kapsamında birlikte çalışmış olduğum arkadaşlarım Mahmut USLU ve Gökhan ATALI'ya da teşekkür ederim.

# **İÇİNDEKİLER**

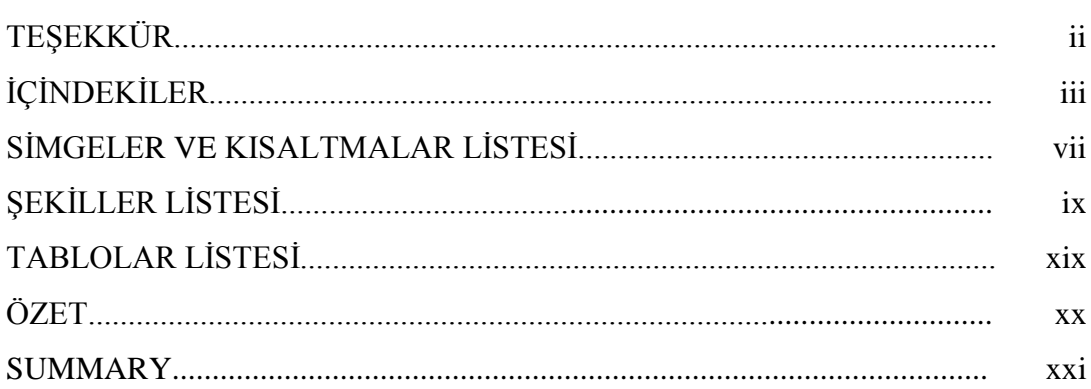

## $\rm B\ddot O L \ddot U M$  1.

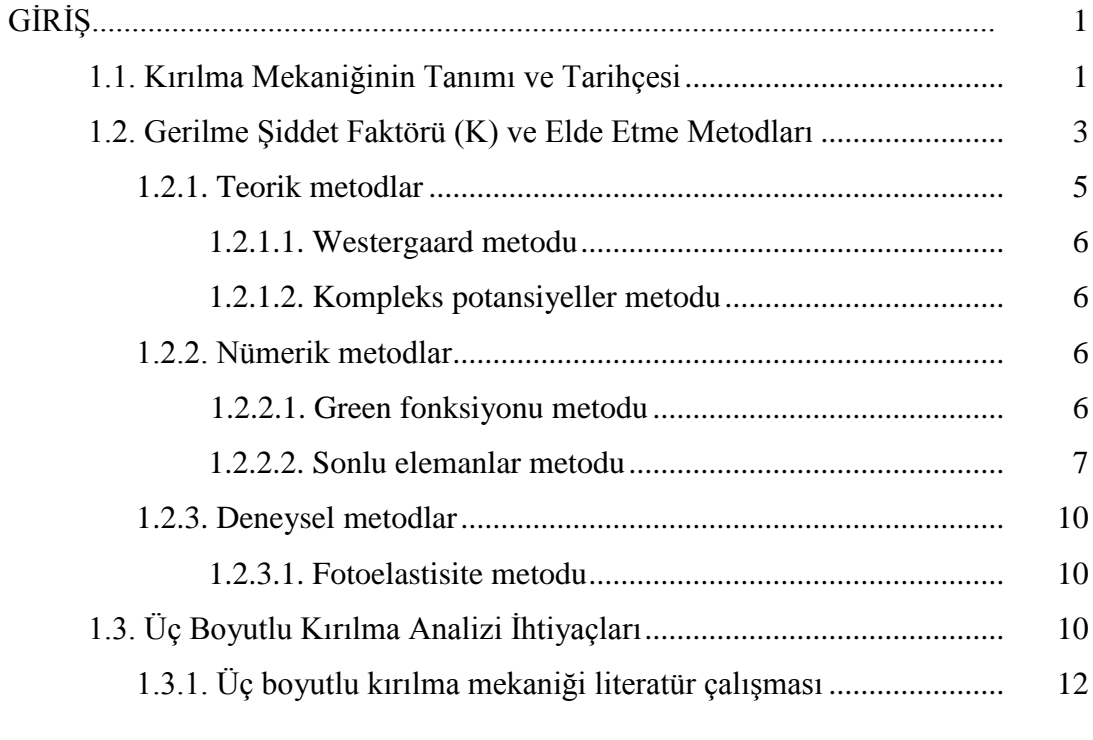

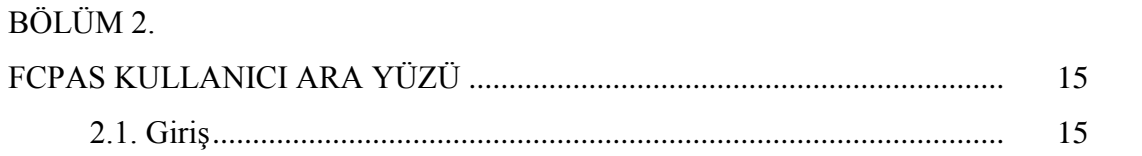

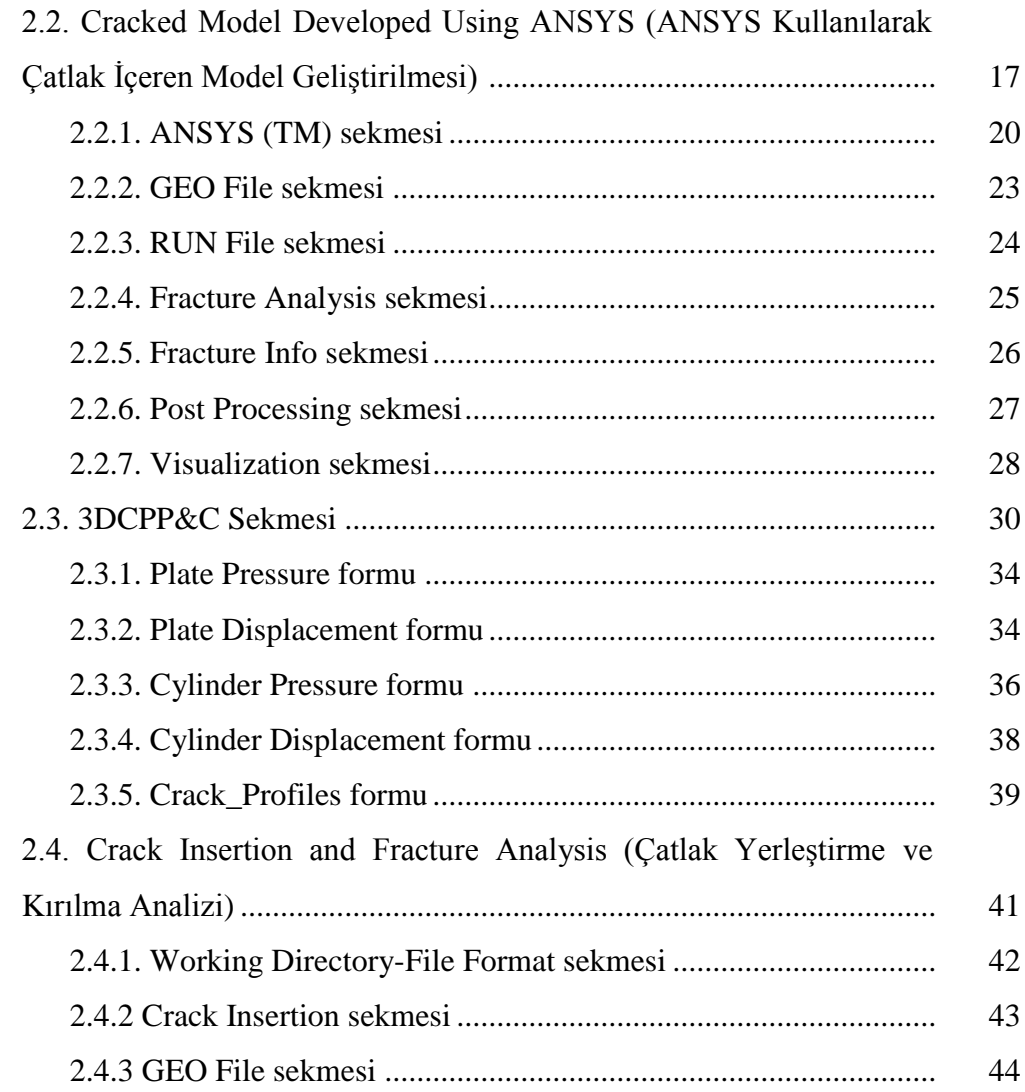

# BÖLÜM 3.

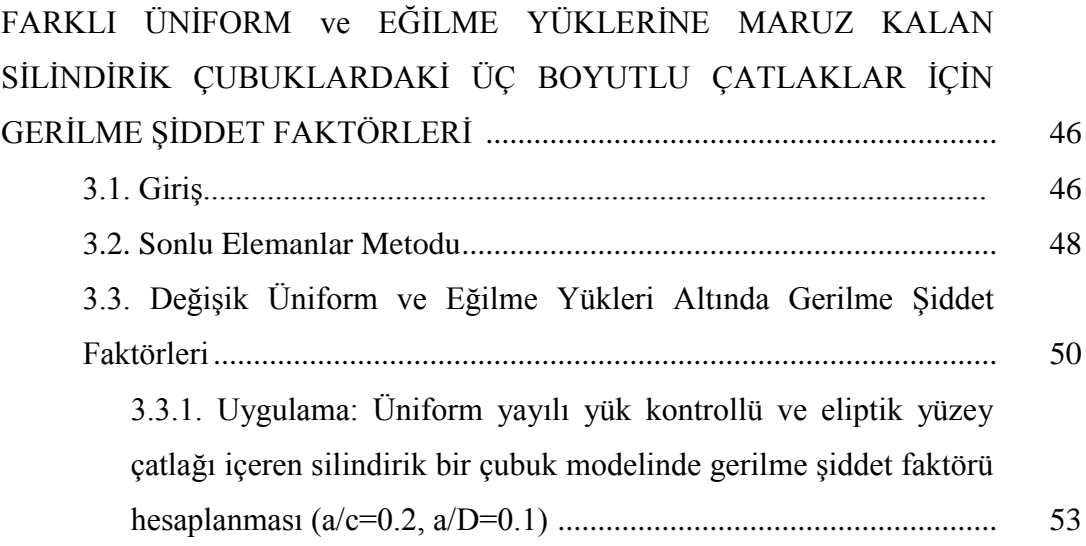

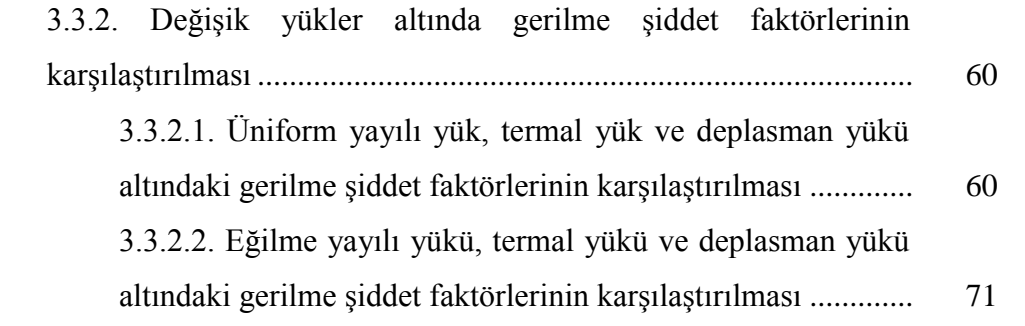

### BÖLÜM 4.

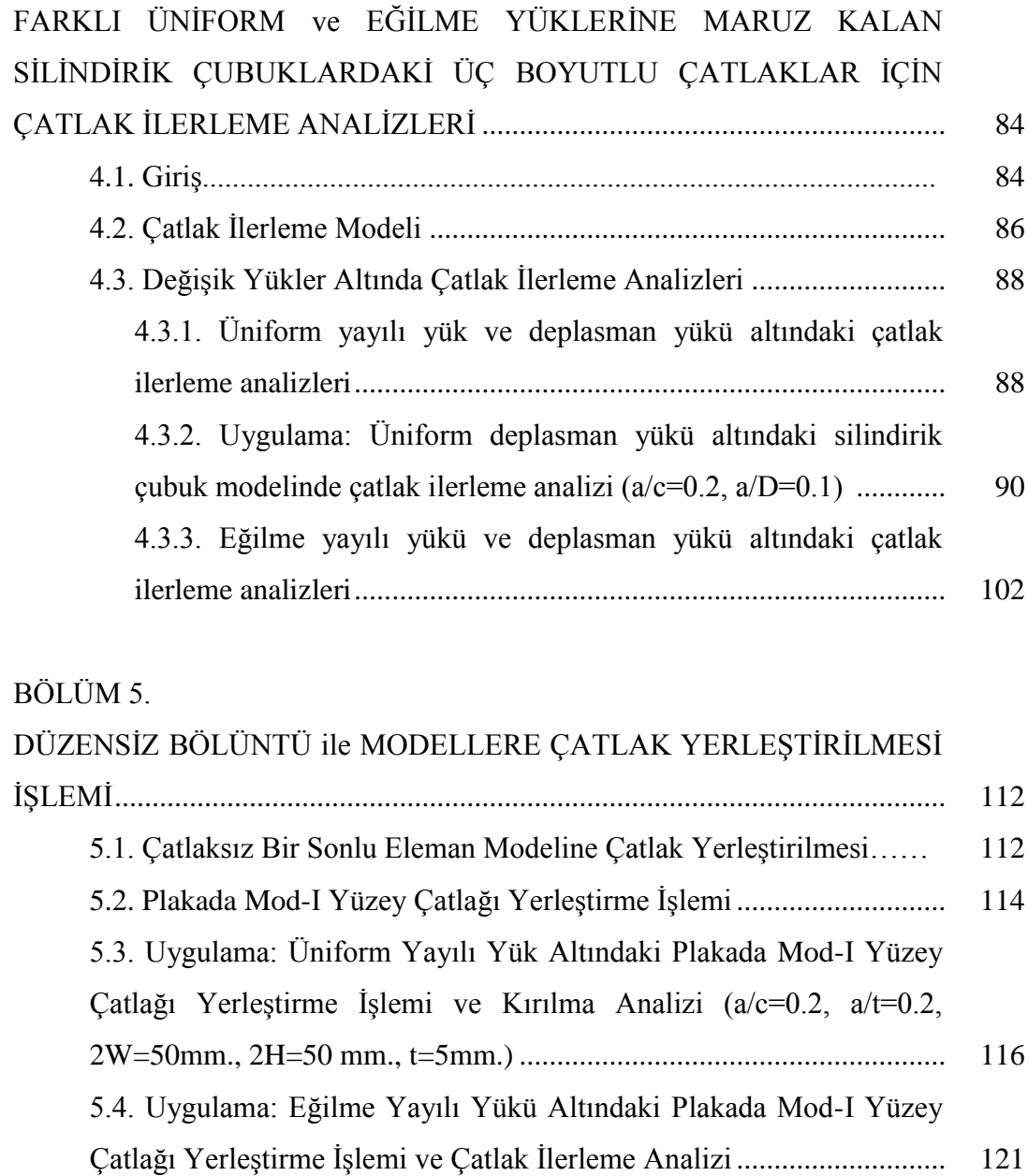

### BÖLÜM 6.

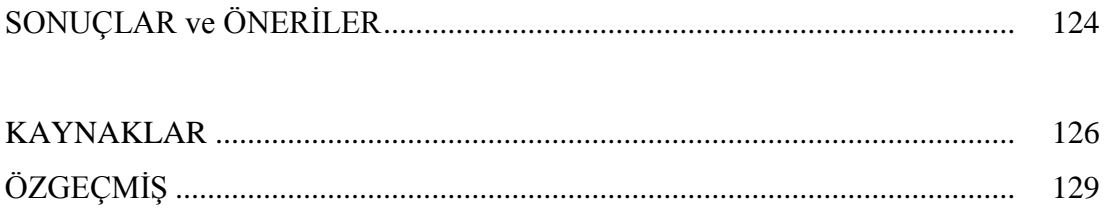

# **SİMGELER VE KISALTMALAR LİSTESİ**

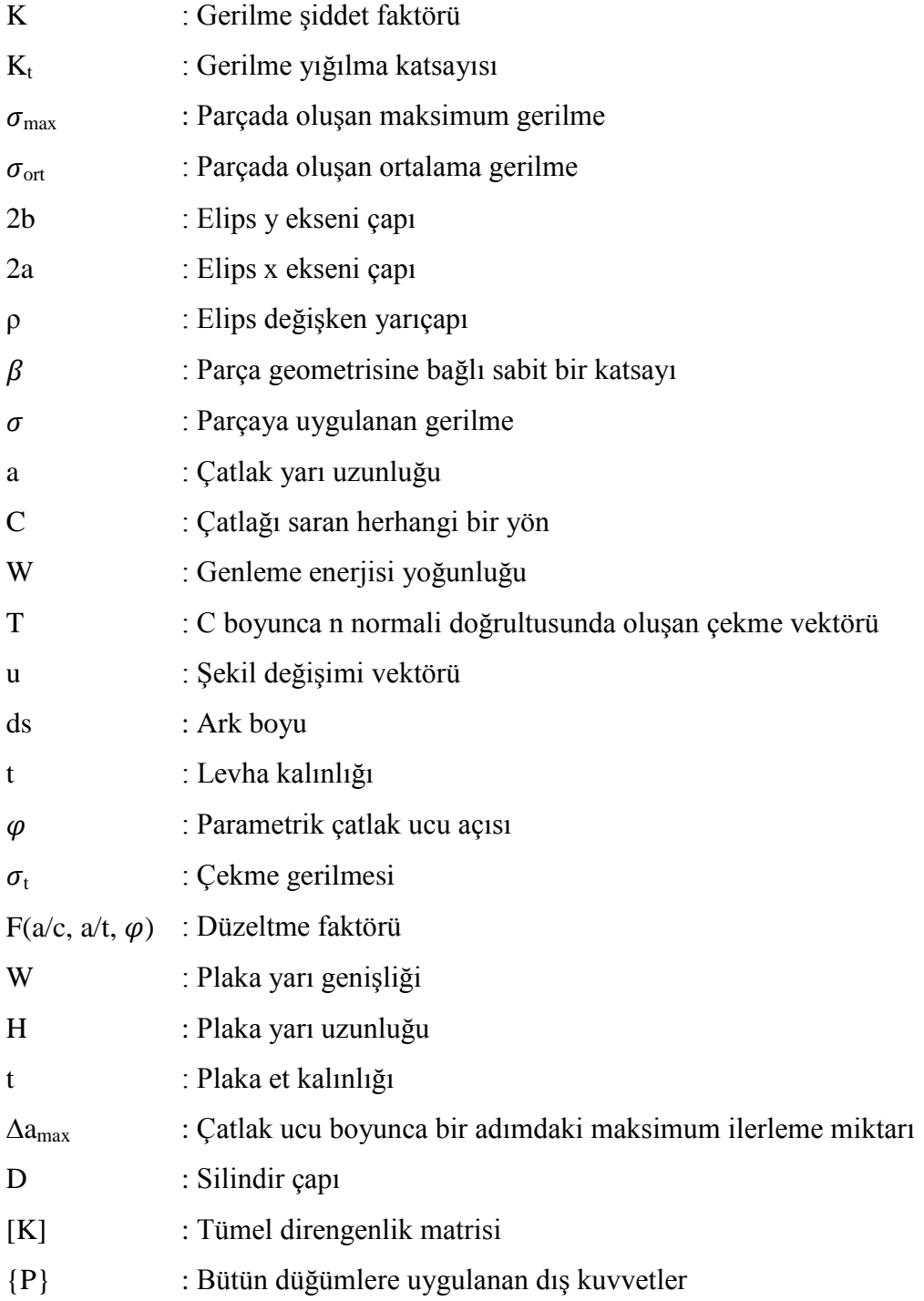

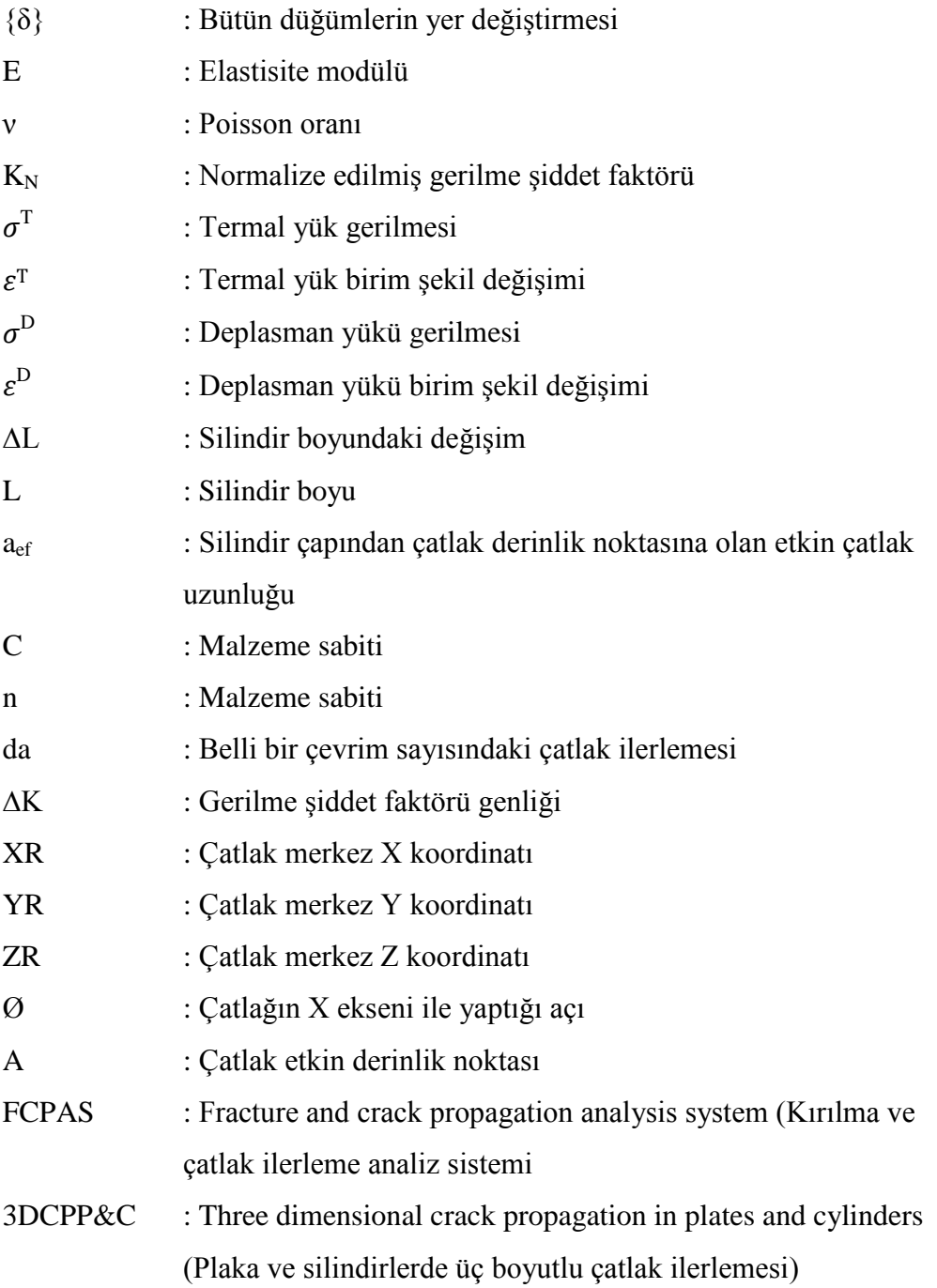

# **ŞEKİLLER LİSTESİ**

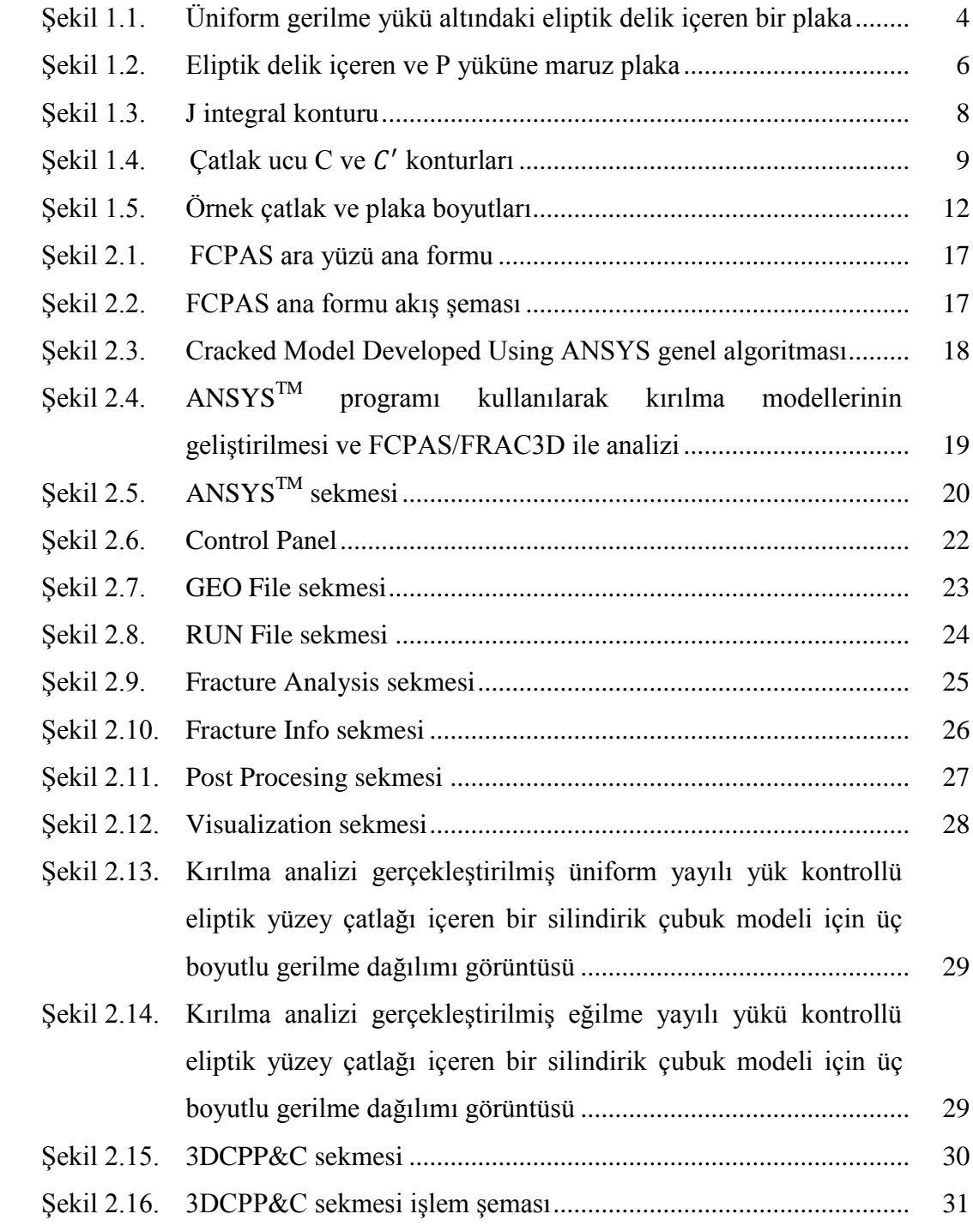

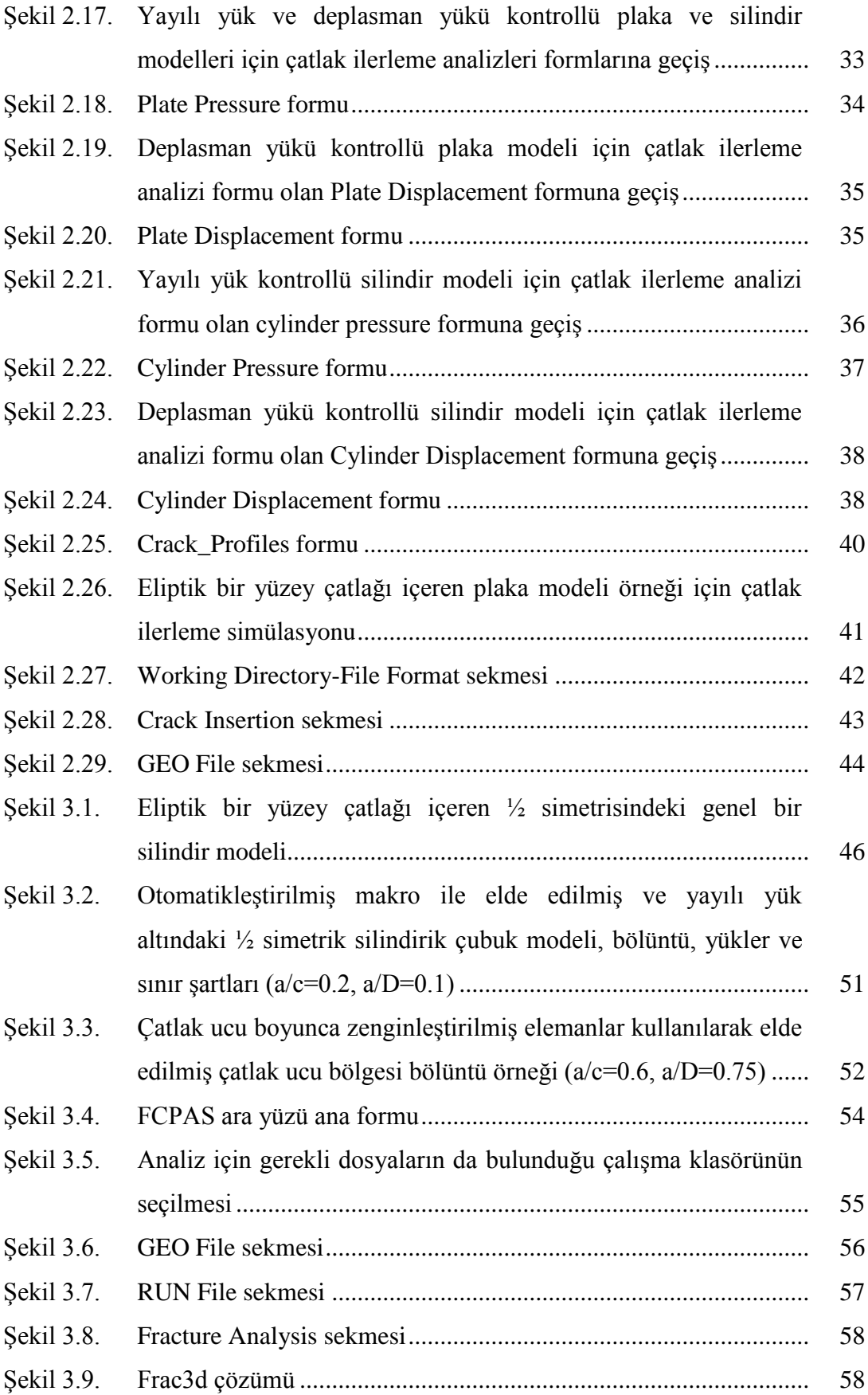

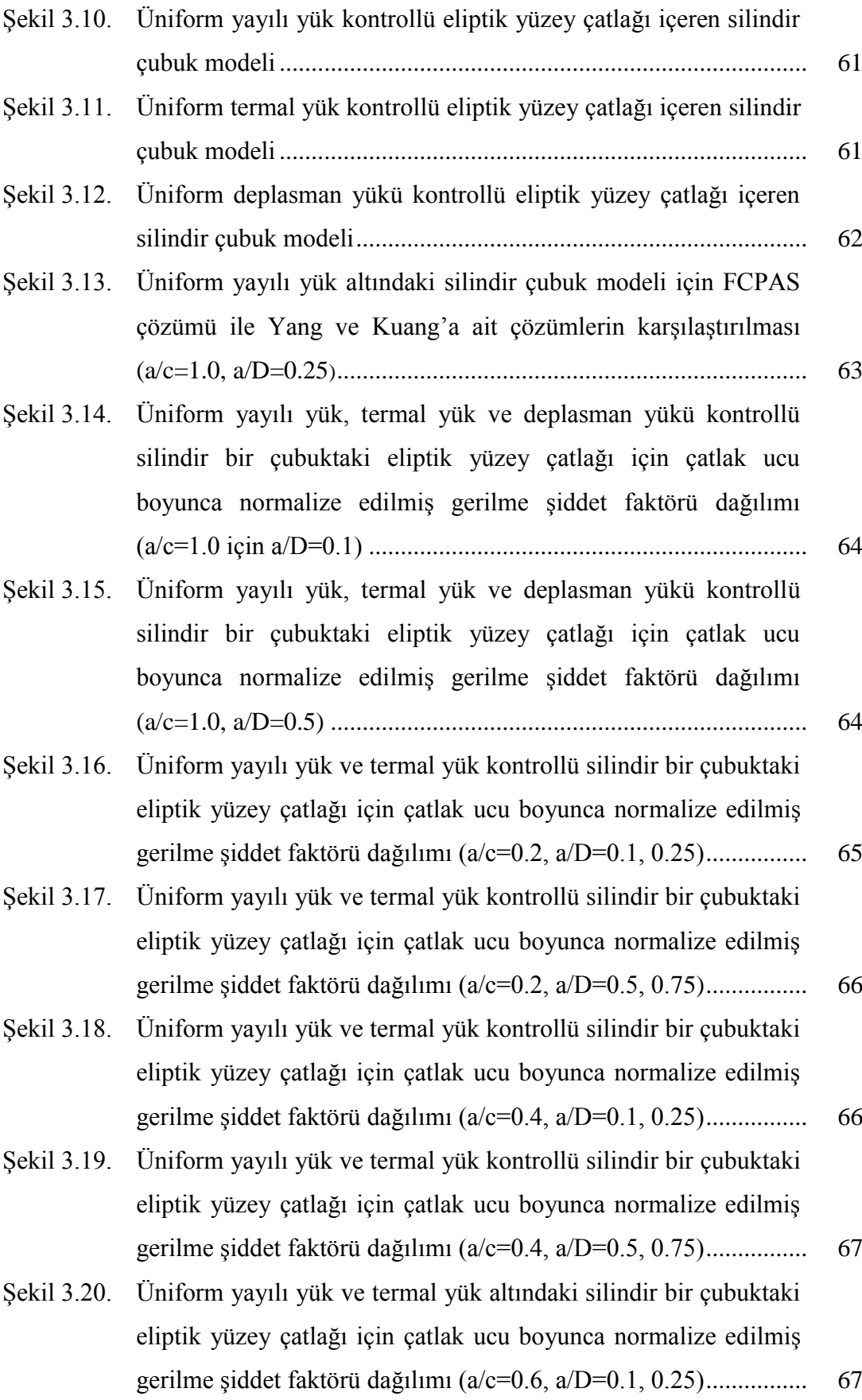

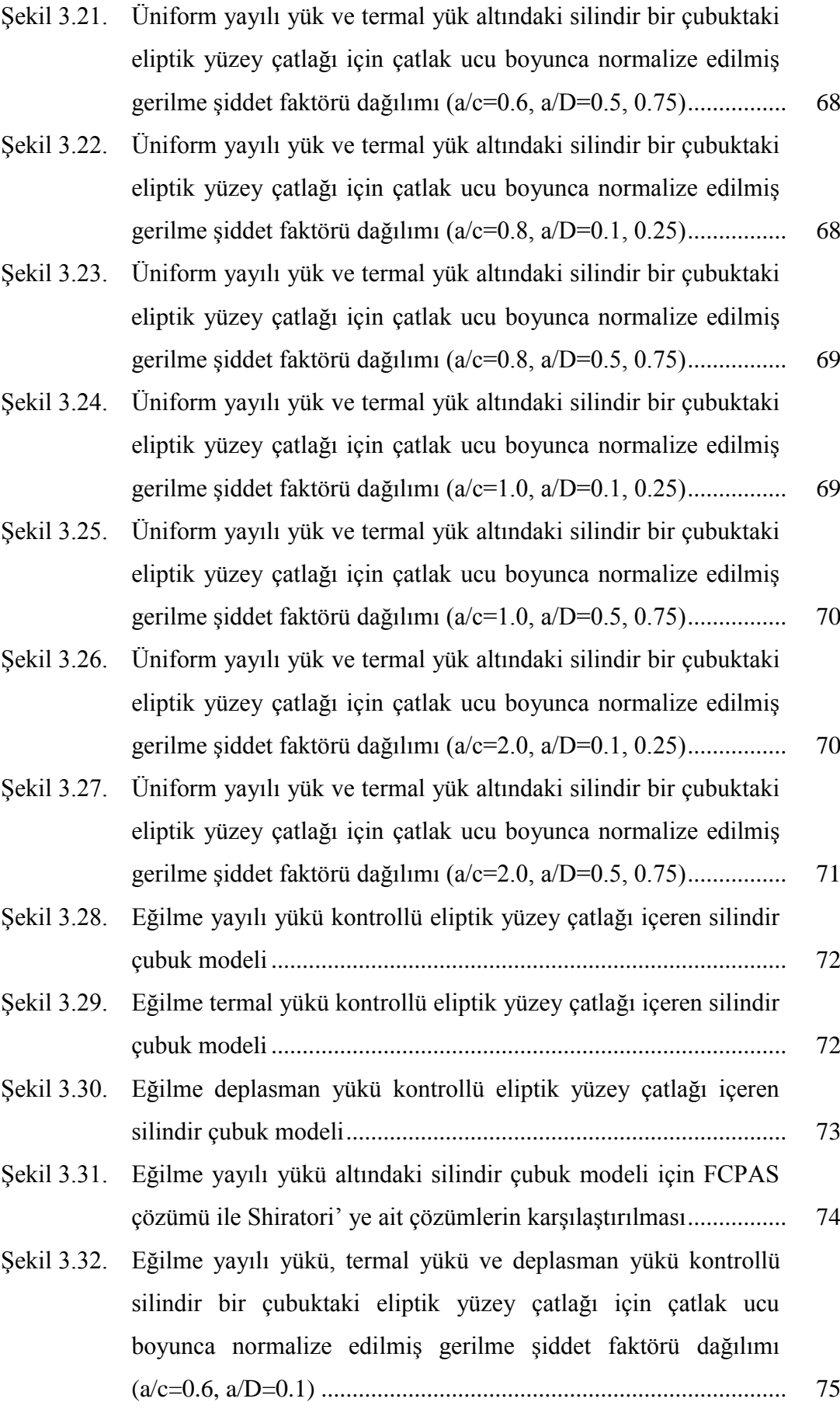

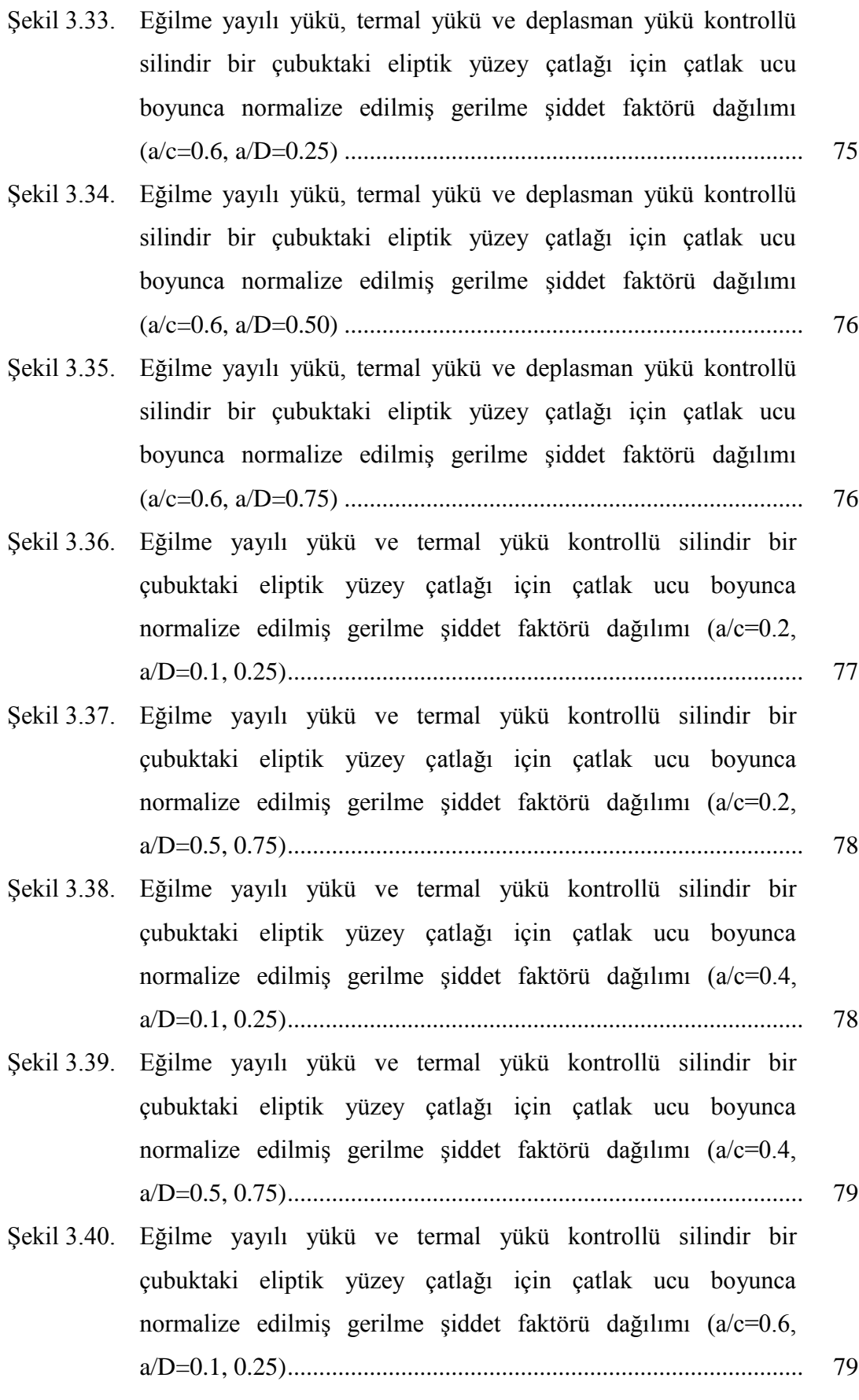

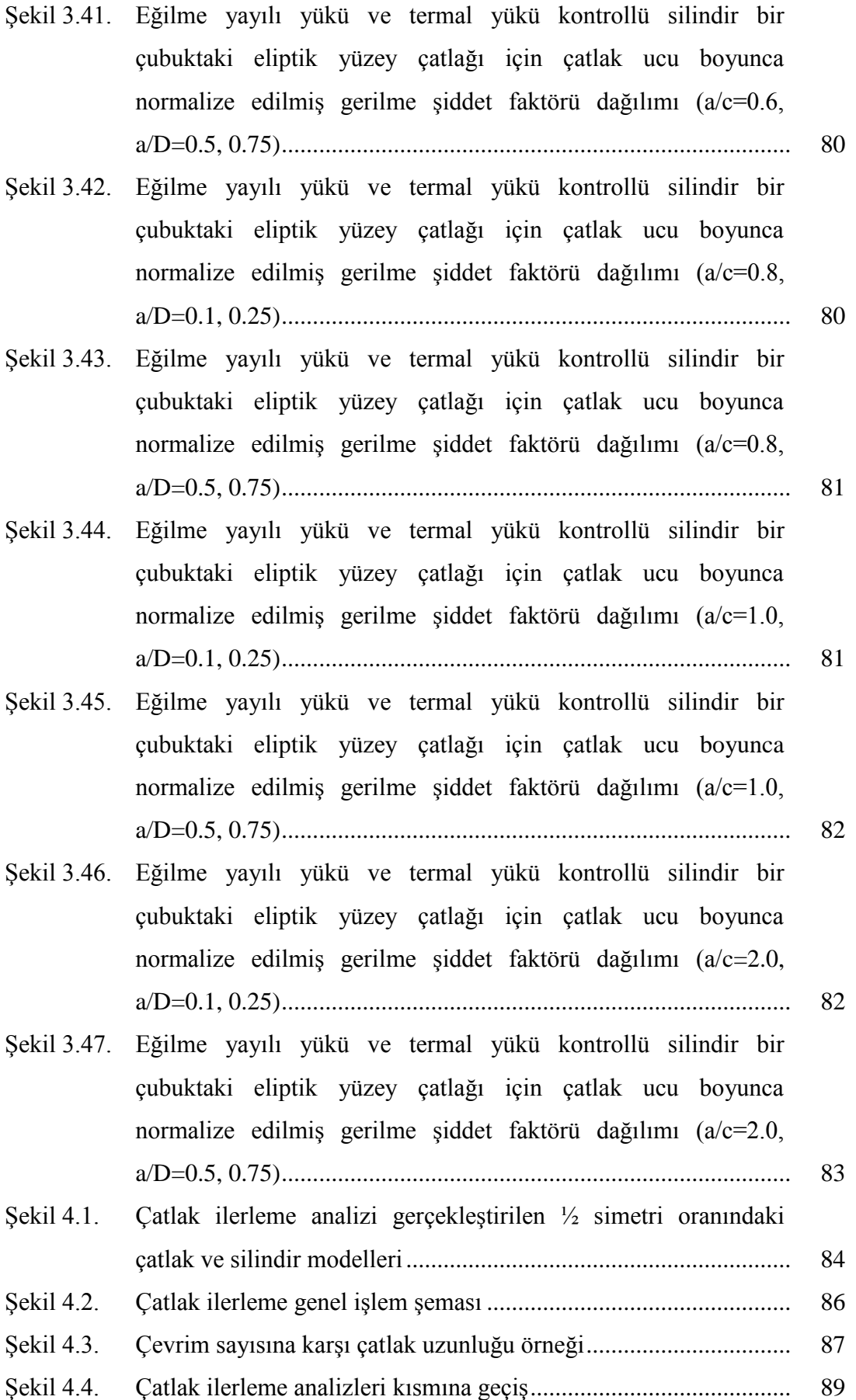

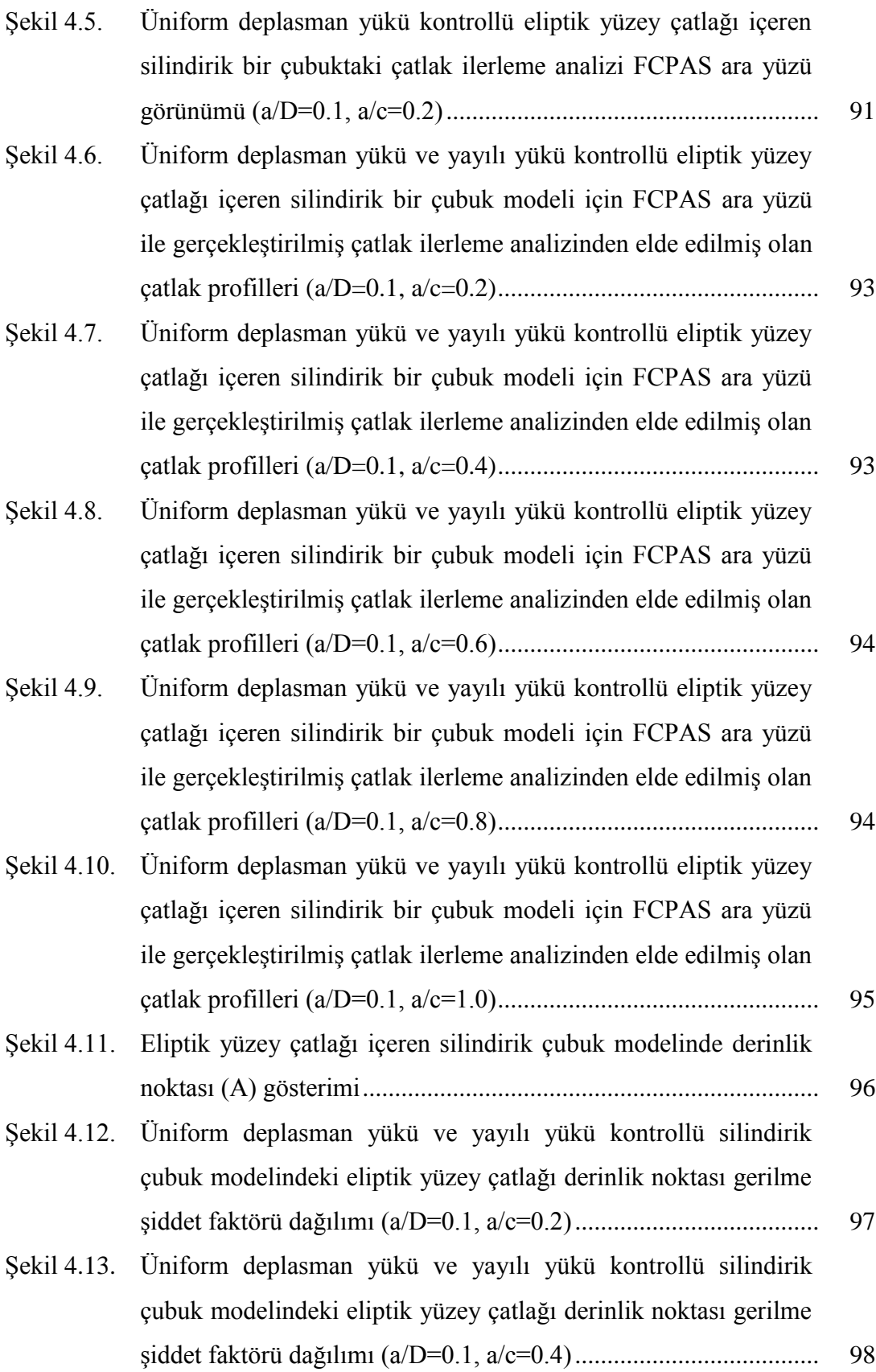

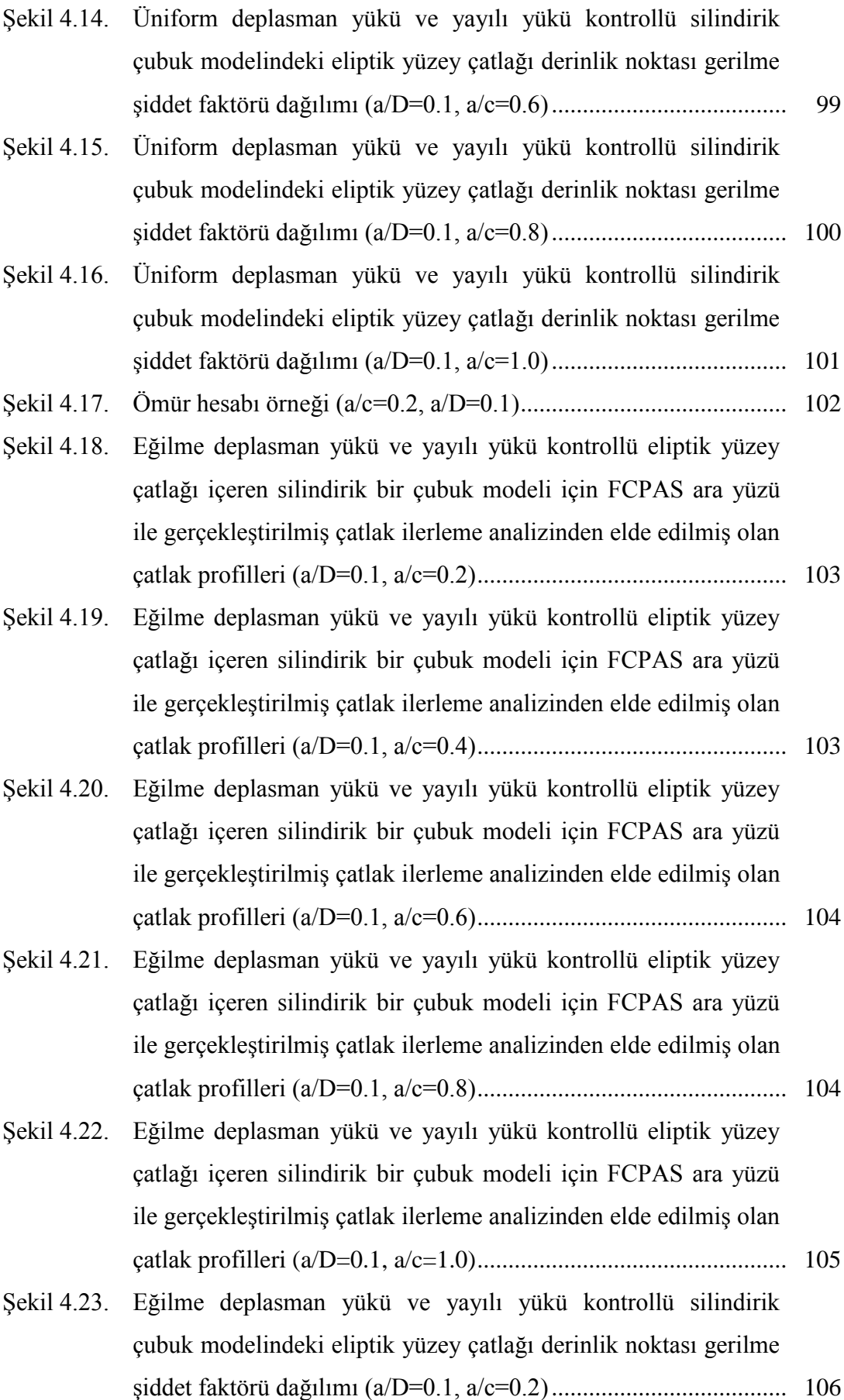

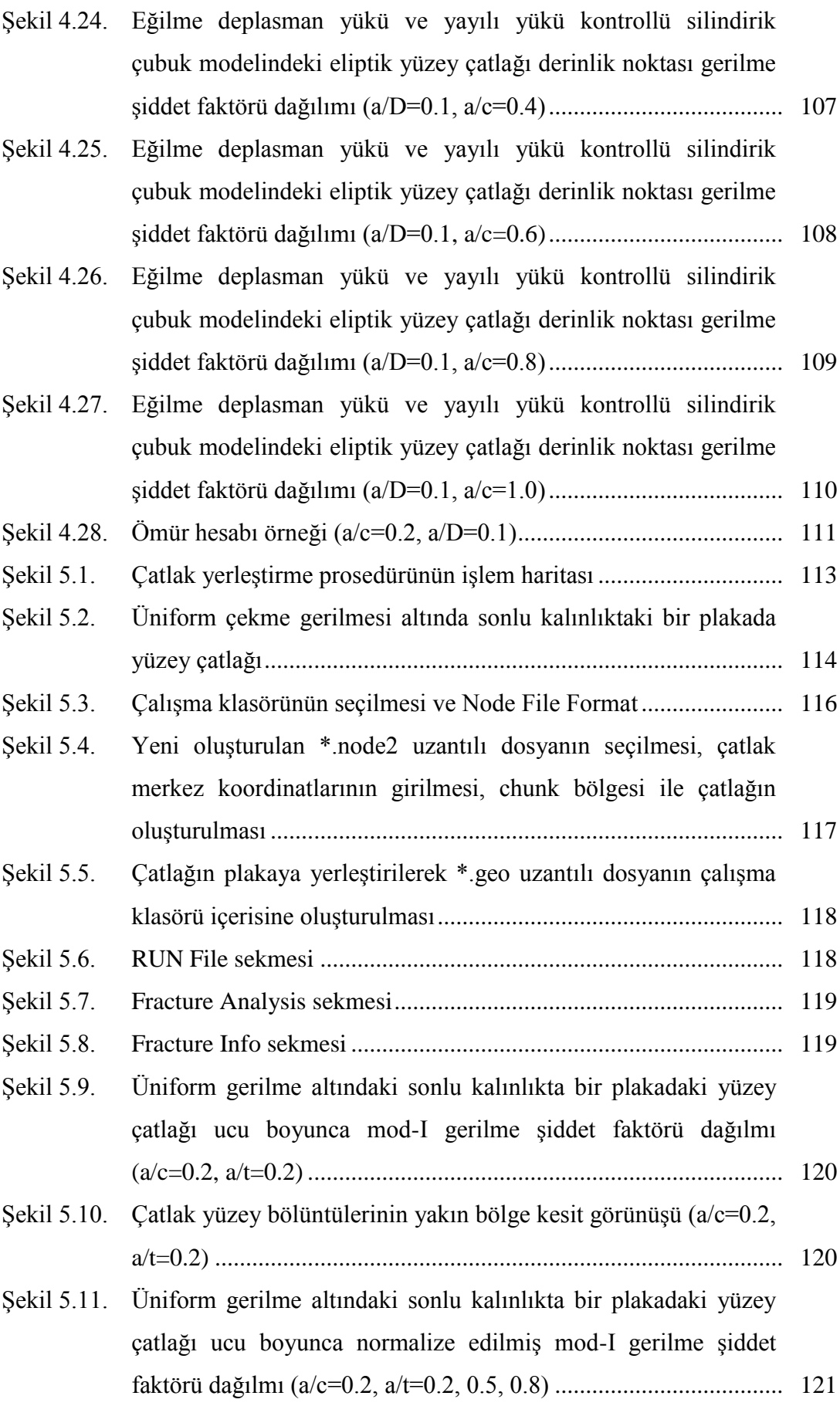

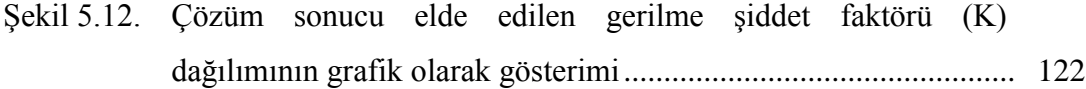

Şekil 5.13. Reytier deneyinden elde edilen çatlak yüzeyi ile zenginleştirilmiş tetrahedron elemanlı tahmini çatlak ucu profillerinin grafiksel olarak karĢılaĢtırılması ................................. 123

# **TABLOLAR LİSTESİ**

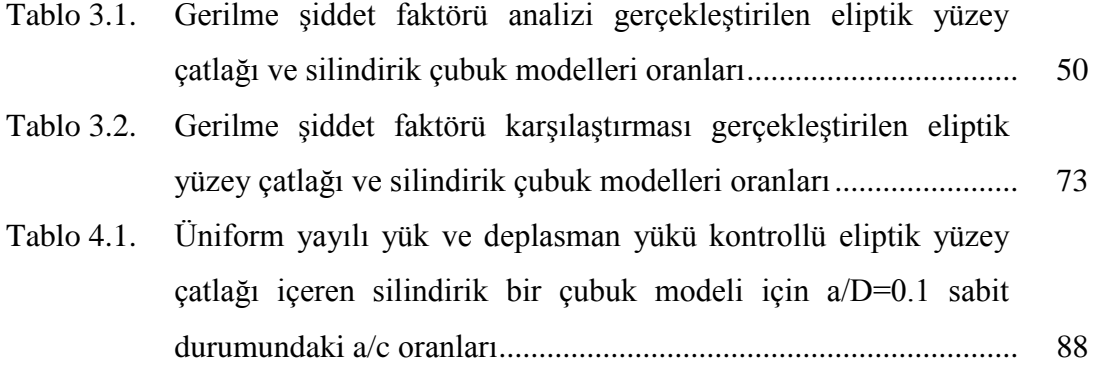

### **ÖZET**

Anahtar Kelimeler: Gerilme ġiddet Faktörü (K), FCPAS, Üç Boyutlu Kırılma, Çatlak İlerlemesi, Makro

Mühendislik sistemlerinin projelendirilmesinde, imalatında veya kullanımında çalıĢan mühendisler zaman zaman dizayn ettikleri, ürettikleri veya kullandıkları sistemlerin kırıldıklarına ve bu şekilde hasara uğradıklarına tanık olabilirler. Mühendislik yapılarını çatlak ve çatlak benzeri oluşumlardan arındırmak mümkün değildir. Öte yandan enerji ve malzeme tasarrufu konusunda artan talepler de bu yapıların daha düşük emniyet katsayıları ile çalışmasını dikte etmektedir. Böylece yapıların çatlakları tolere etme özellikleri ve bunun doğru bir Ģekilde sayısal olarak ortaya konabilmesi artan bir Ģekilde önem kazanmaktadır.

Bu çalışmada, 108M283 numaralı TÜBİTAK destekli araştırma projesi kapsamında üç boyutlu kırılma ve çatlak ilerleme analiz programı olan FCPAS (Fracture and Crack Propagation Analysis System) ara yüzü geliştirilmiş, ANSYS<sup>TM</sup> programında otomatikleştirilmiş makrolar ile birlikte FCPAS ara yüzü kullanılarak üç boyutlu silindir ve plaka modelleri için kırılma ve çatlak ilerleme analizleri gerçekleştirilmiştir. Elde edilen kırılma ve çatlak ilerleme analizlerinde temel parametre olarak ise, çatlak ucu boyunca zenginleştirilmiş sonlu elemanlar metodu ile elde edilen ve K sembolü ile gösterilen gerilme şiddet faktörü alınmıştır.

### **FRACTURE AND CRACK PROPAGATION ANALYSES**

### **SUMMARY**

Key Words: Stress Intensity Factor (K), FCPAS, Three Dimensional Fracture, Crack Propagation, Macro

In this study, FCPAS, a graphical user interface (GUI) for three dimensional fracture and crack propagation analysis system is developed. Fracture and crack propagation analyses are done in plates and cylinders by using FCPAS. Different types of loads are employed for fracture models.

The main parameter computed is the stress intensity factor. This parameter is calculated along the crack front. The stress intensity factors are calculated by using enriched finite elements.

## **BÖLÜM 1. GİRİŞ**

### **1.1. Kırılma Mekaniğinin Tanımı ve Tarihçesi**

Kırılma mekaniği, çatlak veya boĢluk içerebilen mühendislik yapılarının emniyetli bir şekilde çalışmalarını sağlayan bir bilim dalıdır. Kırılma mekaniği malzemenin deformasyonunu ve kırılmasını incelemektedir. Kırılma olayı atomik düzeyde ele alındığında ise, parçaya gelen gerilmenin atomlar arasındaki bağların oluşturduğu mukavemeti aşması sonucunda kırılma gerçekleşmektedir.

Hemen hemen tüm mühendislik malzemeleri ne kadar dikkatli ve hassas üretilirse üretilsinler yine de içlerinde veya yüzeylerinde boĢluk, hata, çatlak, çentik, kusur vb. içermektedirler. Ayrıca çalışma koşullarından dolayı da çatlaklar oluşabilmektedir. Mühendislik malzemelerinin neden kırıldığının araştırılarak kırılma sebeplerinin anlaĢılması benzer hasarların ve kazaların tekrarlanmaması için gerekmektedir. Malzemelerin hasara uğrama sebepleri ise; yanlış tasarımlar, malzeme hataları, beklenmeyen yükler, üretim hataları, çalışma koşulları ve diğer karmaşık nedenler olabilmektedir [1].

Mühendislik malzemelerinin kırılma davranışı geçmişten günümüze gelen ciddi bir sorun olmuştur. Kırılmanın iki temel sonucu emniyet ve ekonomikliktir.

İngiltere'de 1860-1870 yılları arasında tren kazalarında her yıl ortalama 200 kişinin hayatını kaybetme sebebi tren tekerlek, aks veya tren yolu raylarının kırılması sonucu trenlerin raydan çıkması ile oluşan kazalardır [2]. Daha fazla kırılma sonucu oluĢan ciddi emniyet problemi örnekleri için [2] numaralı kaynağa bakınız.

Kırılma konusuna ekonomiklik açısından bakıldığında ise; ABD'de 1981 yılında yapılan bir araĢtırma aynı yıl içerisinde kırılma sonucu meydana gelen hasar ve kaybın milli gelirin %4'üne yakın bir değer teşkil ettiğini ortaya koymuştur.

A.A. Griffith 1920'li yıllarda bir parçanın teorik olarak hesaplanan kopma mukavemeti ile deneyler sonucunda elde edilen kopma mukavemeti arasındaki büyük farkı, parçanın içerisinde veya yüzeyinde bulunan mikro çatlakların parça yük altında iken birleĢmesi ile parçanın kopma mukavemetinin düĢmesi olarak tanımlamıştır ve bu konu ile ilgili çalışmalar yapmıştır. Bir parçanın teorik kopma mukavemeti gözlemlenen deneysel kopma mukavemetinden yaklaşık 100 kat daha küçük çıkmaktadır. Griffith malzemelerde bulunan mikro çatlakların malzemede gerilme yığılmalarına sebep olduğunu ve buna bağlı olarak malzemede önemli oranda mukavemet kayıplarının olduğunu ortaya koymuştur [3]. Griffith'in yapmış olduğu çalışmalar [3] numaralı kaynakta detaylı olarak açıklanmaktadır.

Kırılma Mekaniği, önemli ölçüde Griffith'in 1922'de yayınlamış olduğu çalışma ile başlamış ve George Irwin'in 1958'deki çalışması ile hız kazanmıştır. Irwin lineer elastik kırılma mekaniği ile ilgilenmiştir. J.R. Rice lineer olmayan kırılma problemleri çalışmış ve 1968 yılında bugün J-İntegrali olarak bilinen çözümü geliştirerek kırılma mekaniği çalışma alanını ileri seviyeye taşımıştır.

Kırılma Mekaniği disiplini son 40 yılda önemli gelişmeler göstermiştir. 1950'li ve 60'lı yıllarda mekanik ve malzeme konularında temel çalışmalar yapılmıştır. 1970'lerde standartlar ve spesifikasyonlar ortaya konmuştur. ABD'de kırılma mekaniği araştırmaları 1970'lerdeki nükleer güç santralleri tarafından yönlendirilmiştir. İngiltere'de ise Kuzey Denizi'ndeki petrol kaynakları kırılma mekaniğine ayrı bir ivme katmıştır [1].

Gerilme Ģiddet faktörünün doğru hesaplanması çatlak içeren yapılar için büyük önem arz etmektedir. Bunun için geliştirilmiş olan değişik metodlar vardır.

#### **1.2. Gerilme ġiddet Faktörü (K) ve Elde Etme Metodları**

DıĢ kuvvet ya da iç kuvvet etkisi altındaki bir parçada gerek eleman iç kısımlarında gerekse eleman kenarlarında süreksizlik ya da çentik bulunabilmektedir. Ayrıca yine kuvvet etkisi altındaki bir elemanın kesitinde yavaş veya ani bir kesit değişimi olabilmektedir. Aynı zamanda parçanın imalatı sırasında çatlak, boşluk, süreksizlik gibi küçük boşluklar oluşabilmektedir. Parçada bulunan çatlak, boşluk benzeri küçük boşluklar çentik etkisi oluşturmaktadır. Böyle bir durumda eleman üzerindeki kuvvetten dolayı oluşan gerilmeler parçanın her yerinde üniform olarak değişmemektedir. Parçada süreksizliklerin bulunduğu yerlerde meydana gelen gerilme ortalama gerilmenin üzerinde olmaktadır. Bazı bölgelerde gerilme maksimum değere ulaşmaktadır. Gerilme değerlerinin ortalama gerilmenin üzerine çıkarak maksimum değere ulaĢmasına gerilme yığılması denilmektedir. Gerilmenin maksimum noktaya ulaşmasına çentik etkisi de denilebilmektedir.

Mühendislik parçalarının mukavemet hesaplamaları esasen elastisite teorisini temel almaktadır. Eğer akma sınırı aşılırsa plastik deformasyon oluşmaktadır ve çok daha karmaĢık olan plastisite teorisi kullanılmaktadır. Gerilme yığılmasının maksimum olduğu durumlar için Ģöyle bir formül kullanılmaktadır [1,4].

$$
K_t = \frac{\sigma_{max}}{\sigma_{ort}}\tag{1.1}
$$

 $K_t$ : Gerilme yığılma katsayısı  $\sigma_{max}$ : Parçada oluşan maksimum gerilme  $\sigma_{ort}$ : Parçada oluşan ortalama gerilme

Ġçerisinde elips biçiminde bir delik bulunan sonsuz büyüklükteki bir levhanın gerilme dağılımı Inglis tarafından incelenmiştir (Şekil 1.1). Gerilme analizi gerçekleĢtirilirken kullanılan elastisite teorisini temel alan analitik çözümler burada detaylı bir biçimde gösterilmemiştir. Analiz çeşitli kitaplarda bulunmaktadır [bkz.5,6]. Sonuç olarak A noktasında oluşan maksimum gerilme şu şekilde ifade edilmiştir.

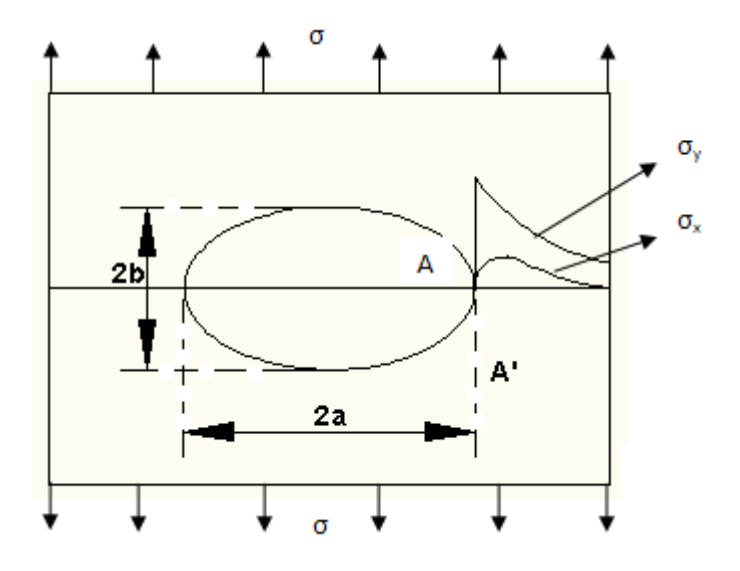

ġekil 1.1. Üniform gerilme yükü altındaki eliptik delik içeren bir plaka

$$
\sigma_{\text{max}} = \sigma \left[ 1 + \frac{2a}{b} \right] = \left[ 1 + 2\sqrt{\frac{a}{\rho}} \right]
$$
\n(1.2)

$$
K_t = \left[1 + \frac{2a}{b}\right] = \left[1 + 2\sqrt{\frac{a}{\rho}}\right]
$$
\n(1.3)

Çatlak başlangıç ömrü çok büyük ölçüde Denklem 1.3'te elde edilmiş olan gerilme yığılma katsayısı ( *Kt* ) değerine bağlıdır.

Çatlak başlangıç periyodunu çatlak ilerlemesi takip etmektedir. Çatlak başlangıcı gerçekleĢtikten sonra gerilme yığılma katsayısı ( *Kt* ) çatlak ucundaki gerilme dağılımı büyüklüğü için faydalı bir durum olmayacaktır. Çünkü çatlak da uç yarıçapı sıfıra eşit olan bir çentiktir yani Denklem  $1.3$ 'te  $b = 0$  durumu söz konusudur ve böyle bir durumda gerilme yığılma katsayısı olan  $K_t$  sonsuza gitmektedir. Bu durum da herhangi bir çatlak uzunluğu için doğru olmayacaktır.  $b = 0$  olmasının sebebi; elipsin yarıçapı değişken  $\rho$ , çatlağın uzunluğu a ve çatlağın derinliği b olduğunda geometrik bağıntıdan  $b = 0$  olmakta ve böylece  $K_t$ 'nin sonsuza gitmesidir.

Çatlak ucunda gerilme dağılımı büyüklüğünü gösteren yeni durum gerilme Ģiddet faktörüdür( $K$ ). Bu durum Irwin modelinden geliştirilmiştir [4]. Geliştirilmiş olan gerilme şiddet faktörünün  $(K)$  formülü Denklem 1.4'te verilmiştir.

$$
K = \beta \sigma \sqrt{\pi a} \tag{1.4}
$$

- K: Gerilme şiddet faktörü
- $\beta$ : Parça geometrisine bağlı sabit bir katsayı
- $\sigma$ : Parçaya uygulanan gerilme
- : Çatlak yarı uzunluğu

Gerilme şiddet faktörü  $(K)$  değeri temel olarak elastik durum için geçerlidir.

Kırılma analizinde çatlak ucu boyunca  $(K)$  gerilme şiddet faktörünü elde etme yöntemleri aĢağıda açıklanmaktadır.

### **1.2.1. Teorik metodlar**

Teorik metodlar basit çatlak geometrileri ve sınır Ģartları ile kısıtlanmaktadır [2]. Teorik metodlar Airy gerilme fonksiyonlarından türetilmiş olan durumlardır [3]. Airy gerilme fonksiyonu ile denge denklemleri kullanılarak gerilmeler elde edilmektedir. Airy gerilme fonksiyonunun en genel hali aşağıdaki denklemde verilmiştir [2].

$$
\frac{\partial^4 \psi}{\partial x^4} + 2 \frac{\partial^4 \psi}{\partial x^2 \partial y^2} + \frac{\partial^4 \psi}{\partial y^4} = 0
$$
\n(1.5)

veya

$$
\nabla^2 (\nabla^2 \psi) = 0 \tag{1.6}
$$

#### **1.2.1.1. Westergaard metodu**

Mod-I çatlakları için bu metodun kullanılması uygundur. Westergard metodunun tam olarak doğru olmadığı Sih [7] ve Eftis-Liebowitz [8] tarafından gerçekleĢtirilen çalıĢmalar ile gösterilmektedir ancak bu durum tekil gerilme durumlarını etkilememektedir [3].

### **1.2.1.2. Kompleks potansiyeller metodu**

Kompleks potansiyeller metodu, Mod-I (açılma modu) ve Mod-II (kayma modu) çatlakları için gerilme alanının belirlenmesinde kullanılmaktadır.

### **1.2.2. Nümerik metodlar**

Nümerik metodlar, Green foksiyonu, integral transformları, sonlu elemanlar metodlarıdır. Green fonksiyonu ve sonlu elemanlar metodu aşağıda açıklanmıştır.

### **1.2.2.1. Green fonksiyonu metodu**

Çatlaksız yapıdan elde edilecek olan çatlak bölgesindeki gerilmeler kullanılarak gerilme şiddet faktörleri değerleri hesaplanabilmektedir.

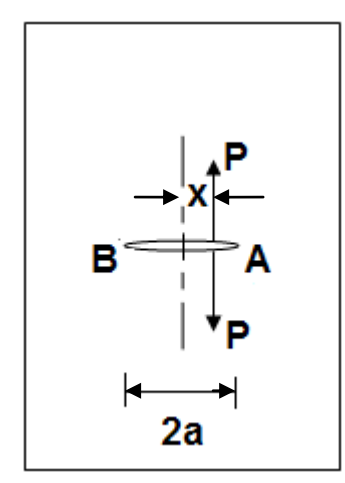

ġekil 1.2. Eliptik delik içeren ve P yüküne maruz plaka

$$
K_{I_A} = \frac{P}{\sqrt{\pi a}} \sqrt{\frac{a+x}{a-x}} \tag{1.7}
$$

$$
K_{I_B} = \frac{Q}{\sqrt{\pi a}} \sqrt{\frac{a - x}{a + x}}\tag{1.8}
$$

Çatlak yüzeyindeki tekil bir kuvvet yüklemesinden elde edilmiş olan gerilme şiddet faktörü formülasyonunu çatlak yüzeyindeki herhangi bir yükleme veya gerilme profiline uygulayabilmek için kullanılan bir metottur.

### **1.2.2.2. Sonlu elemanlar metodu**

Bu metotta yapı, sürekli ortam veya problemin bölgesinin sonlu boyutta çok sayıda elemana ayrıldığı tasavvur edilmektedir. Metodun ismi de bu sebeple sonlu elemanlar metodu olarak adlandırılmaktadır. Sonlu elemanlar metodu Bölüm 3.2'de detaylı olarak açıklanmaktadır. Sonlu elemanların kırılma mekaniğine uygulamasında çeşitli metodlar vardır. Bu metodlar deplasman korelasyon, domain integral metodu, J integrali ve zenginleştirilmiş sonlu eleman metodudur. Metodlar aşağıda kısaca açıklanmaktadır.

Zenginleştirilmiş sonlu elemanlar metodu: Zenginleştirilmiş sonlu elemanlar metodu çatlak ucu yakınında özel bölüntüye ve sonlu eleman çözümünün sonrasında iĢleme ihtiyaç duymadığından üç boyutta etkili ve hassas kırılma analizleri için cazip bir metottur. Zenginleştirilmiş elemanlar için yer değiştirmeler aşağıdaki gibidir.

$$
u(\xi, \eta, \rho) = \sum_{j=1}^{m} N_j(\xi, \eta, \rho) u_j + Z_0(\xi, \eta, \rho) \left( f_u(\xi, \eta, \rho) - \sum_{j=1}^{m} N_j(\xi, \eta, \rho) f_{uj} \right) \left( \sum_{i=1}^{nip} N_i(\Gamma) K_i^i \right) + Z_0(\xi, \eta, \rho) \left( g_u(\xi, \eta, \rho) - \sum_{j=1}^{m} N_j(\xi, \eta, \rho) g_{uj} \right) \left( \sum_{i=1}^{nip} N_i(\Gamma) K_{ll}^i \right) + Z_0(\xi, \eta, \rho) \left( h_u(\xi, \eta, \rho) - \sum_{j=1}^{m} N_j(\xi, \eta, \rho) h_{uj} \right) \left( \sum_{i=1}^{nip} N_i(\Gamma) K_{ll}^i \right)
$$
(1.9)

$$
v(\xi, \eta, \rho) = \sum_{j=1}^{m} N_j(\xi, \eta, \rho) v_j + Z_0(\xi, \eta, \rho) \left( f_v(\xi, \eta, \rho) - \sum_{j=1}^{m} N_j(\xi, \eta, \rho) f_{vj} \right) \left( \sum_{i=1}^{mip} N_i(\Gamma) K_i^i \right) + Z_0(\xi, \eta, \rho) \left( g_v(\xi, \eta, \rho) - \sum_{j=1}^{m} N_j(\xi, \eta, \rho) g_{vj} \right) \left( \sum_{i=1}^{mip} N_i(\Gamma) K_n^i \right) + Z_0(\xi, \eta, \rho) \left( h_v(\xi, \eta, \rho) - \sum_{j=1}^{m} N_j(\xi, \eta, \rho) h_{vj} \right) \left( \sum_{i=1}^{mip} N_i(\Gamma) K_m^i \right)
$$
(1.10)

$$
w(\xi, \eta, \rho) = \sum_{j=1}^{m} N_j(\xi, \eta, \rho) w_j + Z_0(\xi, \eta, \rho) \left( f_w(\xi, \eta, \rho) - \sum_{j=1}^{m} N_j(\xi, \eta, \rho) f_{wj} \right) \left( \sum_{i=1}^{nip} N_i(\Gamma) K_i^i \right) + Z_0(\xi, \eta, \rho) \left( g_w(\xi, \eta, \rho) - \sum_{j=1}^{m} N_j(\xi, \eta, \rho) g_{wj} \right) \left( \sum_{i=1}^{nip} N_i(\Gamma) K_n^i \right) + Z_0(\xi, \eta, \rho) \left( h_w(\xi, \eta, \rho) - \sum_{j=1}^{m} N_j(\xi, \eta, \rho) h_{wj} \right) \left( \sum_{i=1}^{nip} N_i(\Gamma) K_m^i \right)
$$
(1.11)

Yukarıdaki denklemlerden görüldüğü gibi, düğüm noktalarındaki bilinmeyen yer değiştirmelere,  $u_j$ ,  $v_j$ ,  $w_j$ , ek olarak bilinmeyen gerilme şiddet faktörleri de,  $K^i_j$ ,  $K_{II}^i$ ,  $K_{III}^i$ , formülasyona dahil edilmiştir. Sonlu eleman çözümünde, deplasman ve gerilme şiddet faktörleri aynı anda elde edilmektedir [9].

J İntegrali metodu: J integrali çatlak ilerlemesinin başlamasını tanımlamaktadır. Elasto-plastik kırılma mekaniğinde kırılma tokluğunu tespit etmede kullanılan en önemli metodlardan birisidir. Plastik şekil değiştirme lineer-elastik kırılma mekaniğinin (LEFM) kullanılamayacağı kadar büyüdüğünde J integrali kullanılmaktadır.

Plastik şekil değiştirme sırasında gerilme-gerinim ilişkileri lineer değildir. Kırılma öncesi yüksek plastik Ģekil değiĢtirmesi ile birlikte geometri değiĢiklikleri oluşmaktadır. Çözüm olarak, çatlak ilerlemesinin başlaması ile çatlak ilerlemesinin ayrı ayrı incelenmesi çözümü bulunmuştur.

Bu metodun esası, iki boyutlu çatlak problemlerinde çatlak ucunu çeviren bölgede genleme enerji yoğunluğu ve iş terimleri seçilecek çatlak uzunluklarına sahip numunelere ait yük-uzama diyagramlarının karşılaştırılmasıdır. Başka bir deyişle, bu yöntem çatlak boyu ve gerilmeyi depolanan plastik enerjiye bağlamaktadır.

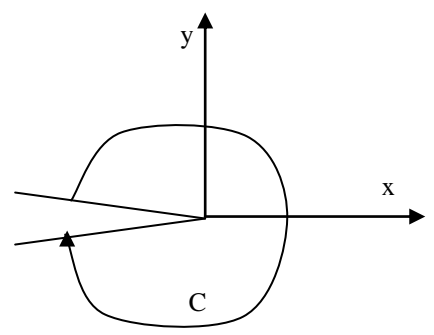

Şekil 1.3. J integral konturu

J integral metodunun temel formülasyonu Denklem 1.2'de gösterilmektedir.

$$
J = \int_{C} \left( Wdy - \vec{T} \cdot \frac{\partial \vec{u}}{\partial x} ds \right)
$$
 (1.12)

C: Çatlağı saran herhangi bir yön

: Genleme enerjisi yoğunluğu

T: C boyunca n normali doğrultusunda oluşan çekme vektörü

u: Şekil değişimi vektörü

ds: Ark boyu

Burada W birim hacmin yaptığı iş olup elastik alandaki gerilme yoğunluğu olarak da tarif edilebilir ve Ģu bağıntı ile verilir.

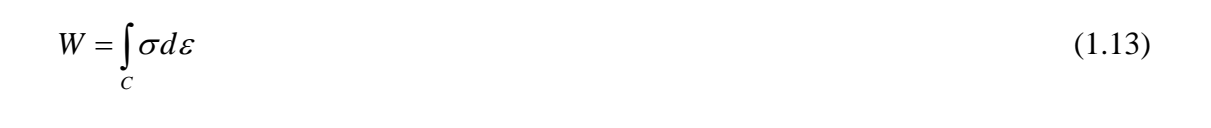

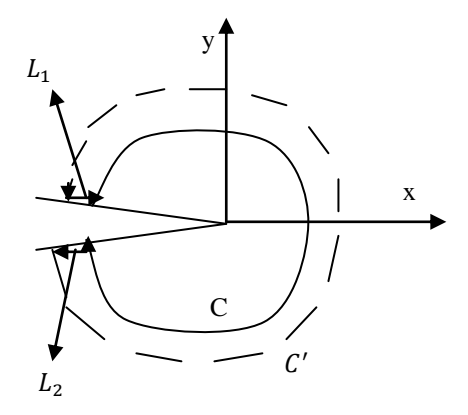

Şekil 1.4. Çatlak ucu C ve C' konturları

Şekil 1.4'te Kontur kapalı olduğundan konturun  $L_1$  ve  $L_2$  kısımlarında  $dy = 0$  ve  $\vec{T} = 0$  olacağından integral sıfıra eşit olacaktır. Bu da C konturunun nereden çizilirse çizilsin yüke ve çatlak uzunluğuna bağlı bir fonksiyon bulunduğunu göstermektedir.

Ayrıca, J integrali çatlak ilerlemesi için kullanılabilen enerji ile de bağlantılıdır. J integrali aynı yük altında iki parça arasındaki potansiyel enerji farkıdır [3].

Domain İntegral Metodu: Bilinen şekil fonksiyonlarını kullanarak kolayca hesaplanabilen çizgi integralin, bir domain integrale dönüştürülmesi ile hesaplanmış olan J integrali enerji salıverme oranı hesaplanması için en hassas ve elegant metottur.

#### **1.2.3. Deneysel metodlar**

Gerilme şiddet faktörlerinin çeşitli deneyler yapılarak elde edilmesi durumudur. Malzemelerin kırılma tokluğu değerlerinin elde edilmesi ve çevrim sayısına bağlı olan çatlak ilerlemesi hesaplamaları için de deneyler yapılmaktadır. Deneysel metodlar, fotoelastisite, interferometri, dijital imaj korelasyonu ve moire metodlarıdır. Fotoelastisite metodu aşağıda açıklanmıştır.

#### **1.2.3.1. Fotoelastisite metodu**

1958 yılında Irwin'in Wells ve Post [10] un çalıĢmalarından gözlemlediği iki boyutlu problemlerdeki gerilme şiddet faktörü değerleri için fotoelastik modellerden  $K_I$ gerilme şiddet faktörü için önerdiği bir yaklaşımdır [11].

$$
K_{I} = \frac{Nf_{\sigma}}{t} \frac{(2\pi r)^{1/2}}{\sin \theta} \left( 1 + \frac{2}{3} \frac{t g^{\frac{3\theta}{2}}}{t g \theta} \right) \left[ 1 + \left( \frac{2}{3 t g \theta} \right)^{2} \right]^{-1/2}
$$
(1.14)

### **1.3. Üç Boyutlu Kırılma Analizi Ġhtiyaçları**

Çoğu mühendislik malzemesi mekanik perspektiften bakıldığında gerçekte üç boyutlu geometri ve yükleme karakteristiğine sahiptir. Bundan dolayı, herhangi bir yapıdaki çatlak karşısında faydalı ömür şartı veya kalan ömrünün belirlenmesinde üç boyutlu kırılma analizine oldukça ihtiyaç duyulmaktadır [12].

Hava taşıtlarında yorulma hasarları genellikle malzemede gömülü, yüzeyinde veya köşesinde bulunan çentikler ya da hatalardan oluşmuş olan çatlakların başlangıcı ve ilerlemesinden oluşmaktadır. Bu çatlaklar eliptik olarak ya da eliptiğe yakın çatlak önleri ile ilerlemektedirler. Çatlak ilerleme ömrü ve kırılma mukavemetini tahmin edebilmek için bu çatlak konfigürasyonlarında hassas gerilme şiddet faktörü çözümlerine ihtiyaç duyulmaktadır. Bu noktada ise üç boyutlu kırılma mekaniğinin önemi ortaya çıkmaktadır. Ancak bu tip problemlerin karmaĢık durumlarından dolayı tam çözümlere ulaşılamamaktadır. Bunun yerine, araştırmacılar yaklaşık analitik metodları, deneysel metodları ve mühendislik yaklaşımlarını kullanmak zorunda kalmışlardır. Üç boyutlu kırılma analizleri çoğunlukla plaka modelleri için çalışılmaktadır. Plaka modellerinde gerilme şiddet faktörünün elde edilmesi için kullanılan en yaygın metod Newman-Raju [13] denklemleridir.

Literatürde üç boyutlu çatlaklı parçalar için az miktarda teorik çözümler bulunmaktadır. Bunlardan birisi Green ve Sneddon'un tam gerilme analizini kullanan Irwin tarafından türetilen üniform çekme yüküne maruz kalan sonsuz bir katı içerisinde eliptik bir çatlaktır. Kassir ve Sih, Shah ve Kobayashi, Vijayakamur ve Atluri üniform olmayan çekme yüküne maruz sonsuz büyüklükteki bir katı içerisindeki eliptik bir yüzey çatlağı için yakın form çözümlerini elde etmişlerdir.

Sonlu parçalar için tüm çözümler yaklaşık analitik ve nümerik metodlara ihtiyaç duymaktadır. Plaka modelleri kırılma analizlerinde en yaygın kullanılan gerilme Ģiddet faktörü elde etme metodu olan Newman-Raju denklemi kısaca açıklanmaktadır.

Newman ve Raju, üzerinde yarı eliptik yüzey çatlağı bulunan izotropik levhalarda çekme ve eğme yükünün etkisindeki gerilme Ģiddet faktörünü üç boyutlu sonlu elemanlar yöntemi ile düğümsel kuvvet metodundan hesaplamıştır. Eksenel çekme için  $K_l$  gerilme şiddet faktörü aşağıdaki denklemdeki gibi verilmiştir.

$$
K_{I} = (\sigma_{t}) \sqrt{\frac{\pi * a}{Q}} F\left(\frac{a}{c}, \frac{a}{t}, \phi\right)
$$
\n(1.15)

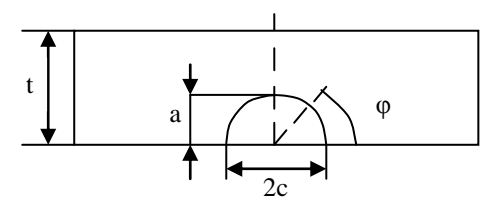

Şekil 1.5. Örnek çatlak ve plaka boyutları

- a: Çatlak derinliği
- 2c: Çatlak uzunluğu
- t: Levha kalınlığı
- φ: Parametrik çatlak ucu açısı
- σ<sub>t:</sub> Cekme gerilmesi
- Q: Sekil faktörü
- F(a/c, a/t, φ): Düzeltme faktörü

ġu zamana kadar, plakalardaki üç boyutlu yüzey ve köĢe çatlakları için en etkili gerilme şiddet faktörleri Newman ve Raju tarafından tespit edilmiştir.

Ayrıca Newman-Raju denklemleri  $a/c \le 1$  ve  $a/c > 1$  durumları için genel yapıları Denklem 1.15'te verilmiş olan denkleme benzer farklı denklemler kullanmaktadır [13].

### **1.3.1. Üç boyutlu kırılma mekaniği literatür çalıĢmaları**

Bu çalışmada değişik yükler altındaki silindirik yapılarda bulunan üç boyutlu çatlaklar analiz edildiği için daha çok bu konudaki ilgili literatür çalıĢmaları aĢağıda özetlenmiştir.

N. Couroneau, J. Royer [14], eliptik bir yüzey çatlağı için çekme ve eğilme yüküne maruz kalan, çatlak uzunluğu ve çatlak derinliğini kullanan iki parametreli sayısal modeli kullanarak silindirik çubuk için yorulma ilerlemesi çalışmasını gerçekleştirmişlerdir. Çatlak ilerleme yolu ve gerilme şiddet faktörünün her ikisi için yaklaĢık çözümler türetilerek yorulma tahminleri ile sayısal sonuçlar karşılaştırılmıştır.

X. B. Lin, R. A. Smith [15], yapmış oldukları çalışmada yorulma yüklemesi altındaki yarı dairesel çentikli silindirik çubuktaki yüzey çatlak profillerini sayısal bir prosedür ile tahmin etmişlerdir. Yazarlar kendileri geliştirmiş oldukları sayısal prosedürü lineer elastik bir kırılma analizinde çatlak ucu boyunca gerilme Ģiddet faktörü tahmini için kullanmışlardır. Sonra ise çatlak önü boyunca belirli noktalardaki yerel çatlak ilerleme hesaplaması için Paris tipi yorulma ilerleme deneyi uygulanmaktadır. Yeni çatlak önü için yeniden bir sonlu eleman modeli oluşturulmakta ve bir sonraki çatlak ilerlemesi çatlak ilerleme miktarının tekrar hesaplanması ile simüle edilmiştir. Silindirik model üzerinde çekme yükü ve eğilme yükü kontrollü durumlar için analizler yapılmıştır.

X. B. Lin, R. A. Smith [16], birden çok serbestlik dereceli bir modeli temel alan sayısal bir simülasyon tekniği açıklamıştır. Yarı eliptik statik çatlak ve çatlak ilerlemeleri için sonuçlar çalışmada bulunmaktadır. Bu çalışmadaki sonuçlar ile Newman-Raju yakın form gerilme Ģiddet faktörü denklemini temel alan iki serbestlik dereceli model tahminleri arasında karşılaştırmalar yapılmıştır. Sonuçlar, büyük oranda kullanılan Newman-Raju denklemlerinin plaka derinliğinin %90'ından büyük çatlak derinliğine sahip olan çatlaklar için bu çalıĢmadaki sonuçlardan daha az hassasiyete sahip değerler verdiğini ve yine bu çalışmadaki çatlak ilerleme sırasındaki gerilme şiddet faktörlerinin iki boyutlu metod ile elde edilen sonuçlarla genel olarak iyi bir uygunlukta olduğunu göstermektedir.

A.R. Maligno, S. Rajaratnam, S. B. Leen, E. J. Williams [17], sonlu elemanlar ve tekrar bölüntüleme tekniklerini temel alan hava taşıtlarının şaft bileşenleri için kullanılan bir hasar tolerans yaklaşımı geliştirmek amacıyla sayısal analizler gerçekleştirmiştir. İlk olarak yüksek mukavemete sahip alaşımlı çelik malzemesi için gerilme Ģiddet faktörleri deneysel olarak hesaplanmakta ve farklı faktörlerin etkisi altında sayısal yöntemlerle de karışık mod yüklemesi altında gerilme şiddet faktörleri hesaplanarak sonuçlar karşılaştırılmıştır. Sayısal analizler ile deneysel çalışmalar uygunluk göstermektedir.

A. O. Ayhan [18], yorulma çatlak ilerleme simülasyonu için üç boyutlu bir metodoloji açıklamıştır. Metod, karışık mod gerilme şiddet faktörlerinin hesabı için çatlak ucu zenginleştirilmiş elemanlar kullanımı ile geliştirilmiştir. Ayrıca çatlak ilerleme ömür hesabı tanıtılmıştır. Örnek olarak, Mod-I yüzey çatlağının yorulma çatlak ilerlemesi ve karışık mod yüzey çatlaklarının çatlak ilerlemeleri simüle edilmiştir. Tahmin edilen sonuçlar literatürdeki deneysel verilerle harika bir biçimde uygunluk göstermektedir.

Bu çalıĢmada, silindir çubuklardaki çatlaklar için Mod-I üniform ve eğilme yayılı yük, termal yük ve deplasman yükleri altında üç boyutlu kırılma ve çatlak ilerleme analizleri gerçekleştirilmiştir. Ayrıca bu analizlerin gerçekleştirilmesi için 108M283 numaralı TÜBİTAK destekli araştırma projesi kapsamında FCPAS isimli bir ara yüz geliştirilmiştir.

FCPAS ara yüzü üç boyutlu çatlaklı modeller için kırılma ve çatlak ilerleme analizleri ile çatlak içermeyen modellere çatlak yerleştirilerek kırılma analizleri uygulamalarını gerçekleştirmektedir. FCPAS ara yüzü detaylı olarak Bölüm 2'de açıklanmaktadır.
# **BÖLÜM 2. FCPAS KULLANICI GRAFİK ARA YÜZÜ**

# **2.1.GiriĢ**

FCPAS (Fracture & Crack Propagation Analysis System-Kırılma ve Çatlak İlerleme Analiz Sistemi) Programı 108M283 kod numaralı TÜBİTAK destekli bir araştırma projesi sonucunda geliştirilmiştir. FCPAS ara yüzü oluşturulurken Microsoft Visual Studio 2008 programı altında bulunan C# dili kullanılmış ve .NET ortamında vazılmıştır [19].

Geliştirilmiş olan FCPAS Programı ile mühendislik parçalarının bilgisayar ortamında üç boyutlu kırılma ve çatlak ilerleme analizleri yapılmakta ve elde edilen sonuçlara göre üzerinde çalışılan model için gerekli öngörü oluşturulabilmektedir. Tüm bu çalışmaların yapılabilmesi için FCPAS kodu ve ara yüzü geliştirilmiştir.

FCPAS Programı geliştirilirken C# yazılım dilinin seçilme sebepleri şunlardır:

- 1. C# dili öğrenilmesi kolay bir dildir.
- 2. C# dili gerçek manada nesne yönelimli bir dildir.
- 3. C# dili yüksek verimlidir.
- 4. C# programı XML desteğine sahiptir.
- 5. C# modern bir dildir [20,21].

FCPAS programı kullanılarak mühendislik açısından aşağıdaki katma değerler elde edilebilir;

1. Yapılarda bulunan çatlak hasarları analizi konusunda verimli bir Ģekilde elde edilen doğru bilgi,

- 2. Makine parçalarının veya yapılarının daha emniyetli ve ekonomik olarak tasarımı, imalatı ve iĢletimi konularında alternatif düĢünce ve yöntemler üretebilme,
- 3. Çatlak ve çatlak benzeri hataların mühendislik yapılarının performansına etkisinin bilinmesi,
- 4. Mühendislik yapılarında hasara karşı toleransı sağlamak üzere uygun malzeme seçimi,
- 5. Kırılma mekaniğinin prensipleri kullanılarak mühendislik yapılarında kritik çatlak uzunlukları ve yorulma çatlak ilerleme ömürleri,
- 6. Mühendislikte sıkça karşılaşılan kırılma ve yorulma problemlerinin anlaşılmış olması, kırılma ve yorulmaya karşı dirençli yapıların nasıl tasarlanacağının planlanabilmesi.

FCPAS programı, elde edilen sonuçlar uygun bir sekilde irdelenip değerlendirildiğinde yukarıda belirtilen faydaları kullanıcısına sağlayabilir. FCPAS programının içerisinde gerekli analizleri yapan birçok kompakt çalıştırılabilir dosya bulunmaktadır.

FCPAS aşağıda gösterilen işlemlerin kullanıcı tarafından gerçekleştirilmesini sağlayan düzenli, kullanıcı dostu bir ara yüzdür. Bu ara yüz lineer kırılma analizi ile yayılı yük, deplasman yükü ve eğilme yükü kontrollü plakalarda ve silindirlerde çatlak ilerleme analizi yapabilmektedir. Ara yüz ilk olarak Şekil 2.1'de gösterildiği gibi ana forma sahiptir. Bu ana formda iki seçenek bulunmaktadır.

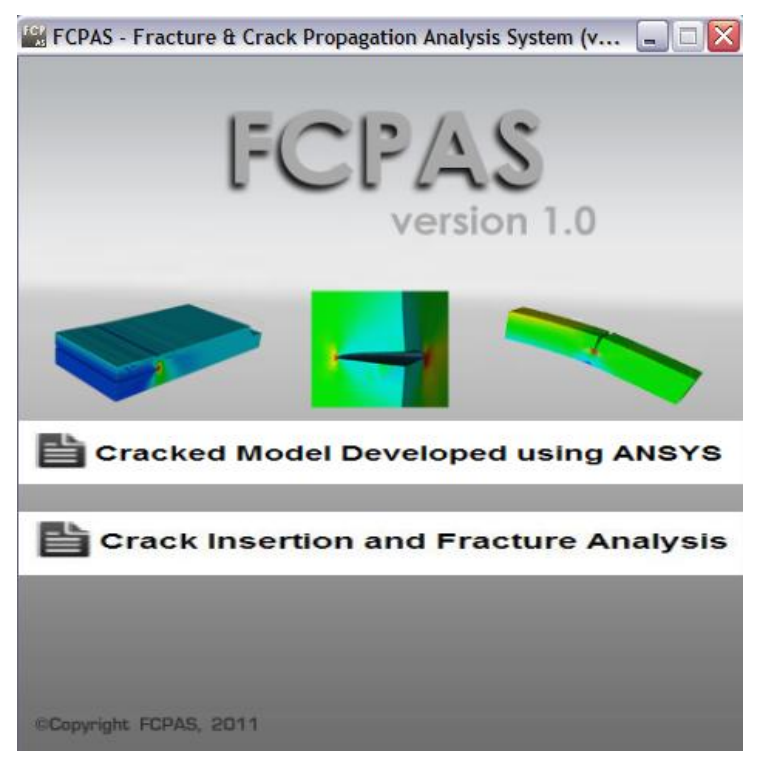

Şekil 2.1 FCPAS ara yüzü ana formu

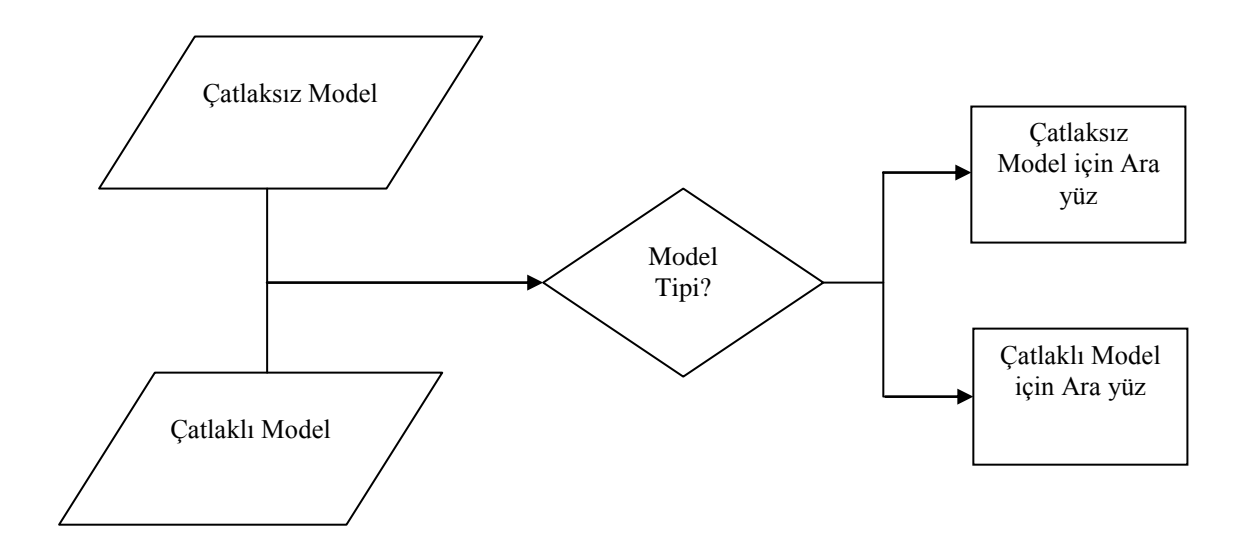

Şekil 2.2 FCPAS ana formu akış şeması

# **2.2. Cracked Model Developed using ANSYSTM (ANSYSTM Kullanılarak Çatlak Ġçeren Model GeliĢtirilmesi)**

Bu bölüm seçildiğinde, ANSYS™ [22] programı ile geliştirilmiş çatlak içeren model formuna geçiĢ yapılmaktadır. Bu bölümde analizi yapılmak istenilen modele çatlak kullanıcı tarafından ANSYSTM programı ile yerleĢtirilerek, içerisinde hazır çatlak bulunan modelin analizi yapılmaktadır.

Cracked Model Developed using ANSYSTM seçeneğinin genel algoritması ġekil 2.3'teki gibidir.

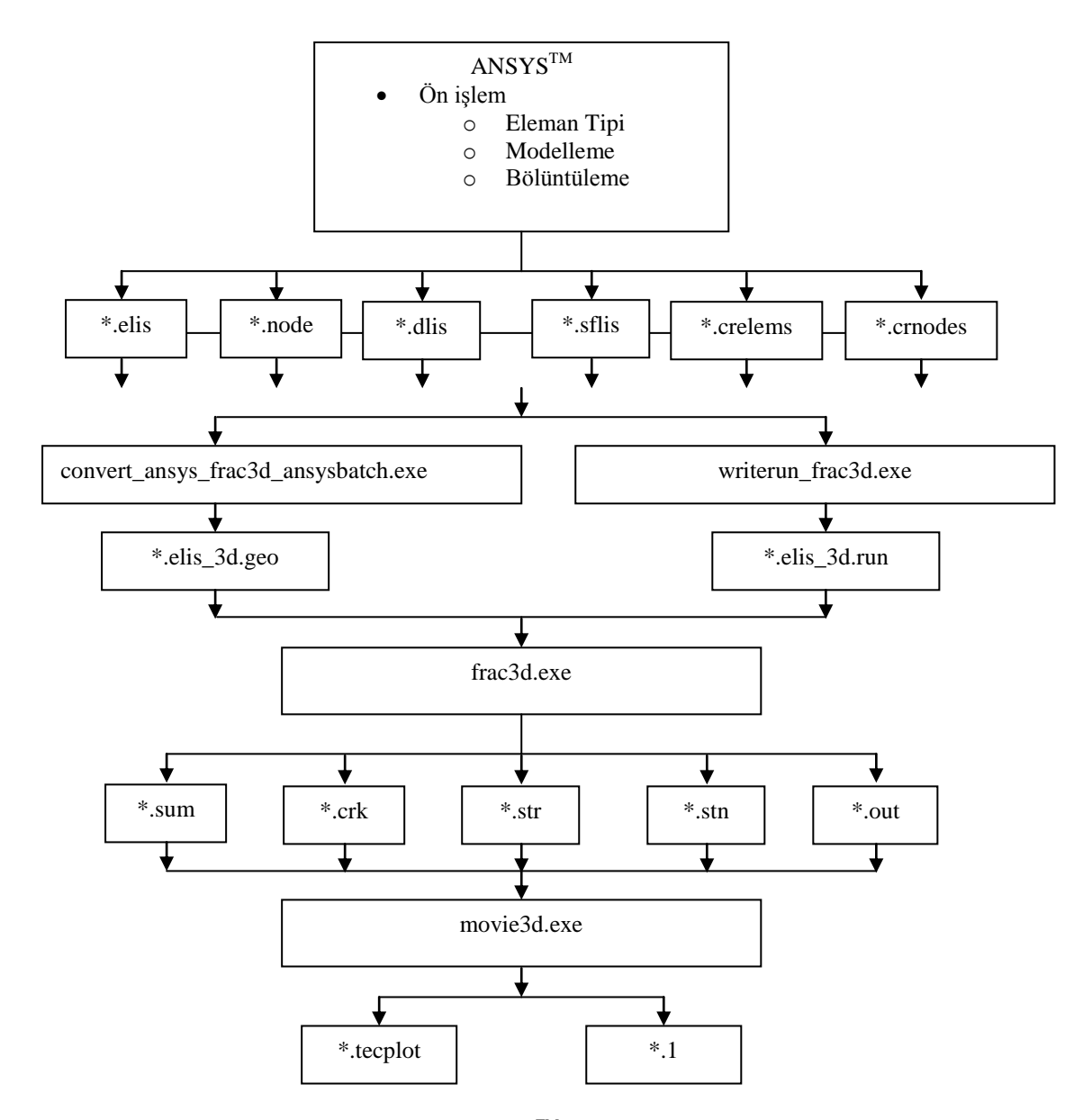

Sekil 2.3. Cracked Model Developed using  $ANSYS^T$  genel algoritması [23]

Çatlak boyut ve konum bilgilerinin  $ANSYS^{TM}$  programı ile oluşturulduğu bölümde algoritma iki ana kısımdan oluşmaktadır. Bunlar;

-Ön Hazırlık (Preprocess)

-Çözüm (Solution), kısımlarıdır.

Ön hazırlık kısmı formun ilk üç sekmesi olan  $ANSYS^{TM}$ , GEO File ve RUN File sekmelerinden oluşmaktadır. Çözüm kısmı ise Fracture Analysis sekmesinden oluşmaktadır. Son işlem kısmı Fracture Info, Post Processing ve Visualization sekmelerinden meydana gelmektedir. Bu kısım elde edilen verilere bağlı olarak çözümün yapıldığı ve sonuçların grafiksel ve görsel olarak incelenebildiği kısımdır. Bu ara yüzde bulunan 3DCPP&C sekmesi ise istenilen boyutlardaki plaka merkezinde bulunan ve yine kullanıcı tarafından ara yüz yardımı ile ölçüleri istenilen değerlerde verilen yüzey çatlağı için tekil kırılma analizlerinin otomatikleştirilmiş bir makro ile otomatik olarak gerçekleştirilebildiği sekmedir. Ayrıca bu sekmeden, daha sonra açıklanacak olan çatlak ilerleme analizlerinin gerçekleştirildiği diğer formlara geçiĢ sağlanmaktadır.

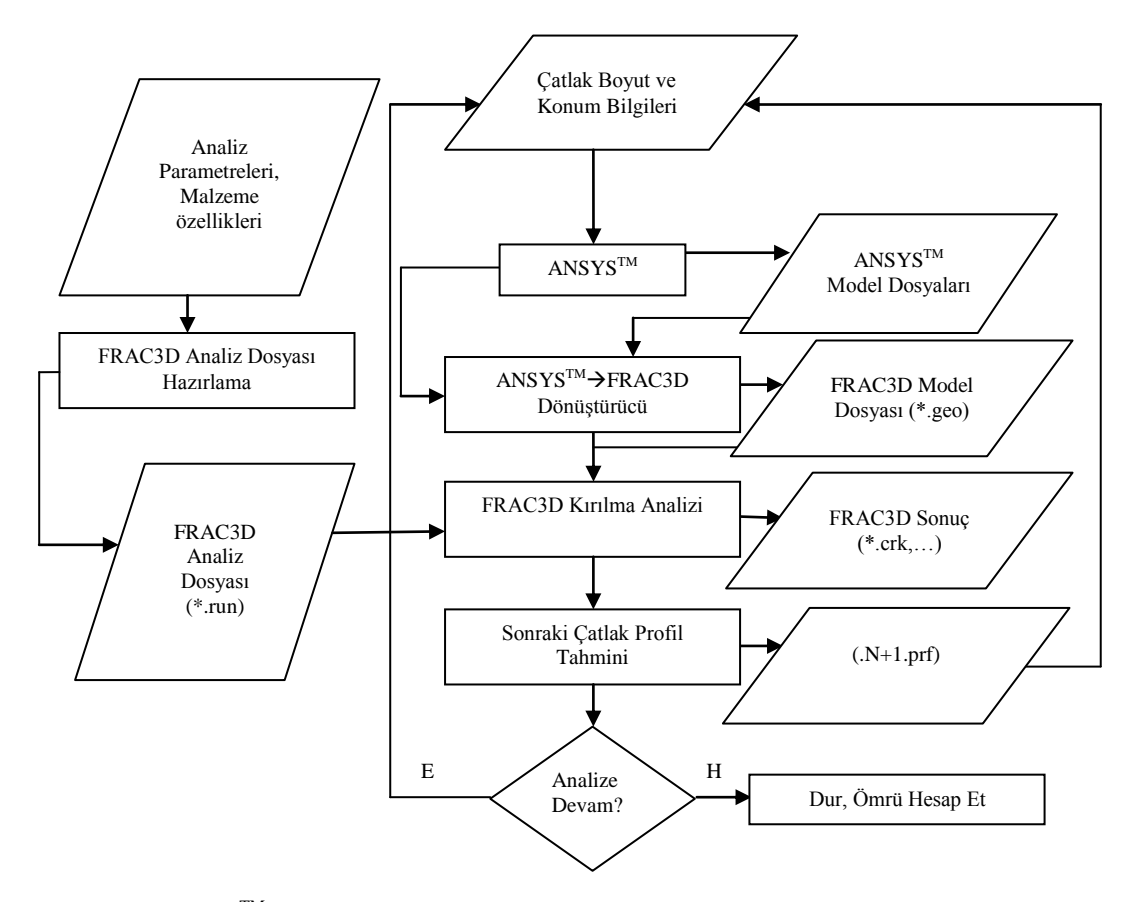

Sekil 2.4. ANSYS™ programı kullanarak kırılma modellerinin geliştirilmesi ve FCPAS/FRAC3D ile analizi [24]

Şekil 2.4'te çatlak ilerleme analizi işleminin yapısı gösterilmektedir.

# **2.2.1. ANSYSTM sekmesi**

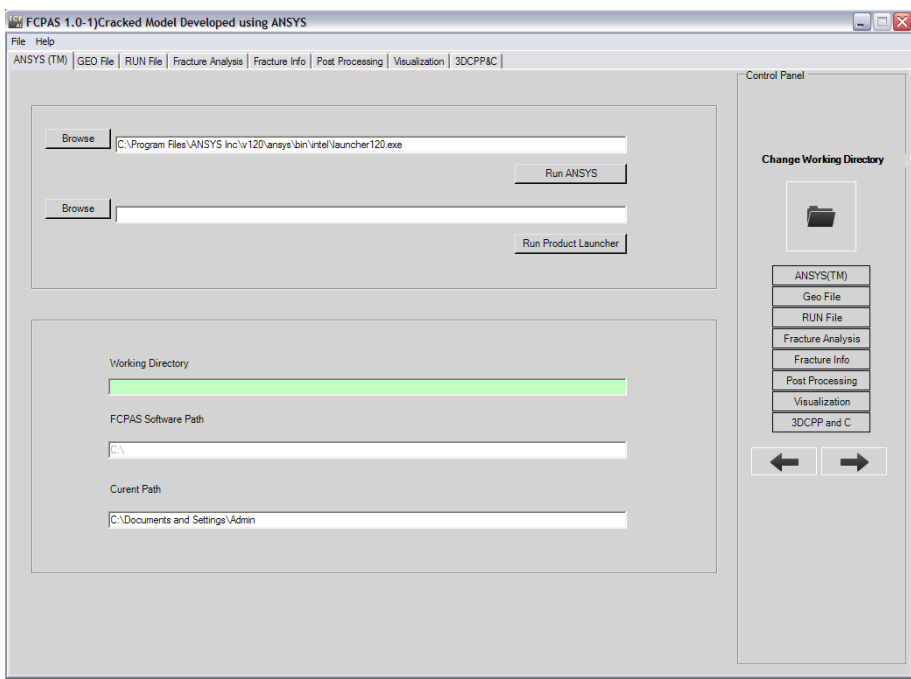

Sekil 2.5. ANSYS™ sekmesi

Form 8 adet sekmeden oluşmaktadır. Formun birinci sekmesi Şekil 2.5'te gösterilmiş olan  $ANSYS^{TM}$ tir.

Bu sekmede ve geriye kalan 7 sekmede de menü olarak bulunan File menüsü ile Help menüsü ve kontrol paneli (Control Panel) bulunmaktadır. File menüsü ve Help menüsü bu kısımda açıklanmakta ve diğer kısımlarda bundan dolayı tekrarlanmamaktadır.

File menüsü Change Working Directory, Open Project, Save Project, Exit seçeneklerini içermektedir.

Help menüsü About FCPAS, FCPAS Tutorial (Beta), Licence Agreement seçeneklerini içermektedir.

File menüsü dikkate alındığında;

Change Working Directory seçeneği ile çalışma klasörü seçilebilmekte veya çalışma klasörü değiştirilebilmektedir.

Open Project seçeneği ile daha önceden çalışması yapılmış ve kayıtlı analizler açılabilmektedir.

Save Project seçeneği ile yapılmış olan analiz kaydedilebilmektedir.

Exit seçeneği ile form kapatılabilmektedir.

Help menüsü dikkate alındığında;

About FCPAS seçeneği ile FCPAS programının versiyonu, iletişim bilgileri ve istenilirse kullanıldığı bilgisayara ait sistem bilgilerine ulaşılabilmektedir.

FCPAS Tutorial (Beta) seçeneği ile FCPAS programının kullanım kılavuzuna ulaşılabilmektedir. Kullanım kılavuzu FCPAS programını açıklamakla birlikte çeşitli örnekler içermektedir. Böylelikle FCPAS programının mantığını ve ara yüzü kullanımını çok rahat öğrenme imkanı bulunmaktadır.

Licence Agreement seçeneği FCPAS programının serbest olarak kullanılabilmesi için gerekli şartları içermektedir.

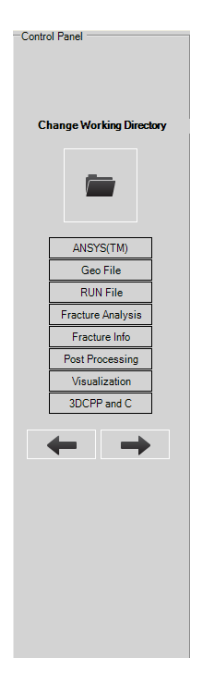

Sekil 2.6. Control Panel

ġekil 2.6'da görülmekte olan ve her sekmede bulunan kontrol paneli, kullanıcıya kullanım kolaylığı sağlamaktadır. Ok sembollü butonlarla sekmeler arasında bir önceki veya bir sonraki sekmeye geçiş rahat bir şekilde gerçekleştirilmektedir. Ayrıca, kontrol paneli, üzerindeki ANSYS<sup>TM</sup> butonu ile ANSYS<sup>TM</sup> sekmesine, GEO File butonu ile GEO File sekmesine, RUN File butonu ile RUN File sekmesine, Fracture Analysis butonu ile Fracture Analysis sekmesine, Fracture Info butonu ile Fracture Info sekmesine, Post Processing butonu ile Post Processing sekmesine, Visualization butonu ile Visualization sekmesine ve 3DCPP&C butonu ile 3DCPP&C sekmesine doğrudan ulaşabilme imkanını sağlamaktadır. ANSYS™ sekmesinde bulunan Change Working Directory komutu ile analizin gerçekleştirileceği klasör seçilmektedir.

Birinci sekme olan  $ANSYS^{TM}$  sekmesinde kullanıcının bilgisayarında kurulu olan ANSYS<sup>TM</sup> programı Browse butonu ile seçilir ve Run ANSYS<sup>TM</sup> butonu ile parça modeli ve bölüntüsü için ihtiyaç duyulan ANSYSTM programı açılmaktadır. Kullanıcı isterse bu yolu kullanmadan da  $ANSYS^{TM}$  programını açarak çalışmasına devam edebilmektedir.  $ANSYS^{TM}$  programında kırılma analizi gerçekleştirilmek istenilen parça üç boyutlu olarak çatlaklı bir biçimde modellenmekte, bölüntülenmekte ve istenilen yükler ile sınır Ģartları uygulanmaktadır.

Gerekli dosyalar ANSYS™ programından alındıktan sonra ya da daha önceden  $ANSYS<sup>TM</sup> programi$  ile oluşturulmuş olan çatlaklı bir model için gerekli dosyalar hazır durumda ise, bu model dosyalarının bulunduğu çalışma klasörü kontrol panelindeki Change Working Directory butonu kullanılarak veya File menüsünden yine Change Working Directory seçilerek ve bir sonraki sekme olan GEO File sekmesine geçilmektedir.

#### **2.2.2. GEO File sekmesi**

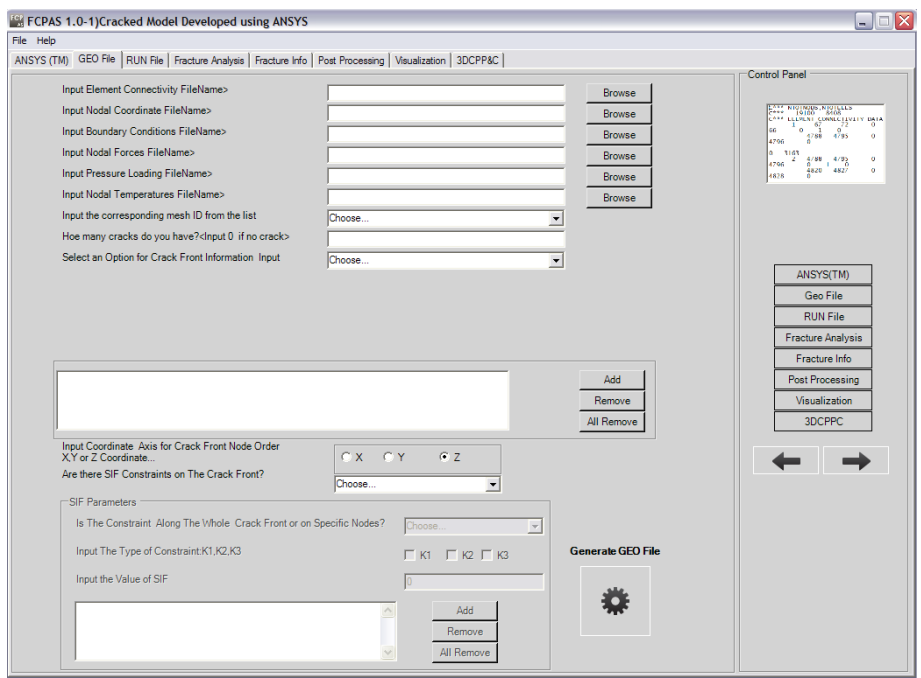

ġekil 2.7. GEO File sekmesi

Formun ikinci sekmesi GEO File sekmesidir. Bu sekmede, modelin maruz kaldığı yük tipine göre ANSYSTM programı ile elde edilen \*.elis, \*.node, \*.dlis, \*.flis, \*.sflis, \*.tem dosyalarından gerekli olan dosyalar Browse butonları ile seçilmektedir. Gerekli dosyalar seçildikten sonra çalışma ekseni ve analiz sonucunda oluşacak gerilme Ģiddet faktörü veya faktörleri tipleri belirlenmektedir. Son olarak Generate GEO File butonu tıklanarak \*.geo uzantılı dosya elde edilmektedir. Generate GEO File butonunun geri planında FORTRAN yazılım dili ile yazılmış olan convert ansys frac3d.exe calismaktadır. convert ansys frac3d ansysbatch.exe, ANSYSTM programından gelen modele ait eleman listesi olan \*.elis, modele ait düğüm listesi olan \*.node, modele ait sınır Ģartları listesi olan \*.dlis, modele uygulanan yüklerin listesi olan \*.flis, \*.sflis veya \*.tem, çatlak ucu eleman listesi olan \*.crelems ve çatlak ucu düğüm listesi olan \*.crnodes uzantılı dosyaları kullanarak çatlaklı modele ait tüm geometrik bilgileri tek bir dosyada toplamaktadır. Oluşturulmuş olan dosyanın uzantısı \*.geo uzantısıdır. Elde edilmiş \*.geo uzantılı dosya Generate GEO File butonu tıklandığında çalışma klasörü içerisine oluşturulmaktadır.

### **2.2.3. RUN File sekmesi**

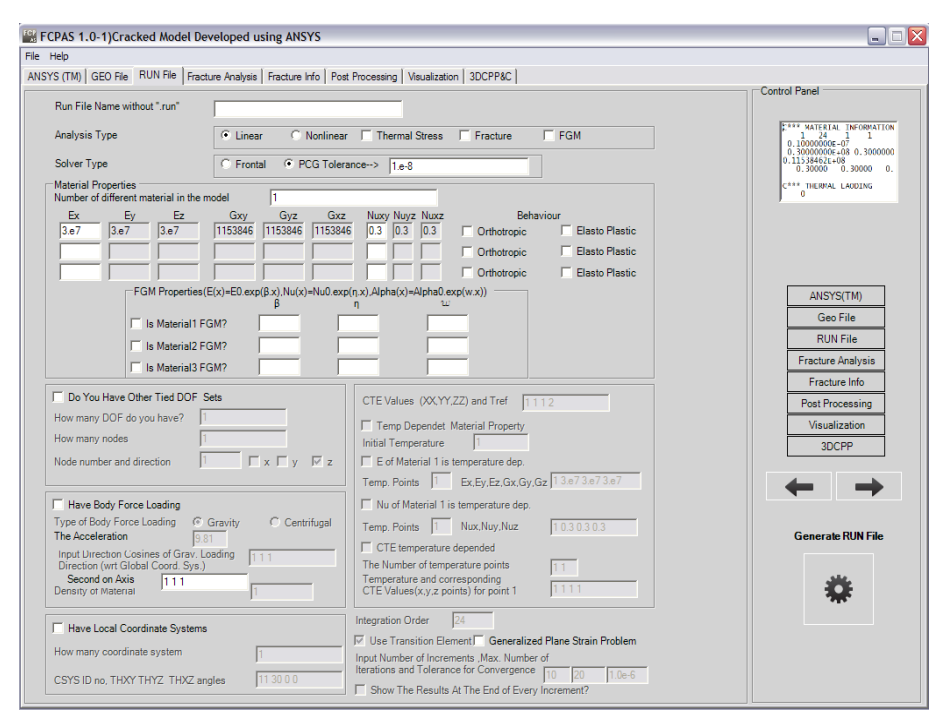

Sekil 2.8. RUN File sekmesi

Formun üçüncü sekmesi RUN File sekmesidir. RUN File sekmesinde analiz parametreleri, malzeme özellikleri belirtilerek Frac3D analiz dosyası hazırlanmaktadır. Yapılan analize göre gerekli görülen seçenekler etkinleştirilebilmektedir. Generate RUN File butonuna tıklandığında FORTRAN yazılım dili ile yazılmış olan writerun frac3d.exe çalışmaktadır. writerun frac3d.exe çalıĢtırılarak \*.run uzantılı dosya elde edilmektedir. OluĢturulan \*.run uzantılı dosya çatlaklı modele ait tüm malzeme özelliklerini, analiz özelliklerini içermektedir. Elde edilmiş \*.run uzantılı dosya Generate RUN File butonu tıklandığında çalışma klasörü içerisine oluşturulmaktadır.

#### **2.2.4. Fracture Analysis sekmesi**

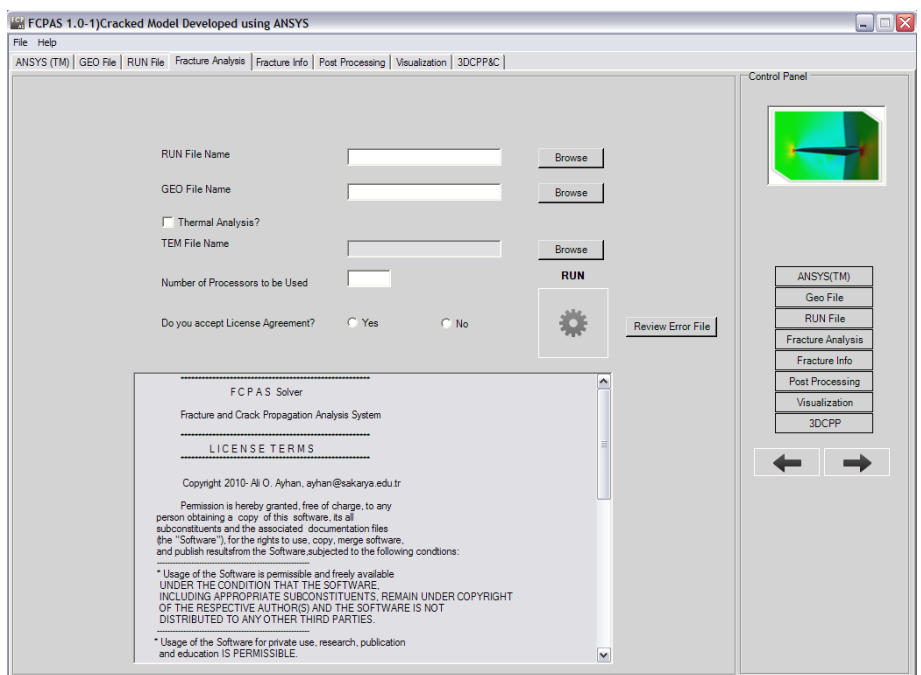

Şekil 2.9. Fracture Analysis sekmesi

Formun dördüncü sekmesi Fracture Analysis sekmesidir. Bu sekmede, formun ikinci ve üçüncü sekmeleri olan GEO File ve RUN File sekmelerinde oluşturulmuş olan \*.geo ve \*.run uzantılı dosyalar frac3d.exe çözücüsü kullanılarak üç boyutlu çatlak içeren bir model için kırılma analizi gerçekleştirilmektedir. Çözüm gerçekleĢtirildiğinde, \*.crk, \*.out, \*.stn, \*.str, \*.sum, \*.wct uzantılı dosyalar elde edilmektedir. \*.crk uzantılı dosya içerisinde çatlak ucu boyunca gerilme şiddet faktörleri (K1, K2, K3) bulunmaktadır. frac3d.exe çözücüsünü çalıştırmak için RUN butonuna basılması yeterlidir. \*.str uzantılı dosya modele ait gerilme değerlerini, \*.stn uzantılı dosya modele ait gerinim değerlerini içermektedir.

### **2.2.5. Fracture Info sekmesi**

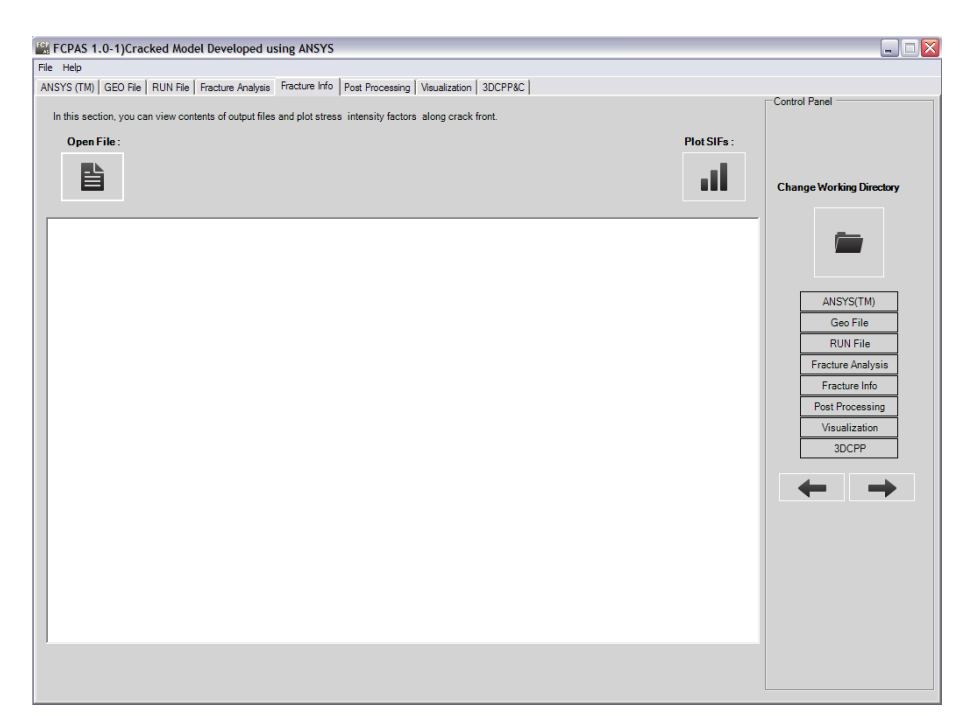

Şekil 2.10. Fracture Info sekmesi

Formun beşinci sekmesi Fracture Info sekmesidir. Bu sekme, çatlak ucu boyunca elde edilen gerilme Ģiddet faktörlerinin düğümlere göre değerlerinin gösterildiği ve grafikle birlikte çizildiği sekmedir. Kullanıcı grafiksel olarak değerleri görebilmektedir. Open File butonu kullanılarak her düğüme karşılık gelen gerilme Ģiddet faktörleri (K1, K2, K3) görüntülenebilmektedir. Plot SIFs butonu kullanılarak her düğüme karşılık gelen gerilme şiddet faktörleri (K1, K2, K3) grafiksel olarak görüntülenebilmektedir.

#### **2.2.6. Post Processing sekmesi**

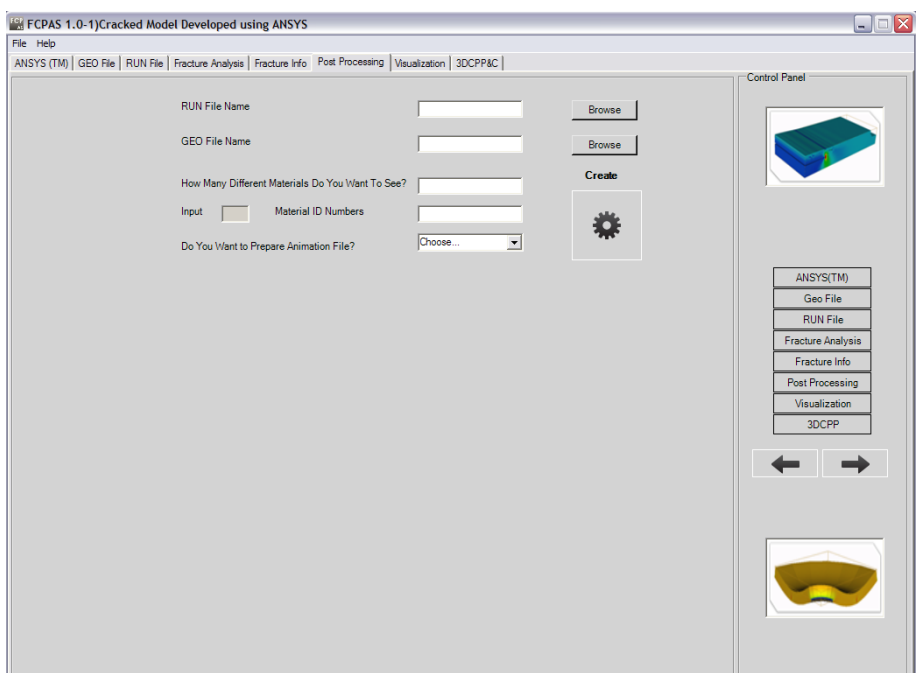

Sekil 2.11. Post Processing sekmesi

Formun altıncı sekmesi Post Processing sekmesidir. Bu sekmede, Fracture Analysis sekmesinden elde edilen \*.sum, \*.str, \*.stn, \*.out uzantılı dosyaları veri olarak kullanan movie3d.exe çalıştırılarak bir sonraki Visualization sekmesinde kullanılacak olan dosyalar oluşturulmaktadır. movie3d.exe'yi çalıştırmak için Create butonuna basılması yeterlidir.

#### **2.2.7. Visualization sekmesi**

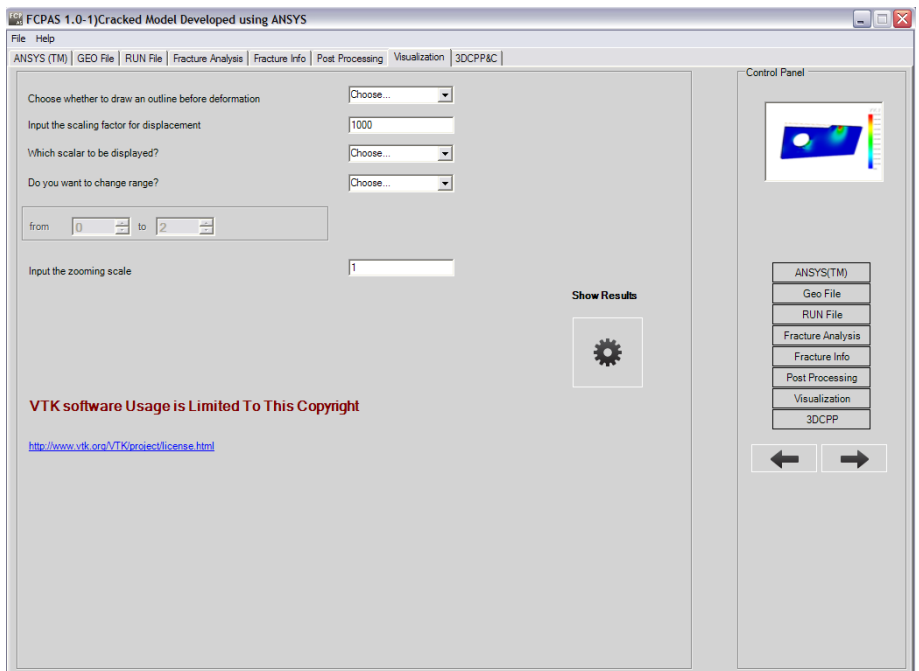

Şekil 2.12. Visualization sekmesi

Formun yedinci sekmesi Visualization sekmesidir. Bu sekmede, analizi yapılan çatlaklı modelin üç boyutlu olarak gerilme dağılımı görüntülenmektedir. Visualization sekmesi, analizi yapılan çatlaklı kırılma modelinin doğruluğunun incelenmesini ve çatlak bölgesindeki risk bölgelerinin görsel olarak belirlenebilmesini sağlamaktadır. Formun bu sekmesinde VTK Toolkit kullanılmıştır. Formun altındaki mavi renkli linkten kullanım hak ve kısıtlamalarına ulaĢılabilmektedir [25]. AĢağıda çatlaklı modelin resmedildiği iki farklı örnek bulunmaktadır.

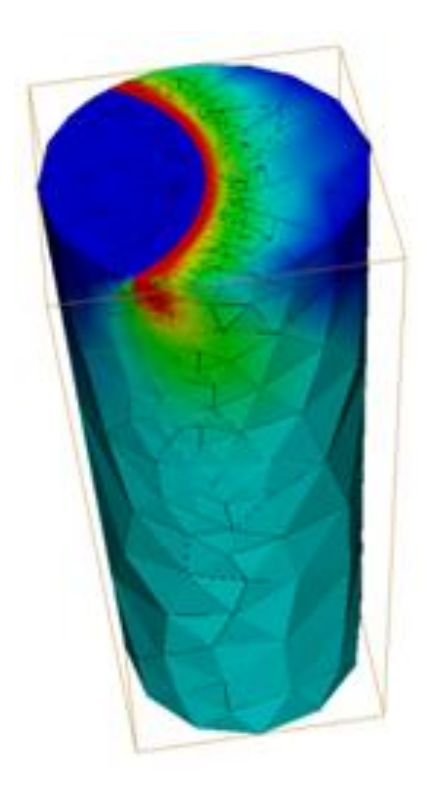

Şekil 2.13. Kırılma analizi gerçekleştirilmiş üniform yayılı yük kontrollü eliptik yüzey çatlağı içeren bir silindirik çubuk modeli için üç boyutlu gerilme dağılımı görüntüsü [25]

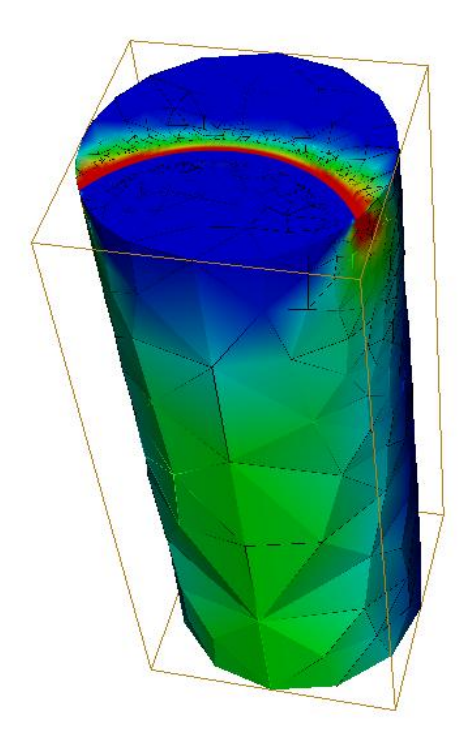

Şekil 2.14. Kırılma analizi gerçekleştirilmiş eğilme yayılı yükü kontrollü eliptik yüzey çatlağı içeren bir silindirik çubuk modeli için üç boyutlu gerilme dağılımı görüntüsü [25]

#### **2.3. 3DCPP&C sekmesi**

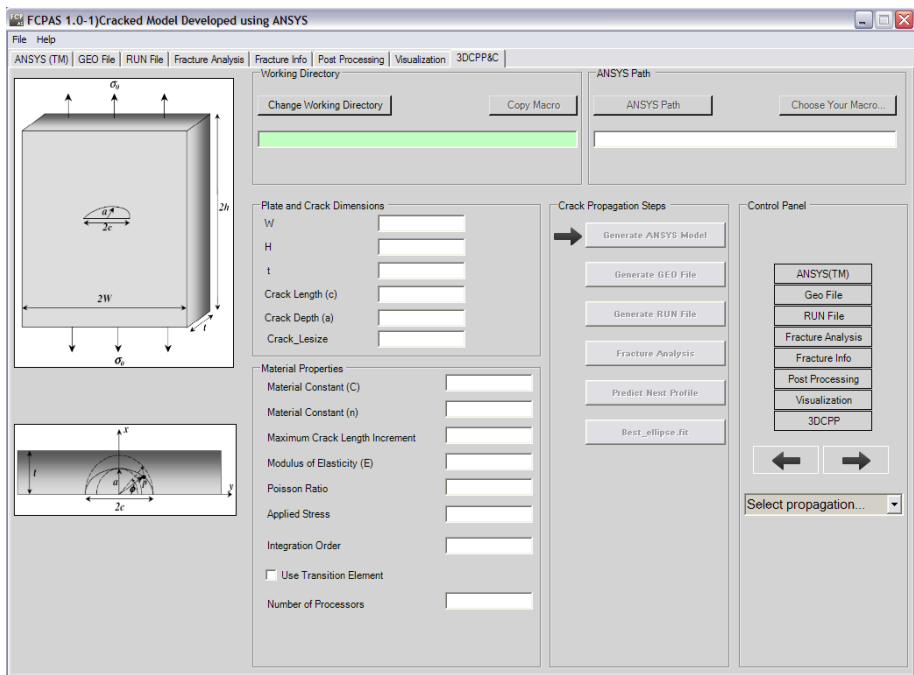

ġekil 2.15. 3DCPP&C sekmesi

3DCPP&C sekmesi Cracked Model Developed using ANSYSTM formunun son sekmesi olmasına rağmen, otomatikleştirilmiş makro kullanıldığı ve çatlak ilerleme analizleri formlarına geçiş sekmesi olması sebebi ile 3DCPP&C sekmesi bu bölümde şimdiye kadar açıklanan 7 adet sekmeden farklı olarak ayrı bir başlık altında anlatılmaktadır. Şekil 2.16'da 3DCPP&C sekmesinin işlem şeması gösterilmektedir. 3DCPP&C baĢlığı Three Dimensional Crack Propagation in Plates and Cylinders (Plaka ve Silindirlerde Üç Boyutlu Çatlak İlerlemesi) anlamına gelmektedir.

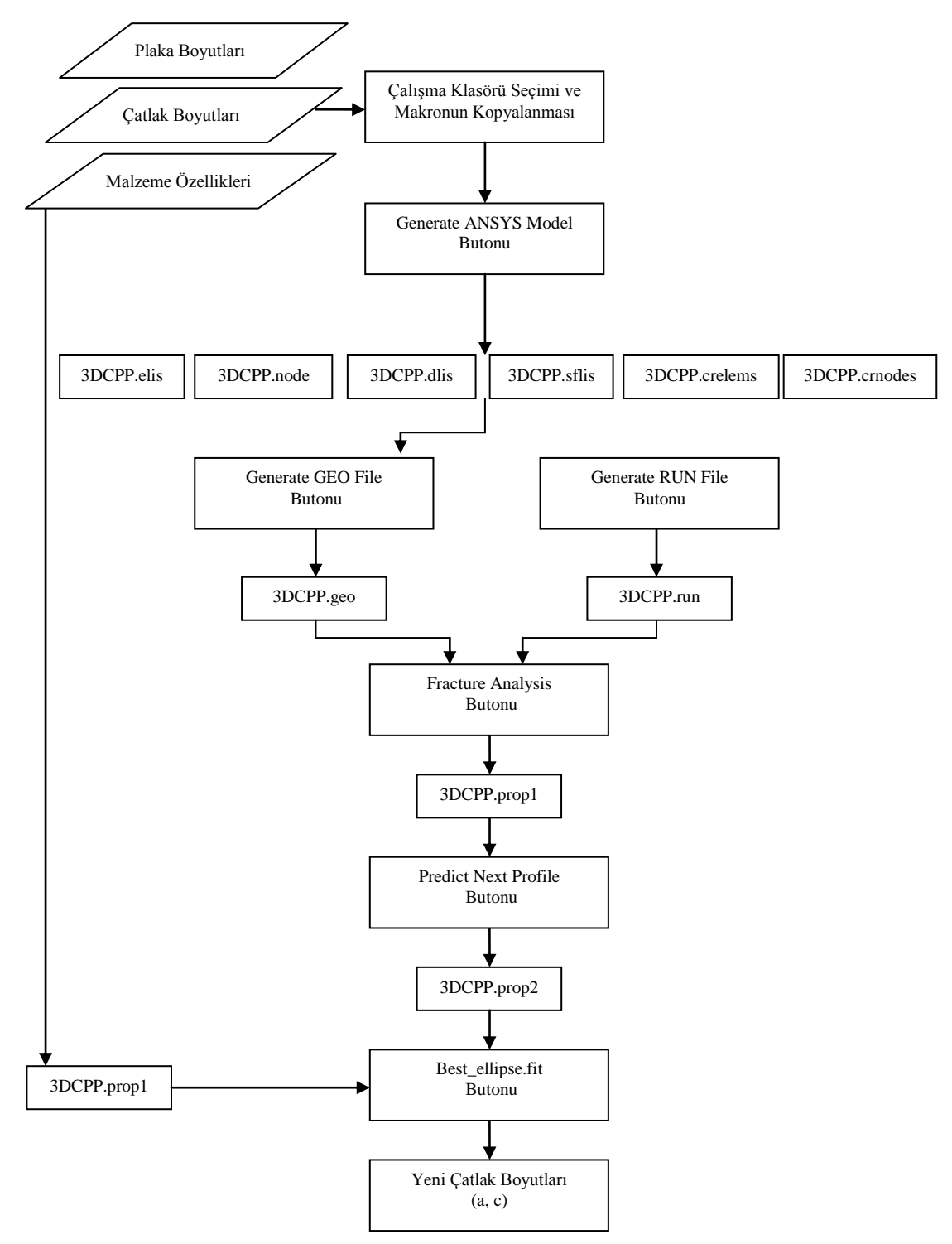

Şekil 2.16. 3DCPP&C sekmesi işlem şeması

Bu sekmede kullanıcının belirleyeceği çatlak ve plaka ölçülerine sahip, üniform yayılı yüke maruz, merkezinde eliptik yüzey çatlağı içeren ¼ simetrik plaka geometrisinde bir model için  $ANSYS^{TM}$  programında otomatikleştirilmiş makro kullanılarak şimdiye kadar anlatılmış olan sekmelerin hepsinin birer buton haline getirilmiş biçimi ile kırılma analizi gerçekleştirilmekte ve bir sonraki çatlak uzunluğu a ve çatlak derinliği c elde edilmektedir.

Şekil 2.16'da bulunan işlem şemasından da görülebileceği gibi ilk olarak çalışma klasörü belirlenmekte ve sonrasında  $ANSYS^{TM}$  programında kullanılacak olan makro seçilmektedir. Kullanıcı plaka modeli boyutları olan genişlik W, yükseklik H ve et kalınlığı t ile baĢlangıç çatlak boyutları olan çatlak uzunluğu c, çatlak derinliği a ölçülerini, malzeme özelliklerini, iterasyon sayısını ve analiz çözümünü bilgisayarının kaç işlemci kullanarak gerçekleştireceğini girmektedir. Bilgisayarda bulunan ANSYS<sup>TM</sup> programına ait çalıştırılabilir (executable) dosya seçilmektedir. Tüm gerekli değerler girildikten sonra Generate ANSYS™ Model butonuna basılmaktadır. Generate ANSYSTM Model butonuna basıldığında ANSYSTM programı ara yüzü açılmadan gizli modda çalıştırılarak analiz için gerekli olan plaka modeline ait \*.elis, \*.node, \*.sflis, \*.dlis, \*.crelems, \*.crnodes uzantılı dosyalar çalışma klasörü içerisine oluşturulmaktadır. Bu işlemin yalnızca bir butona basılarak gerçekleştirilmesinin en önemli sebebi; parametrik olarak hazırlanmış olan 3DCPP Macro Manual.inp isimli makronun hazırlanmış olmasıdır. Generate ANSYSTM Model butonuna basıldığında Generate GEO File butonu aktif hale gelmektedir. Analiz için gerekli dosyalar çalışma klasörü içerisine oluşturulduktan sonra Generate GEO File butonuna basılarak kullanıcının istediği ölçülerde oluşturulmuş olan çatlaklı plaka modeline ait geometri bilgilerinin tamamı \*.geo uzantılı dosya içerisinde toplanmakta ve bu dosya çalışma klasörü içerisine kaydedilmektedir. Generate GEO File butonuna basıldığında Generate RUN File butonu aktif hale gelmektedir. Generate RUN File butonuna basıldığında modele ait gerekli malzeme özelliklerini ve analiz özelliklerini içeren \*.run uzantılı dosya çalışma klasörü içerisine oluşturulmaktadır. Generate RUN File butonuna basıldığında Fracture Analysis butonu aktif hale gelmektedir. Fracture Analysis butonuna basıldığında \*.geo ve \*.run uzantılı dosyalar kullanılarak problemin çözümü gerçekleĢtirilmektedir. Problemin çözümü sonucunda \*.crk, \*.prop1, \*.str

\*.stn, \*.wct, \*.sum, \*.out uzantılı dosyalar çalışma klasörü içerisine oluşturulmuş olmaktadır. Elde edilen \*.crk uzantılı dosya gerilme Ģiddet faktörlerinin değerlerini içermektedir. Fracture Analysis butonuna basıldığında Predict Next Profile butonu aktif hale gelmektedir. Predict Next Profile butonuna basıldığında ara yüzün geri planında crk propagation.exe çalıştırılmaktadır. Predict Next Profile butonuna basıldığında \*.prop1 uzantılı dosya kullanılarak \*.prop2 ve \*.matprop uzantılı dosyalar çalışma klasörüne oluşturulmaktadır. Predict Next Profile butonuna basıldığında Best\_ellipse.fit butonu aktif hale gelmektedir. Best\_ellipse.fit butonuna basıldığında ara yüzün geri planında Ellipsefit.exe çalıĢtırılmaktadır. Best\_ellipse.fit butonuna basıldığında çalışma klasöründe oluşmuş olan \*.prop2 uzantılı dosya kullanılarak ellipse.inp ve crack-values.inp dosyaları çalışma klasörüne oluşturulmaktadır. crack values.inp dosyası üniform yayılı yük kontrollü eliptik yüzey çatlağı içeren plaka modelinde bir sonraki ilerleme durumu için çatlak uzunluk c ve çatlak derinlik a değerlerini içermektedir. Yani bir sonraki çatlak profili, boyutları ile birlikte elde edilmiş durumdadır.

ġekil 2.17'de gösterildiği gibi Select Propagation yazılı kısımdan ise plaka ve silindir modelleri için çatlak ilerlemesi analizi formlarına geçiş yapılabilmektedir. Select Propagation bölümünden seçilen çatlak ilerleme formları aşağıda açıklanmaktadır.

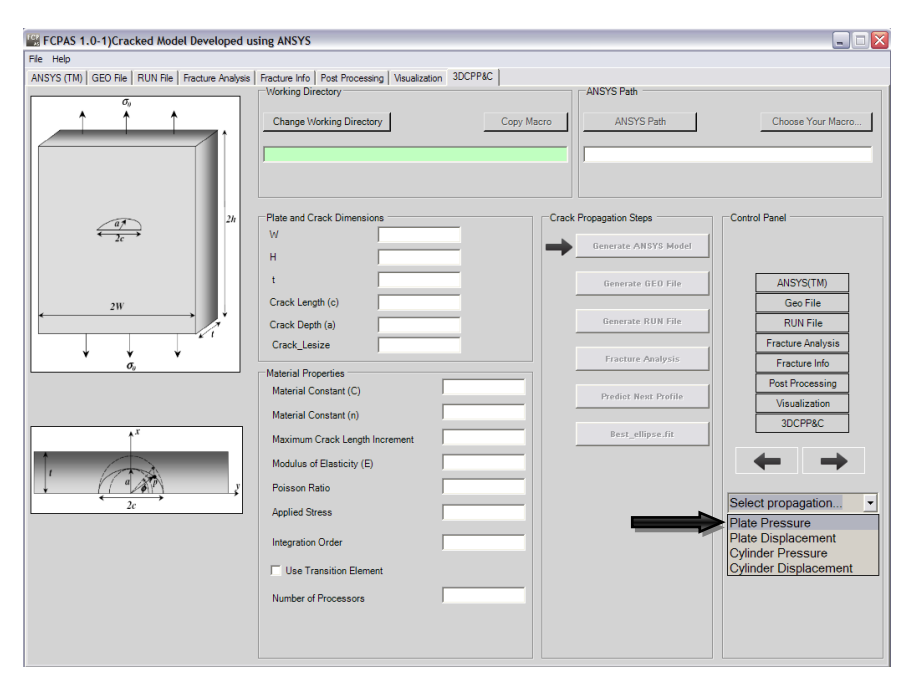

ġekil 2.17. Yayılı yük ve deplasman yükü kontrollü plaka ve silindir modelleri için çatlak ilerleme analizleri formlarına geçiĢ

#### **2.3.1. Plate Pressure formu**

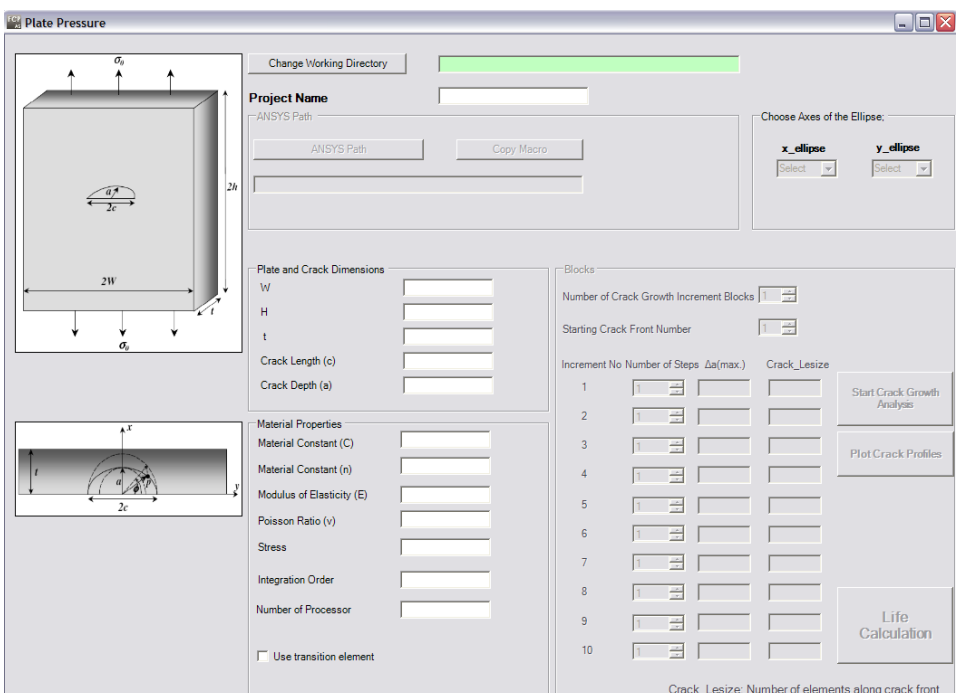

Şekil 2.18. Plate Pressure formu

Bu formda yayılı yüke maruz kalan merkezinde eliptik yüzey çatlağı içeren bir plaka modeli için otomatikleştirilmiş makro kullanılarak çatlak ilerleme analizi yapılmaktadır. Kullanıcı, plaka yarı genişliğini W, yarı yüksekliğini H, et kalınlığını t ve baĢlangıç çatlak uzunluğunu c, derinliğini a, malzeme özelliklerini, çatlak ucu boyunca bir adımdaki maksimum ilerleme miktarını ∆amax, uygulanacak yayılı yükü, çatlak ucunda geçiĢ elemanlarının kullanılıp kullanılmayacağını, kaç iterasyon ile çözüm yapılması gerektiğini ve çözüm işlemi sırasında kullanılan bilgisayarın kaç işlemci ile çalışacağını girmektedir. Aynı zamanda istenilen her bir maksimum çatlak ilerlemesi artışı ile kaç adım atılması gerektiğini de kullanıcı kendi problemi için belirlemektedir. Analiz sonucunda çalışma klasörü içerisine her bir ilerleme adımı için a ve c değerleri crack\_values\_front(n).inp isimleri ile ayrı dosyalar halinde kaydedilmektedir.

#### **2.3.2. Plate Displacement formu**

Şekil 2.19'da gösterildiği biçimde Plate Displacement formuna giriş yapılmaktadır.

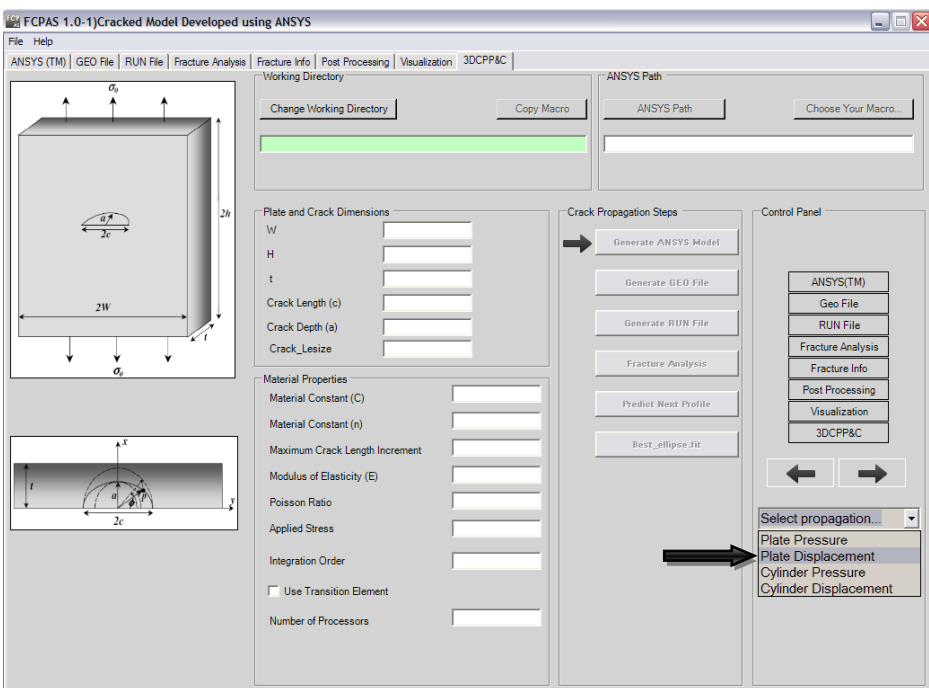

Şekil 2.19. Deplasman yükü kontrollü plaka modeli için çatlak ilerleme analizi formu olan Plate Displacement formuna geçiş

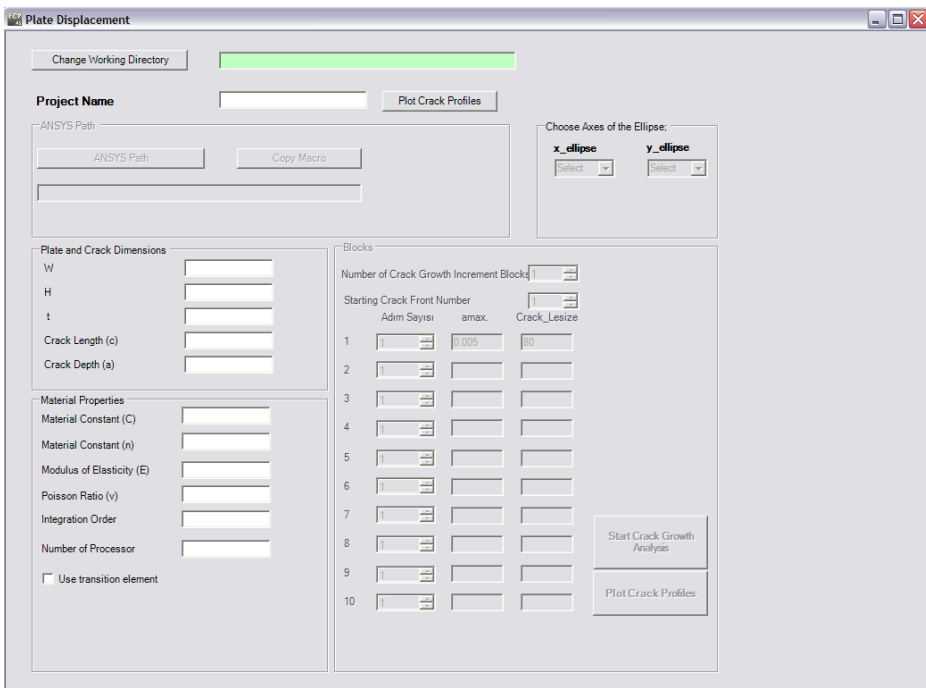

Şekil 2.20. Plate Displacement formu

Bu formda ise deplasman yüküne maruz kalan eliptik bir yüzey çatlağı içeren plaka modeli için otomatikleştirilmiş makro kullanılarak çatlak ilerleme analizi yapılmaktadır. Kullanıcı, plaka genişliğini W, yüksekliğini H, kalınlığını t ve baĢlangıç çatlak uzunluğunu c, derinliğini a, malzeme özelliklerini, çatlak ucu

boyunca bir adımda maksimum ilerleme miktarını ∆amax, çatlak ucu boyunca geçiĢ elemanlarının kullanılıp kullanılmayacağını, kaç iterasyon ile çözüm yapılması gerektiğini ve çözüm işlemi sırasında kullanılan bilgisayarın kaç işlemci ile çalıĢacağını girmektedir. Aynı zamanda istenilen her bir maksimum çatlak ilerlemesi artışı ile kaç adım atılması gerektiğini de kullanıcı kendi problemi için belirlemektedir. Analiz sonucunda çalışma klasörü içerisine her bir ilerleme adımı için a ve c değerleri crack\_values\_front(n).inp isimleri ile ayrı dosyalar halinde kaydedilmektedir.

#### **2.3.3. Cylinder Pressure formu**

Şekil 2.21'de gösterildiği biçimde Cylinder Pressure formuna giriş yapılmaktadır.

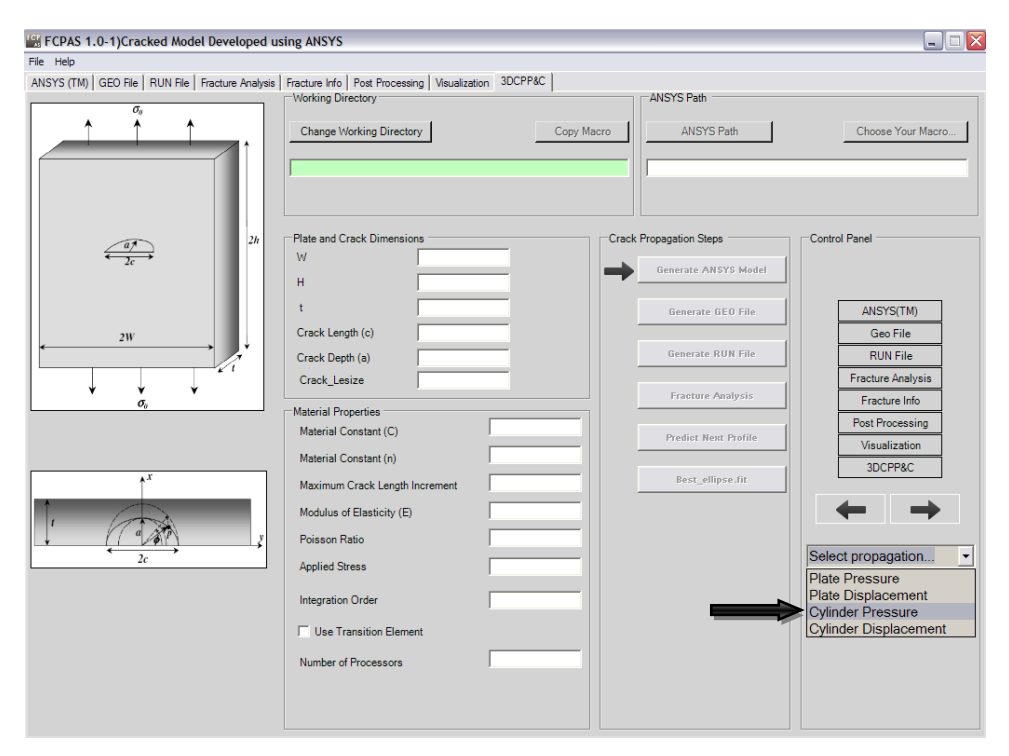

ġekil 2.21. Yayılı yük kontrollü silindir modeli için çatlak ilerleme analizi formu olan Cylinder Pressure formuna geçiş

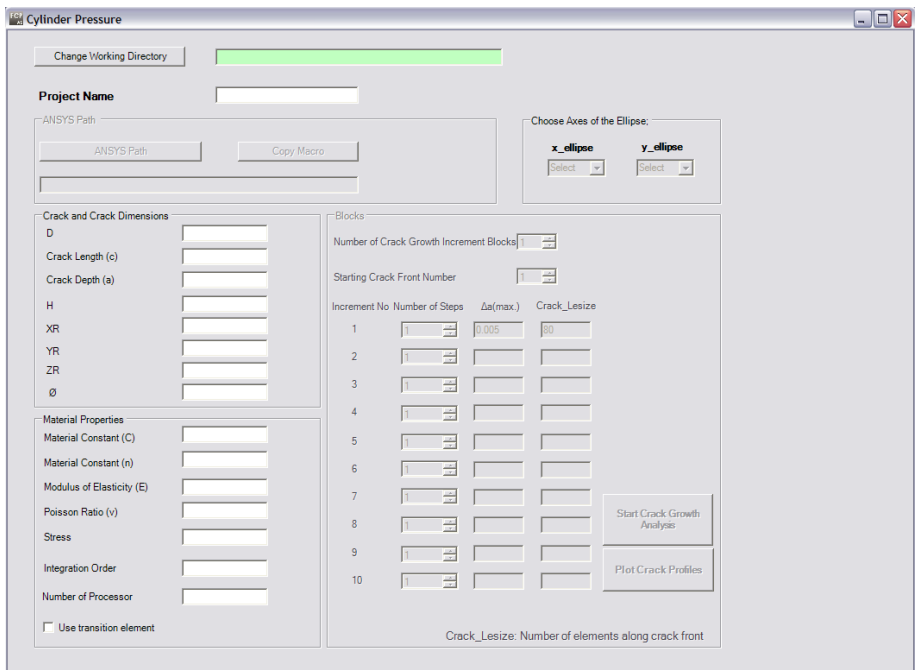

Sekil 2.22. Cylinder Pressure formu

Bu formda yayılı yük kontrollü eliptik bir yüzey çatlağı içeren bir silindir çubuk modeli için otomatikleştirilmiş makro kullanılarak çatlak ilerleme analizi yapılmaktadır. Çatlak ilerleme analizi gerçekleştirilecek olan model simetriye sahiptir. Kullanıcı, silindir çapını D, silindir yüksekliğini H ve başlangıç çatlak uzunluğunu c, baĢlangıç çatlak derinliğini a, malzeme özelliklerini, çatlak ucu boyunca bir adımdaki maksimum çatlak ilerleme miktarını ∆amax, uygulanacak yükü, çatlak ucu boyunca geçiĢ elemanının kullanılıp kullanılmayacağını, kaç iterasyon ile çözüm yapılması gerektiğini ve çözüm işlemi sırasında kullanılan bilgisayarın kaç işlemci ile çalışacağını girmektedir. Aynı zamanda istenilen her bir maksimum çatlak ilerlemesi artışı ile kaç adım atılması gerektiğini de kullanıcı kendi problemi için belirlemektedir. Analiz sonucunda çalışma klasörü içerisine her bir ilerleme adımı için a ve c değerleri crack\_values\_front(n).inp isimleri ile ayrı dosyalar halinde kaydedilmektedir.

### **2.3.4. Cylinder Displacement formu**

Şekil 2.23'te gösterildiği biçimde Cylinder Displacement formuna giriş yapılmaktadır.

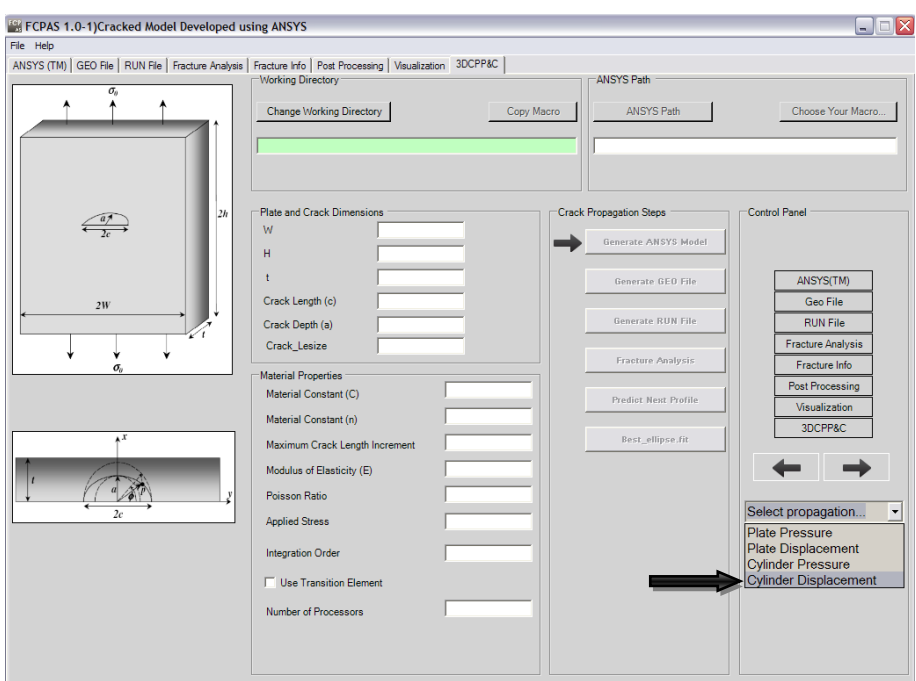

Şekil 2.23. Deplasman yükü kontrollü silindir modeli için çatlak ilerleme analizi formu olan Cylinder Displacement formuna geçiĢ

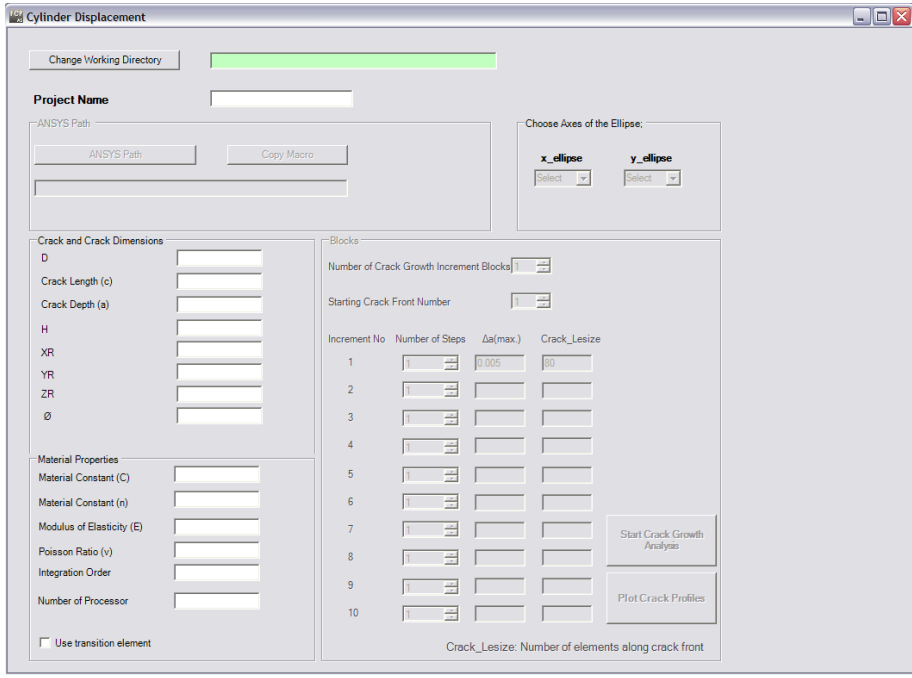

Şekil 2.24. Cylinder Displacement formu

Bu formda ise deplasman yükü kontrollü eliptik yüzey çatlağı içeren bir silindir çubuk modeli için otomatikleĢtirilmiĢ makro kullanılarak çatlak ilerleme analizi yapılmaktadır. Çatlak ilerleme analizi gerçekleştirilecek olan model simetriye sahiptir. Kullanıcı, silindir çapını D, silindir yüksekliğini H ve başlangıç çatlak uzunluğunu c, baĢlangıç çatlak derinliğini a, malzeme özelliklerini, çatlak ucu boyunca bir adımdaki maksimum çatlak ilerleme miktarını ∆amax, çatlak ucunda geçiĢ elemanlarının kullanılıp kullanılmayacağını, kaç iterasyon ile çözüm yapılması gerektiğini ve çözüm işlemi sırasında kullanılan bilgisayarın kaç işlemci ile çalıĢacağını girmektedir. Aynı zamanda istenilen her bir maksimum çatlak ilerlemesi artışı ile kaç adım atılması gerektiğini de kullanıcı kendi problemi için belirlemektedir. Analiz sonucunda çalışma klasörü içerisine her bir ilerleme adımı için a ve c değerleri crack\_values\_front(n).inp isimleri ile ayrı dosyalar halinde kaydedilmektedir.

#### **2.3.5. Crack\_Profiles formu**

Bu form Crack Increment, Plate Displacement, Cylinder Pressure ve Cylinder Displacement çatlak ilerleme analizi formlarındaki Plot Crack Profiles butonu kullanılarak kullanıcının karşısına gelen bağımsız bir formdur.

Bu formda yayılı yük veya deplasman yükü kontrollü plaka ya da silindir modeli için çatlak ilerlemesi analizini tamamlamış olan kullanıcı gerçekleştirmiş olduğu analiz sonucunda elde etmiş olduğu çatlak profillerini grafiksel olarak görebilmektedir. Grafiksel olarak çatlak profillerini kullanıcı ekranına getiren eklenti ise umumi kullanıma açık olan ZedGraph.dll'dir.

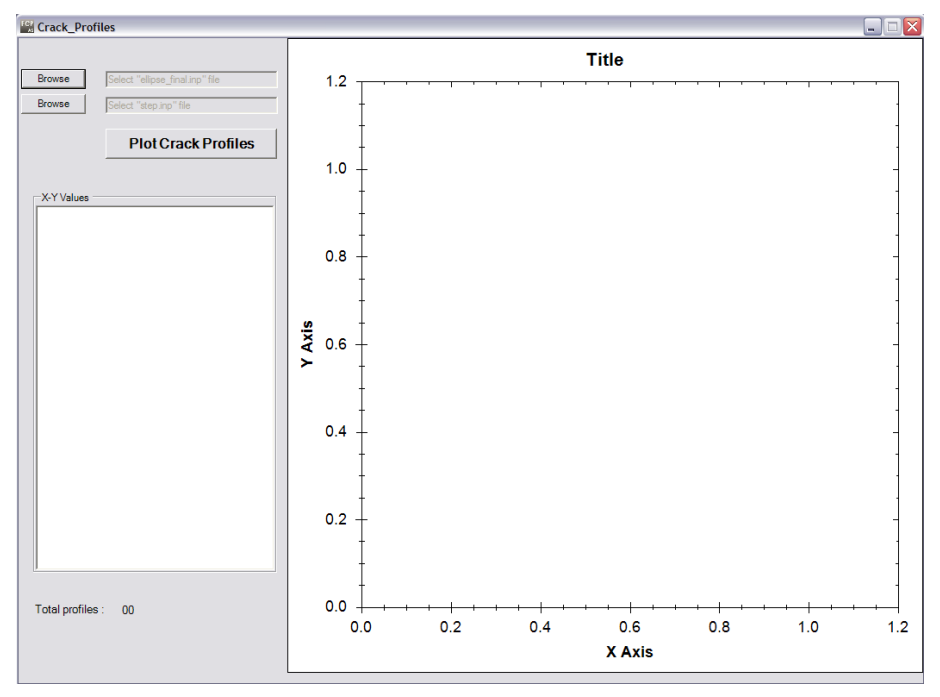

Sekil 2.25. Crack Profiles formu

Şekil 2.25'te gösterilen formda, çatlak profillerinin oluşturulmasında veri olarak, çatlak ilerleme analizi sonucunda oluşmuş ellipse final.inp ve step.inp dosyaları kullanılmaktadır. Kullanıcı, Browse butonları ile çalışma klasörü içerisinden öncelikle ellipse\_final.inp, sonra step.inp dosyalarını seçerek Plot Crack Profiles butonuna basmakta ve yapmış olduğu analiz sonucunda elde etmiş olduğu çatlak profillerini grafik halinde görebilmektedir. Böylece çatlak ilerleme simülasyonu gerçekleştirilmiş olmaktadır.

Eliptik bir yüzey çatlağı içeren plaka modeli için çatlak ilerleme simülasyon örneği Şekil 2.26'da gösterilmiştir.

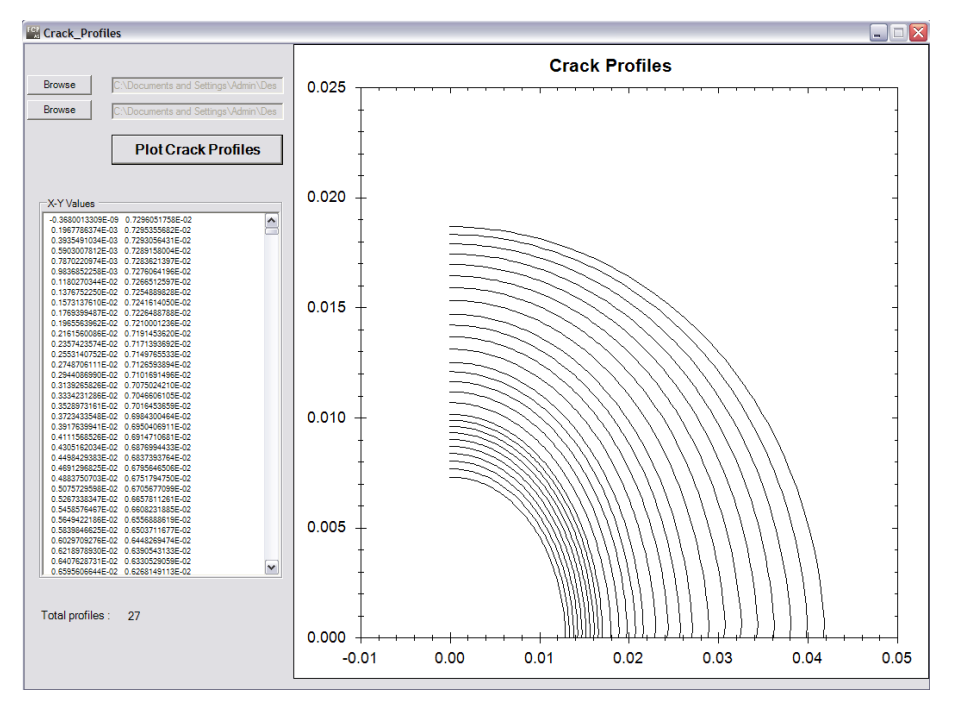

ġekil 2.26. Eliptik bir yüzey çatlağı içeren plaka modeli örneği için çatlak ilerleme simülasyonu

# **2.4. Crack Insertion and Fracture Analysis (Çatlak YerleĢtirme ve Kırılma Analizi)**

Bu kısımda Nart ve Ayhan'ın geliştirmiş olduğu [9] çatlaksız bir modele çatlak yerleştirme metot ve çalışmalarının FCPAS ara yüzüne entegre edilmesi verilmektedir.

FCPAS ara yüzü ana formu üzerinden Crack Insertion and Fracture Analysis kısmı seçildiğinde, çatlaksız bir modelin kırılma analizi formuna geçiş yapılmaktadır. Çatlak içermeyen bir sonlu eleman modeli ile işleme başlanmaktadır. Bu kısımda çatlak içermeyen üç boyutlu herhangi bir model için ANSYSTM programından faydalanılmaktadır. ANSYS<sup>TM</sup> programı ile oluşturulan çatlaksız modele ait eleman listesi olan \*.elis, düğüm listesi olan \*.node, kuvvet listesi olan \*.flis, \*.sflis veya \*.tem, sınır Ģartları listesi olan \*.dlis uzantılı dosyalar kullanılmaktadır. Çatlak yerleĢtirme iĢlemi FCPAS ara yüzü aracılığıyla gerçekleĢtirildiği için Bölüm 2.2'de olduğu gibi çatlağa ait eleman listesi \*.crelems ve düğüm listesi \*.crnodes dosyalarına ihtiyaç duyulmamaktadır.

FCPAS programı çalıştırıldığında ekrana gelen Şekil 2.1'deki FCPAS ara yüzü ana formundan Crack Insertion and Fracture Analysis butonuna basılarak Şekil 2.27'de gösterilen ara yüz ekrana gelmektedir.

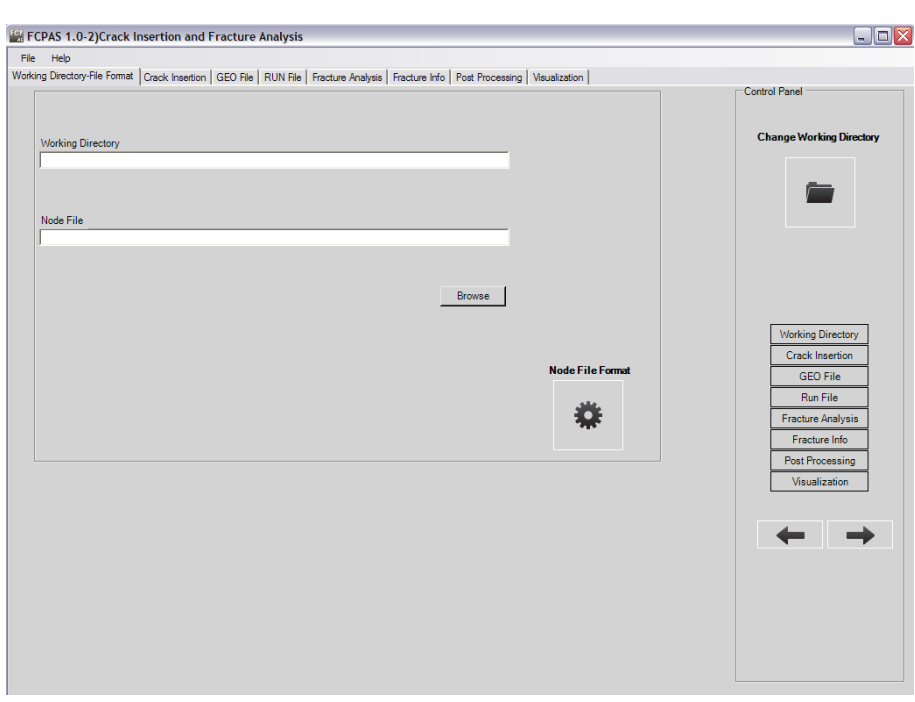

# **2.4.1. Working Directory-File Format sekmesi**

Şekil 2.27. Working Directory-File Format sekmesi

Crack Insertion and Fracture Analysis formu 8 adet sekmeden oluşmaktadır ve ilk sekmesi Working Directory-File Format sekmesidir.

File ve Help menüleri ile Control Panel iĢlevleri ve kullanımları Bölüm 2.2.1'de açıklandığı üzere bu form için de geçerli olmaktadır.

Bu kısımda Change Working Directory butonu ile çalışma klasörü seçilmektedir. Node File Format butonu ANSYS™ programı ile elde edilmiş çatlaksız modele ait düğüm listesini içeren \*.node uzantılı dosyayı çatlak yerleştirme işleminde kullanılabilecek \*.node2 uzantılı formata çevirmektedir. Bu işlemi gerçekleştirmek için Node File Format butonuna basılması sonucunda nodefileformat.exe çalıştırılmış olmaktadır.

#### **2.4.2. Crack Insertion sekmesi**

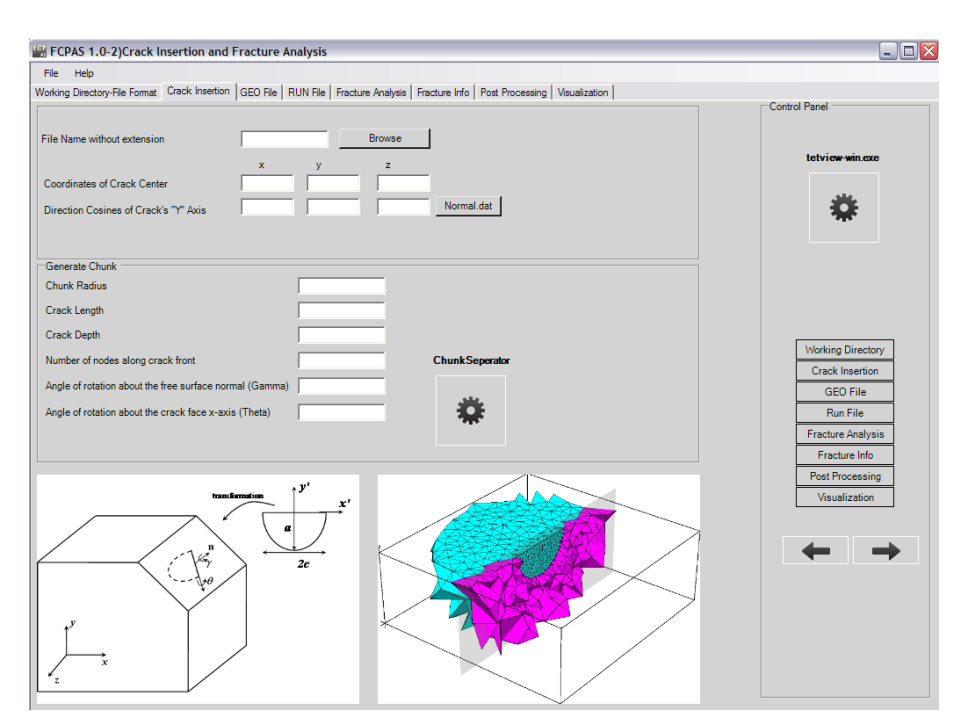

Sekil 2.28. Crack Insertion sekmesi

Formun ikinci sekmesi Crack Insertion sekmesidir. Bu kısımda çatlak yerleştirme işleminde kullanılan ChunkSeperator.exe ile çatlağı da içeren, chunk adı verilen ve çatlaksız modele sonradan yerleştirilen, elemanlara bölünmüş bir hacim olan chunk bölgesinin görsel olarak kontrol edilmesini sağlayan tetview-win.exe bulunmaktadır.

Browse butonu ile bir önceki sekmede oluşturulmuş olan \*.node2 uzantılı dosya seçilmektedir. Bir sonraki işlem olarak ise çatlak merkezinin koordinatları kullanıcı tarafından verilmektedir. Çatlak koordinatlarını girerek çatlağın model üzerindeki konumunu belirlemiş olan kullanıcı daha sonra çatlağı da içeren bir hacim olan ve modele yerleĢtirilen chunk bölgesi yarıçapı değerini, çatlak uzunluğunu a, çatlak derinliğini c, çatlak ucu boyunca istenilen düğüm sayısını girip ChunkSeperator butonuna bastığında çatlaksız modele chunk bölgesi içerisindeki çatlağı yerleştirmiş olmaktadır.

Chunk Radius, çatlağın içerisinde bulunduğu chunk bölgesinin yarıçapı, Crack Length, modele yerleştirilmek istenilen çatlağın uzunluğu, Crack Depth, modele yerleĢtirilmek istenilen çatlağın derinliği, Number of nodes along crack front, Çatlak ucu boyunca olması istenilen düğüm sayısı, Angle of rotation about the free surface normal(Gamma), Serbest normalindeki dönme açısı, Angle of rotation about the crack face x-axis(Theta), Çatlak yüzü x-eksenindeki dönme açısı olmaktadır.

Bu sekmede ara yüz üzerinde görülen sol alt taraftaki resim kullanıcının Gamma ve Theta değerlerinin nelere karşılık geldiğini göstermektedir.

#### **2.4.3. GEO File sekmesi**

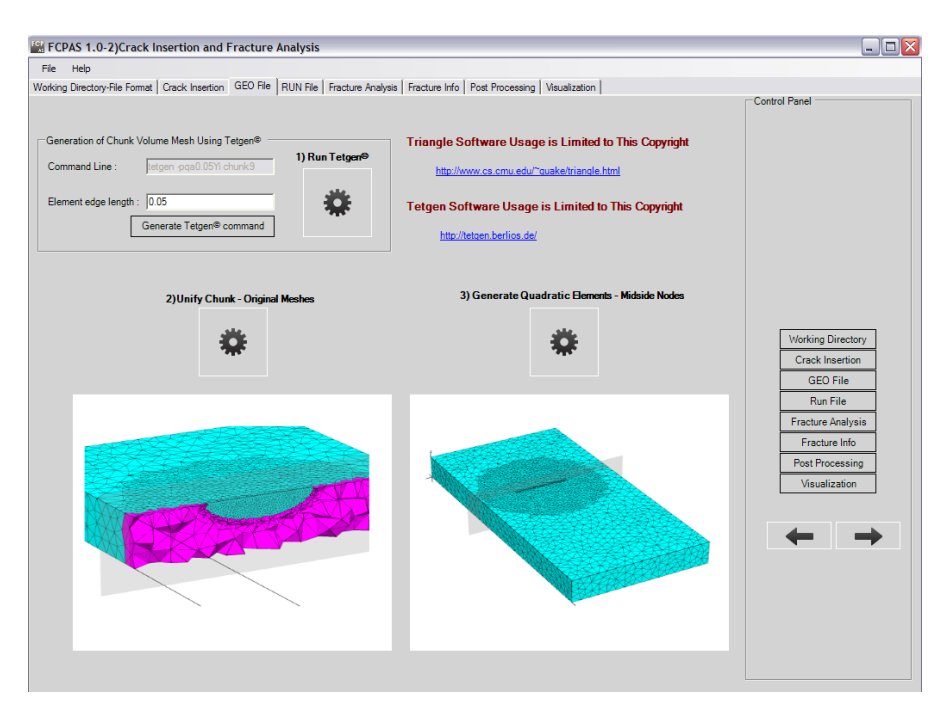

Sekil 2.29. GEO File sekmesi

Formun üçüncü sekmesi GEO File sekmesidir. Bu kısımda çatlak yerleştirme işleminden sonra gerekli işlemleri gerçekleştiren cmd.exe, Arragement.exe ve QuadTransform.exe bulunmaktadır. Kullanıcı bölüntü oluşturacağından bu sekmede bölüntü eleman kenar uzunluğunu kendisi belirlemektedir. Daha Sonra 1) Run Tetgen<sup>(c)</sup> butonu ile Tetgen çalıştırılmaktadır. Kullanıcı, Triangle [26] ve Tetgen [27] resmi internet sayfalarına linklere tıklayarak ulaşabilmektedir. Sırasıyla 2) Unify Chunk-Original Meshes ve 3) Generate Quadratic Elements-Midside Nodes butonları tıklandıktan sonra form üzerindeki açıklayıcı resimlerde de örnekleri gösterildiği gibi modele çatlak yerleştirilmesi işlemi tamamlanmış ve çatlaklı modele ait \*.geo

uzantılı çatlaklı modelin geometrik bilgilerini içeren dosya çalışma klasörü içerisine kaydedilmiş durumdadır.

Bu sekmeden sonraki RUN File, Fracture Analysis, Fracture Info, Post Processing, Visualization sekmeleri Bölüm 2.2. Cracked Model Developed using ANSYSTM kısmında detaylı bir biçimde açıklandığı için tekrar açıklama ihtiyacı duyulmamaktadır.

Bölüm 3'te üniform yayılı, termal ve deplasman yükleri ile eğilme yayılı, termal ve deplasman yüklerine maruz kalan silindirik çubuklardaki üç boyutlu çatlaklar için gerilme Ģiddet faktörleri FCPAS ara yüzü kullanılarak hesaplanmaktadır.

# BÖLÜM 3. FARKLI ÜNİFORM ve EĞİLME YÜKLERİNE **MARUZ SİLİNDİRİK ÇUBUKLARDAKİ ÜC BOYUTLU CATLAKLAR İCİN GERİLME SİDDET FAKTÖRLERİ**

### **3.1. GiriĢ**

Çalışmanın bu bölümünde, üniform yayılı yük, termal yük ve deplasman yükü ile eğilme yayılı yükü, termal yükü ve deplasman yükü kontrollü, yüzey çatlağı içeren silindirik çubuk modellerinde farklı a/c (çatlak derinliği/çatlak uzunluğu) oranlarında ve farklı a/D (çatlak derinliği/silindir çapı) durumları için FCPAS programı kullanılarak kırılma analizleri gerçekleştirilmiş ve gerilme şiddet faktörleri hesaplanarak sonuçlar üniform ve eğilme yükleri için ayrı ayrı karşılaştırılmıştır.

Silindirik bir geometriye sahip birçok makine bileşeni bulunmaktadır ve bu makine bileşenlerinin çeşitli koşullar altında çalışması sırasında hasara ya da istenilmeyen kazalara yol açmaması için kontrol altında tutulabilmesi, eğer çatlak içeriyorsa bu çatlağın mekanik yönden güvenli olup olmadığının önceden tahmin edilebilmesi oldukça önemlidir. Şekil 3.1'de bu çalışmada kullanılan silindirik çubuk modeli için örnek bir model gösterilmektedir.

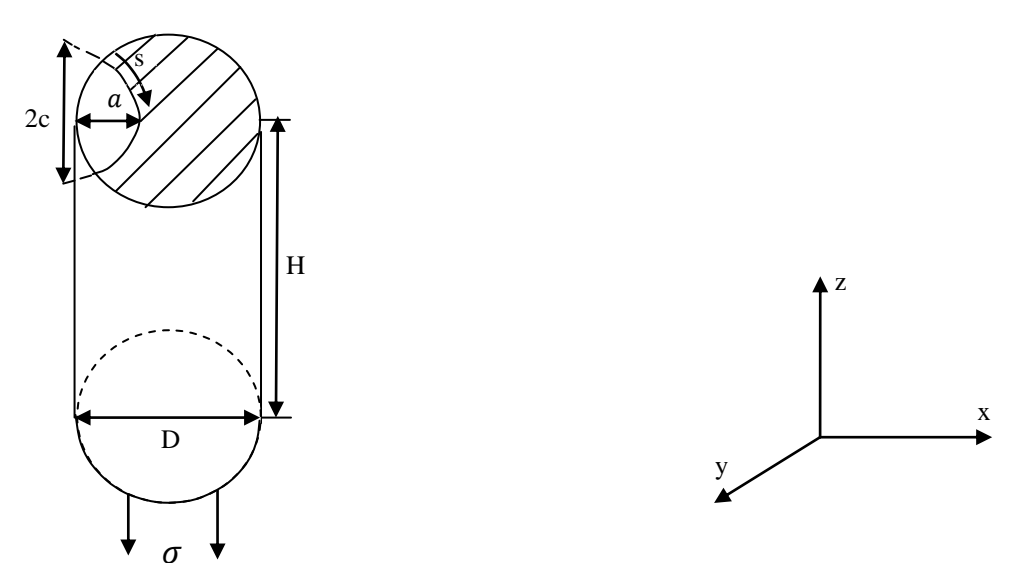

ġekil 3.1. Eliptik bir yüzey çatlağı içeren ½ simetrisindeki genel bir silindirik çubuk modeli

D: Silindir çapı

- H: Silindir yüksekliği
- a.: Çatlak derinliği
- c: Çatlak uzunluğunun yarısı
- s: Boyutsuz çatlak ucu konumu

Bu analizler tekrarlanırken her a/c ve a/D oranı için benzer modelleri tek tek ANSYS<sup>TM</sup> programında manuel olarak oluşturarak gerekli dosyaların elde edilmesi yerine otomatikleştirilmiş makro kullanılarak farklı oranlarda ancak birbirine benzer  $ANSYS<sup>TM</sup> modelleri çok daha kısa sürede olusturulmuştur. Böylece gerekli dosyalar$ kolaylıkla elde edilmiştir. Bu sebeplerden dolayı oldukça büyük bir zaman kazancı sağlanmıştır.

Otomatikleştirilmiş makro oluşturulurken geometrinin oluşturulması, bölüntü, yüklerin uygulanması, sınır şartları ve Şekil 3.3'te gösterildiği üzere çatlak ucu bölgesinde zenginleştirilmiş elemanlar kullanılarak daha hassas bölüntüleme manuel olarak bir defalığına  $ANSYS^{TM}$  programında gerçekleştirilmiş ve bu işlemler vapılırken her adımda  $ANSYS^{TM}$  programı içerisindeki List $\rightarrow$ Log File kısmından açılan metin dosyasındaki son komut farklı bir metin dosyasına kopyalanarak makro oluşturulmuştur. Oluşturulmuş olan bu makro sabit değerler için kullanılabilir durumdadır ve daha sonra sabit ölçüler için elde edilmiş olan bu makro parametrik hale getirilerek farklı boyutlarda çatlaklı silindirik çubuk modelleri oluşturulmuştur. Otomatikleştirilmiş makro oluşturma işlemi üniform ve eğilme yüklerinde üç farklı yükleme kontrolü olan; yayılı yük, termal yük ve deplasman yükü için toplamda altı ayrı biçimde tekrarlanmıştır.

Bu çalışmada gerilme şiddet faktörleri hesaplanırken kullanılan metod sonlu elemanlar metodu olup tanımı, formülasyonu ve tercih nedenleri asağıda açıklanmaktadır.

#### **3.2. Sonlu Elemanlar Metodu**

Tanımı Bölüm 1.2.2.2'de yapılmış olan sonlu elemanlar metodunda, cisim uzayda n (=1, 2, 3) boyuta sahipse n-boyutlu sonlu elemanlar sistemine ayrılmaktadır. Bir boyutlu cisimler düğümlerle, iki boyutlu cisimler çizgilerle, üç boyutlu cisimler ise düzlemlerle sonlu elemanlara ayrılmaktadır [28].

Bu çalışmada, FCPAS ara yüzü kırılma ve çatlak ilerleme analizleri üç boyutlu modeller için kullanılmaktadır.

Üç boyutlu cisimlerde elemanlar eĢit büyüklükte olmayabileceği gibi farklı Ģekillerde de olabilmektedirler. Bununla birlikte, bütün durumlarda cismi temsil eden sonlu elemanlar düğümlerle bağlanmaktadır. Düğümler komşu sonlu elemanları uçlarından birbirine bağlayan ve onları bir arada tutan somun-cıvata bağlantısı gibi düĢünülebilmektedir. Düğümler kaldırıldığında elemanlar birbirinden ayrılacağından komĢu sonlu elemanlar arasında fiziksel süreklilik yoktur.

Metodun çözümlenmesinde bundan sonraki adım, cismi temsil eden elemanların her birinin eleman direngenlik matrisi (element stiffness matrix) tanımlanmaktadır. Daha sonra eleman direngenlik matrisleri, parçalara ayrılmış cismin tamamına ait tümel direngenlik matrisini (overall stiffness matrix) oluşturmak üzere toplanır. Bu toplamada, cismin sonlu eleman modelindeki bütün düğümlerde kuvvetlerin dengesi ve yer değiştirmelerin sürekliliği sağlanır. Buradan Denklem 3.1'e ulaşılmaktadır.

$$
[\mathbf{K}]\{\delta\} = \{\mathbf{P}\}\tag{3.1}
$$

- [K]: Cismin tümel direngenlik matrisi
- : Bütün düğümlere uygulanan dıĢ kuvvetler
- $\{\delta\}$ : Bütün düğümlerin yer değiştirmesi

Denklem 3.1 incelendiğinde [K] nitelik bakımından, parçalara ayrılmış cisimde birim yer değiştirme oluşturacak kuvveti ifade etmektedir. Burada cismin sonlu eleman modelini bir yaya eşit olduğu düşünüldüğünde cismin direngenliği [K]'nın yay sabitine karşılık olduğu açıkça görülmektedir. Dolayısıyla sonlu eleman metodu, esası itibarı ile cismin direngenlik açısından analizinin yapıldığı bir metottur. Direngenlik kavramı kuvvet/yer değiştirme oranıdır.

Cisme etkiyen belirli dıĢ kuvvetler ve belirli bir sınır Ģartları takımı için, Denklem  $3.1$ 'den çözüm olarak düğüm yer değiştirmeleri  $\{\delta\}$  bulunur. Yer değiştirmelerden de gerilmeler ve zorlanmalar hesaplanabilmektedir.

Özetlenirse, verilen bir problemi sonlu eleman metodu ile çözmek için sırası ile aşağıdaki işlemlerin uygulanması gerekmektedir:

- 1. Cismi bir sonlu elemanlar sistemi halinde bölme (parçalama)
- 2. Cismi temsil eden elemanların her birinin eleman direngenlik matrisi ve diğer özelliklerinin çıkarılması
- 3. Tümel direngenlik matrisi  $[K]$  ve tümel kuvvet vektörü  $\{P\}$  nin çözümü
- 4.  $\{\delta\}$  yı tayin etmek için, belirlenmiş sınır şartları ile Denklem 3.1'in çözülmesi
- 5. Hesaplanan düğüm yer değiştirmelerinden  $\{\delta\}$  elemanların zorlanmalarının ve gerilmelerinin hesaplanması.

Sonlu elemanlar metodunda eleman seçimi de oldukça önemli bir konudur. Verilen bir cismin nasıl bölüntüleneceğinin belirlenmesinde cismin geometrisi, özellikle iç ve dış sınırlarının biçimi, geniş ölçüde yol gösterici olmaktadır. Üç boyutlu cisimler için üçgen prizma veya dörtgen prizma gibi eleman biçimleri bulunmaktadır.

Cismin şekline ve ihtiyaçlara bağlı olarak, uygulamada karışık bölüntüleme yapmak belli bir eleman kullanmaktan daha uygun olabilmektedir. Bu çalışmada da modelin genelinde tetrahedron (dört yüzlü) elemanlar kullanılmakta iken çatlak ucu boyunca zenginleştirilmiş elemanlar kullanılmaktadır. Zenginleştirilmiş sonlu eleman formülasyonu detaylı olarak Ayhan ve Nied [29] ve Ayhan [30] tarafından verilmiştir.

Çözüm temeli zenginleştirilmiş sonlu elemanlar metoduna dayalı gerçekleştirilmiş olan kırılma analizleri Bölüm 3.3'te açıklanmaktadır.

# **3.3. DeğiĢik Üniform ve Eğilme Yükleri Altında Gerilme ġiddet Faktörleri**

Bu kısımda üniform yayılı yük, termal yük ve deplasman yükü ile eğilme yayılı yükü, termal yükü ve deplasman yüküne maruz, eliptik yüzey çatlağı içeren ve ½ simetriye sahip aynı boyutlardaki silindirik çubuk modeller için gerilme şiddet faktörü analizleri yapılmıştır.

Gerilme şiddet faktörü analizi gerçekleştirilen eliptik yüzey çatlağı ve silindirik çubuk modellerinin boyut oranları Tablo 3.1'de gösterilmektedir.

|     |     | a/D          |               |             |             |
|-----|-----|--------------|---------------|-------------|-------------|
|     |     | 0.1          | 0.25          | 0.5         | 0.75        |
| a/c | 0.2 | $D=1$        | $D=1$         | $D=1$       | $D=1$       |
|     |     | $c = 0.5$    | $c = 1.25$    | $c = 2.5$   | $c = 3.75$  |
|     |     | $a = 0.1$    | $a = 0.25$    | $a = 0.5$   | $a=0.75$    |
|     | 0.4 | $D=1$        | $D=1$         | $D=1$       | $D=1$       |
|     |     | $c = 0.25$   | $c = 0.625$   | $c = 1.25$  | $c = 1.875$ |
|     |     | $a = 0.1$    | $a = 0.25$    | $a = 0.5$   | $a=0.75$    |
|     | 0.6 | $D=1$        | $D=1$         | $D=1$       | $D=1$       |
|     |     | $c = 0.1667$ | $c = 0.41667$ | $c = 0.833$ | $c = 1.25$  |
|     |     | $a = 0.1$    | $a=0.25$      | $a = 0.5$   | $a=0.75$    |
|     | 0.8 | $D=1$        | $D=1$         | $D=1$       | $D=1$       |
|     |     | $c = 0.125$  | $c = 0.3125$  | $c = 0.625$ | c=0.9375    |
|     |     | $a = 0.1$    | $a = 0.25$    | $a = 0.5$   | $a=0.75$    |
|     | 1.0 | $D=1$        | $D=1$         | $D=1$       | $D=1$       |
|     |     | $c = 0.1$    | $c = 0.25$    | $c = 0.5$   | $c = 0.75$  |
|     |     | $a = 0.1$    | $a = 0.25$    | $a = 0.5$   | $a = 0.75$  |
|     | 2.0 | $D=1$        | $D=1$         | $D=1$       | $D=1$       |
|     |     | $c = 0.5$    | $c = 0.125$   | $c = 0.25$  | $c = 0.375$ |
|     |     | $a = 0.1$    | $a=0.25$      | $a = 0.5$   | $a=0.75$    |

Tablo 3.1. Gerilme şiddet faktörü analizi gerçekleştirilen eliptik yüzey çatlağı ve silindirik çubuk modelleri boyut oranları
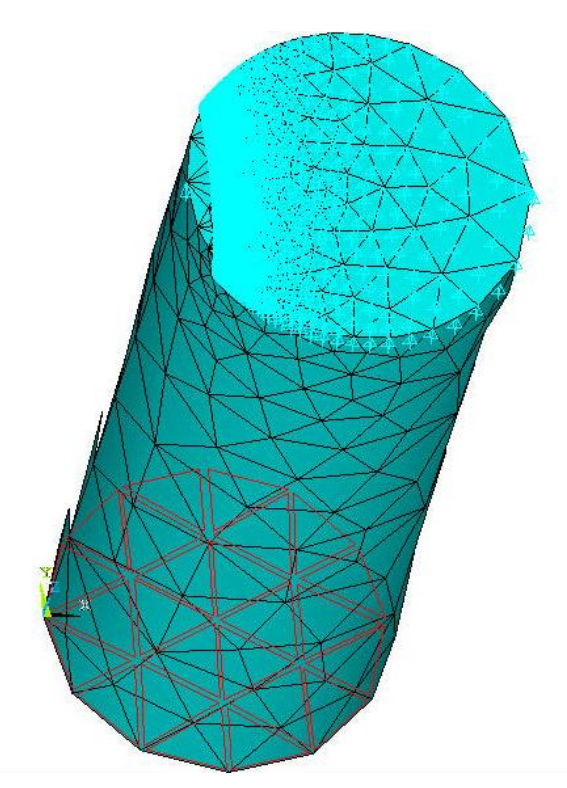

Şekil 3.2. Otomatikleştirilmiş makro ile elde edilmiş ve üniform yayılı yük altındaki ½ simetrik silindirik çubuk modeli, bölüntü, yükler ve sınır şartları (a/c=0.2, a/D=0.1)

Şekil 3.2'de analizi farklı yükler ile farklı  $a/c$  ve  $a/D$  oranları için gerçekleştirilen, otomatikleştirilmiş makro kullanılarak elde edilmiş olan örnek bir silindirik çubuk modeli, bölüntüsü, yükleri ve sınır şartları gösterilmektedir.

Farklı a/c ve a/D oranları için yalnızca makro içerisindeki a/c ve a/D oranları değiştirilerek üniform yayılı yük, termal yük ve deplasman yükleri ile eğilme yayılı yükü, termal yükü ve deplasman yüklerinin her birisi için 24 farklı eliptik yüzey çatlağı içeren bir silindirik çubuk modelinde çatlak ucu boyunca gerilme şiddet faktörü değerleri hesaplanmış ve aynı a/c, a/D oranlarında farklı yükler altındaki modeller için elde edilen çatlak ucu gerilme Ģiddet faktörü değerleri normalize edilerek grafiksel olarak karşılaştırılmıştır.

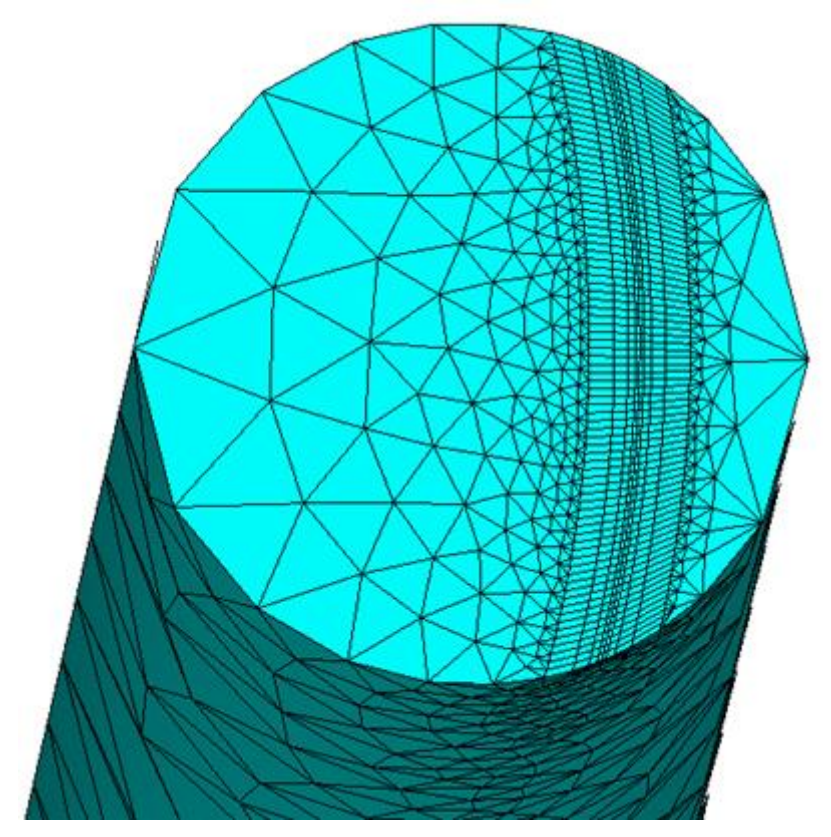

Şekil 3.3. Çatlak ucu boyunca zenginleştirilmiş elemanlar kullanılarak elde edilmiş çatlak ucu bölgesi bölüntü örneği (a/c=0.6, a/D=0.75)

Şekil 3.3'te gösterilen örnekte çatlak ucu boyunca zenginleştirilmiş elemanlar kullanılarak özel bölüntü oluşturulmaktadır. Bu işlem elemanlar arası geçiş kolaylığı sağlayarak çatlak ucu boyunca hesaplanması istenilen gerilme şiddet faktörü değerlerinin daha hassas bir biçimde elde edilmesini sağlamaktadır. Ancak bu işlem modele ait eleman sayısını arttırdığı için çözümlenmesi gereken eleman direngenlik matrisi sayısı artmakta ve dolayısı ile kırılma analizi için gerekli süre de artmaktadır.

Analiz için gerekli işlem basamakları şu şekilde sıralanabilmektedir:

- 1. Üniform veya eğilme yayılı yükü, termal yükü ya da deplasman yüküne maruz bir modelin kırılma analizi için otomatikleştirilmiş  $ANSYS^{TM}$ makrolarından herhangi birisi seçilmektedir.
- 2. Otomatikleştirilmiş makro dosyası üzerinde kullanıcının kullanacağı çalışma klasörü yolu değiştirilmektedir.
- 3. Otomatikleştirilmiş makro dosyası içerisinde istenilen a/c ve a/D oranları hazırlanmaktadır.
- 4. Makro içerisindeki tüm komutlar  $ANSYS^{TM}$  programı komut satırına girilerek istenilen oranlarda model ve modele ait gerekli dosyalar elde edilmektedir.
- 5. Makro ile oluşturulmuş olan dosyalar çalışma klasörü içerisine gerekli uzantılar ve çalışma ismi ile kaydedilmektedir.
- 6. FCPAS programı çözümü gerçekleştirilerek istenilen yükleme kontrolünde ve istenilen oranlarda silindirik bir çubuk için çatlak ucu boyunca gerilme siddet faktörleri hesabı analizi gerçekleştirilmektedir.

Aşağıdaki kısımda ANSYS<sup>TM</sup> programında otomatikleştirilmiş makro ile a/c= 0.2 ve a/D= 0.1 oranları için ve üniform yayılı yük kontrollü eliptik yüzey çatlağı içeren simetrik olarak modellenmiş olan silindirik bir çubuk modelinde çatlak ucu boyunca gerilme Ģiddet faktörü değerlerinin FCPAS programı kullanılarak elde edildiği örnek bir kırılma analizi açıklanmaktadır.

# **3.3.1 Uygulama: Üniform yayılı yük kontrollü ve eliptik yüzey çatlağı içeren silindirik bir çubuk modelinde gerilme Ģiddet faktörü hesaplanması (a/c=0.2, a/D=0.1)**

Yukarıda gerekli işlem basamakları ifade edilen işlemler üniform yayılı yük kontrollü D=1 ve a/c= 0.2, a/D= 0.1, H=5 olan simetrik olarak modellenmiş eliptik yüzey çatlağı içeren silindirik bir çubuk modeli için örnek uygulama olarak açıklanmaktadır. Diğer a/c ve a/D oranlarındaki üniform yayılı yük, termal yük ve deplasman yükü altındaki modeller için yapılmış analizler de bu örneğe benzer biçimde gerçekleştirilmiştir. Ayrıca, aynı a/c ve a/D oranlarında olan ve eğilme yayılı yükü, termal yükü ve deplasman yükü altındaki silindirik çubuk modelleri için de açıklanmakta olan örneğe benzer biçimde kırılma analizleri gerçekleştirilerek grafiksel olarak karşılaştırılmaktadır.

Otomatikleştirilmiş makroda silindir çapı olan D değeri 1 birim ve silindir yüksekliği olan H değeri 5 birim olarak alınmıştır ve çatlak boyutları (a,c) D değeri ile olan oranlarına göre değişmektedir. Bu örnek kırılma analizi uygulaması için; D=1, a=0.1, c=0.5, ve H=5 birim olmaktadır.

İlk olarak, otomatikleştirilmiş makro kullanılarak üniform yayılı yük için oluşmuş olan \*.sflis uzantılı yük dosyası, \*.dlis uzantılı sınır Ģartları dosyası, \*.elis uzantılı modelin tamamının eleman dosyası, \*.crelems uzantılı çatlak ucu boyunca bulunan eleman dosyası ve \*.crnodes uzantılı çatlak ucu boyunca bulunan düğüm dosyası önceden oluşturulmuş olan çalışma klasörü içerisine kaydedilmektedir. Ayrıca modelin tamamının düğüm noktalarının listelendiği \*.node uzantılı dosya otomatik olarak çalıĢma klasörü içerisine kaydedilmektedir. Eğer yapılmak istenilen analizde termal yük varsa \*.sflis dosyası oluşmamakta ve onun yerine \*.tem uzantılı dosya elde edilmektedir. Eğer üniform deplasman yükü altında bir analiz yapılmak istenilirse bu defa da yine \*.sflis uzantılı dosya oluşmayacaktır. Bu işlemden sonra FCPAS programı analizi için gerekli dosyalar hazır durumda çalışma klasörü içerisinde bulunmaktadır.

FCPAS programı çalıştırılmaktadır. Kullanıcının karşısına gelen Şekil 3.4'te gösterilmiş FCPAS ara yüzü ana formundan Cracked Model Developed using ANSYS<sup>™</sup> (ANSYS<sup>™</sup> Kullanılarak Çatlaklı Model Geliştirilmesi) butonu ile gerekli forma geçilmiş olunmaktadır.

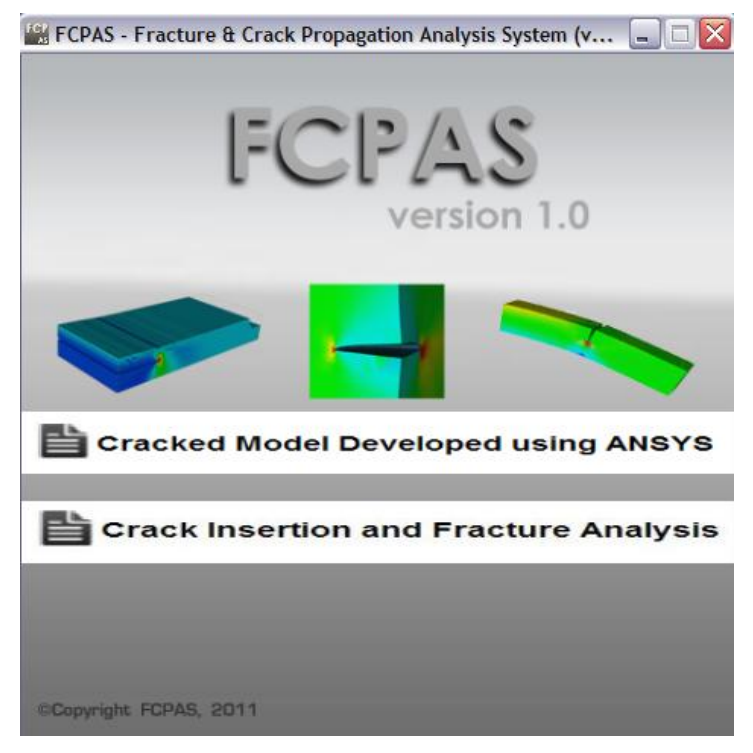

Şekil 3.4. FCPAS ara yüzü ana formu

Kullanıcının karşısına gelen bir sonraki formda ilk sekme ANSYS™ sekmesidir. Bu sekmede kullanıcı yukarıda da belirtilen \*.sflis, \*.dlis, \*.elis, \*.node, \*.crelems ve \*.crnodes uzantılı dosyaların bulunduğu çalıĢma klasörünü seçmektedir.

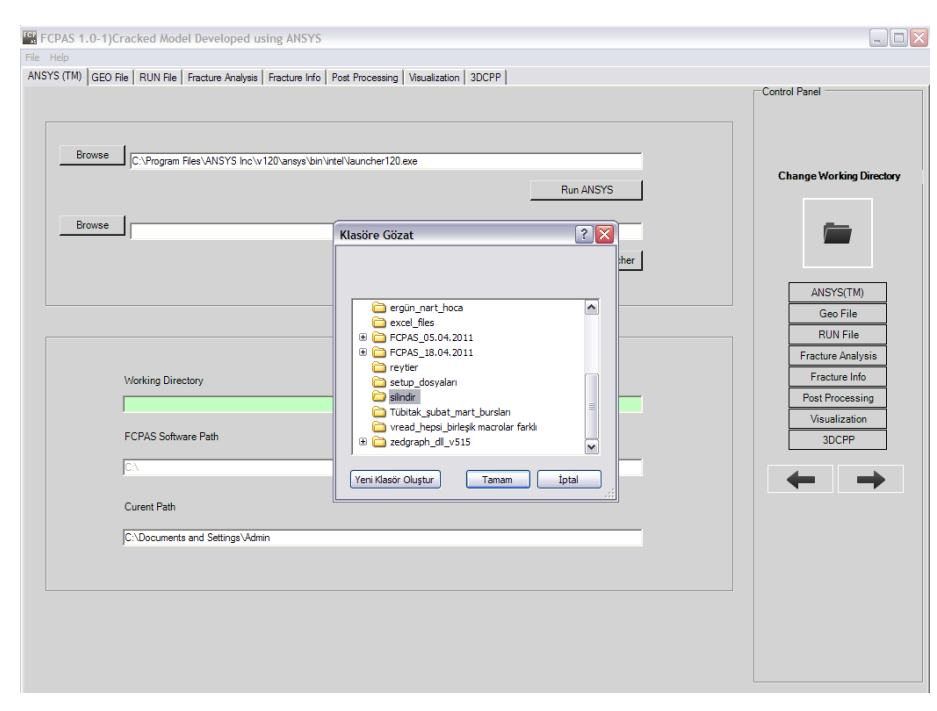

Şekil 3.5. Analiz için gerekli dosyaların da bulunduğu çalışma klasörünün seçilmesi

ÇalıĢma klasörü seçildikten sonra bir sonraki sekmede kullanıcı GEO File sekmesine geçmektedir. Bu sekmede gerekli dosyalar Browse butonları ile seçilmektedir. Ayrıca çatlak ucu için gerekli koordinat ekseni belirlenmektedir. Şekil 3.6'da da görüldüğü gibi K2 ve K3 seçenekleri isaretlidir. Bunun anlamı ise; silindir çubuk modeli bu analizde yayılı yük kontrolünde sadece çekme yüküne maruz kaldığından sadece K1 gerilmesinin oluşacağı ve K2 ile K3 gerilmelerinin sıfıra eşit olacağı öngörüsüdür. Bu sekmede son iĢlem olarak Generate GEO File butonu tıklanarak convert ansys frac3d ansysbatch.exe calistirilmaktadır. Bu işlem sonucunda ANSYS<sup>TM</sup> programından elde edilmiş olan kırılma analizi gerçekleştirilecek olan model geometrisi ile ilgili \*.elis, \*.node, \*.dlis, \*.sflis, \*.crelems ve \*.crnodes uzantılı toplam 6 adet dosya, çalışma klasörü içerisine \*.geo uzantılı tek bir dosya halinde oluşturulmaktadır.

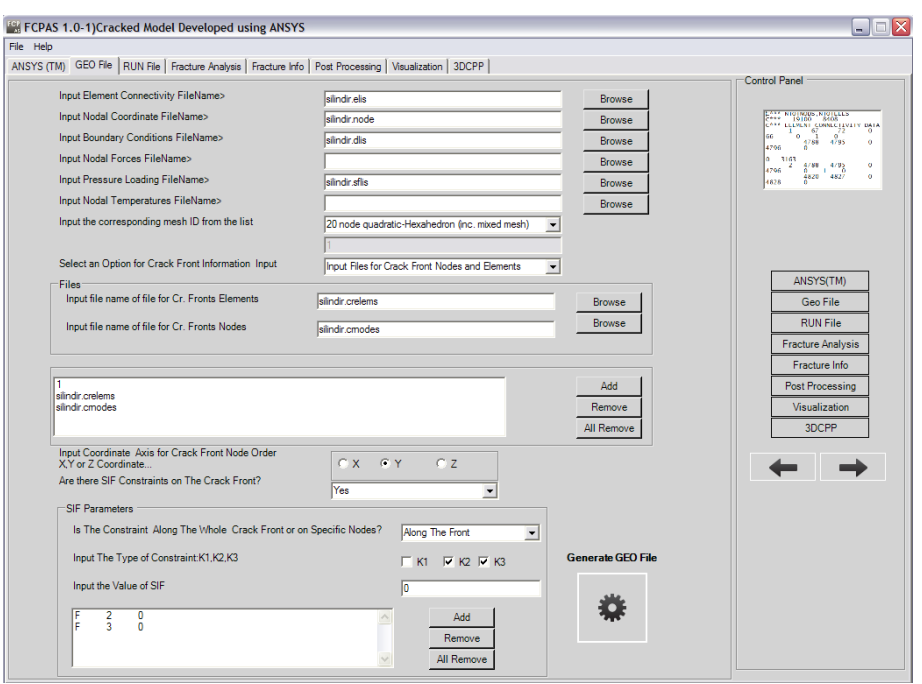

Sekil 3.6. GEO File sekmesi

Bir sonraki sekmede ise modele ait malzeme özellikleri ve analiz tipi belirlenmektedir. Bu analiz için elastisite modülü  $E=3x10^7$ , poisson oranı Nu=0.3 olarak belirlenmiştir. Ayrıca analiz tipi olarak Linear ve Fracture seçenekleri seçilerek lineer bir kırılma analizinin gerçekleştirileceği de belirlenmiştir. Aynı zamanda bu analiz için 24 iterasyon ile çözümün gerçekleştirilmesi ve çözüm sırasında çatlak ucu boyunca zenginleştirilmiş elemanların kullanılması istenilmekte ve böylece hassas sonuçların elde edilmesi amaçlanmaktadır. Modeldeki farklı malzeme tipi sayısı bu analiz için 1 olduğundan Number of different material in the model kısmına 1 değeri girilmiştir.

Bu sekmede son iĢlem olarak Generate RUN File butonu tıklanarak modele ait girilmiş olan tüm malzeme özellikleri, çözümün kaç iterasyonla yapılmak istendiği, çatlak ucunda geçiş elemanları ile çözüm istenip istenilmediği çalışma klasörü içerisine \*.run uzantılı dosya ile kaydedilmektedir.

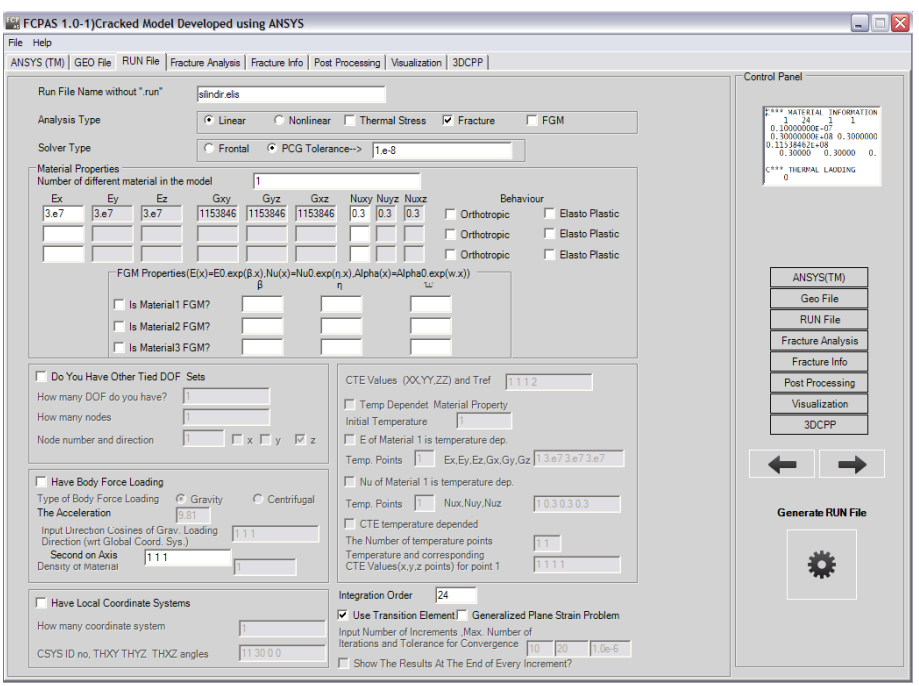

Sekil 3.7. RUN File sekmesi

Şekil 3.8'de gösterilen Fracture Analysis sekmesinde ise çalışma klasörü içerisinde oluşturulmuş olan \*.geo ve \*.run uzantılı dosyalar kullanılarak çatlaklı silindir çubuk modelinin arka planda çalışan frac3d.exe isimli dosya ile çözümü gerçekleştirilmektedir. frac3d.exe çözüm işlemini gerçekleştirirken yani çatlak ucu boyunca gerilme şiddet faktörü değerlerini hesaplarken zenginleştirilmiş sonlu elemanlar metodunu temel alarak çalışmaktadır. Çözüm işlemini başlatmak için lisans Ģartları kabul edilip onay verildikten sonra etkin hale gelen RUN butonu tıklanarak kırılma analizi çözümü başlatılmaktadır.

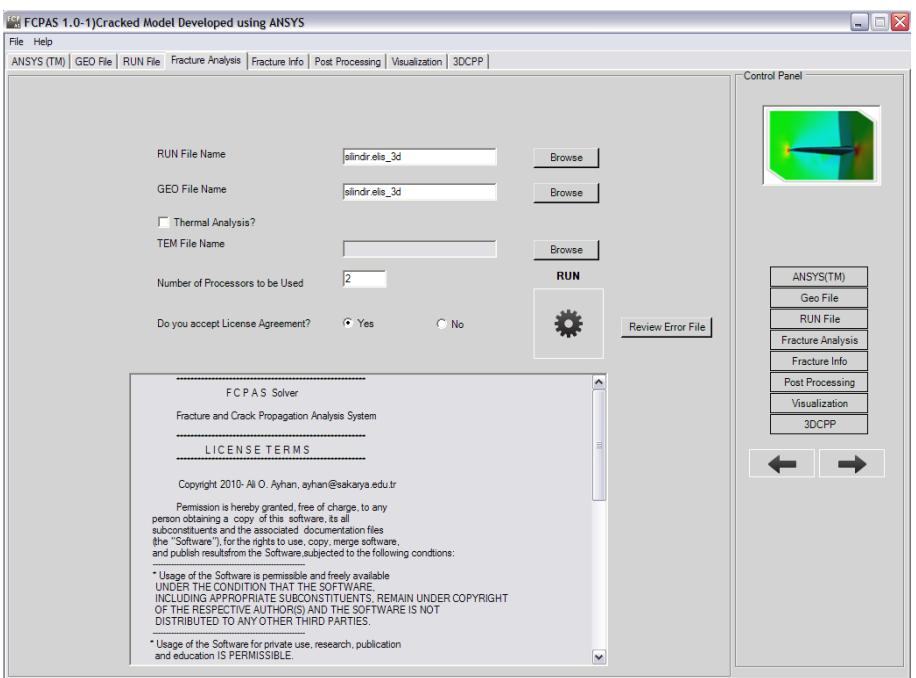

ġekil 3.8. Fracture Analysis sekmesi

RUN butonuna basıldıktan sonra çözüm işlemini gerçekleştiren frac3d.exe Şekil 3.9'da görülmektedir.

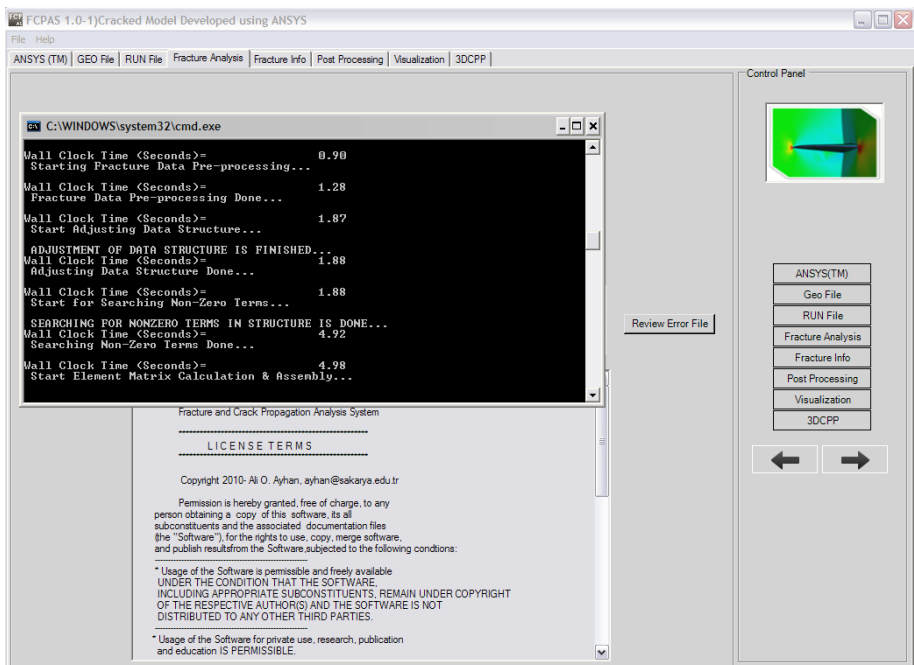

Şekil 3.9. Frac3d çözümü

Frac3d çözümü sonucunda oluşan \*.crk uzantılı dosya çatlak ucu boyunca her düğüm noktasına karĢılık gelen gerilme Ģiddet faktörü (K1) değerlerini içermektedir. \*.crk dosyasının içerisindeki K1 değerleri için aşağıda gösterilen formül kullanılarak normalizasyon yapılmakta ve gerilme şiddet faktörü değerleri boyutsuz duruma getirilmektedir.

Üniform ve eğilme yayılı yükü altındaki çatlaklı silindir çubuk için gerilme siddet faktörü normalizasyonu Denklem 3.2'de gösterilmektedir.

$$
K_N = \frac{K_1}{\sigma \sqrt{\pi a}}\tag{3.2}
$$

K1: \*.crk uzantılı dosya içerisinde çatlak ucu düğümlerine karşılık gelen gerilme Ģiddet faktörü değerleri

- : Uygulanan yayılı yük
- : Çatlak derinliği

Bu çalışmada alt ve üst yüzeylerinde sabitlenmiş üniform ve eğilme yayılı yük kontrollü silindirik çubuk modeli için gerilme  $\sigma$  değeri 1 birim olarak alınmıştır.

Diğer yük kontrolleri altındaki gerilme Ģiddet faktörü değerlerinin normalizasyonları ise Denklem 3.3, 3.4, 3.5 ve Denklem 3.6, 3.7, 3.8'de açıklanmaktadır.

Alt ve üst yüzeylerinde sabitlenmiş üniform ve eğilme termal yükü kontrollü silindirik çubuk modeli  $\Delta T = -1$ <sup>o</sup>C sıcaklık farkına maruz kalmaktadır. Üniform ve eğilme termal yükü kontrolü için gerilme siddet faktörü normalizasyonu;

$$
K_N = \frac{K1}{\sigma^T \sqrt{\pi a}}\tag{3.3}
$$

$$
\sigma^{\mathrm{T}} = -\varepsilon^{\mathrm{T}}.\,\mathrm{E} \tag{3.4}
$$

$$
\varepsilon^{\mathrm{T}} = \alpha \Delta \mathrm{T} \tag{3.5}
$$

Üniform ve eğilme termal yükü kontrollü silindir çubuk modeli için gerilme  $\sigma^T$ değeri, birim şekil değişimi  $\varepsilon^T$  ile elastisite modülünün E çarpımına ve birim şekil değişimi de ısı iletim katsayısı  $\alpha$  ile sıcaklık farkı  $\Delta T$  çarpımına eşittir.

Bu çalışmada üniform ve eğilme termal yükü kontrolündeki silindir çubuk model için ısı iletim katsayısı  $\alpha$ =1.10<sup>-5</sup> 1/<sup>o</sup>C olarak alınmıştır.

Alt ve üst yüzeylerinde sabitlenmiş üniform ve eğilme deplasman yükü kontrolündeki silindir çubuk için gerilme şiddet faktörü normalizasyonu;

$$
K_N = \frac{K_1}{\sigma^D \sqrt{\pi a}}\tag{3.6}
$$

$$
\sigma^{\mathcal{D}} = \varepsilon^{\mathcal{D}}. \mathcal{E} \tag{3.7}
$$

$$
\varepsilon^{\mathcal{D}} = \frac{\Delta \mathcal{L}}{\mathcal{L}} \tag{3.8}
$$

Üniform ve eğilme deplasman yükü altındaki silindir çubuk modeli için gerilme  $\sigma^D$ değeri, birim şekil değişimi  $\varepsilon^D$  ile elastisite modülünün E çarpımına ve birim şekil değişimi de silindir boyundaki değişimin  $\Delta L$  ile silindir başlangıç boyuna L bölümüne eşittir.

Bu çalıĢmada üniform ve eğilme deplasman yükü kontrolündeki silindir çubuk modeli için silindir boyundaki değişim  $\Delta L = H/100$  ve silindir boyu H olarak alındığından birim şekil değişimi  $\varepsilon^{D}=0.01$ 'dir.

### **3.3.2. DeğiĢik yükler altında gerilme Ģiddet faktörlerinin karĢılaĢtırılması**

## **3.3.2.1. Üniform yayılı yük, termal yük ve deplasman yükü altındaki gerilme Ģiddet faktörlerinin karĢılaĢtırılması**

Üniform yayılı yük, termal yük ve deplasman yükü kontrollü, eliptik yüzey çatlağı içeren silindir modelleri Şekil 3.10, Şekil 3.11 ve Şekil 3.12'de gösterilmektedir.

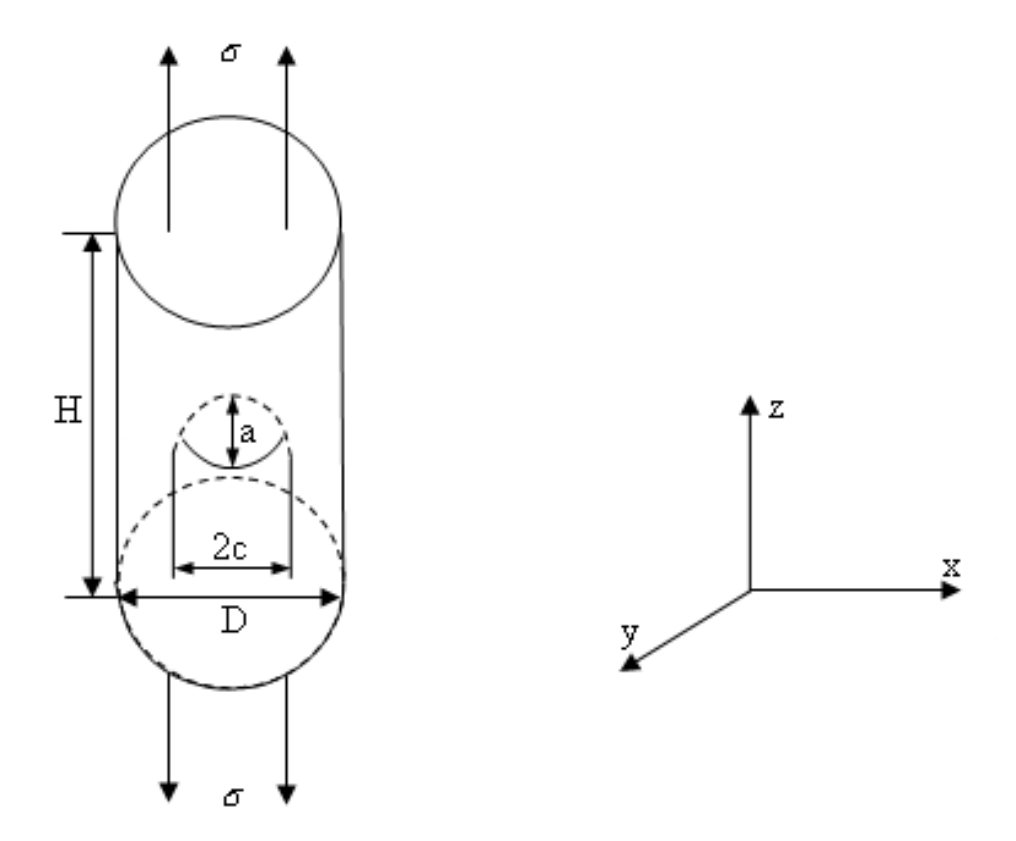

ġekil 3.10. Üniform yayılı yük kontrollü eliptik yüzey çatlağı içeren silindir çubuk modeli

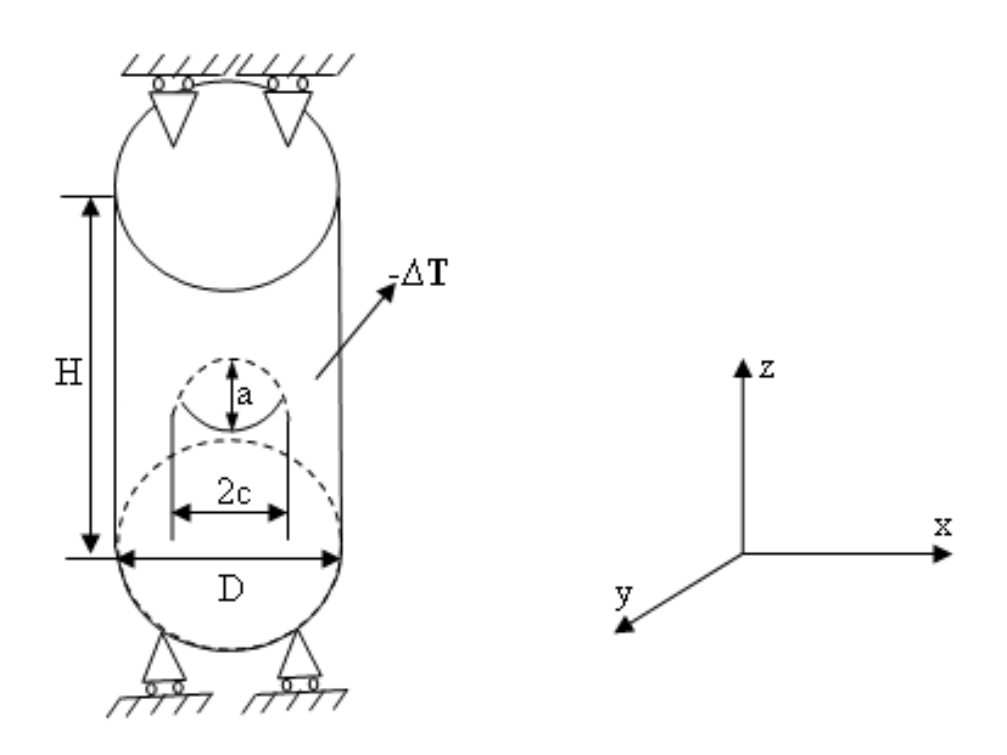

ġekil 3.11. Üniform termal yük kontrollü eliptik yüzey çatlağı içeren silindir çubuk modeli

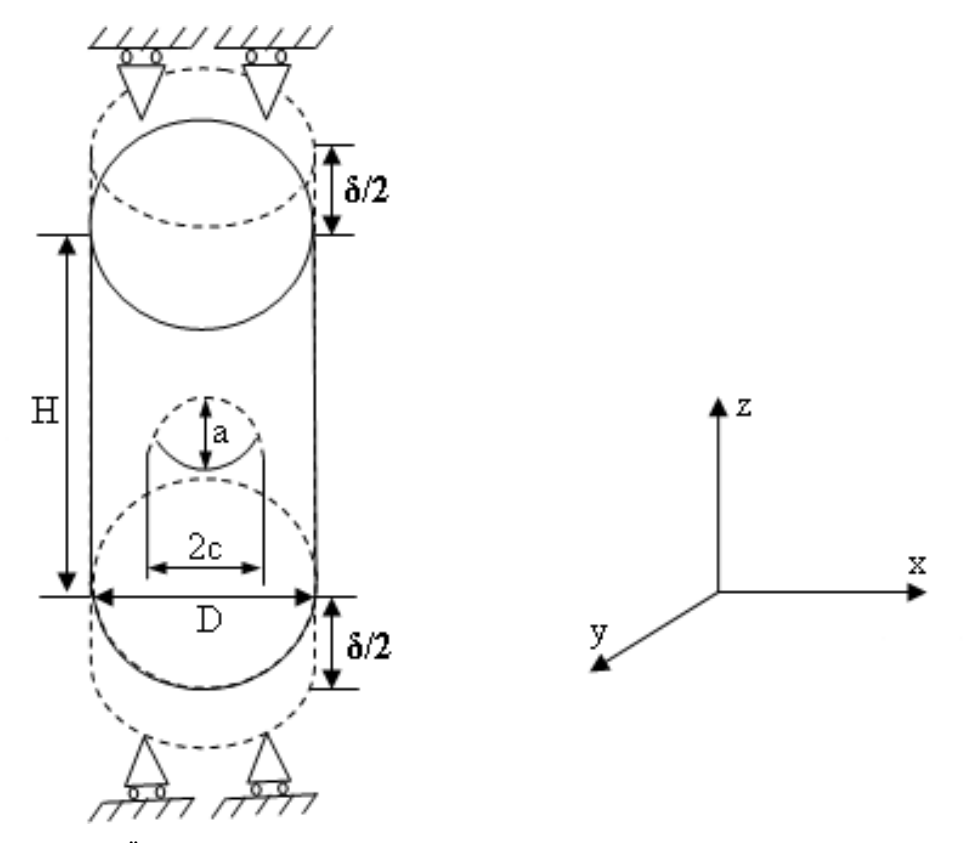

ġekil 3.12. Üniform deplasman yükü kontrollü eliptik yüzey çatlağı içeren silindir çubuk modeli

Yapılmış olan eliptik yüzey çatlağı içeren  $a/D=0.25$  ve  $a/c=1.0$  oranları için silindir çubuk modeli kırılma analizleri sonucunda elde edilmiş olan boyutsuz gerilme şiddet faktörü değerleri 2007 yılında F. P. Yang ve Z. B. Kuang tarafından yayınlanmış olan "Stress Intensity Factors for Surface Fatigue Crack in a Round Bar Under Cyclic Axial Loading [31]" isimli çalışmadaki aynı a/D ve a/c oranları için elde edilmiş olan boyutsuz gerilme şiddet faktörü değerleri ile uygunluk göstermektedir. Ayrıca çatlak uçlarında FCPAS çözümünün daha hassas ve doğru olduğu Şekil 3.13'te açıkça görülmektedir. Çünkü ġekil 3.13'teki grafik silindirik modelin geometrisi sebebi ile simetriye sahiptir ve FCPAS (K) çözümünün simetri noktasına (s=1.0) sıfır eğim ile gelmesine karşın F. P. Yang ve Z. B. Kuang'a ait çözüm simetri noktasında sıfır eğime yaklaşmaktadır ancak sıfır değildir.

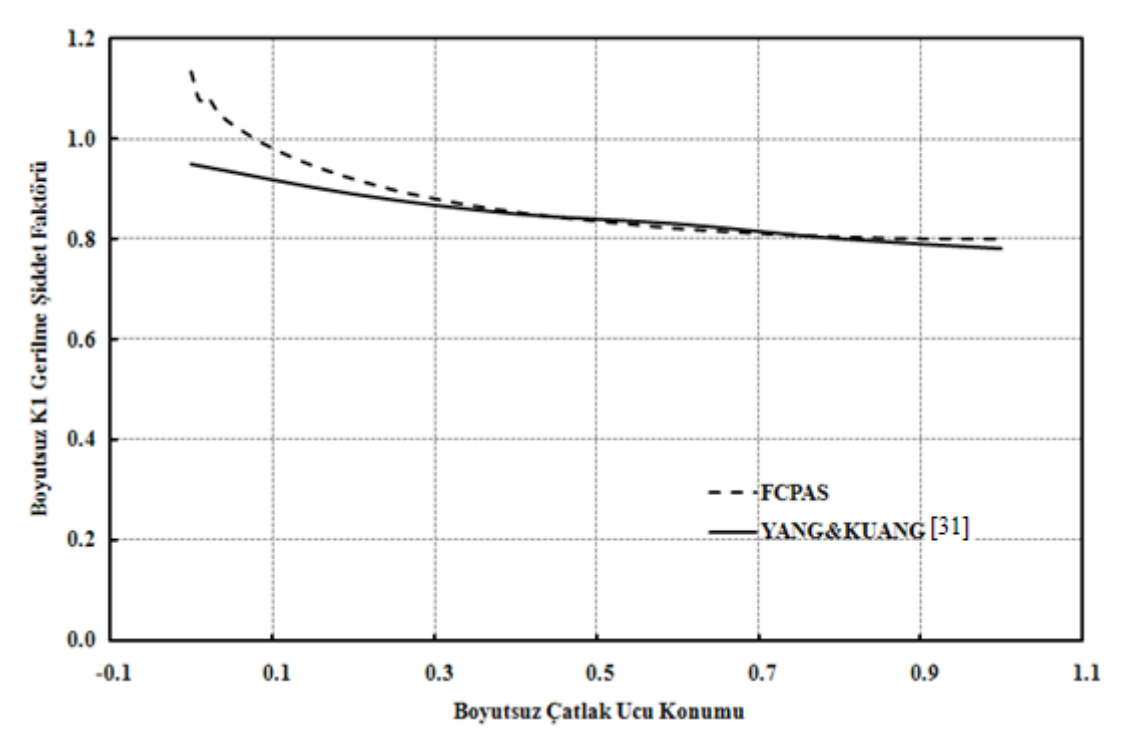

Şekil 3.13. Üniform yayılı yük altındaki silindir çubuk modeli için FCPAS çözümü ile YANG ve KUANG'a ait çözümlerin karşılaştırılması (a/c=1.0, a/D=0.25) [31]

Mevcut gerilme şiddet faktörü değerlerinin normalizasyon işleminden sonra elde edilen boyutsuz K1 gerilme Ģiddet faktörü değerinin boyutsuz çatlak ucu konumuna göre grafikleri üniform yayılı yük, termal yük ve deplasman yükü kontrolleri için Şekil 3.14 ve Şekil 3.15'te gösterildiği gibidir.

Bu karĢılaĢtırmaların dıĢında FCPAS ara yüzü kullanılarak plaka modelleri için de kırılma analizleri gerçekleştirilmiştir [29].

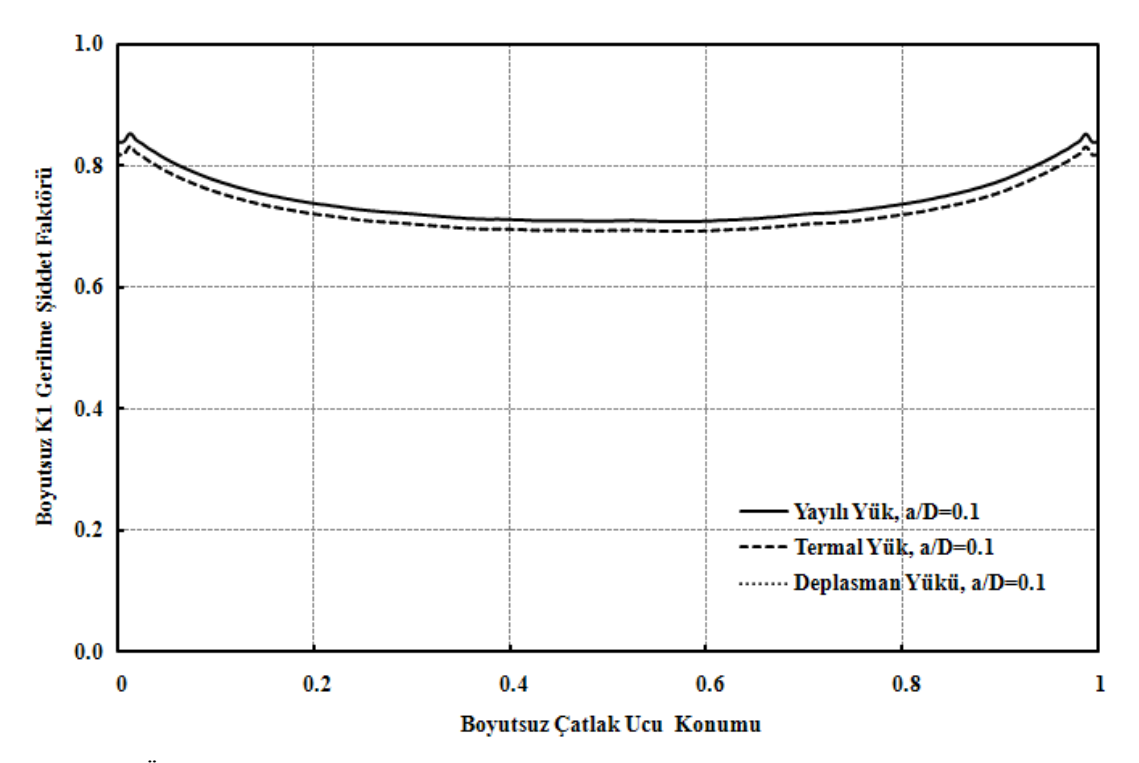

Şekil 3.14. Üniform yayılı yük, termal yük ve deplasman yükü kontrollü silindir bir çubuktaki eliptik yüzey çatlağı için çatlak ucu boyunca normalize edilmiş gerilme şiddet faktörü dağılımı (a/c=1.0,  $a/D=0.1$ )

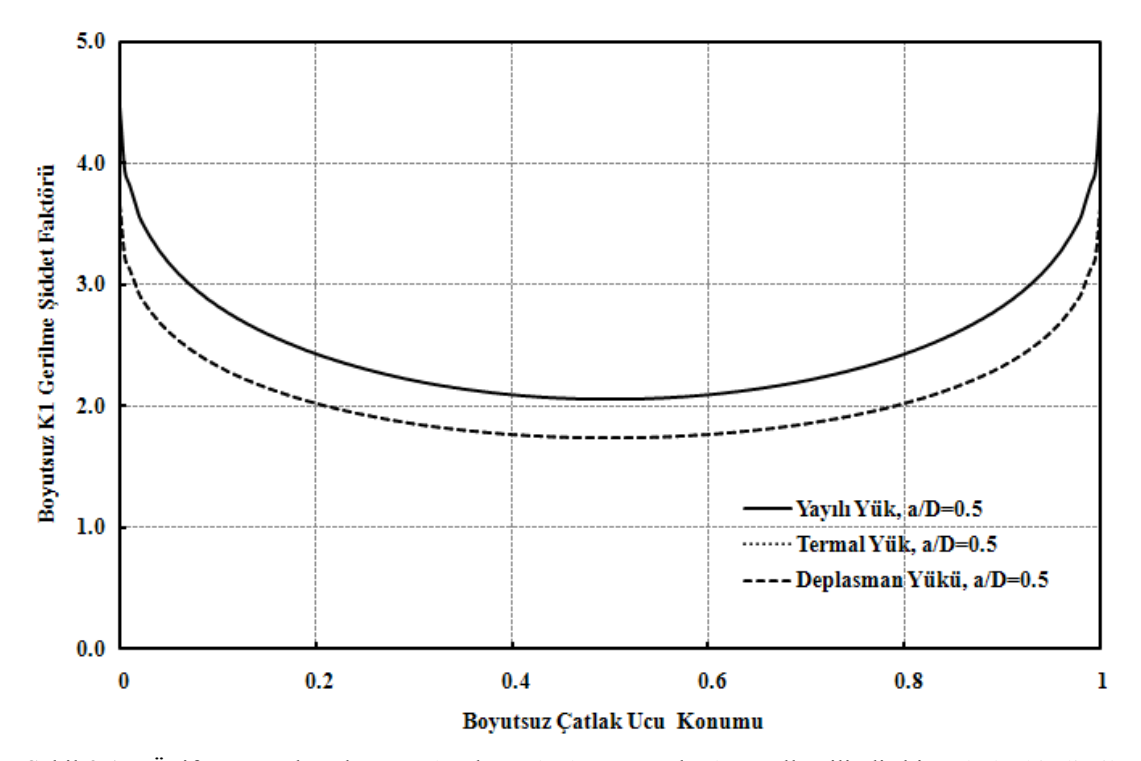

ġekil 3.15. Üniform yayılı yük, termal yük ve deplasman yükü kontrollü silindir bir çubuktaki eliptik yüzey çatlağı için çatlak ucu boyunca normalize edilmiş gerilme şiddet faktörü dağılımı (a/c=1.0,  $a/D=0.5$ )

ġekil 3.14 ve ġekil 3.15'ten de görüldüğü üzere aynı büyüklükteki üniform deplasman yükü ve üniform termal yükü kontrolündeki çatlaklı silindir model için normalize edilmiş olan gerilme şiddet faktörleri değerleri birbirine eşit çıkmaktadır. Üniform deplasman yükü için elde edilen grafiklerin üniform termal yükü için elde edilen grafiklerle aynı olması nedeni ile bundan sonraki grafiklerde üniform yayılı yük ile üniform termal yük grafikleri karşılaştırılmaktadır.

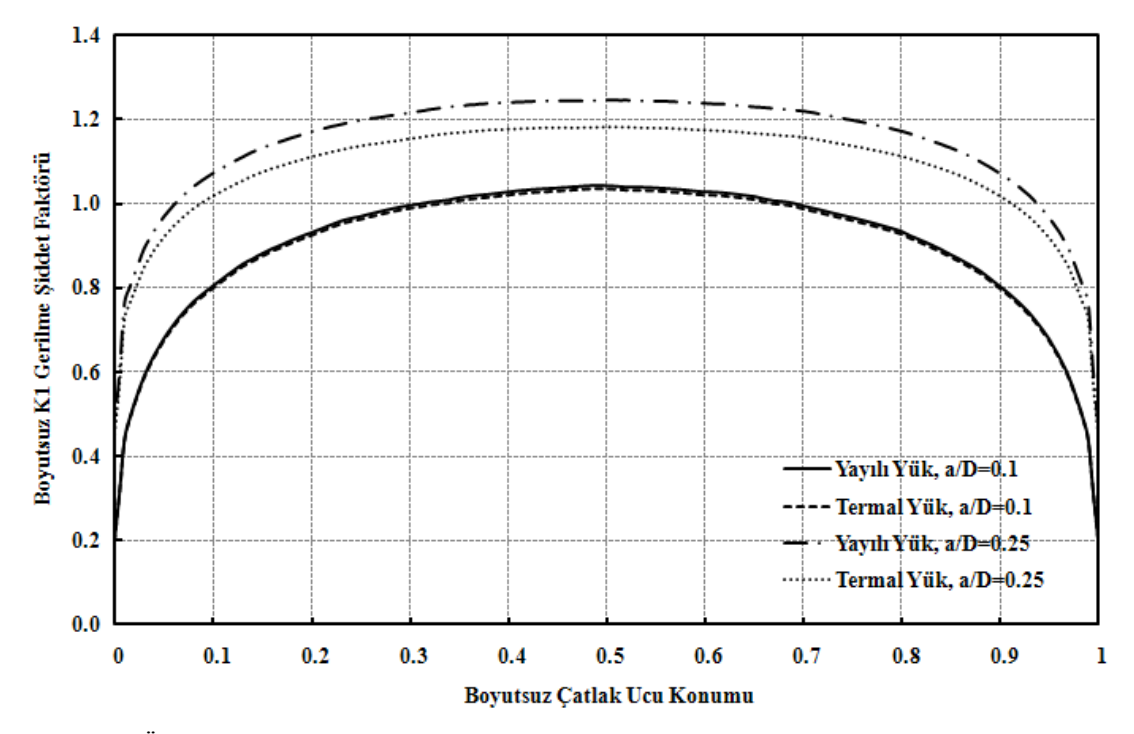

ġekil 3.16. Üniform yayılı yük ve termal yük kontrollü silindir bir çubuktaki eliptik yüzey çatlağı için çatlak ucu boyunca normalize edilmiş gerilme şiddet faktörü dağılımı  $(a/c=0.2, a/D=0.1, 0.25)$ 

ġekil 3.16'daki grafikte görüldüğü üzere üniform yayılı yük kontrollü silindir çubukta bulunan eliptik yüzey çatlağının ucundaki gerilme siddet faktörü değerleri üniform termal yük kontrollü silindir çubukta bulunan aynı boyutlardaki eliptik yüzey çatlağının ucundaki boyutsuz (normalize edilmiş) gerilme şiddet faktörü değerlerinden daha büyüktür.

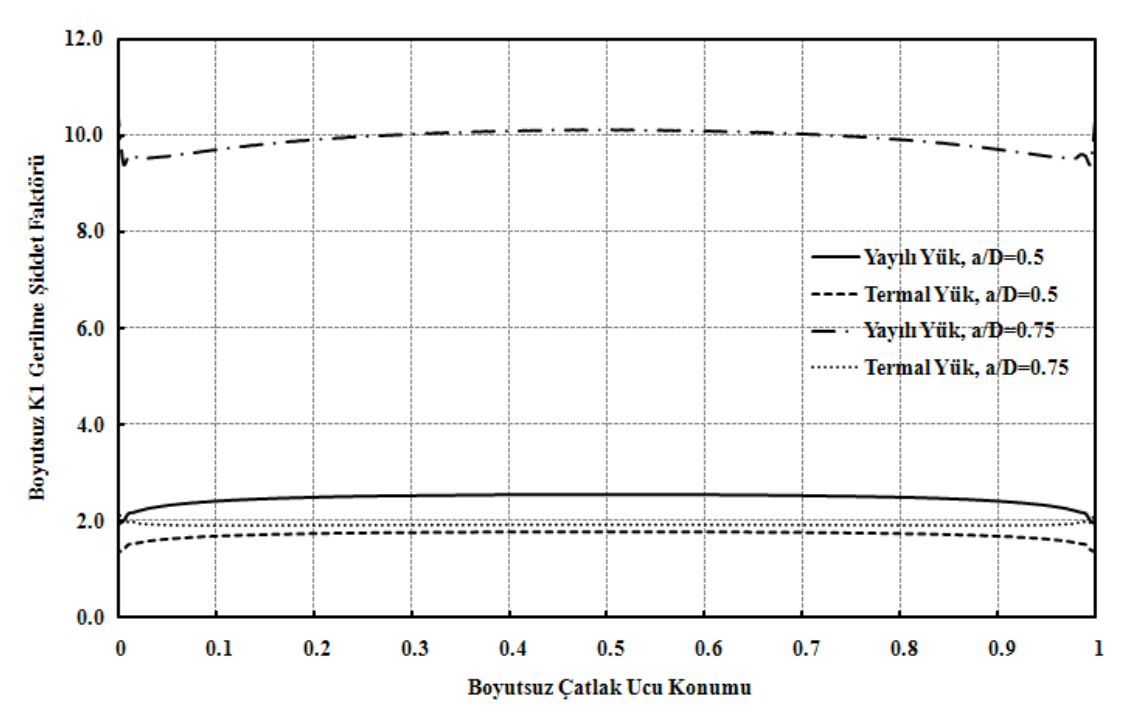

ġekil 3.17. Üniform yayılı yük ve termal yük kontrollü silindir bir çubuktaki eliptik yüzey çatlağı için çatlak ucu boyunca normalize edilmiş gerilme şiddet faktörü dağılımı ( $a/c=0.2$ ,  $a/D=0.5$ , 0.75)

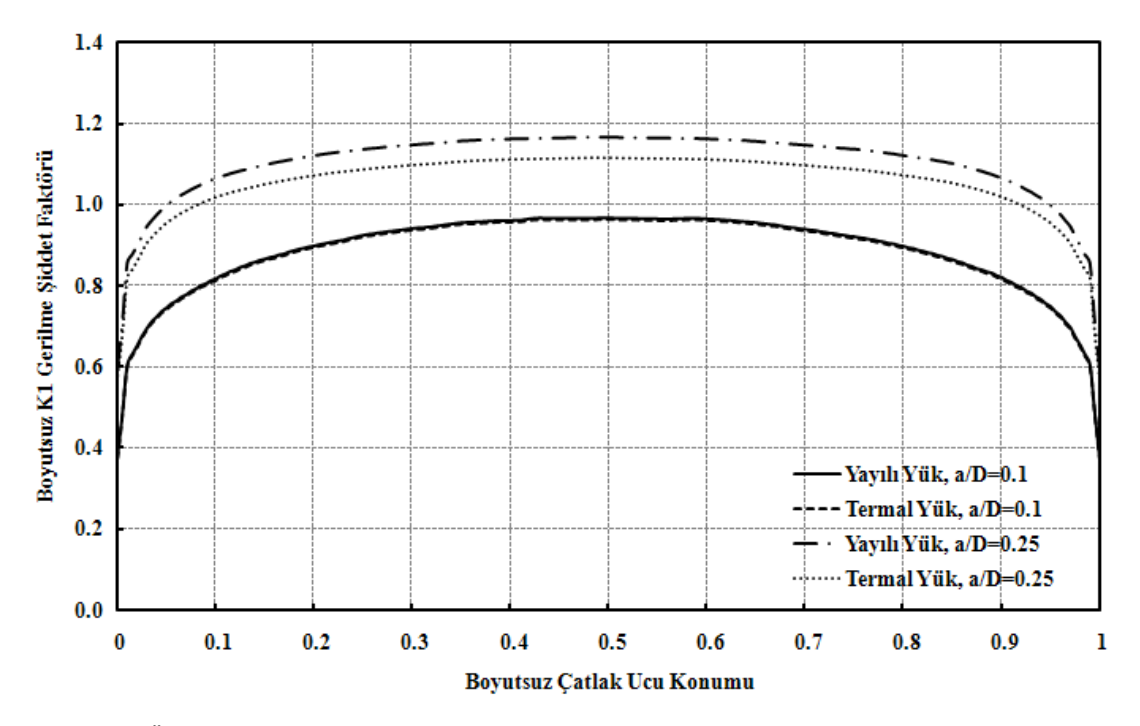

ġekil 3.18. Üniform yayılı yük ve termal yük kontrollü silindir bir çubuktaki eliptik yüzey çatlağı için çatlak ucu boyunca normalize edilmiş gerilme şiddet faktörü dağılımı  $(a/c=0.4, a/D=0.1, 0.25)$ 

ġekil 3.17, ġekil 3.18, ġekil 3.19, ġekil 3.20, ġekil 3.21, ġekil 3.22, ġekil 3.23, ġekil 3.24, ġekil 3.25, ġekil 3.26, ġekil 3.27'deki grafiklerde, aynı a/c oranları için farklı a/D oranlarında benzer biçimde farklar görülmektedir.

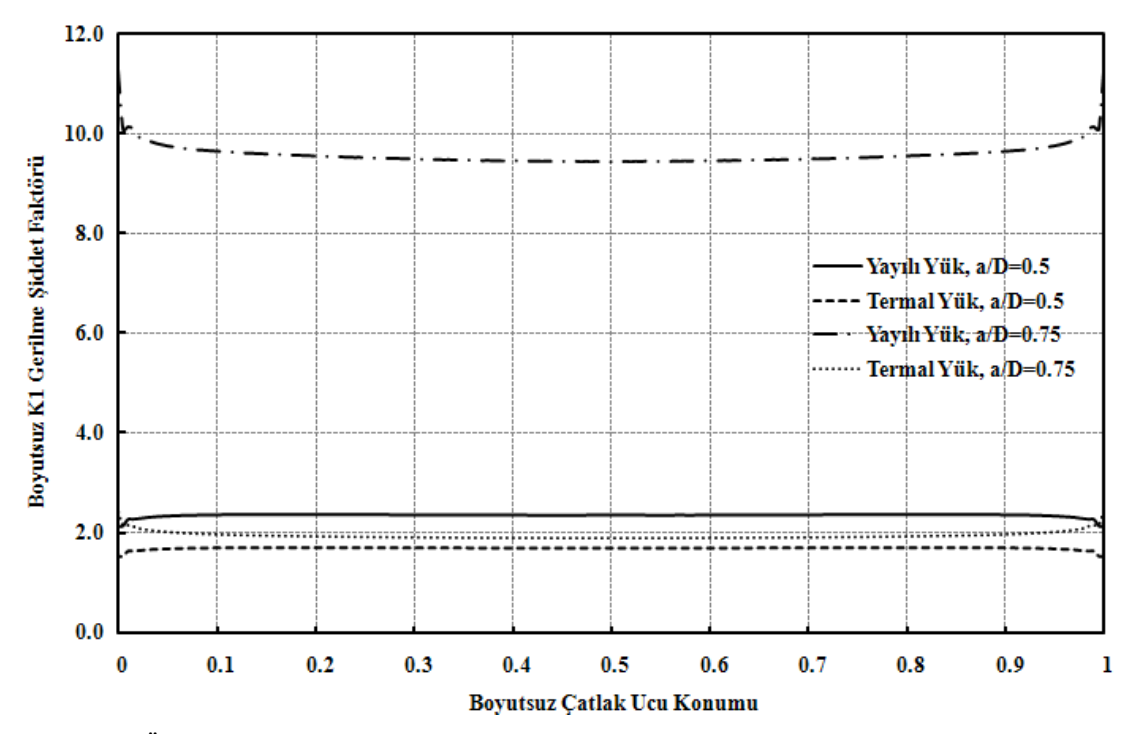

ġekil 3.19. Üniform yayılı yük ve termal yük kontrollü silindir bir çubuktaki eliptik yüzey çatlağı için çatlak ucu boyunca normalize edilmiş gerilme şiddet faktörü dağılımı (a/c=0.4, a/D=0.5, 0.75)

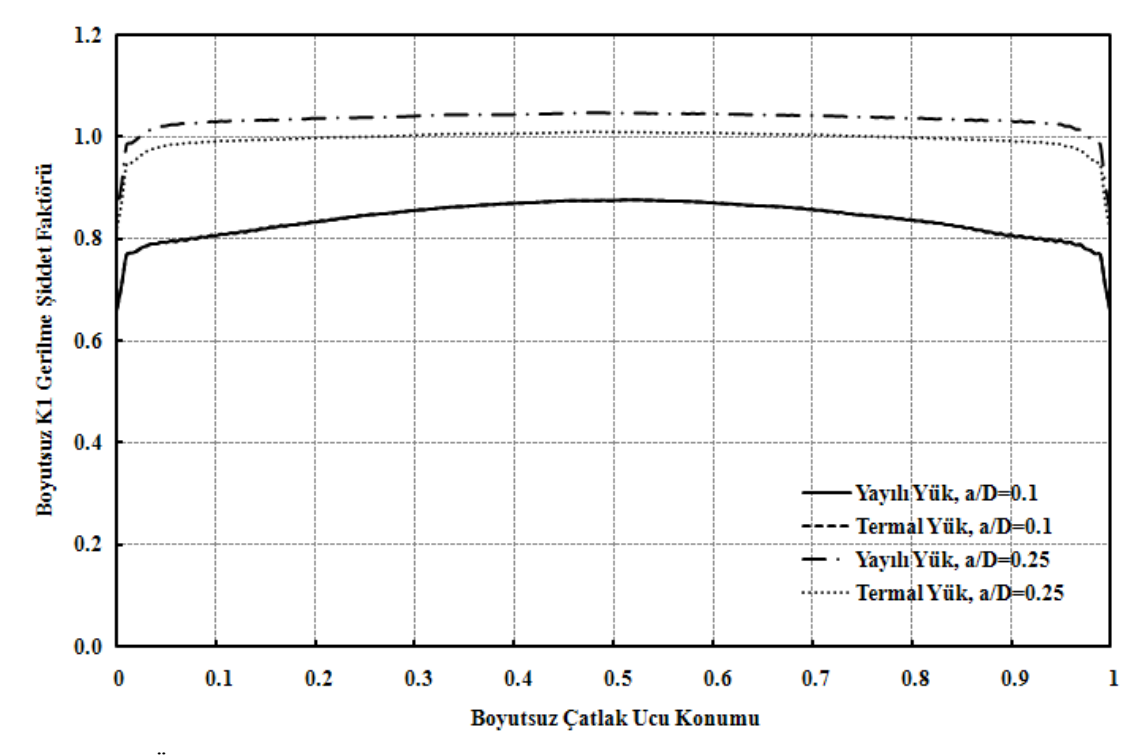

ġekil 3.20. Üniform yayılı yük ve termal yük altındaki silindir bir çubuktaki eliptik yüzey çatlağı için çatlak ucu boyunca normalize edilmiş gerilme şiddet faktörü dağılımı (a/c=0.6, a/D=0.1, 0.25)

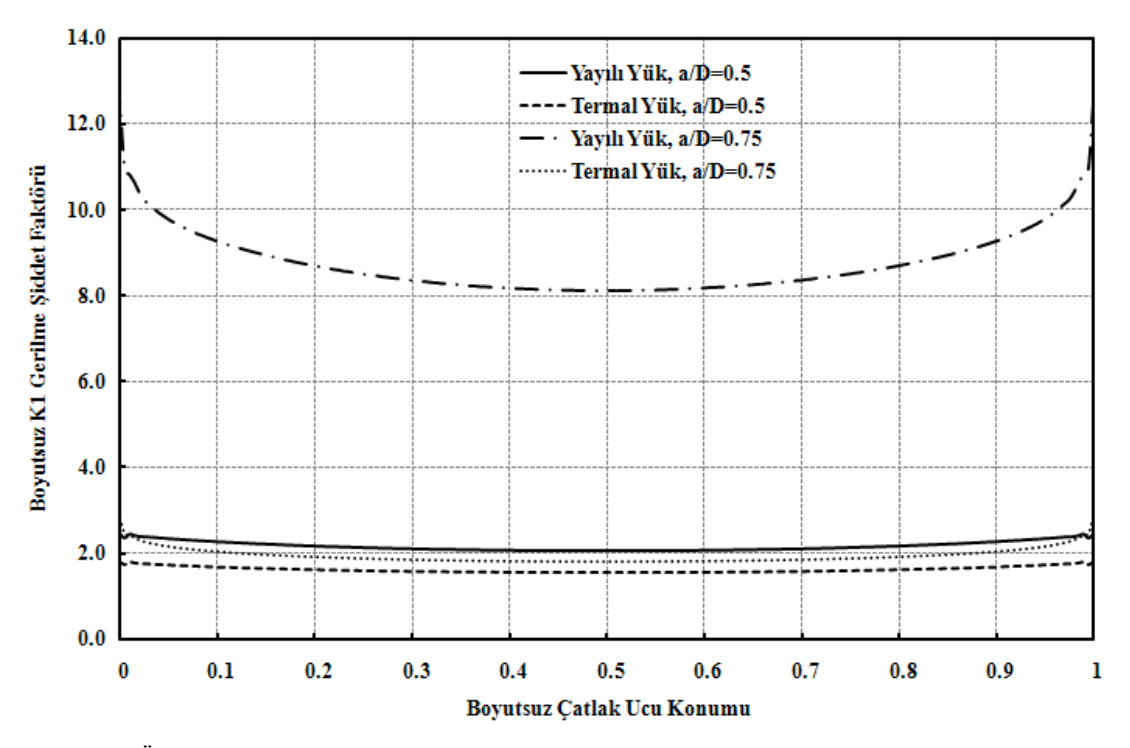

Şekil 3.21. Üniform yayılı yük ve termal yük altındaki silindir bir çubuktaki eliptik yüzey çatlağı için çatlak ucu boyunca normalize edilmiş gerilme şiddet faktörü dağılımı (a/c=0.6, a/D=0.5, 0.75)

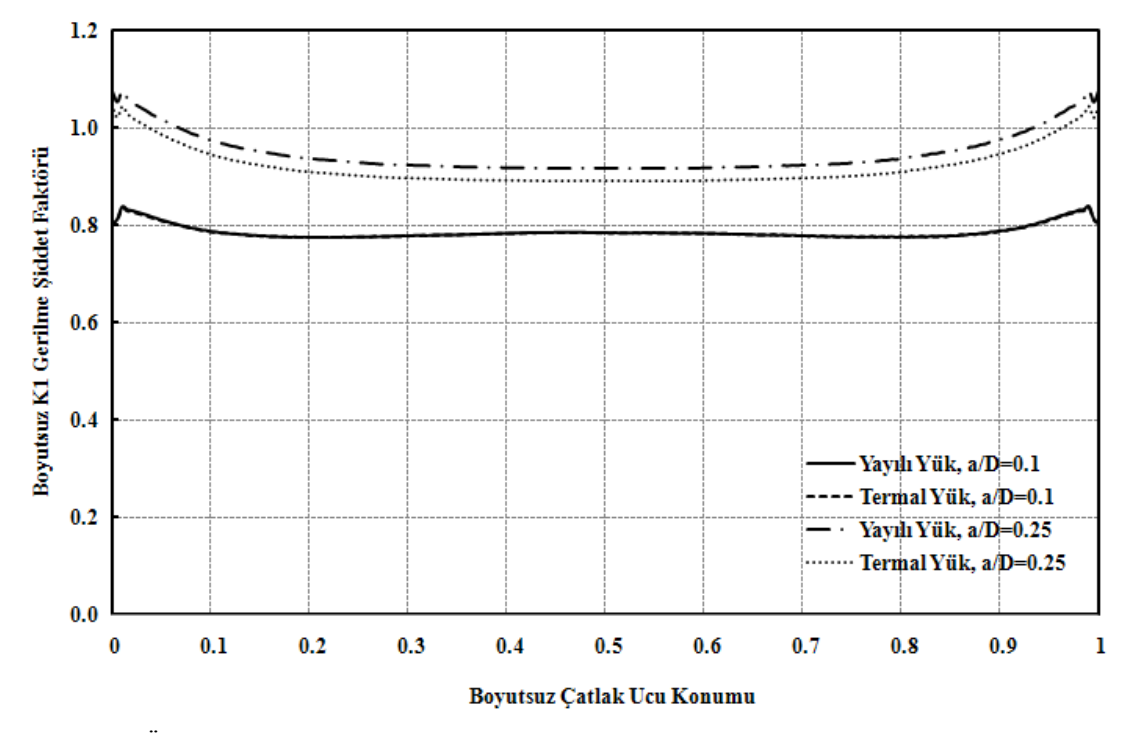

ġekil 3.22. Üniform yayılı yük ve termal yük altındaki silindir bir çubuktaki eliptik yüzey çatlağı için çatlak ucu boyunca normalize edilmiş gerilme şiddet faktörü dağılımı (a/c=0.8, a/D=0.1, 0.25)

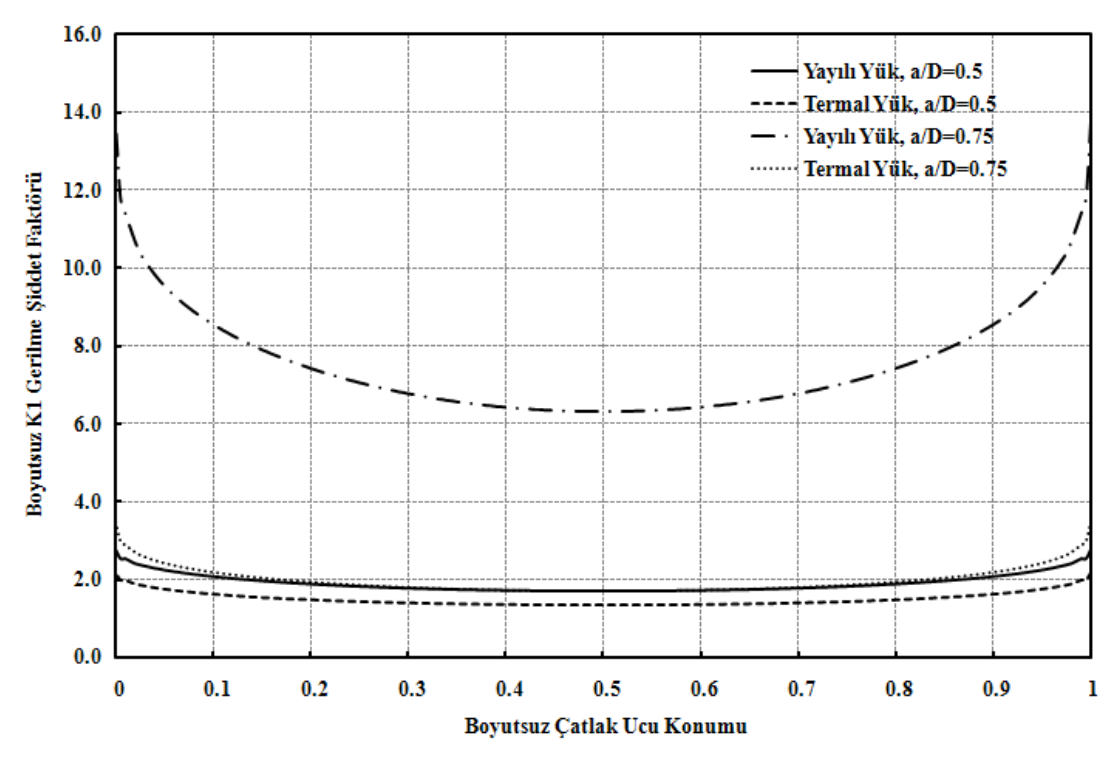

ġekil 3.23. Üniform yayılı yük ve termal yük altındaki silindir bir çubuktaki eliptik yüzey çatlağı için çatlak ucu boyunca normalize edilmiş gerilme şiddet faktörü dağılımı (a/c=0.8, a/D=0.5, 0.75)

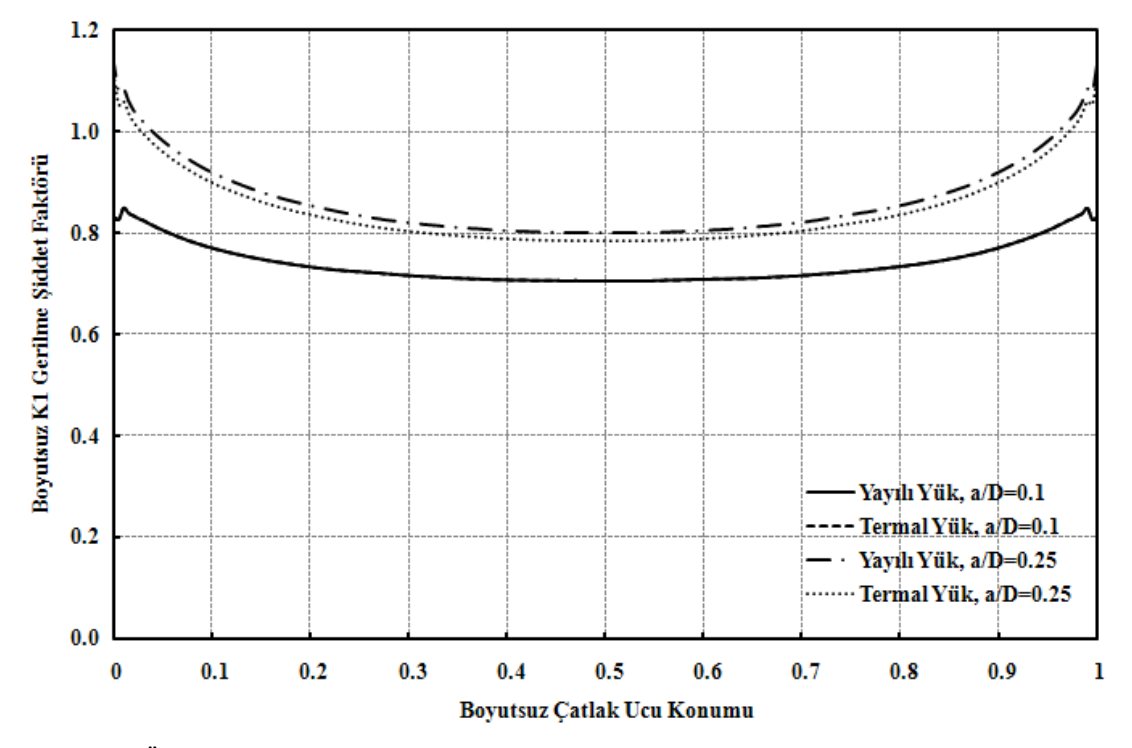

Şekil 3.24. Üniform yayılı yük ve termal yük altındaki silindir bir çubuktaki eliptik yüzey çatlağı için çatlak ucu boyunca normalize edilmiş gerilme şiddet faktörü dağılımı (a/c=1.0, a/D=0.1, 0.25)

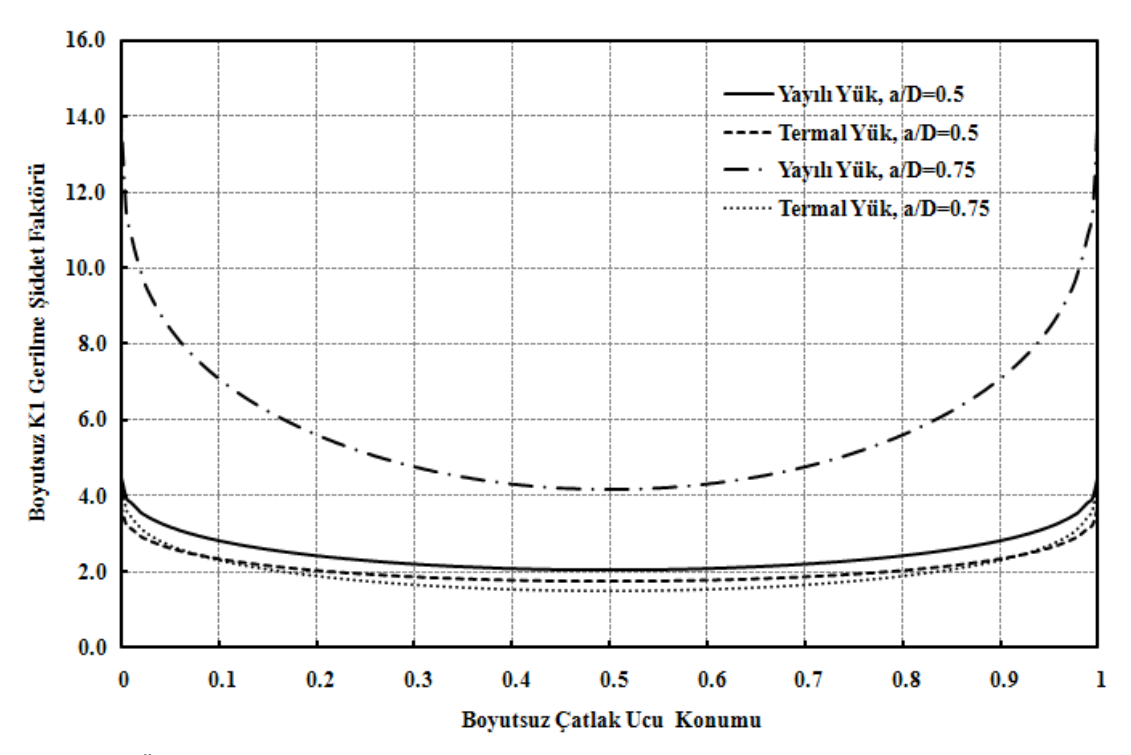

ġekil 3.25. Üniform yayılı yük ve termal yük altındaki silindir bir çubuktaki eliptik yüzey çatlağı için çatlak ucu boyunca normalize edilmiş gerilme şiddet faktörü dağılımı (a/c=1.0, a/D=0.5, 0.75)

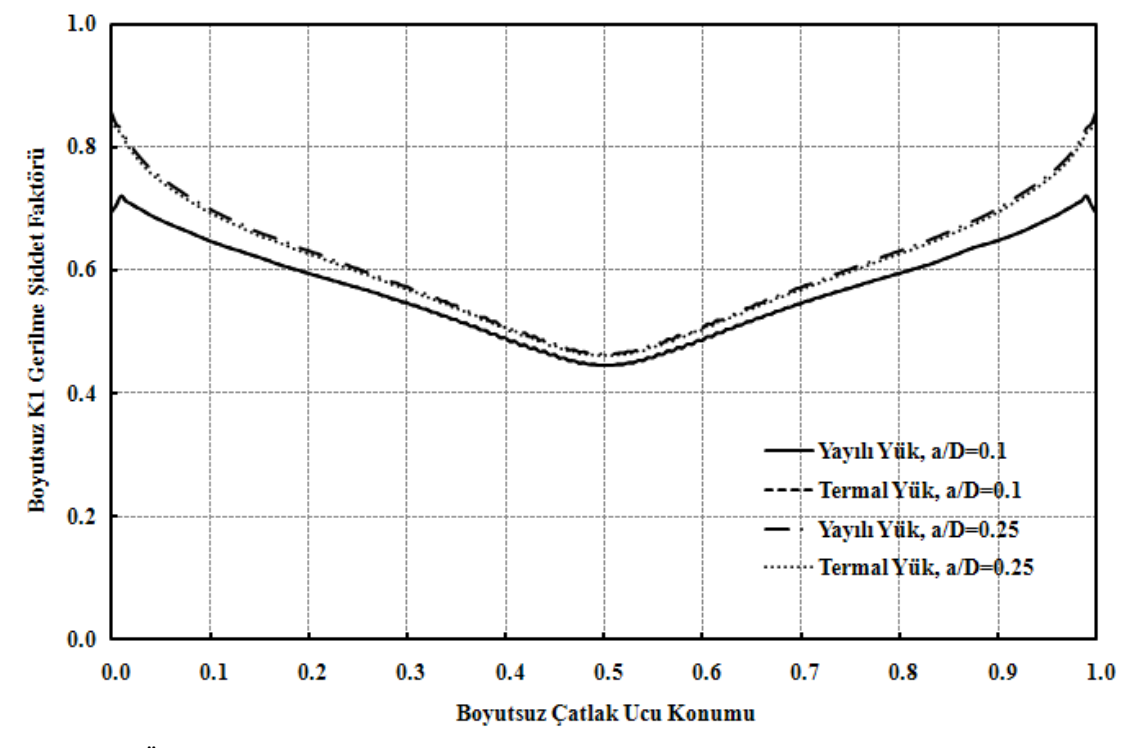

ġekil 3.26. Üniform yayılı yük ve termal yük altındaki silindir bir çubuktaki eliptik yüzey çatlağı için çatlak ucu boyunca normalize edilmiş gerilme şiddet faktörü dağılımı (a/c=2.0, a/D=0.1, 0.25)

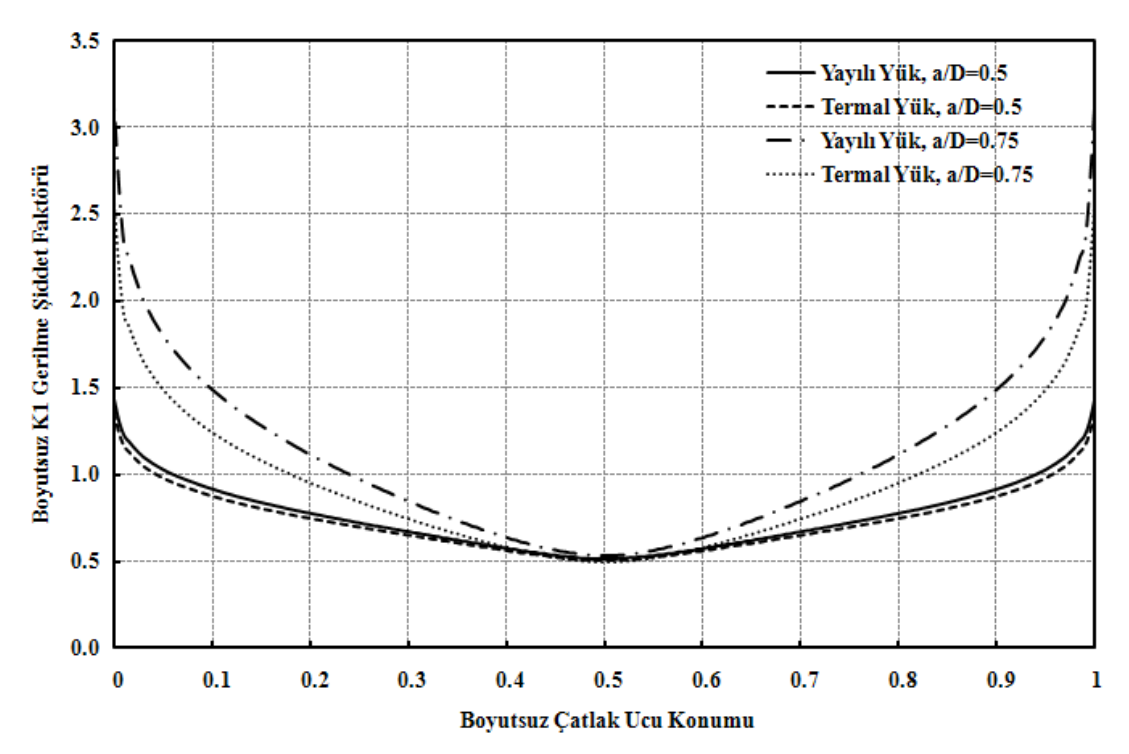

ġekil 3.27. Üniform yayılı yük ve termal yük altındaki silindir bir çubuktaki eliptik yüzey çatlağı için çatlak ucu boyunca normalize edilmiş gerilme şiddet faktörü dağılımı (a/c=2.0, a/D=0.5, 0.75)

## **3.3.2.2. Eğilme yayılı yükü, termal yükü ve deplasman yükü altındaki gerilme Ģiddet faktörlerinin karĢılaĢtırılması**

Eğilme yayılı yükü, termal yükü ve deplasman yükü kontrollü, eliptik yüzey çatlağı içeren silindir çubuk modelleri ġekil 3.28, ġekil 3.29 ve ġekil 3.30'da gösterilmektedir.

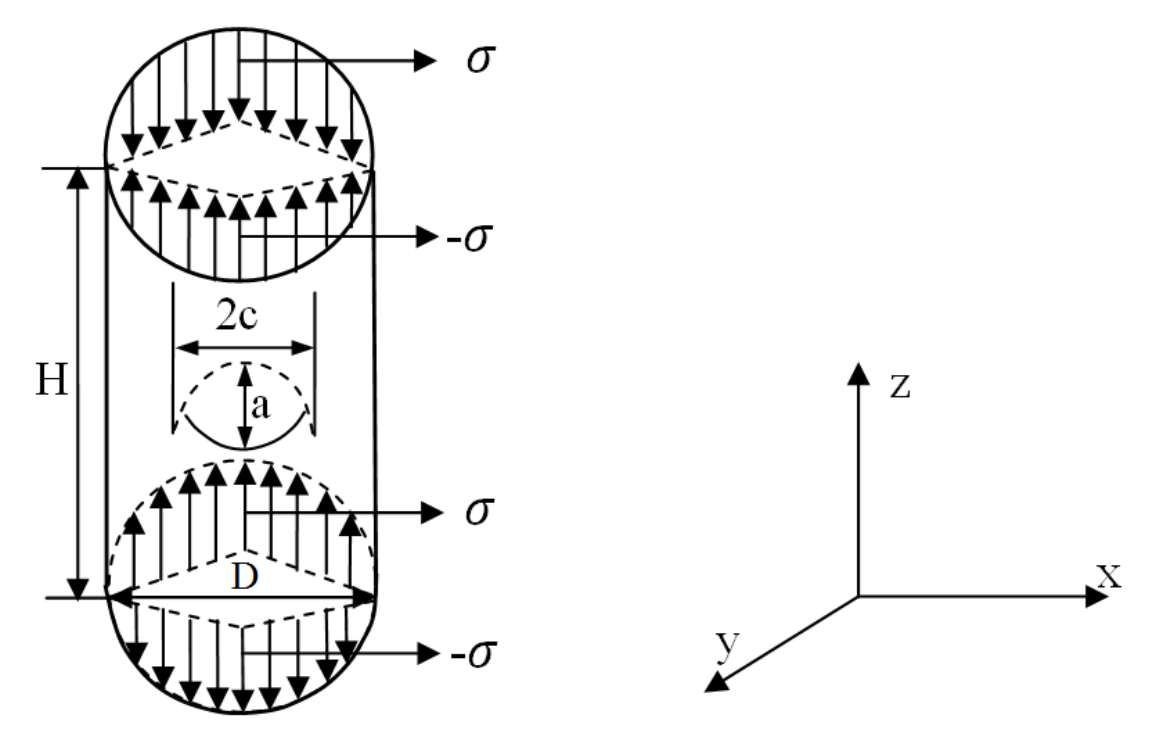

ġekil 3.28. Eğilme yayılı yükü kontrollü eliptik yüzey çatlağı içeren silindir çubuk modeli

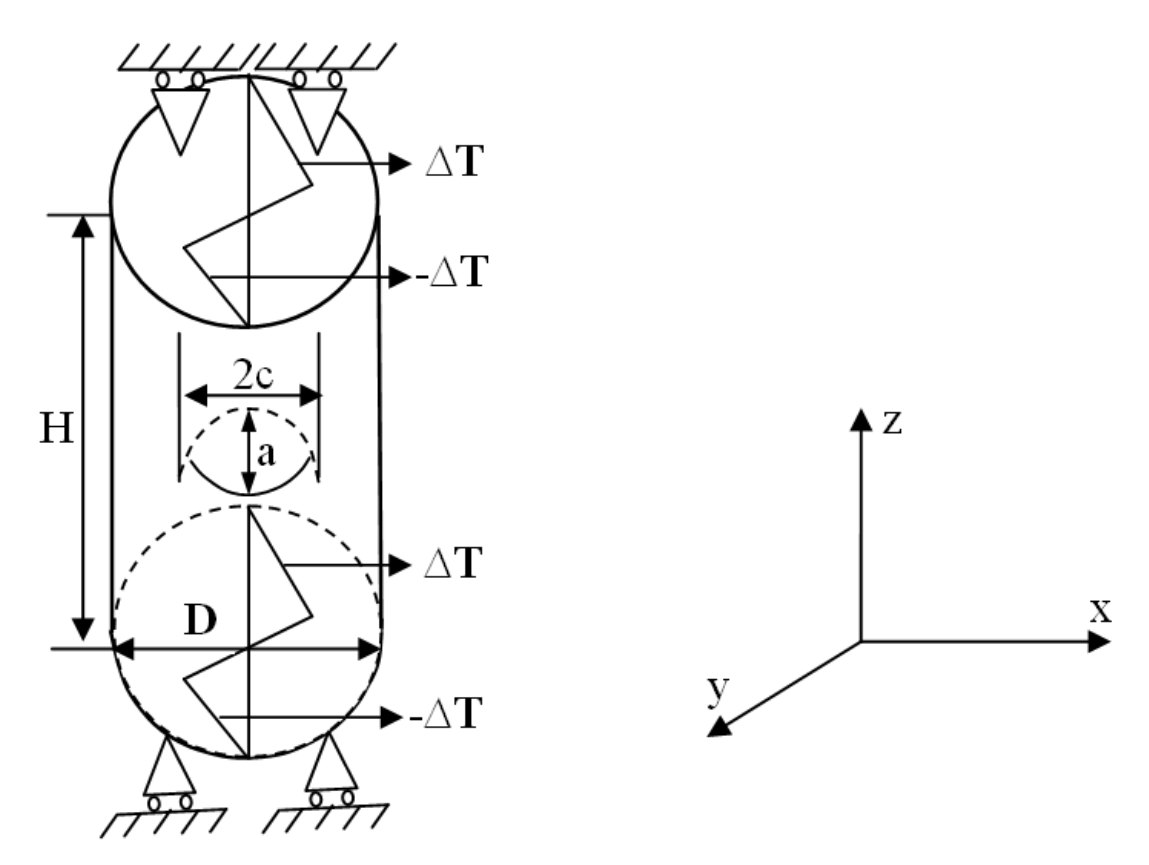

ġekil 3.29. Eğilme termal yükü kontrollü eliptik yüzey çatlağı içeren silindir çubuk modeli

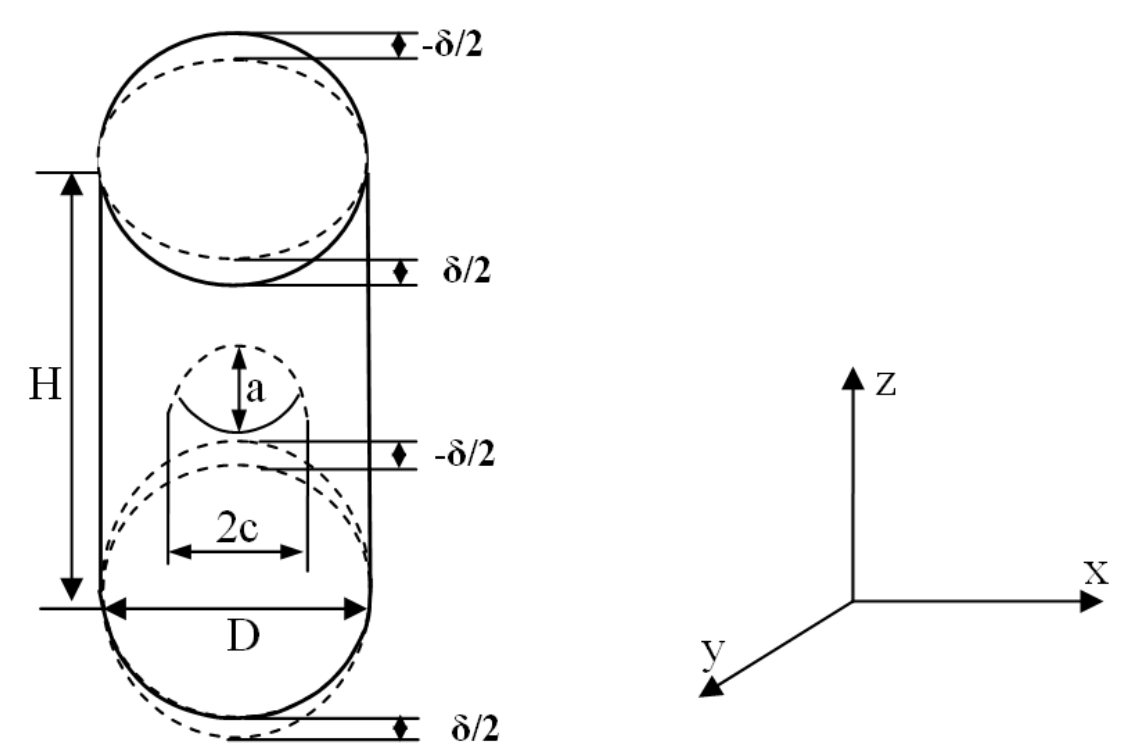

Şekil 3.30. Eğilme deplasman yükü kontrollü eliptik yüzey çatlağı içeren silindir çubuk modeli

Tablo 3.2. Gerilme şiddet faktörü karşılaştırması gerçekleştirilen eliptik yüzey çatlağı ve silindirik çubuk modelleri oranları

|                | a/c    | a/D    |
|----------------|--------|--------|
| 1              | 0.6338 | 0.0555 |
| $\overline{2}$ | 0.6253 | 0.111  |
| 3              | 0.6104 | 0.1665 |
| 4              | 0.5878 | 0.222  |
| 5              | 0.5555 | 0.2775 |
| 6              | 0.5091 | 0.333  |
| 7              | 0.4413 | 0.3885 |
| 8              | 0.3325 | 0.444  |

Yapılmış olan eliptik yüzey çatlağı içeren, silindir boyutları D=1, H=5 ve Tablo  $3.2$ 'de verilmiş olan a/c, a/D oranları için silindirik çubuk modeli kırılma analizleri sonucunda elde edilmiş olan boyutsuz gerilme şiddet faktörü değerleri 1999 yılında Manuel da Fonte ve Manuel de Freitas tarafından yayınlanmış olan "Stress Intensity Factors for Semi-Elliptical Surface Cracks in Round Bars Under Tension And Bending  $[32]$ " isimli çalışmadaki aynı a/c ve a/D oranları için elde edilmiş olan ve

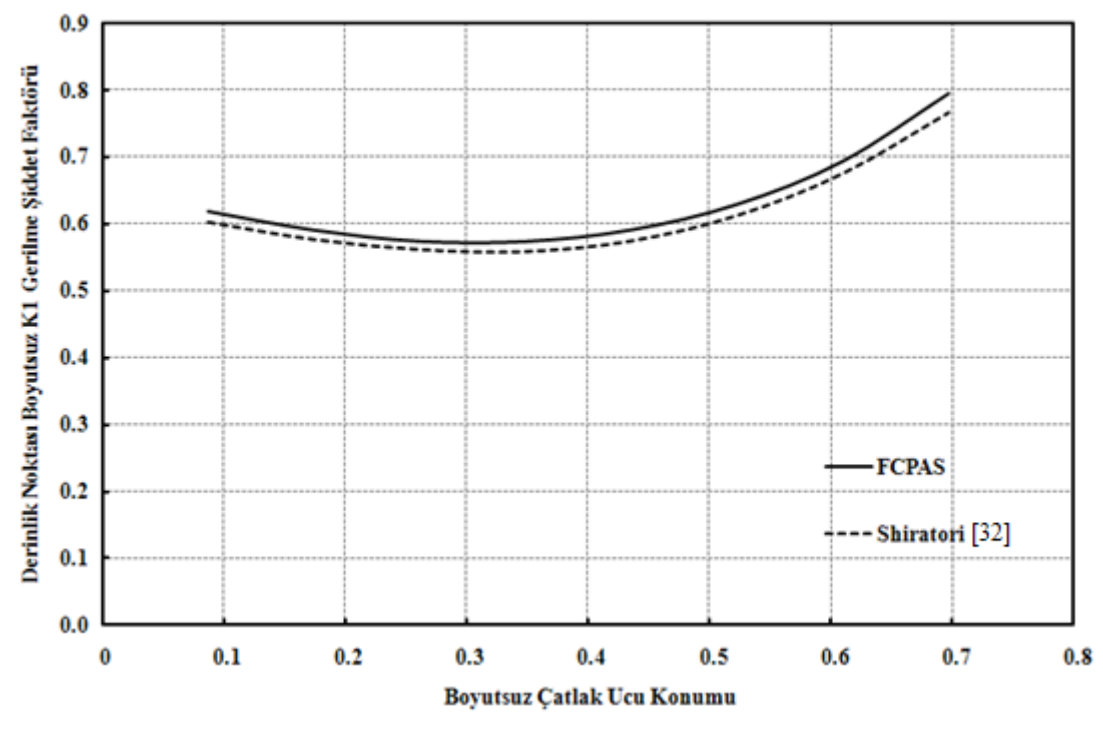

Shiratori ile kıyaslanan boyutsuz gerilme şiddet faktörü değerleri ile uygunluk göstermektedir.

ġekil 3.31. Eğilme yayılı yükü altındaki silindir çubuk modeli için FCPAS çözümü ile SHIRATORI'ye ait çözümlerin karşılaştırılması [32]

Mevcut gerilme siddet faktörü değerlerinin normalizasyon işleminden sonra elde edilen boyutsuz K1 gerilme şiddet faktörü değerinin boyutsuz çatlak ucu konumuna göre grafikleri eğilme yayılı yükü, termal yükü ve deplasman yükü kontrolleri için ġekil 3.32, ġekil 3.33, ġekil 3.34 ve ġekil 3.35'te gösterildiği gibidir.

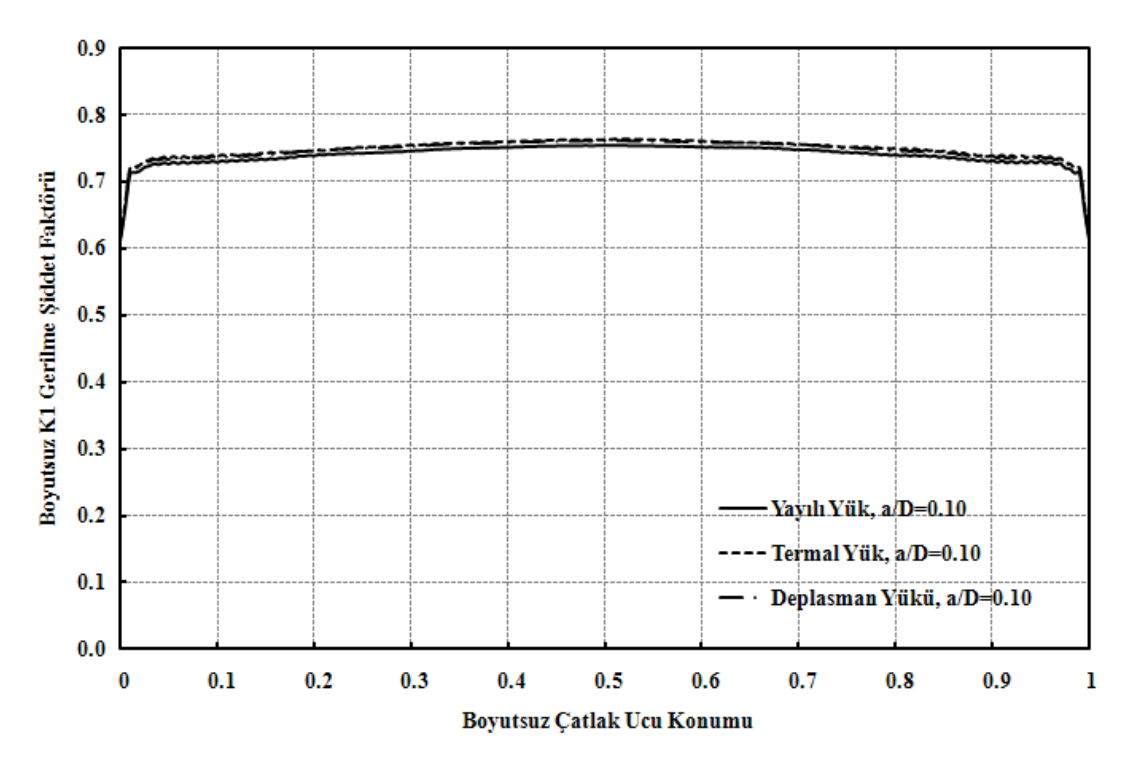

ġekil 3.32. Eğilme yayılı yükü, termal yükü ve deplasman yükü kontrollü silindir bir çubuktaki eliptik yüzey çatlağı için çatlak ucu boyunca normalize edilmiş gerilme şiddet faktörü dağılımı (a/c=0.6,  $a/D=0.1$ )

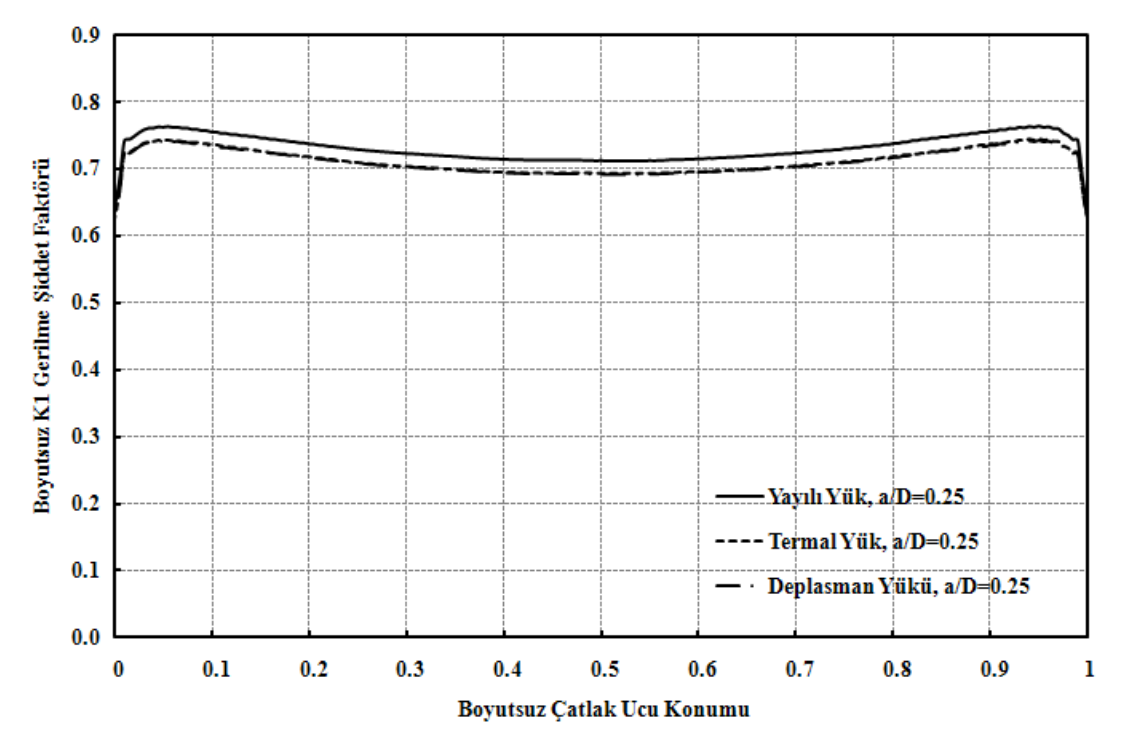

ġekil 3.33. Eğilme yayılı yükü, termal yükü ve deplasman yükü kontrollü silindir bir çubuktaki eliptik yüzey çatlağı için çatlak ucu boyunca normalize edilmiş gerilme şiddet faktörü dağılımı (a/c=0.6,  $a/D=0.25$ 

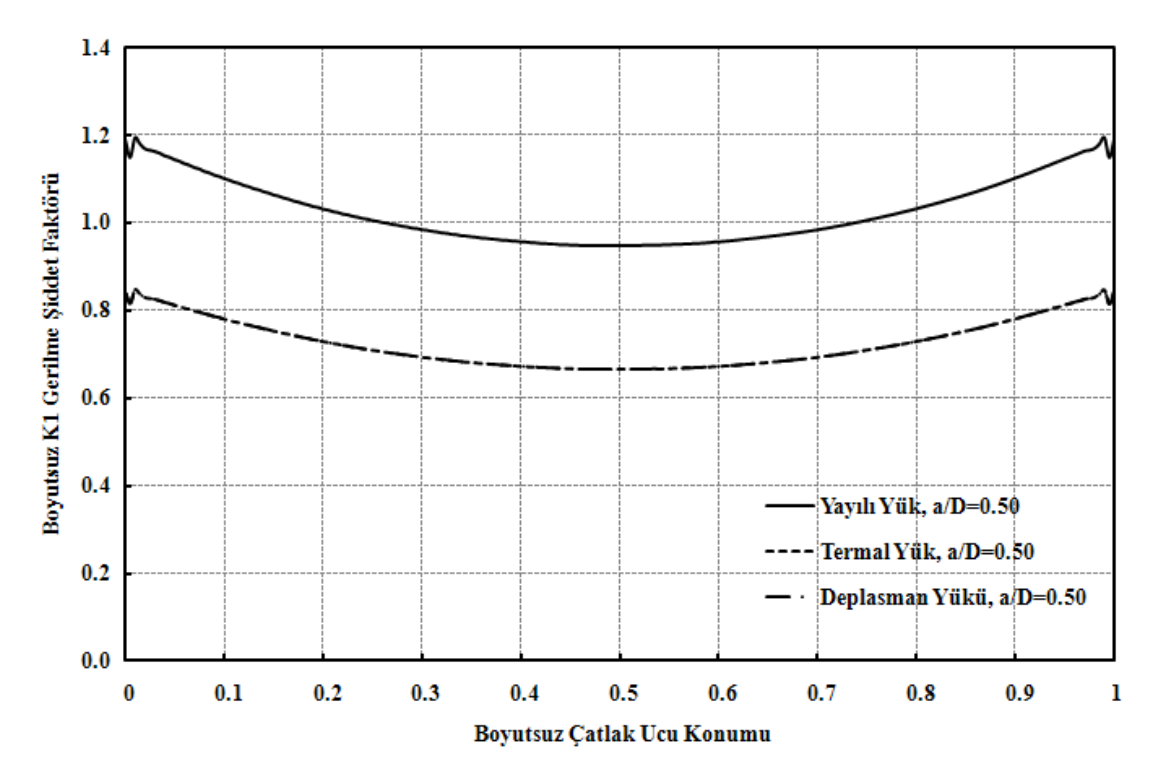

ġekil 3.34. Eğilme yayılı yükü, termal yükü ve deplasman yükü kontrollü silindir bir çubuktaki eliptik yüzey çatlağı için çatlak ucu boyunca normalize edilmiş gerilme şiddet faktörü dağılımı (a/c=0.6,  $a/D=0.50$ 

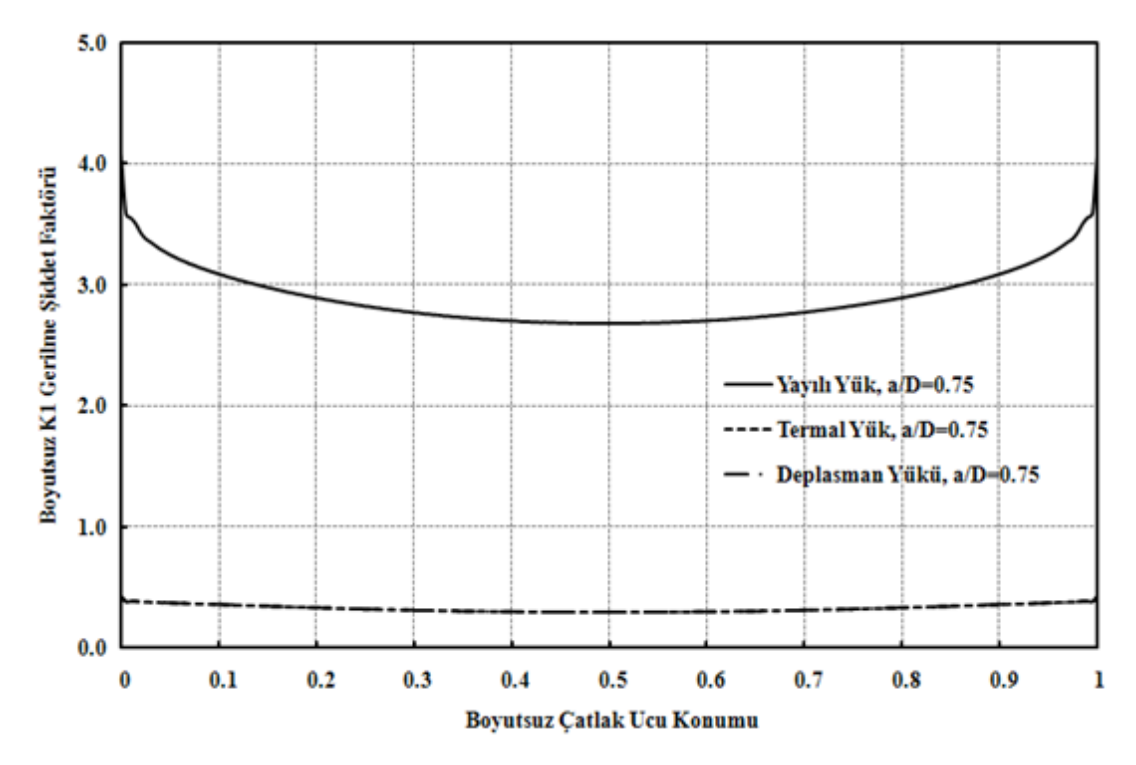

ġekil 3.35. Eğilme yayılı yükü, termal yükü ve deplasman yükü kontrollü silindir bir çubuktaki eliptik yüzey çatlağı için çatlak ucu boyunca normalize edilmiş gerilme şiddet faktörü dağılımı (a/c=0.6,  $a/D=0.75$ 

ġekil 3.32, ġekil 3.33, ġekil 3.34 ve ġekil 3.35'ten de görüldüğü üzere aynı büyüklükteki eğilme deplasman yükü ve eğilme termal yükü kontrolündeki çatlaklı silindir model için normalize edilmiş olan gerilme şiddet faktörleri değerleri birbirine eşit çıkmaktadır. Eğilme deplasman yükü için elde edilen grafiklerin eğilme termal yükü için elde edilen grafiklerle aynı olması nedeni ile bundan sonraki grafiklerde eğilme yayılı yükü ile eğilme termal yükü grafikleri karşılaştırılmaktadır.

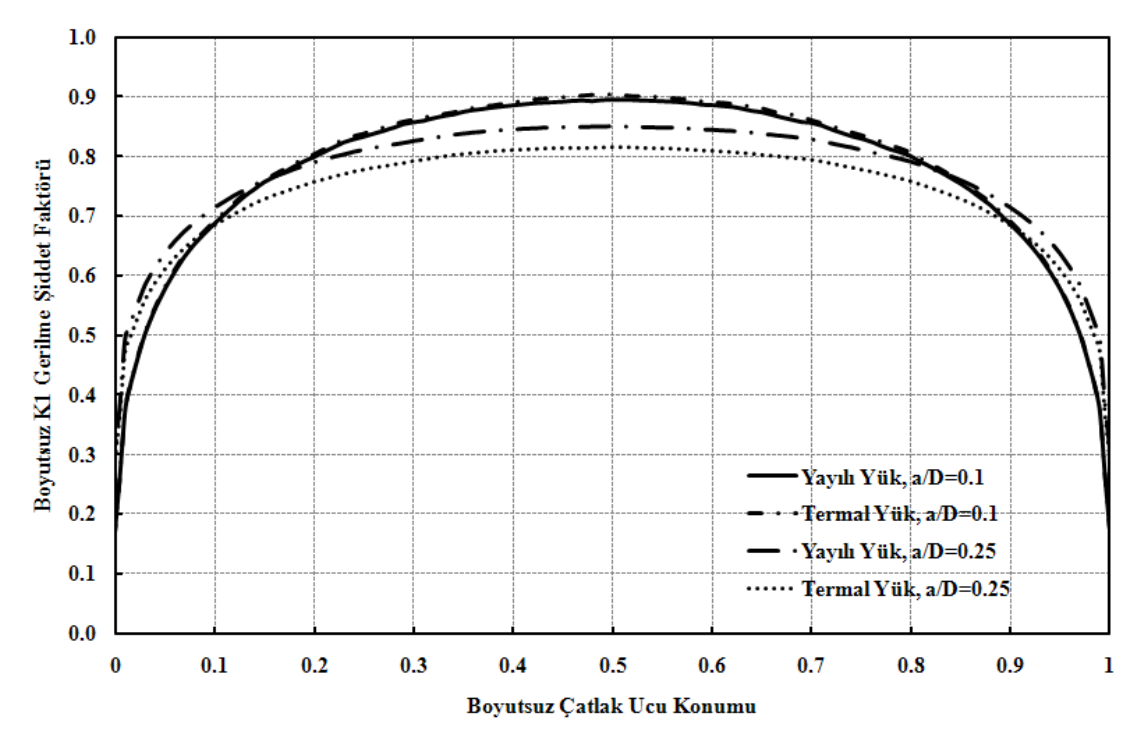

ġekil 3.36. Eğilme yayılı yükü ve termal yükü kontrollü silindir bir çubuktaki eliptik yüzey çatlağı için çatlak ucu boyunca normalize edilmiş gerilme şiddet faktörü dağılımı  $(a/c=0.2, a/D=0.1, 0.25)$ 

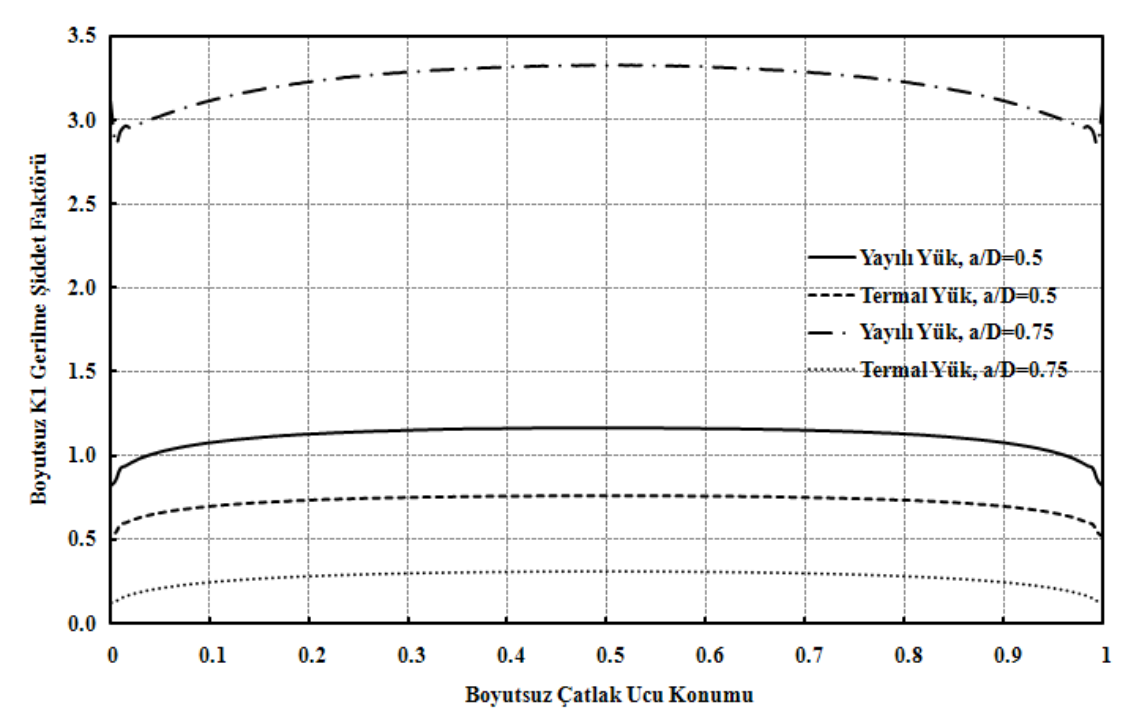

ġekil 3.37. Eğilme yayılı yükü ve termal yükü kontrollü silindir bir çubuktaki eliptik yüzey çatlağı için çatlak ucu boyunca normalize edilmiş gerilme şiddet faktörü dağılımı (a/c=0.2, a/D=0.5, 0.75)

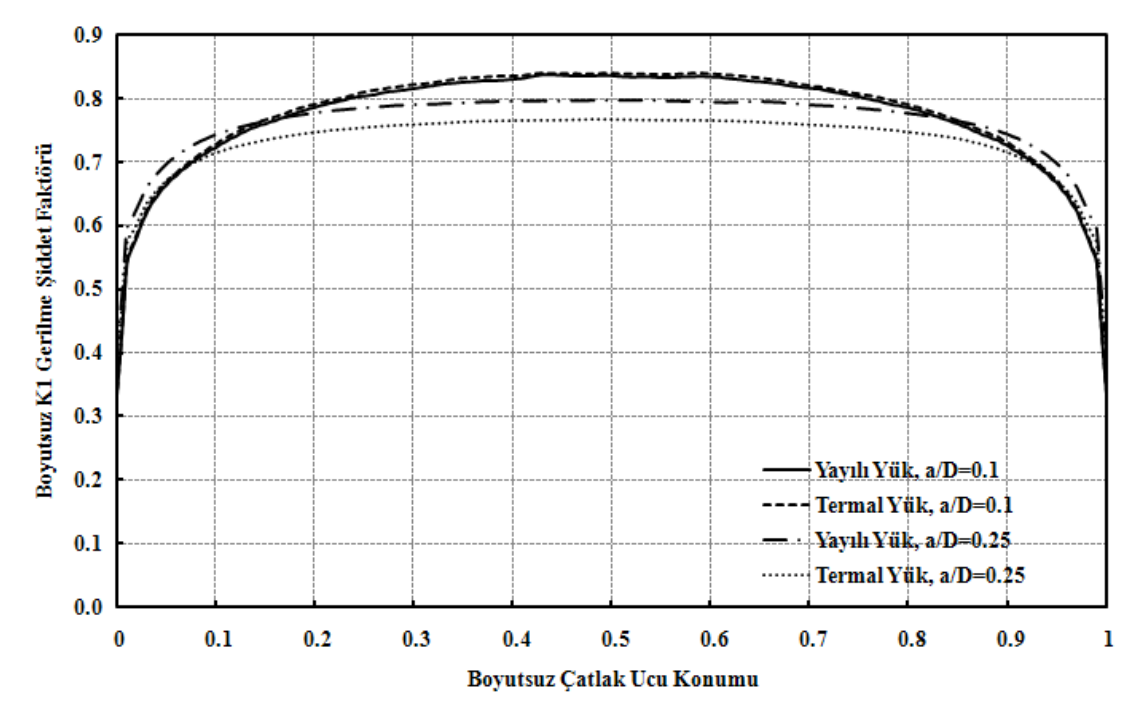

ġekil 3.38. Eğilme yayılı yükü ve termal yükü kontrollü silindir bir çubuktaki eliptik yüzey çatlağı için çatlak ucu boyunca normalize edilmiş gerilme şiddet faktörü dağılımı (a/c=0.4, a/D=0.1, 0.25)

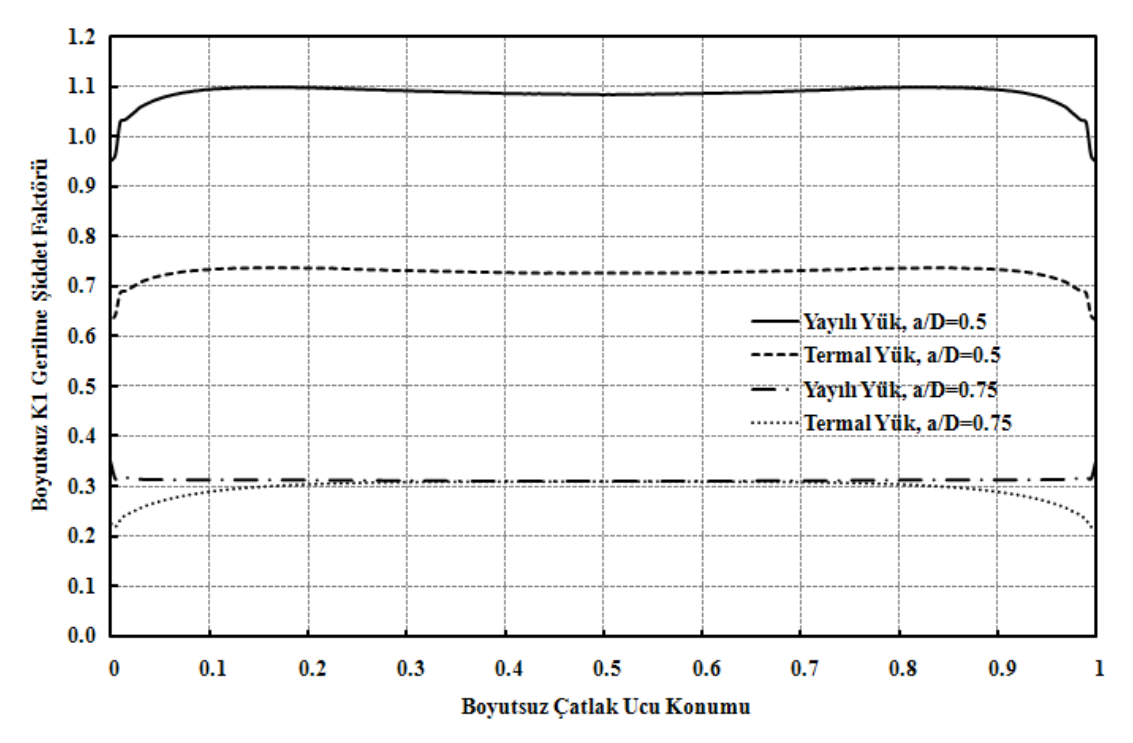

ġekil 3.39. Eğilme yayılı yükü ve termal yükü kontrollü silindir bir çubuktaki eliptik yüzey çatlağı için çatlak ucu boyunca normalize edilmiş gerilme şiddet faktörü dağılımı (a/c=0.4, a/D=0.5, 0.75)

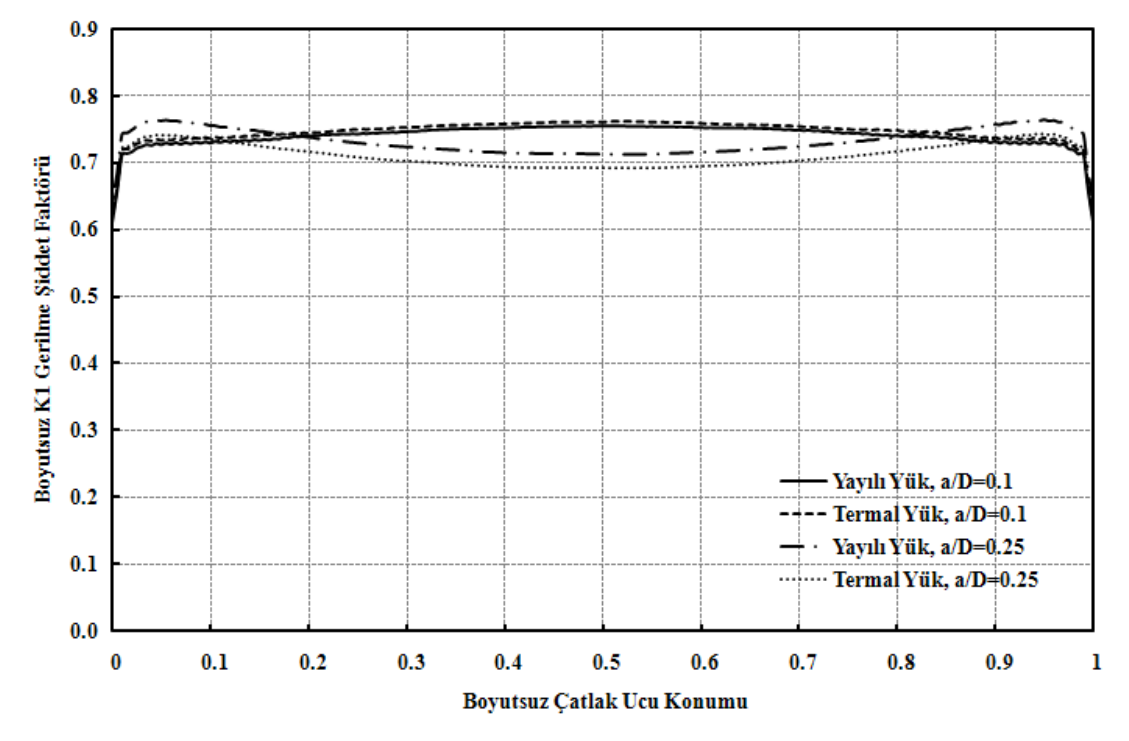

ġekil 3.40. Eğilme yayılı yükü ve termal yükü kontrollü silindir bir çubuktaki eliptik yüzey çatlağı için çatlak ucu boyunca normalize edilmiş gerilme şiddet faktörü dağılımı  $(a/c=0.6, a/D=0.1, 0.25)$ 

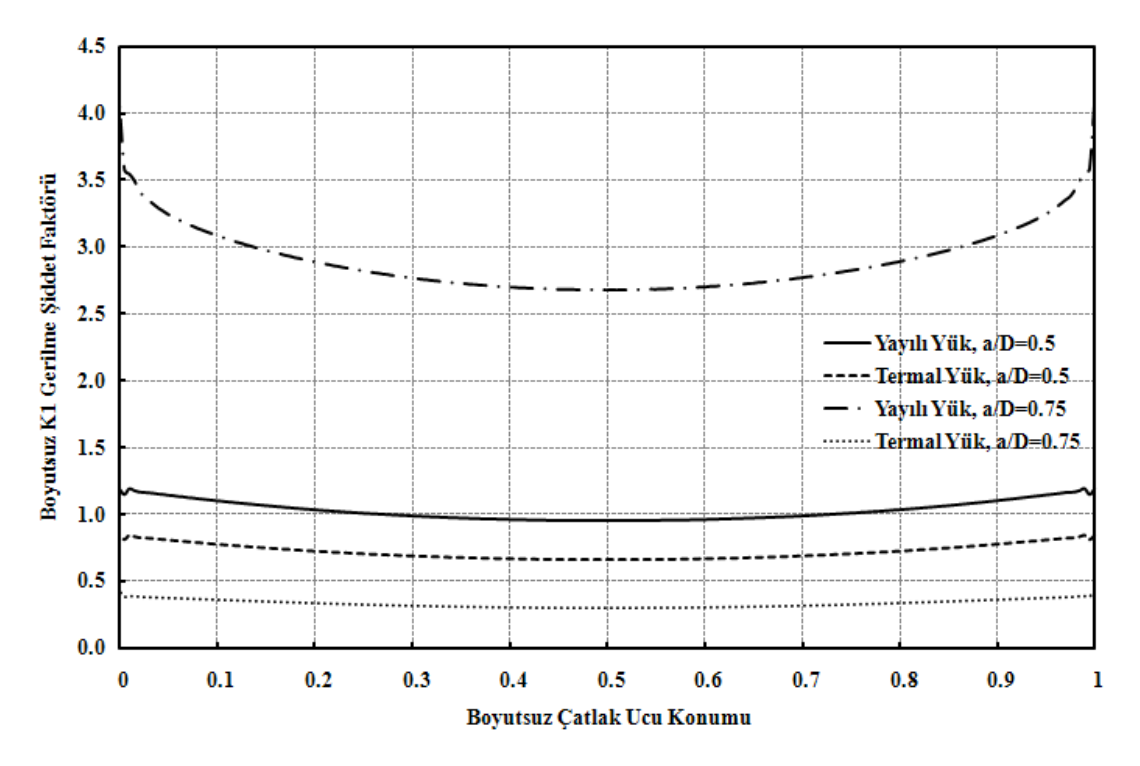

Şekil 3.41. Eğilme yayılı yükü ve termal yükü kontrollü silindir bir çubuktaki eliptik yüzey çatlağı için çatlak ucu boyunca normalize edilmiş gerilme şiddet faktörü dağılımı (a/c=0.6, a/D=0.5, 0.75)

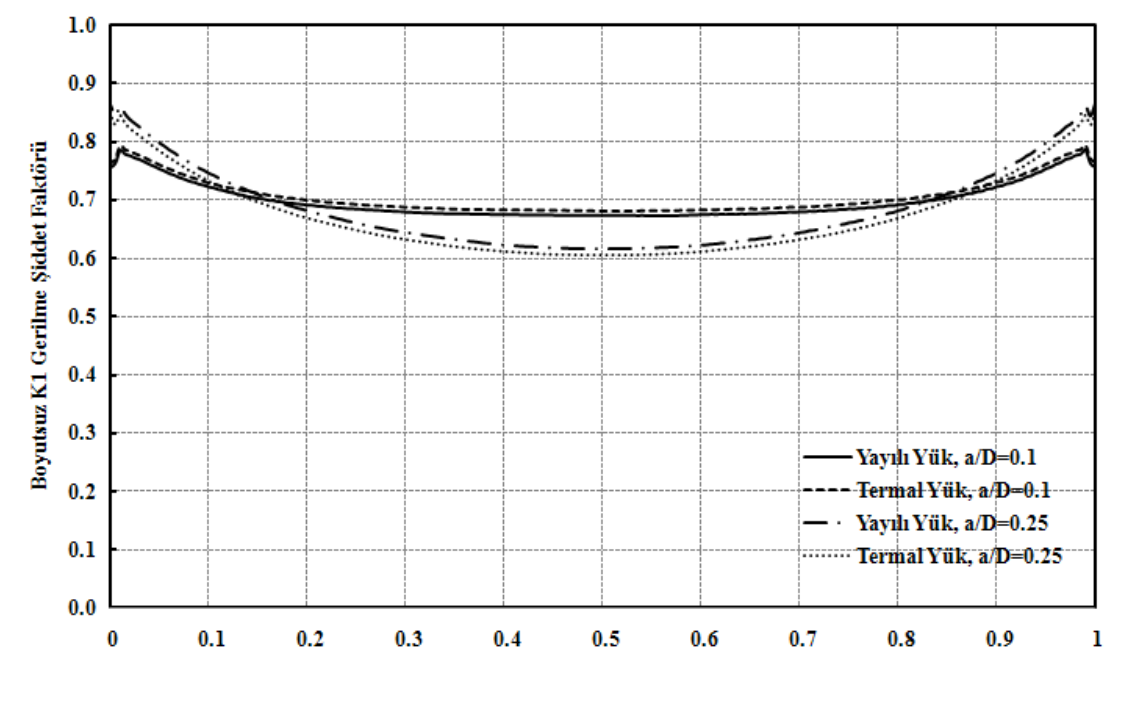

#### Boyutsuz Çatlak Ucu Konumu

Şekil 3.42. Eğilme yayılı yükü ve termal yükü kontrollü silindir bir çubuktaki eliptik yüzey çatlağı için çatlak ucu boyunca normalize edilmiş gerilme şiddet faktörü dağılımı (a/c=0.8, a/D=0.1, 0.25)

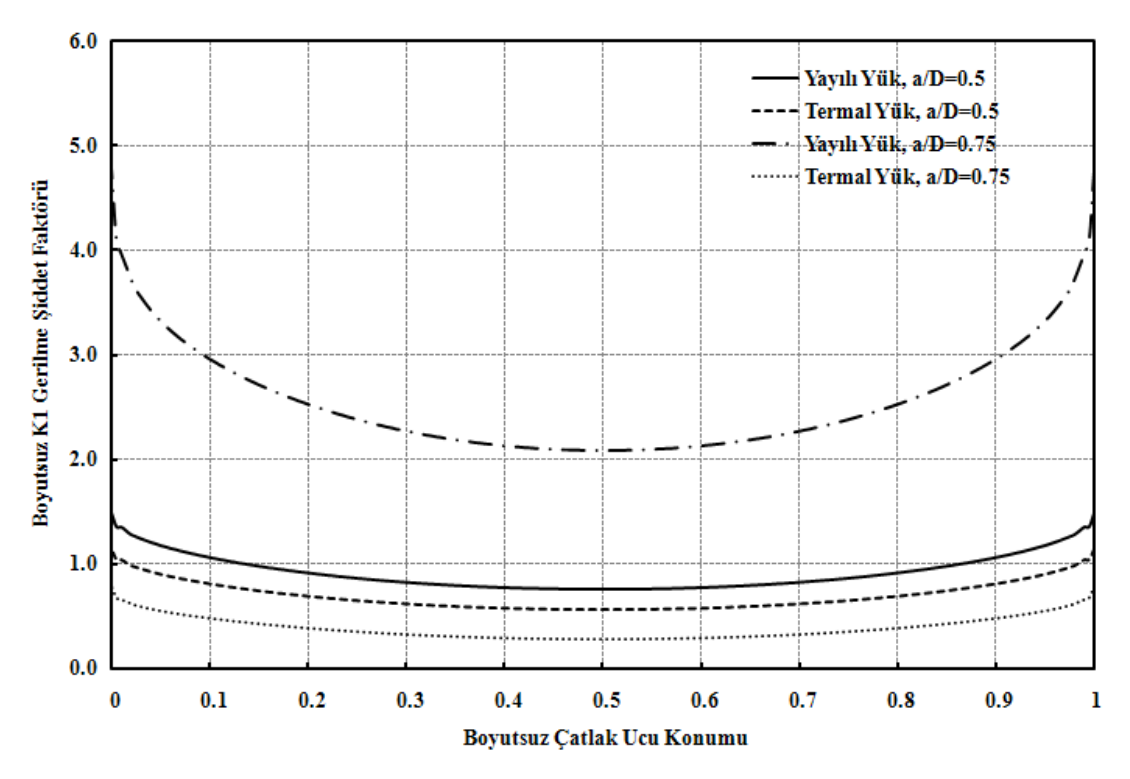

Şekil 3.43. Eğilme yayılı yükü ve termal yükü kontrollü silindir bir çubuktaki eliptik yüzey çatlağı için çatlak ucu boyunca normalize edilmiş gerilme şiddet faktörü dağılımı (a/c=0.8, a/D=0.5, 0.75)

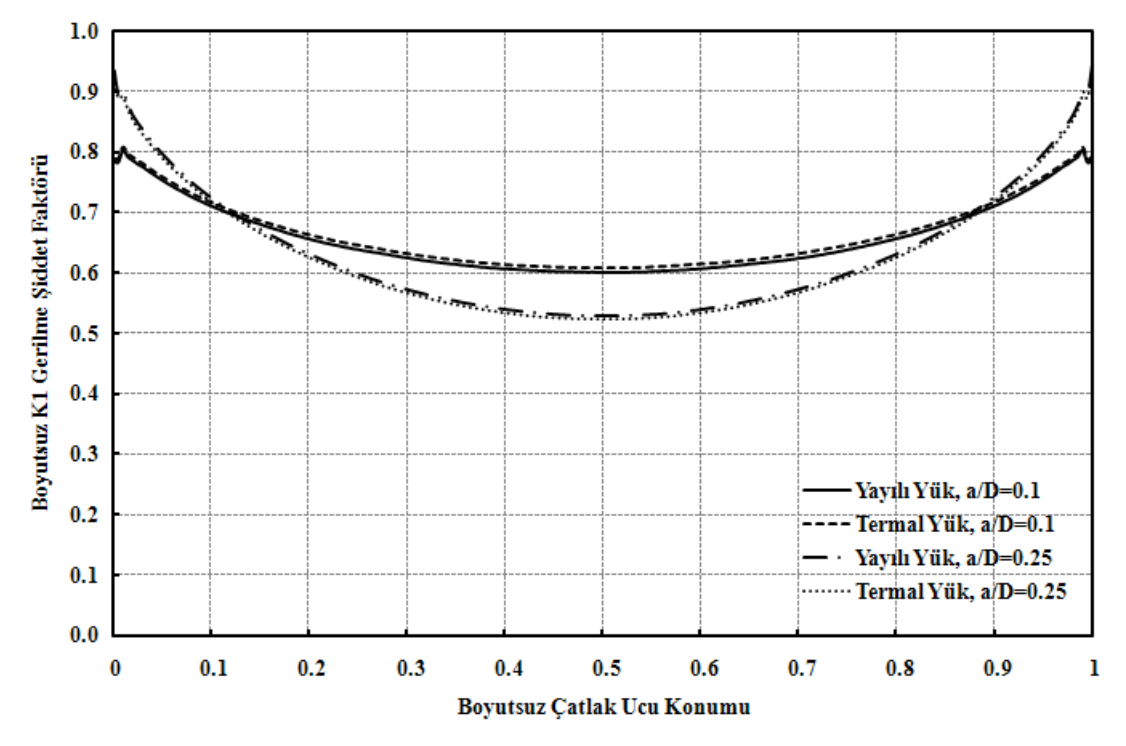

Şekil 3.44. Eğilme yayılı yükü ve termal yükü kontrollü silindir bir çubuktaki eliptik yüzey çatlağı için çatlak ucu boyunca normalize edilmiş gerilme şiddet faktörü dağılımı (a/c=1.0, a/D=0.1, 0.25)

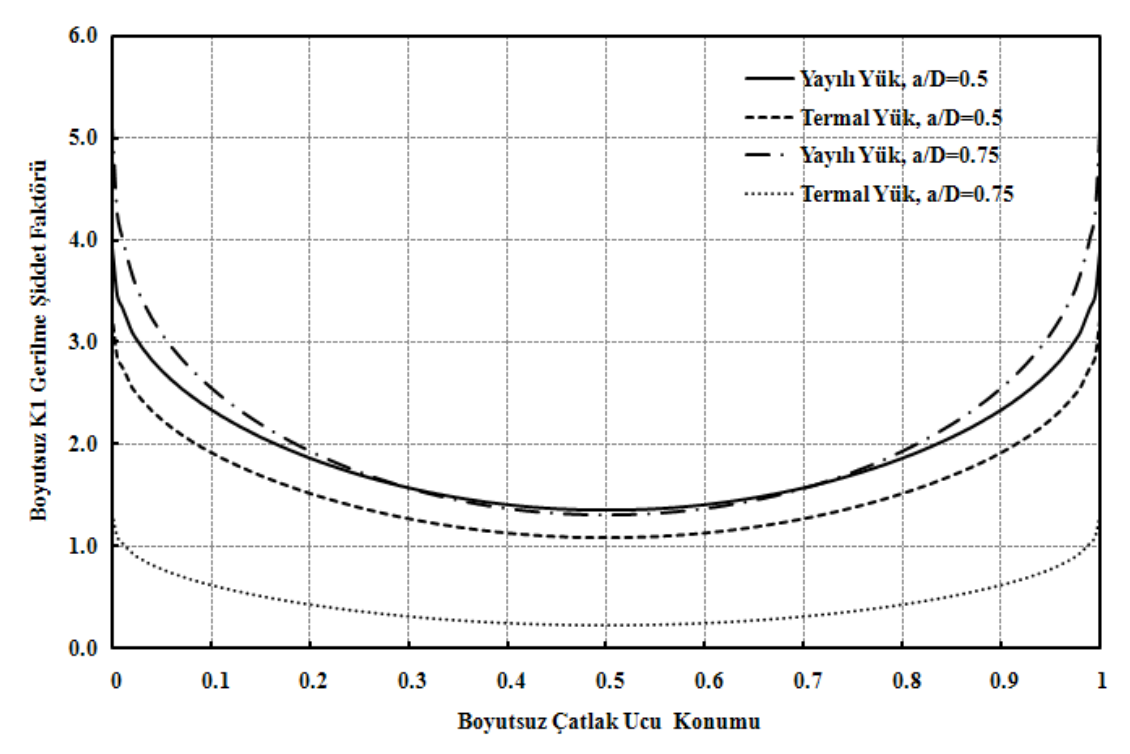

ġekil 3.45. Eğilme yayılı yükü ve termal yükü kontrollü silindir bir çubuktaki eliptik yüzey çatlağı için çatlak ucu boyunca normalize edilmiş gerilme şiddet faktörü dağılımı (a/c=1.0, a/D=0.5, 0.75)

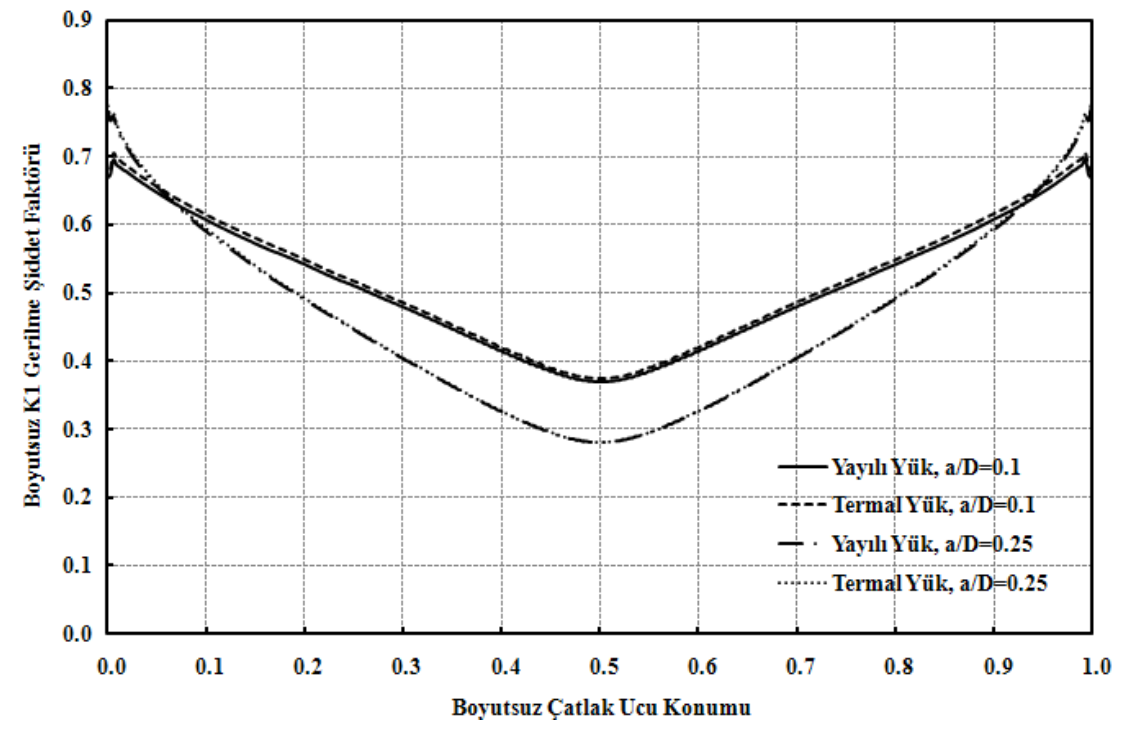

Şekil 3.46. Eğilme yayılı yükü ve termal yükü kontrollü silindir bir çubuktaki eliptik yüzey çatlağı için çatlak ucu boyunca normalize edilmiş gerilme şiddet faktörü dağılımı  $(a/c=2.0, a/D=0.1, 0.25)$ 

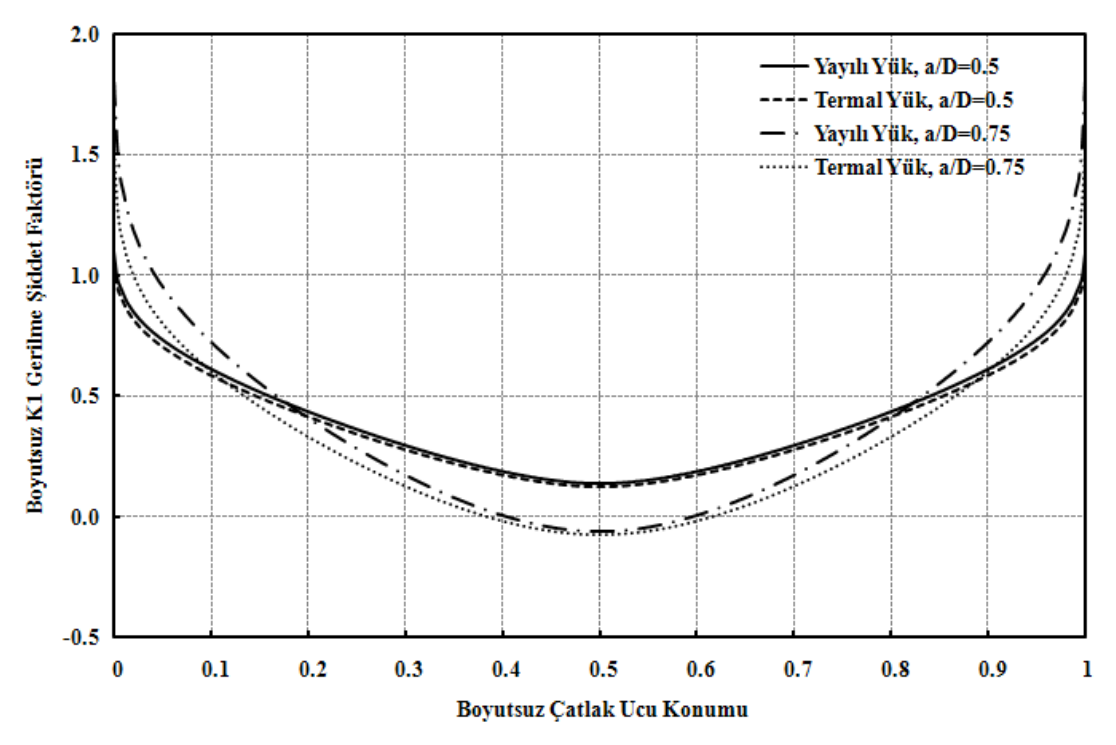

ġekil 3.47. Eğilme yayılı yükü ve termal yükü kontrollü silindir bir çubuktaki eliptik yüzey çatlağı için çatlak ucu boyunca normalize edilmiş gerilme şiddet faktörü dağılımı  $(a/c=2.0, a/D=0.5, 0.75)$ 

Sonuç olarak; a/c= 0.2, 0.4, 0.6, 0.8, 1.0, 2.0 oranları ve a/D=0.1, 0.25, 0.5, 0.75 oranları içerisinde çatlak derinliği olan a değerinin büyüklüğü çatlak uzunluğu olan c değeri ve silindir çapı olan D değerine oranla arttıkça üniform ve eğilme yayılı yükü kontrolü sonucu elde edilen çatlak ucu boyunca gerilme şiddet faktörü değerleri üniform ve eğilme termal yükü ve deplasman yükü kontrollü eliptik yüzey çatlağı değerlerine göre daha büyüktür. Bir başka deyişle aynı a/c ve a/D oranları için üniform ve eğilme yayılı yükü ve termal yükü altındaki gerilme Ģiddet faktörleri farkı çatlak boyutu büyüdükçe artmaktadır. Bu fark bir sonraki bölümde gösterildiği gibi bu iki tip yük altındaki çatlak ilerleme ömürlerinde ciddi farklar oluşturacaktır.

## BÖLÜM 4. FARKLI ÜNİFORM ve EĞİLME YÜKLERİNE **MARUZ KALAN SİLİNDİRİK ÇUBUKLARDAKİ ÜÇ BOYUTLU** ÇATLAKLAR İÇİN ÇATLAK İLERLEME ANALİZLERİ

### **4.1. GiriĢ**

Bu bölümde üniform yayılı yük ve deplasman yükü ile eğilme yayılı yükü ve deplasman yükü kontrollü eliptik yüzey çatlağı içeren silindirik çubuklarda farklı a/c baĢlangıç çatlak boyutları ve sabit silindir çapı D ile silindir yüksekliği H boyutları için çatlak ilerleme analizleri FCPAS ara yüzü kullanılarak gerçekleştirilmiştir.

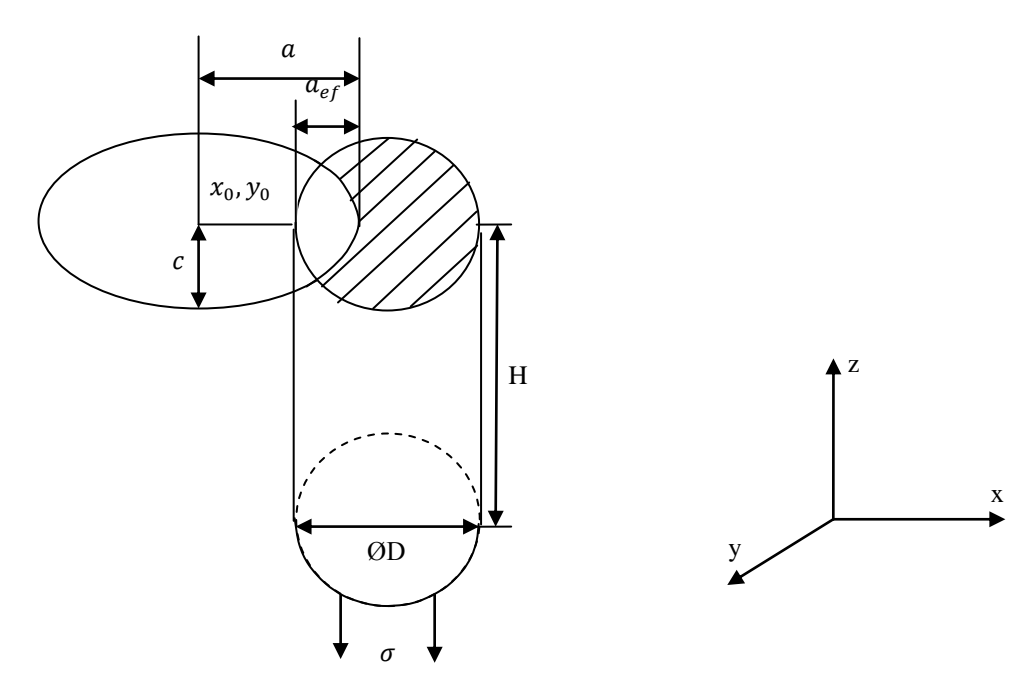

ġekil 4.1. Çatlak ilerleme analizi gerçekleĢtirilen ½ simetri oranındaki çatlak ve silindir modelleri

Sekil 4.1'de görüldüğü gibi çatlak profiline uydurulmuş olan elipsin merkezi değişken olduğu için elipsin merkezinden çatlak derinlik noktasına olan a değeri çatlak uzunluğu ve  $a_{ef}$  değeri ise silindir dış çapından çatlak derinlik noktasına olan etkin çatlak uzunluğu mesafesidir.

Çatlak ilerleme analizlerinde tekrarlı iĢlemlerin yapılması oldukça uzun zaman alan ve tekrar iĢlemleri esnasında hata yapılma ihtimali yüksek olan bir iĢlemdir. Ancak FCPAS programı içerisinde bulunan otomatikleştirilmiş çatlak ilerleme ara yüzü ile kullanıcı istediği silindir çapı D, silindir yüksekliği H, başlangıç çatlağı uzunluğu c, baĢlangıç çatlağı derinliği a bilgileri ile istediği çatlak ucu boyunca bir adımdaki maksimum ilerleme miktarı ∆amax, her bir maksimum ilerleme miktarı için çatlak ucu boyunca istenilen eleman sayısı ve yapılacak tekrar sayısı değerlerini girerek ünform ve eğilme yayılı yükü ya da deplasman yükü kontrollü, eliptik yüzey çatlağı içeren üç boyutlu silindirik bir çubukta çatlak ilerleme analizini rahatlıkla gerçekleĢtirebilmektedir. Ayrıca, malzeme özellikleri olan elastisite modülü E ile poisson oranı ν değerleri ile malzeme sabitleri olan C ve n değerlerini, uygulanmasını istediği gerilme değerini ve her maksimum ilerleme miktarı  $\Delta a_{\text{max}}$  için çatlak ucu boyunca istenilen eleman sayısını kullanıcı kendisi belirlemektedir.

FCPAS programının bu analizi kullanıcıya kolayca sağlama nedeni ise parametrik olarak yazılmış olan ANSYS<sup>TM</sup> makrosunun ve ayrıca ANSYS<sup>TM</sup> makrosunu her defasında elde edilen yeni çatlak boyutları ve kullanıcı istekleri ile çalıştıran büyük bir kod döngüsünün arka planda bulunmasıdır. Otomatikleştirilmiş makronun oluşturulması aşamasında ilk olarak belirli ölçülerde, değişken olmayan eliptik bir yüzey çatlağı içeren silindirik bir çubuk modeli için gerekli sınır Ģartları, yükler ve bölüntü oluşturulmuştur. Tüm bu işlemler sırasında her yapılan işlem komut olarak ANSYS<sup>TM</sup> programının List->Log File kısmından açılan metin dosyasındaki son yapılan işleme karşılık gelen komut alınarak sabit ölçülere ait bir makro oluĢturulmuĢtur. Bir sonraki adımda ise sabit ölçülere sahip bu makro parametrik olarak, yani kullanıcının istediği herhangi bir çatlak-silindir boyutlarında ve malzeme özelliklerinde çalışabilir hale getirilmiştir. Çatlak ilerleme analizi genel işlem şeması Sekil 4.2'de gösterilmektedir.

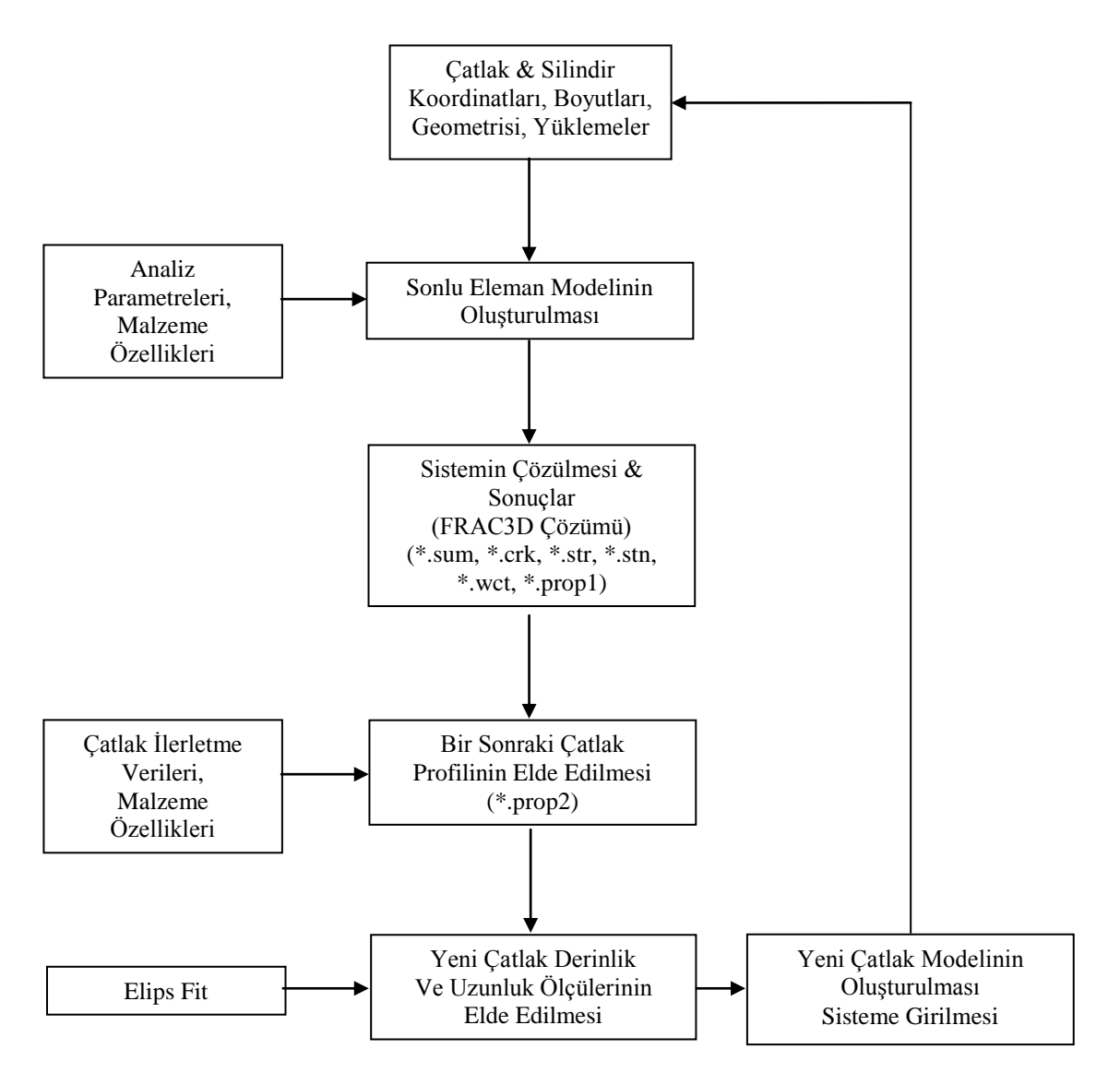

Şekil 4.2. Çatlak ilerleme genel işlem şeması [24]

Bu çalışmada her çatlak ilerleme adımındaki gerilme şiddet faktörü değerlerinin bulunmasında zenginleştirilmiş sonlu elemanlar metodu ve bir sonraki çatlak ölçüleri bulunurken de Paris-Erdoğan denklemi ve elipsfit prosedürü esas alınmaktadır.

### **4.2. Çatlak Ġlerleme Modeli**

Yorulma çatlak ilerlemesi birçok malzeme ve mühendislik yapısının yorulma ömrünün büyük bir kısmını oluĢturmaktadır. Yorulma ömrünün belirlenmesi için yorulma çatlak ilerlemesinin hassas bir Ģekilde tahmini önemlidir. Yorulma çatlak ilerlemesinin ana sorusu; bir çatlağın başlangıç çatlak derinliğinden maksimum izin verilebilen çatlak derinliğine ulaşması için gerekli olan N<sub>kr</sub> kritik çevrim sayısının
belirlenmesi ve N yükleme çevrimi ile çatlak uzunluğunun ilgili olduğu bu artış formudur. Yorulma çatlak ilerlemesi analizlerinde en yaygın kullanılan bir model Paris çatlak ilerleme modelidir [33].

$$
\frac{da}{dN} = C(\Delta K)^n \tag{4.1}
$$

- *da* : Belli bir çevrim sayısındaki çatlak ilerlemesi
- *dN* : Çevrim sayısı
- *C* : Malzeme sabiti
- ∆*K* : Gerilme şiddet faktörü genliği
- *n* : Malzeme sabiti

Paris çatlak ilerleme modeli ve elipsfit prosedürü kullanılarak elde edilmiş olan örnek bir ömür hesabını gösteren çevrim sayısı-çatlak uzunluğu grafiği Şekil 4.3'te verilmiştir.

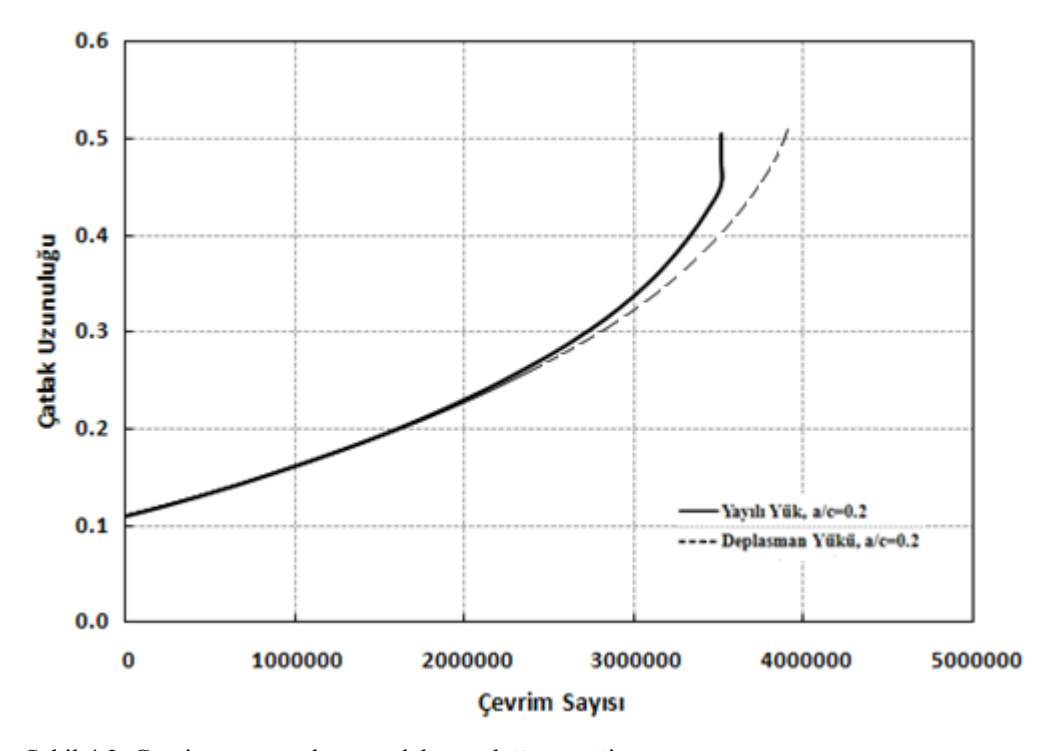

Şekil 4.3. Çevrim sayısına karşı çatlak uzunluğu örneği

### **4.3. DeğiĢik Yükler Altında Çatlak Ġlerleme Analizleri**

### **4.3.1. Üniform yayılı yük ve deplasman yükü altındaki çatlak ilerleme analizleri**

Bu kısımda üniform yayılı yük ve deplasman yükü kontrollü başlangıç çatlak derinliği ölçüsü a/D=0.1 durumunda Tablo 4.1'de belirtilen çatlak derinliği a/çatlak uzunluğu c oranlarında eliptik yüzey çatlağı içeren silindirik çubuk modelleri için  $çatlak ilerleme analizleri gerecklestirilmiştir. a/c oranları Tablo4.1'de verilmiştir.$ 

Tablo 4.1. Üniform yayılı yük ve deplasman yükü kontrollü eliptik yüzey çatlağı içeren silindirik bir çubuk modeli için a/D=0.1 sabit durumundaki a/c oranları

| $a/D = 0.1$ | a/c |
|-------------|-----|
|             | 0.2 |
|             | 0.4 |
|             | 0.6 |
|             | 0.8 |
|             |     |

Analiz için gerekli işlem basamakları aşağıda sıralanmıştır;

- 1. Üniform yayılı yük ya da deplasman yükü kontrollü eliptik yüzey çatlağı içeren bir silindirik çubuk modeli analizi için FCPAS ara yüzünde bulunan 3DCPP&C sekmesi kullanılarak Cylinder Displacement kısmı seçilir.
- 2. Cylinder Displacement formu seçildikten sonra kullanıcı karşısına gelen ara yüzde uygulamak istediği yük çeşidi olan üniform deplasman yükünü belirlemektedir.
- 3. Cylinder Displacement formu seçildikten sonra kullanıcının karşısına gelen ara yüzde Change Working Directory butonu ile ilk olarak çalışma klasörü belirlenmektedir.
- 4. Project Name kısmında kullanıcı çalışmasına vermek istediği ismi belirlemektedir.
- 5. ANSYS<sup>TM</sup> Path butonu ile kullanıcı, bilgisayarında bulunan ANSYS<sup>TM</sup> programının uygulama yolunu seçmektedir.
- 6. Copy macro butonu ile kullanıcı üniform deplasman yük kontrollü makroyu seçmiş olduğu çalışma klasörüne kopyalamaktadır.
- 7. Cylinder and Crack Dimensions kısmında, silindir çapı D, çatlak uzunluğu c, çatlak derinliği a, silindir uzunluğu H, çatlak merkez X koordinatı XR, çatlak merkez Y koordinatı YR, çatlak merkez Z koordinatı ZR ve çatlağın X ekseni ile yapmış olduğu açı Ø geometrik değerleri kullanıcının belirlediği biçimde girilmektedir.
- 8. Material Properties kısmında, malzeme sabiti C, malzeme sabiti n, elasitisite modülü E, poisson oranı v malzeme özellikleri ile analizde kullanılması istenilen integrasyon sayısı, bilgisayar işlemci sayısı ve geçiş elemanı kullanılıp kullanılmayacağını kullanıcı belirlemektedir.
- 9. Choose Axes of Ellipse kısmında, çatlağın silindir üzerine yerleştirileceği eksenleri kullanıcı belirlemektedir.
- 10. Blocks kısmında, kullanıcı çatlak ucu boyunca bir adımdaki maksimum ilerleme miktarı, her maksimum ilerleme miktarı için kaç defa ilerleme analizi yapılacağı ve her maksimum ilerleme miktarı için çatlak ucu boyunca istenilen eleman sayısı kullanıcı tarafından belirlenmektedir.
- 11. Start Crack Growth Analysis butonu ile eliptik yüzey çatlağı içeren silindirik çubuk modeli için çatlak ilerleme analizi baĢlatılmaktadır.

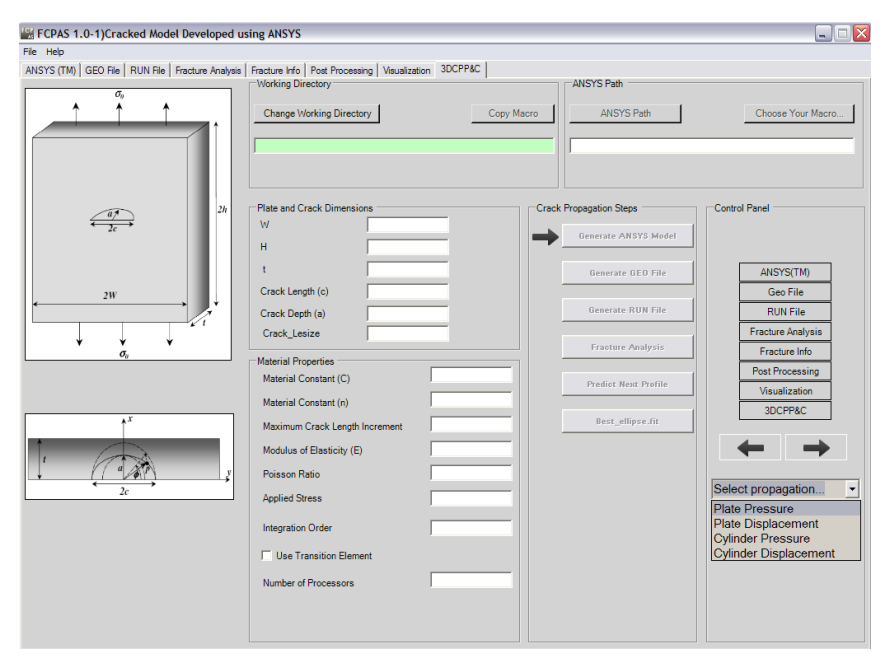

Şekil 4.4. Çatlak ilerleme analizleri kısmına geçiş

## **4.3.2. Uygulama: Üniform deplasman yükü altındaki silindirik çubuk modelinde çatlak ilerleme analizi (a/c=0.2, a/D=0.1)**

Yukarıda gerekli işlem basamakları ifade edilen işlemler üniform deplasman yükü altındaki D=1, a/c= 0.2, a/D= 0.1, H=5 eşitliklerinde belirtilen boyutlarda olan  $\frac{1}{2}$ simetrik olarak modellenmiş çatlaklı silindirik çubuk modeli için örnek çatlak ilerleme analizi açıklanmaktadır. Bu örnek uygulamada ayrıca, çatlak ucu boyunca bir adımdaki maksimum çatlak ilerleme miktarı olan ∆amax=0.1, 0.2, 0.3, 0.4 mm. değerleri için beĢer adımlık, ∆amax=0.5 mm. için iki adımlık ilerlemeler kullanılmıştır. Örnek uygulama olarak gerçekleştirilen çatlak ilerleme analizi ve diğer a/c, a/D oranlarındaki çatlak ilerleme analizlerinde kullanılan Paris çatlak ilerleme modeli Denklem 4.1'de verilmiştir. Paris çatlak ilerleme modelindeki birimler ise Denklem 4.2'de verilmektedir.

$$
[m/cycle = C(MPa(m)^{0.5})^n]
$$
\n(4.2)

Bu uygulama için Denklem 4.1'de kullanılan malzeme sabiti  $C=7.1x10^{-10}$ , malzeme sabiti n=3 olarak alınmıştır. Elastisite modülü E=3x10<sup>7</sup> ve poisson oranı  $\upsilon$ =0.3'e eşittir. Bu çatlak ilerleme analiz uygulaması için silindir ve çatlak boyutları şu Ģekildedir.

 $D=1$  $H = 5$  $a=0.1$  $c=0.5$ 

Diğer a/c oranlarındaki üniform yayılı yük ve deplasman yükü kontrollü eliptik  $\alpha$ catlak içeren silindirik çubuk modeller için yapılmış analizler ile yine aynı a/c ve a/D oranlarındaki eğilme yayılı yükü ve deplasman yükü kontrollü eliptik çatlak içeren silindirik çubuk modeller için yapılmış analizler de bu örneğe benzer biçimde gerçekleştirilmiştir.

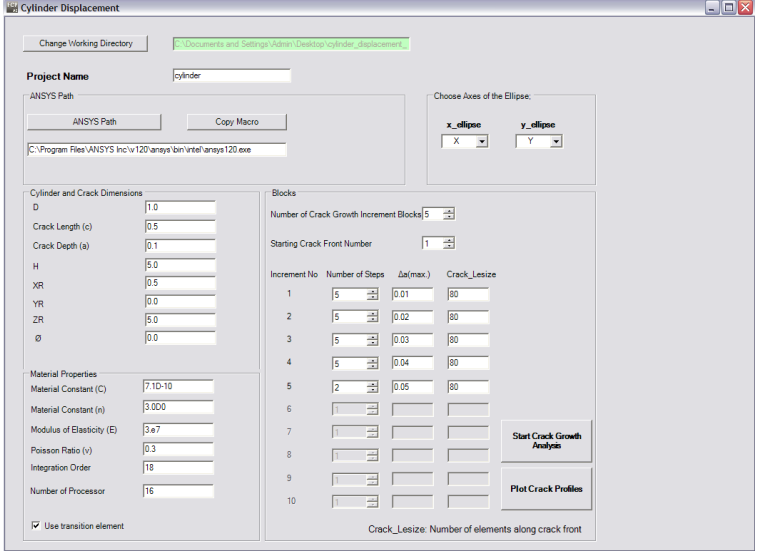

ġekil 4.5. Üniform deplasman yükü kontrollü eliptik yüzey çatlağı içeren silindirik bir çubuktaki catlak ilerleme analizi FCPAS ara yüzü görünümü  $(a/D=0.1, a/c=0.2)$ 

Üniform deplasman yükü kontrollü eliptik çatlak içeren silindirik bir çubuk modeli için gerçekleştirilen bu çatlak ilerleme analizinde ilk olarak çalışma klasörü belirlenmekte ve analize bir isim verilmektedir. Sonraki işlem olarak bilgisayarda hazır bulunan  $ANSYS^{TM}$  programının uygulama yolu seçilmektedir. Copy Macro butonu ile üniform deplasman yükü kontrollü eliptik yüzey çatlağı içeren silindirik bir çubuk modeline ait parametrik makro çalışma klasörü içerisine kopyalanmaktadır. Silindir ve çatlak ölçüleri ile malzeme özellikleri ve analiz değişkenleri Şekil 4.5'te görüldüğü gibi girilmektedir. Bu butona tıklandıktan sonra gerçekleşen işlemler kısaca şu şekildedir; ilk olarak kullanıcı tarafından girilen değerler çalışma klasörü içerisinde bulunan otomatikleştirilmiş parametrik makro içerisindeki değişkenlerde kullanılmak üzere gerekli isimlerle kaydedilmektedir ve kullanıcının ara yüze girmiş olduğu silindir, başlangıç çatlağı boyutları malzeme özellikleri ile ANSYSTM programı ara yüzü açılmadan parametrik makro kullanılarak calıştırılmaktadır. Otomatikleştirilmiş parametrik makro yardımı ile ANSYS<sup>TM</sup> programından elde edilmiş olan gerekli dosyalar kullanılarak model geometri bilgilerini içeren \*.geo ve model malzeme özelliklerini içeren \*.run uzantılı dosyalar elde edilmektedir. \*.geo ve \*.run uzantılı dosyalar frac3d.exe ile çözülmekte ve başlangıç çatlak ölçüleri için çatlak ucu boyunca gerilme şiddet faktörü değerlerini içeren \*.crk uzantılı dosya ve çatlak ucu koordinatlarını içeren \*.prop1 uzantılı dosya oluĢturulmaktadır. \*.prop1 uzantılı dosya ve malzeme sabitleri C, n değerlerini içeren \*.matprop uzantılı dosyayı birlikte kullanan crk propagation.exe çalıştırılarak

\*.prop2 uzantılı dosya elde edilmektedir. \*.prop2 uzantılı dosya ve EllipseFit.exe çalıĢtırılabilir dosyası kullanılarak ellipse.inp dosyası elde edilmektedir. Yeni çatlak için uygun bir elips uydurulduktan sonraki adımda ise bir sonraki çatlak ölçüleri crack values front1.inp dosyası içerisinde elde edilmiş olmaktadır. Birinci ilerleme adımı sonucunda elde edilmiş olan yeni çatlak uzunluğu ve derinliği ölçüleri  $ANSYS<sup>TM</sup>$  programında oluşturulacak olan bir sonraki eliptik yüzey çatlağı içeren silindirik çubuk modeli için yeni çatlak uzunluğu ve çatlak derinliği olarak kullanılmaktadır.

Yukarıda açıklanmış olan yalnızca tek bir butona basılarak gerçekleştirilen bu işlemler kullanıcının istediği çatlak ucu boyunca her bir adımdaki maksimum ilerleme miktarı ve çatlak ilerleme analizi adım sayısı kadar bir döngü biçiminde devam etmektedir. Bu özellik FCPAS programının kullanıcıya sağladığı kolaylığı ve zaman tasarrufunu açıkça göstermektedir.

Çatlak ilerleme analizi sonucunda çalışma klasörü içerisine her ilerleme adımındaki çatlak boyutu, crack\_values\_front(n).inp biçiminde ve her ilerleme adımında elde edilen gerilme şiddet faktörleri \* front(n).crk biçiminde kaydedilmektedir.

Analiz sonucunda her çatlak ilerleme adımı için \*.crelems, \*.crk, \*.crnodes, \*.dlis, \*.elis, \*.geo, \*.matprop, \*.node, \*.out, \*.prop1, \*.prop2, \*.sum, \*.stn, \*.str, \*.wct crack values front.inp dosyaları çalışma klasörü içerisine oluşturulmaktadır.

GerçekleĢtirilen üniform yayılı yük ve deplasman yükü kontrollü çatlak ilerleme analizleri sonucunda elde edilmiş olan çatlak profilleri Şekil 4.6, Şekil 4.7, Şekil 4.8, Sekil 4.9 ve Şekil 4.10'da gösterilmektedir.

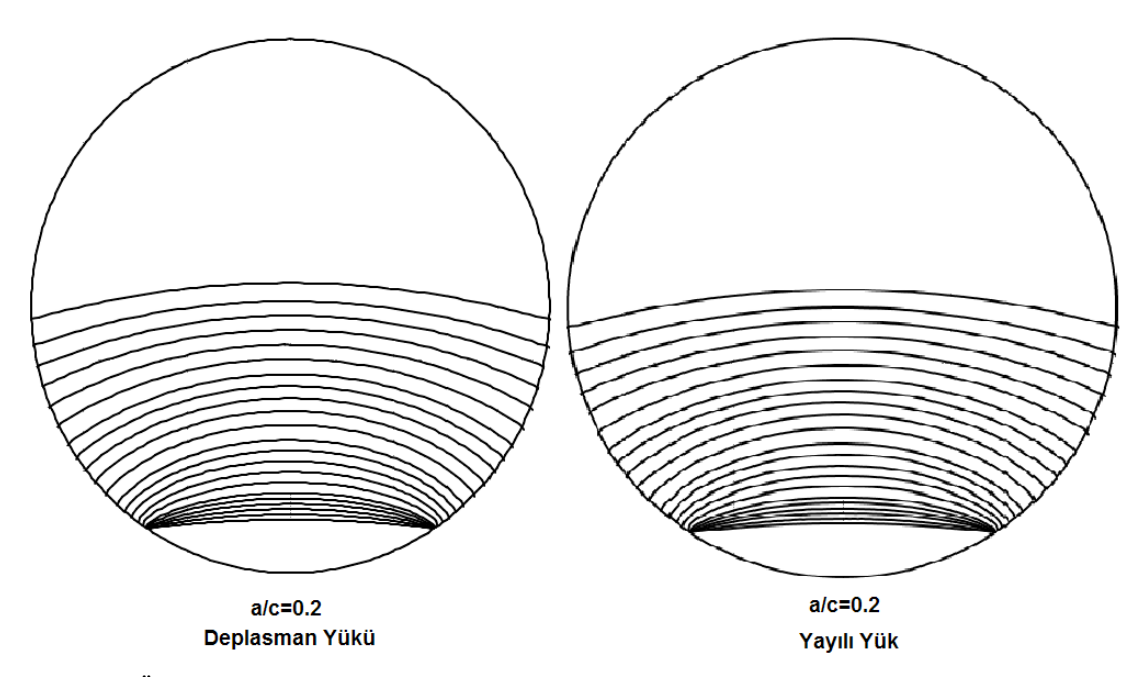

ġekil 4.6. Üniform deplasman yükü ve yayılı yükü kontrollü eliptik yüzey çatlağı içeren silindirik bir çubuk modeli için FCPAS ara yüzü ile gerçekleştirilmiş çatlak ilerleme analizinden elde edilmiş olan çatlak profilleri (a/D=0.1, a/c=0.2)

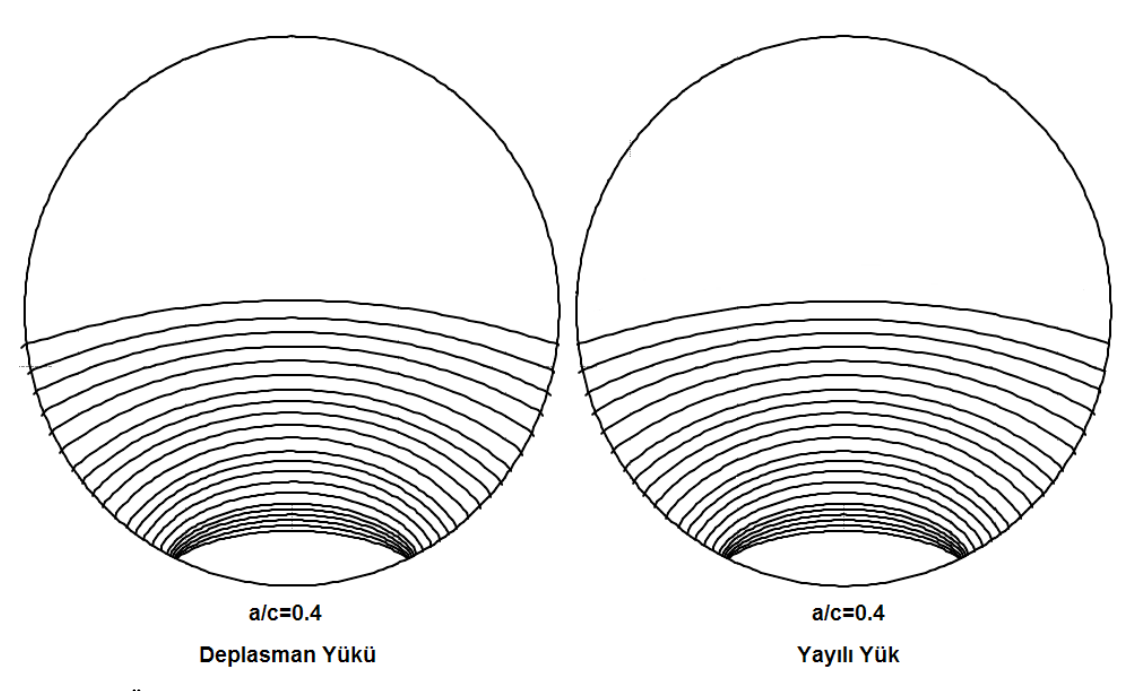

ġekil 4.7. Üniform deplasman yükü ve yayılı yükü kontrollü eliptik yüzey çatlağı içeren silindirik bir çubuk modeli için FCPAS ara yüzü ile gerçekleştirilmiş çatlak ilerleme analizinden elde edilmiş olan çatlak profilleri (a/D=0.1, a/c=0.4)

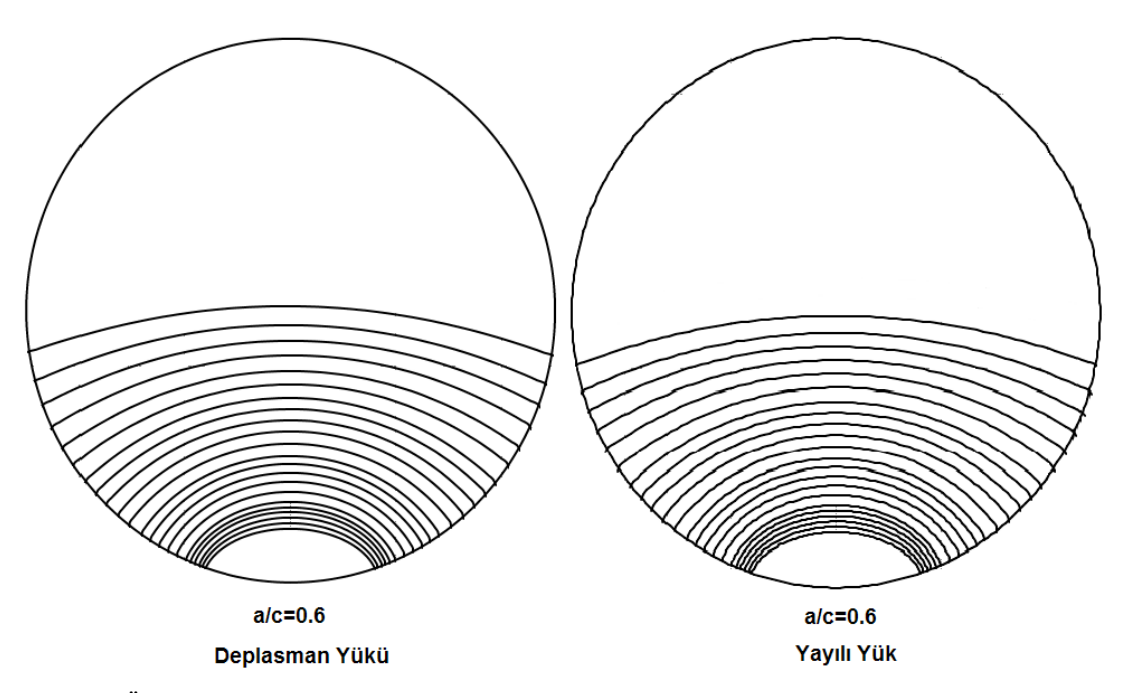

ġekil 4.8. Üniform deplasman yükü ve yayılı yükü kontrollü eliptik yüzey çatlağı içeren silindirik bir çubuk modeli için FCPAS ara yüzü ile gerçekleştirilmiş çatlak ilerleme analizinden elde edilmiş olan çatlak profilleri (a/D=0.1, a/c=0.6)

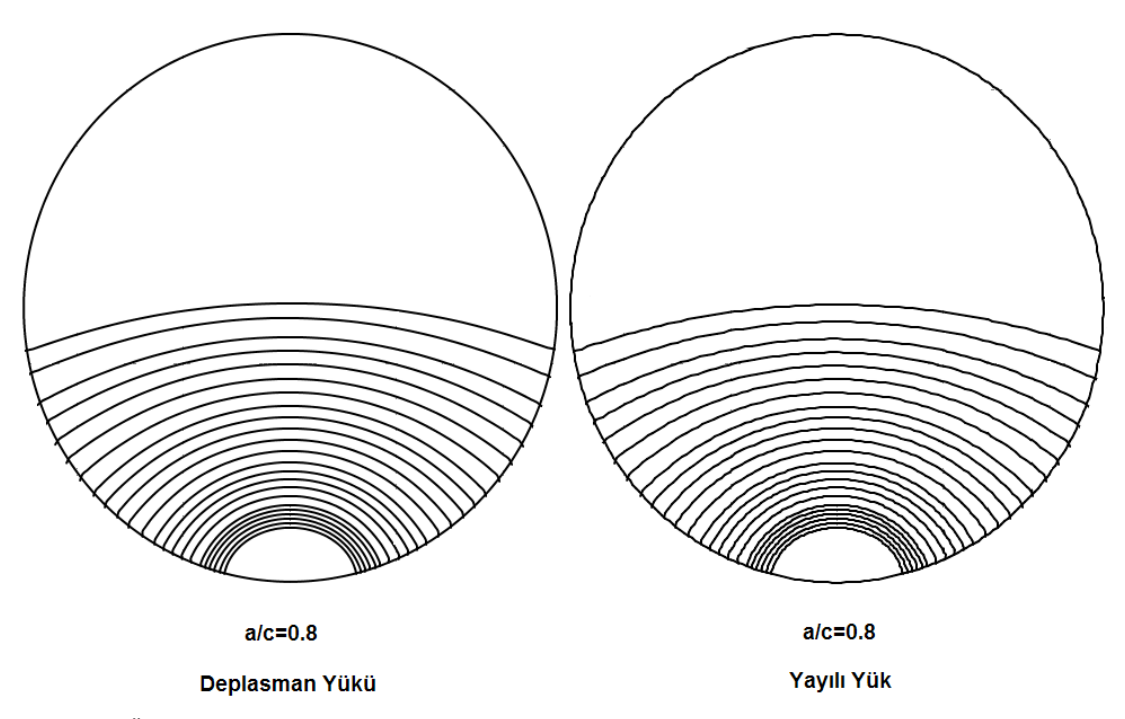

ġekil 4.9. Üniform deplasman yükü ve yayılı yükü kontrollü eliptik yüzey çatlağı içeren silindirik bir çubuk modeli için FCPAS ara yüzü ile gerçekleştirilmiş çatlak ilerleme analizinden elde edilmiş olan çatlak profilleri (a/D=0.1, a/c=0.8)

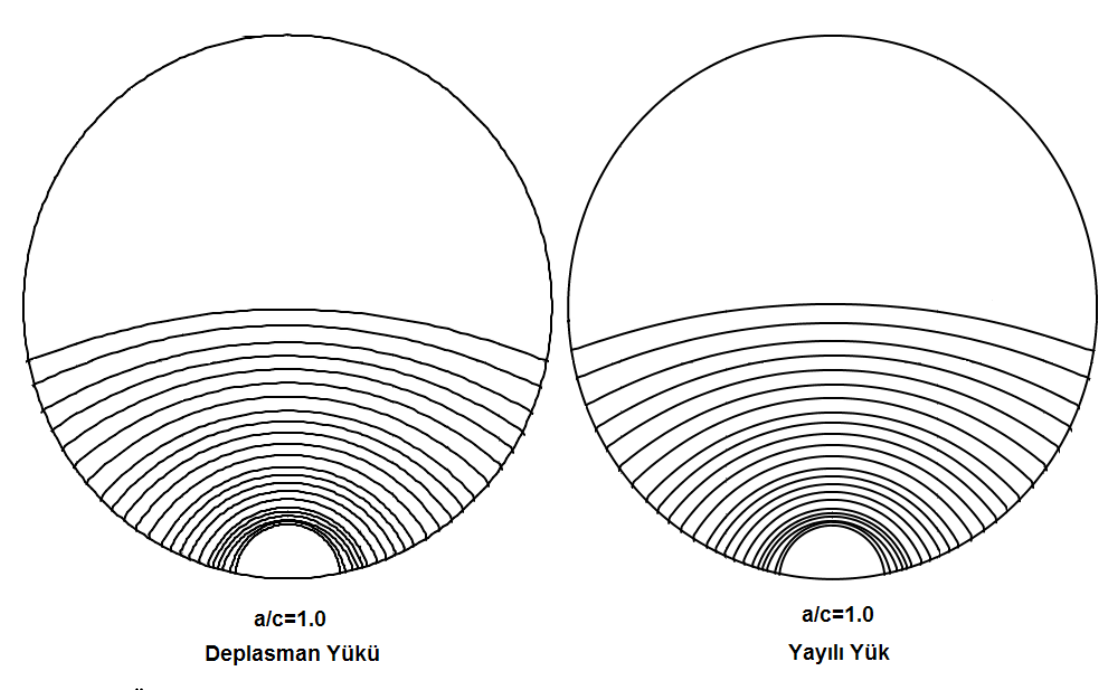

ġekil 4.10. Üniform deplasman yükü ve yayılı yükü kontrollü eliptik yüzey çatlağı içeren silindirik bir çubuk modeli için FCPAS ara yüzü ile gerçekleştirilmiş çatlak ilerleme analizinden elde edilmiş olan çatlak profilleri (a/D=0.1, a/c=1.0)

Üniform yayılı yük ve deplasman yükü kontrollü eliptik yüzey çatlağı içeren silindirik çubuk modeli için elde edilmiş olan çatlak profilleri Şekil 4.6, Şekil 4.7, ġekil 4.8, ġekil 4.9 ve ġekil 4.10'da gösterilmektedir. Bu Ģekillerdeki çatlak profilleri incelendiğinde çatlak profillerinin her iki yük kontrolü için de birbirine çok yakın olduğu görülmektedir.

Yapılmış olan çatlak ilerleme analizleri aynı değerler ve yalnızca a/D=0.05, a/c=0.4 oranları için de üniform yayılı yük durumu için ayrıca tekrarlanmıştır. Elde edilmiş olan çatlak profilleri 1997 yılında X. B. Lin ve R. A. Smith tarafından yayınlanmış olan "Shape Growth Simulation of Surface Cracks in Tension Fatigued Round Bars [16]" isimli çalışmadaki çatlak profilleri ile oldukça uygunluk içerisindedir.

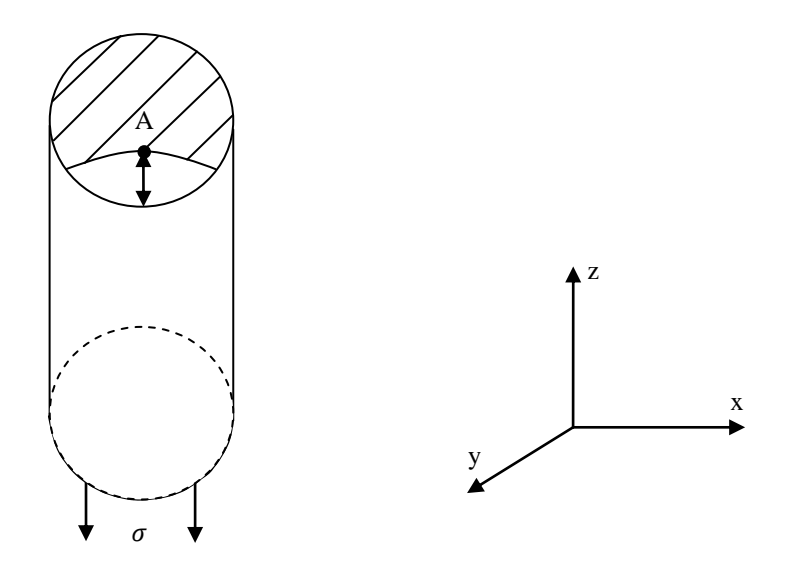

ġekil 4.11. Eliptik yüzey çatlağı içeren silindirik çubuk modelinde derinlik noktası (A) gösterimi

Her ne kadar üniform yayılı yük ve üniform deplasman yükü kontrollü eliptik yüzey çatlağı içeren silindirik çubuk modeli için her iki yük durumunda da çatlak profilleri aynı görülse de, Şekil 4.11'de gösterilmiş olan çatlak etkin derinlik noktasındaki (A) gerilme Ģiddet faktörü değerleri grafiksel olarak incelendiğinde üniform yayılı yük altındaki gerilme Ģiddet faktörü değerleri üniform deplasman yükü altındaki değerlerden çatlak büyüdükçe büyüyen bir fazlalık göstermektedir. Bu durum Şekil 4.12'de açıkça görülmektedir. Gerilme Ģiddet faktörleri arasındaki bu fark çatlak ilerleme ömrüne direk olarak yansıyacaktır. Yani üniform deplasman yükü altındaki çatlak ilerleme ömrü, çatlaksız yapıda aynı eksenel gerilmeyi oluşturan üniform yayılı yük altındaki çatlak ömründen daha fazla olacaktır.

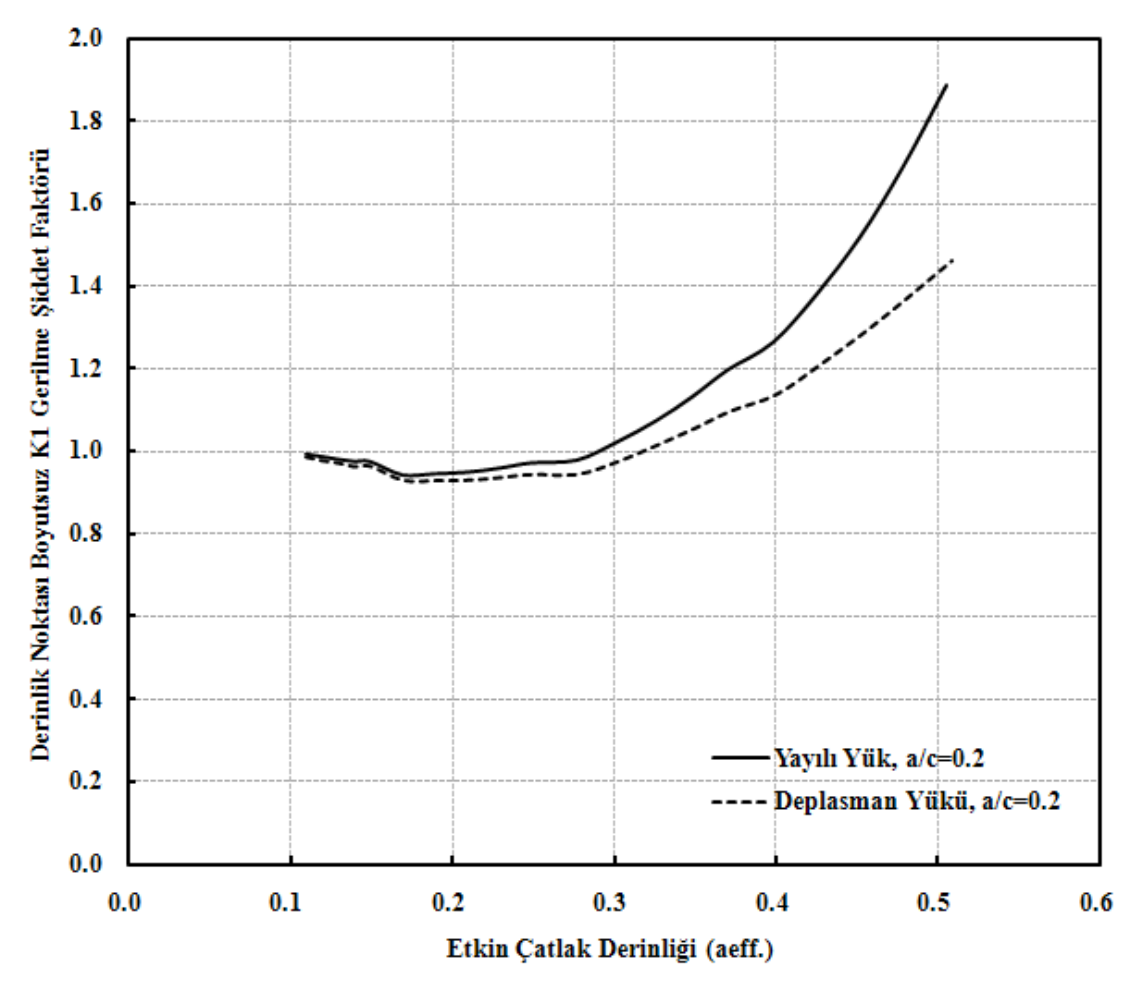

ġekil 4.12. Üniform deplasman yükü ve yayılı yükü kontrollü silindirik çubuk modelindeki eliptik yüzey çatlağı derinlik noktası gerilme Ģiddet faktörü dağılımı (a/D=0.1, a/c=0.2)

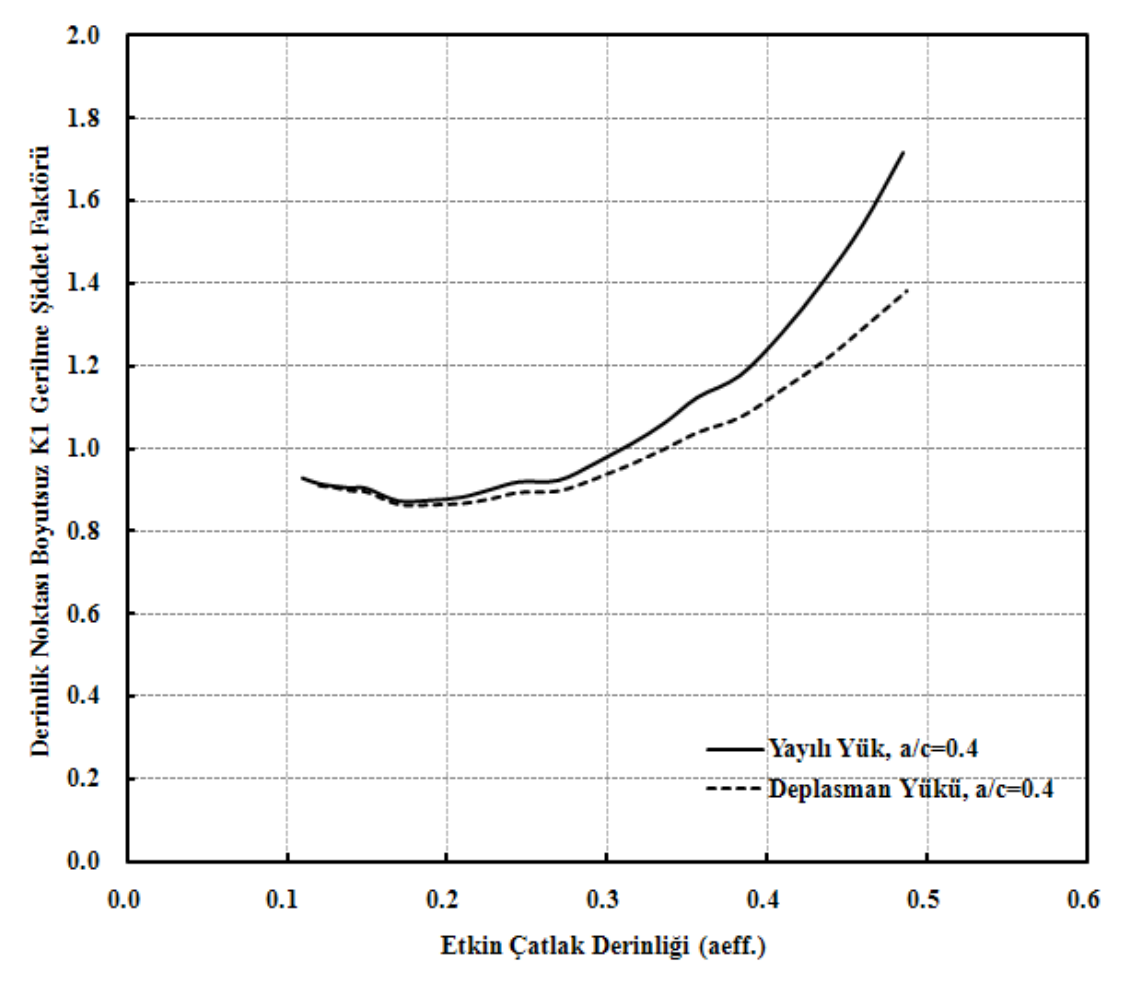

ġekil 4.13. Üniform deplasman yükü ve yayılı yükü kontrollü silindirik çubuk modelindeki eliptik yüzey çatlağı derinlik noktası gerilme Ģiddet faktörü dağılımı (a/D=0.1, a/c=0.4)

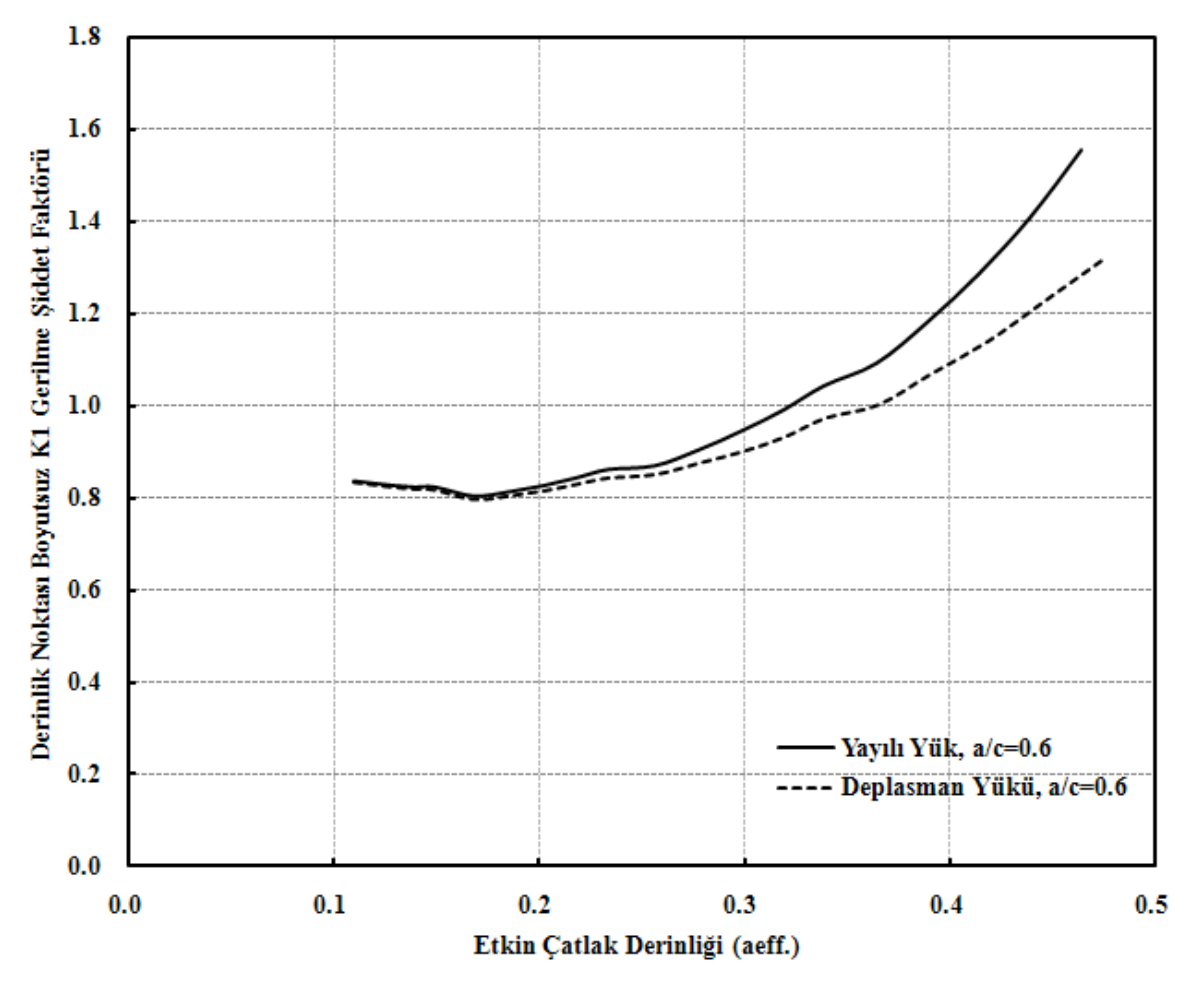

ġekil 4.14. Üniform deplasman yükü ve yayılı yükü kontrollü silindirik çubuk modelindeki eliptik yüzey çatlağı derinlik noktası gerilme Ģiddet faktörü dağılımı (a/D=0.1, a/c=0.6)

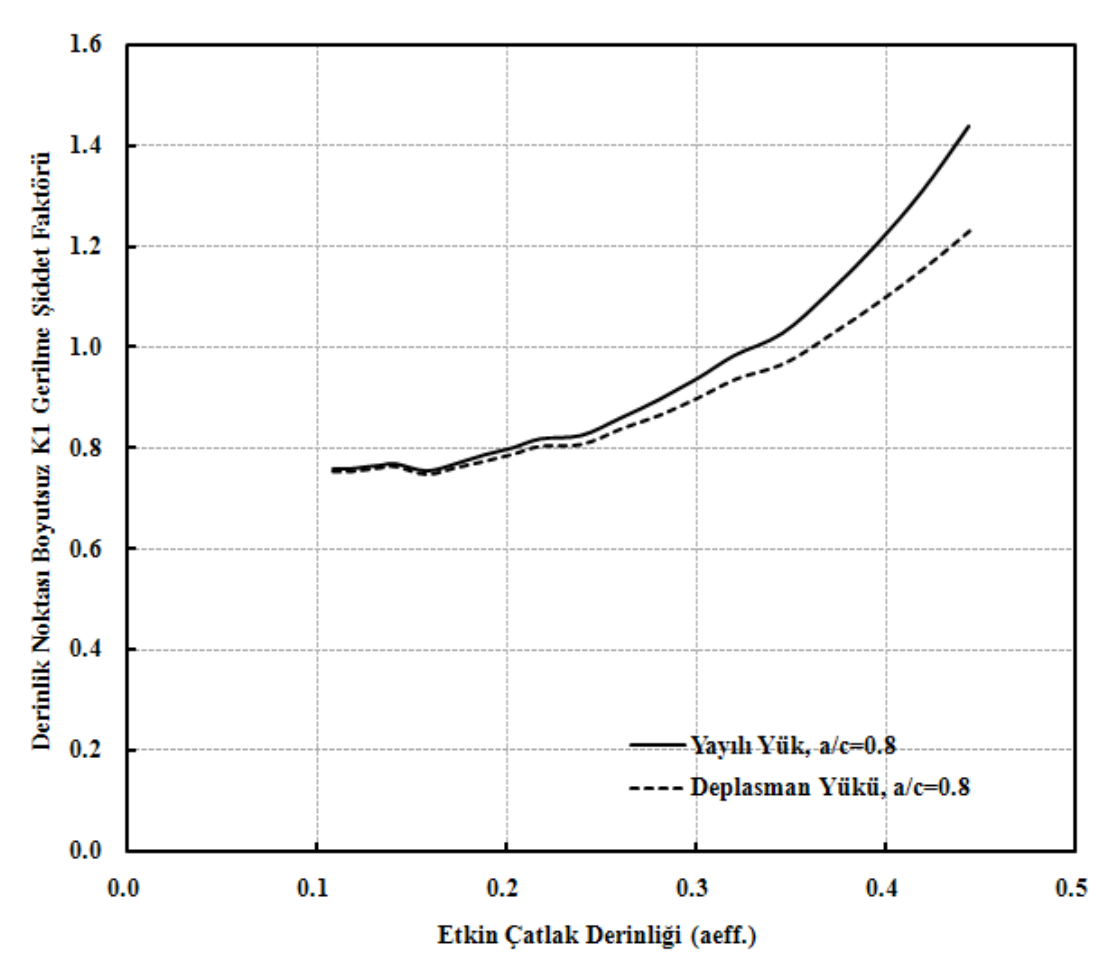

ġekil 4.15. Üniform deplasman yükü ve yayılı yükü kontrollü silindirik çubuk modelindeki eliptik yüzey çatlağı derinlik noktası gerilme şiddet faktörü dağılımı (a/D=0.1, a/c=0.8)

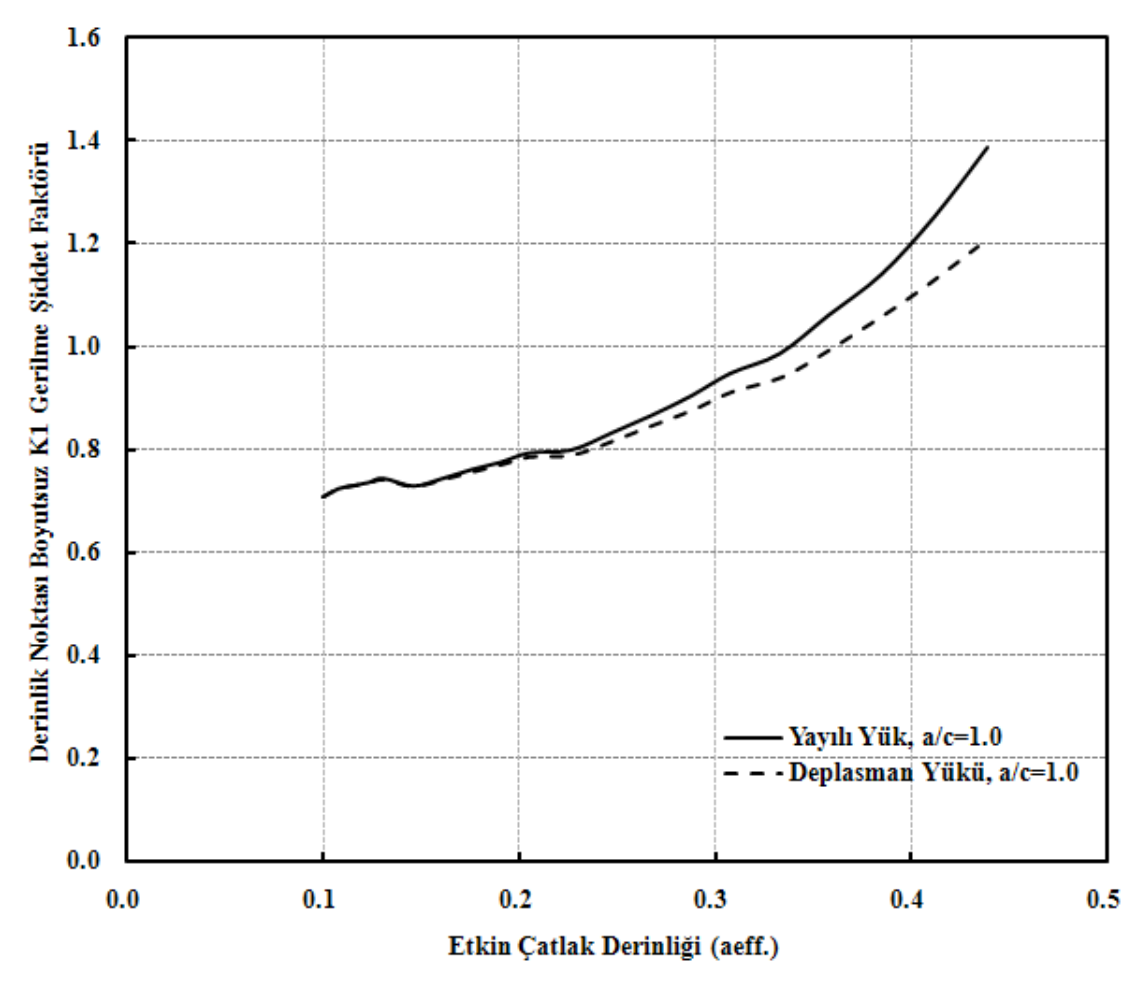

ġekil 4.16. Üniform deplasman yükü ve yayılı yükü kontrollü silindirik çubuk modelindeki eliptik yüzey çatlağı derinlik noktası gerilme şiddet faktörü dağılımı (a/D=0.1, a/c=1.0)

Her iki üniform yük kontrolü durumu için de çatlak profillerinin benzer çıktığı ancak etkin çatlak derinliğindeki derinlik noktası boyutsuz  $K_1$  gerilme şiddet faktörleri arasında fark oluştuğu yukarıdaki profil ve grafik şekillerinden gözlemlenmektedir.

Bu noktada, çatlak ilerleme analizlerine ilave olarak a/D=0.1, a/c=0.2 oranı için üniform deplasman yükü ve üniform yayılı yükü kontrollü eliptik yüzey çatlağı içeren silindirik çubuk modeli için ömür hesabı yapılmakta ve sonuçlar karşılaştırılmaktadır.

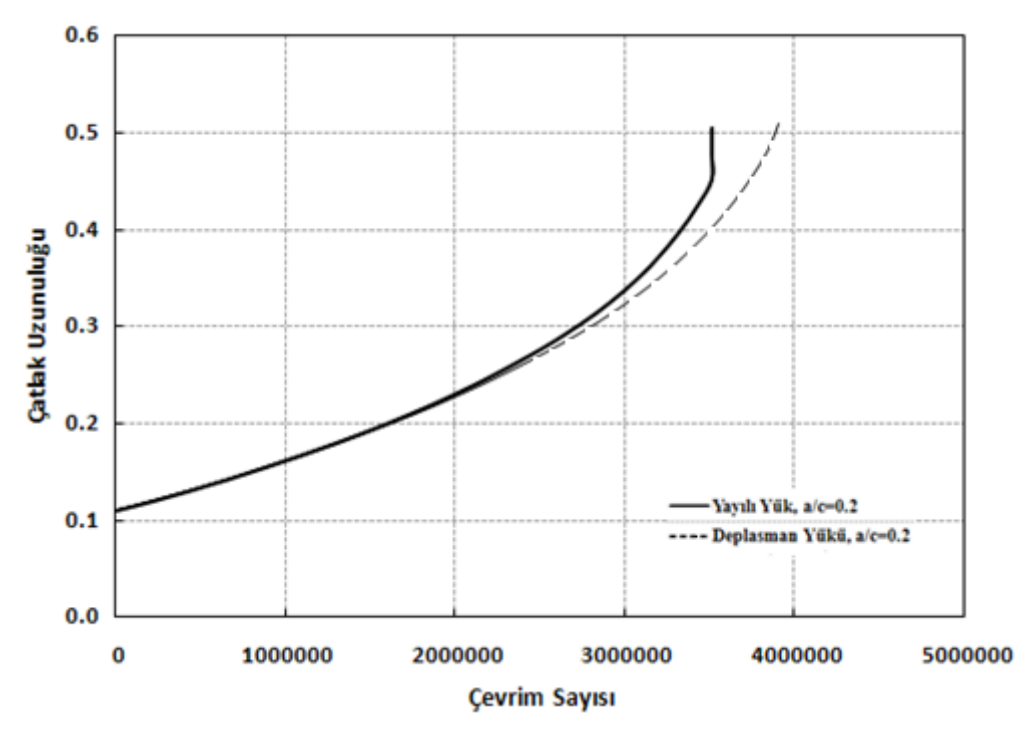

Şekil 4.17. Ömür hesabı örneği (a/c=0.2, a/D=0.1)

Şekil 4.17'de görüldüğü gibi üniform yayılı yüke maruz ve eliptik yüzey çatlağı içeren silindirik çubuk modelinin çevrim sayısı, üniform deplasman yüküne maruz modele ait çevrim sayısından daha azdır. Yani üniform yayılı yük altındaki modelin ömrü üniform deplasman yükü altındaki modele göre daha kısadır.

### **4.3.3. Eğilme yayılı yükü ve deplasman yükü altındaki çatlak ilerleme analizleri**

4.3.1'de iĢlem basamakları açıklanan ve 4.3.2'de de örnek bir uygulama ile üniform yayılı yük altındaki eliptik yüzey çatlağı içeren silindir çubuk modelinde gösterilmiş olan çatlak ilerleme analizi bu bölümde benzer biçimde eğilme yayılı yükü ve eğilme deplasman yüküne maruz olan silindir çubuk modeli için tekrarlanmaktadır.

Bu bölümde kullanılan çatlak boyutları ve silindir boyutları Tablo 4.1'de gösterilmiştir. Ayrıca diğer gerekli değişkenler de Bölüm 4.3.1'de kullanılan değerler ile aynıdır. Benzer iĢlemlerin tekrar açıklanmaması sebebi ile elde edilen çatlak profilleri ve derinlik noktasındaki gerilme Ģiddet faktörü değerlerinin grafikleri aşağıda verilmektedir.

Şekil 4.18, 4.19, 4.20, 4.21 ve 4.22'de eğilme deplasman yükü ve eğilme yayılı yüküne maruz olan silindir çubuk modelindeki çatlak profilleri gösterilmektedir.

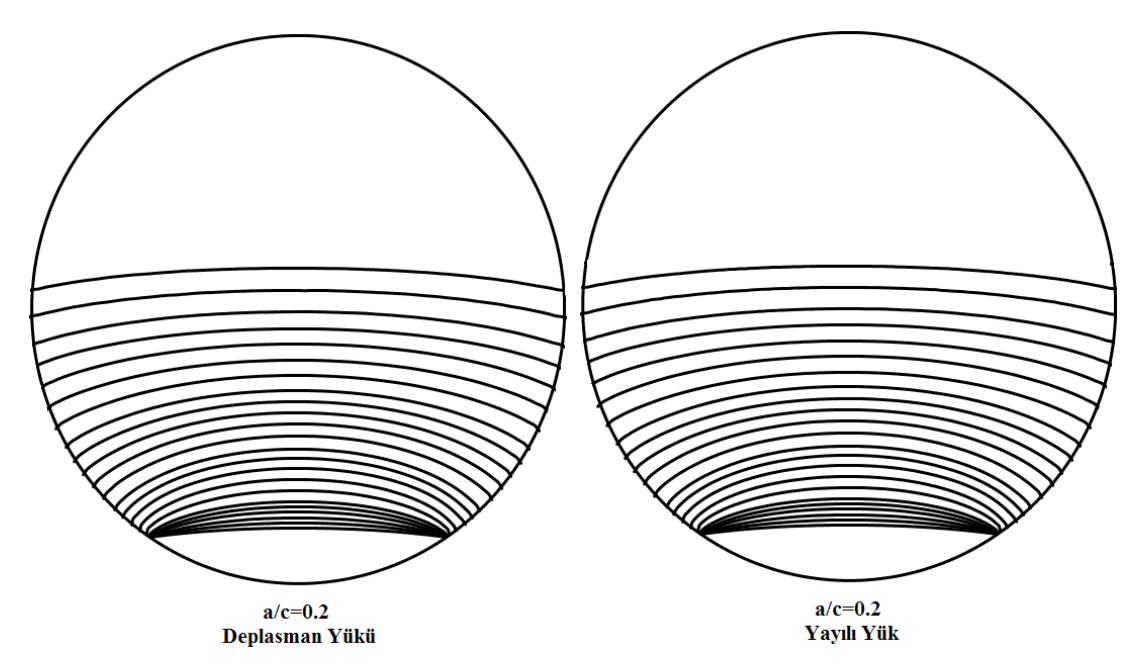

ġekil 4.18. Eğilme deplasman yükü ve yayılı yükü kontrollü eliptik yüzey çatlağı içeren silindirik bir çubuk modeli için FCPAS ara yüzü ile gerçekleştirilmiş çatlak ilerleme analizinden elde edilmiş olan çatlak profilleri (a/D=0.1, a/c=0.2)

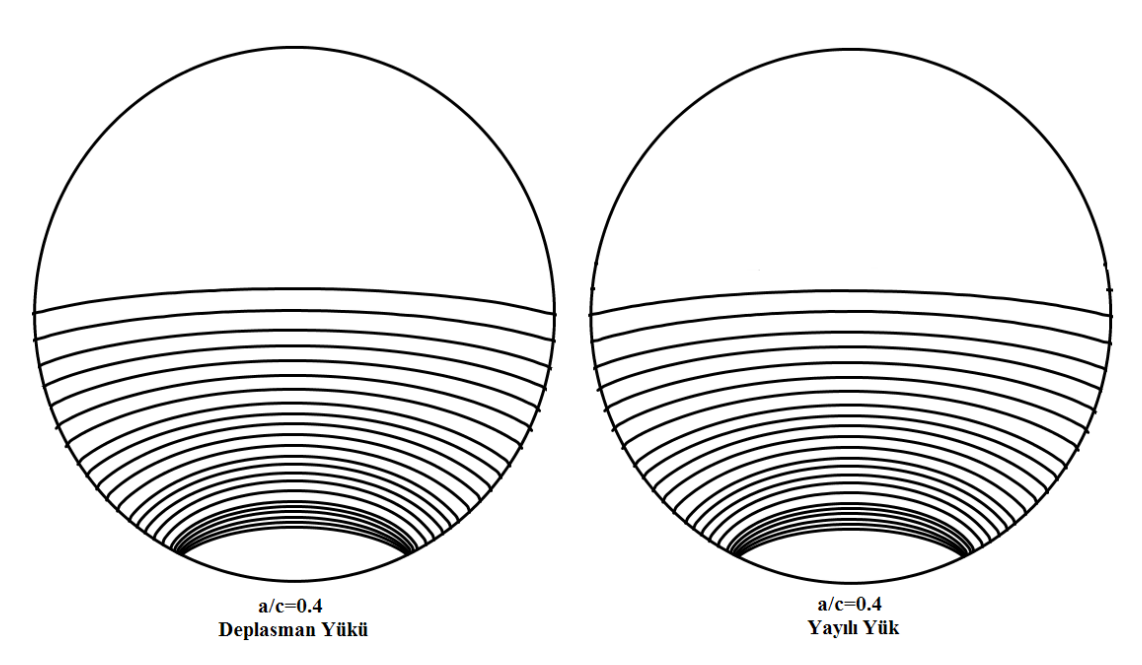

ġekil 4.19. Eğilme deplasman yükü ve yayılı yükü kontrollü eliptik yüzey çatlağı içeren silindirik bir çubuk modeli için FCPAS ara yüzü ile gerçekleştirilmiş çatlak ilerleme analizinden elde edilmiş olan çatlak profilleri (a/D=0.1, a/c=0.4)

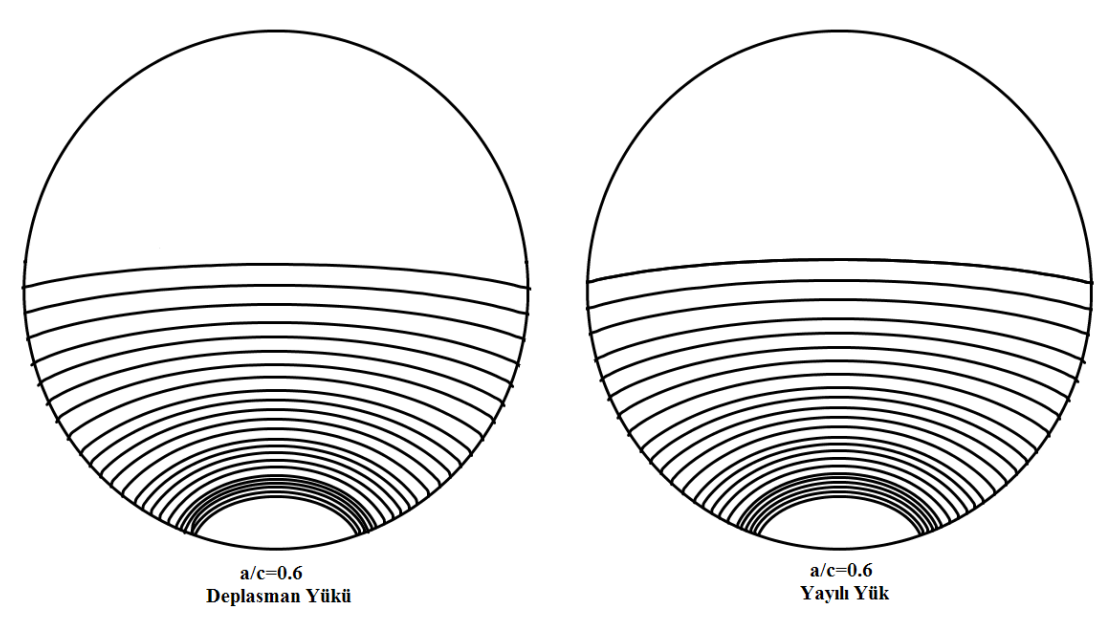

ġekil 4.20. Eğilme deplasman yükü ve yayılı yükü kontrollü eliptik yüzey çatlağı içeren silindirik bir çubuk modeli için FCPAS ara yüzü ile gerçekleştirilmiş çatlak ilerleme analizinden elde edilmiş olan çatlak profilleri (a/D=0.1, a/c=0.6)

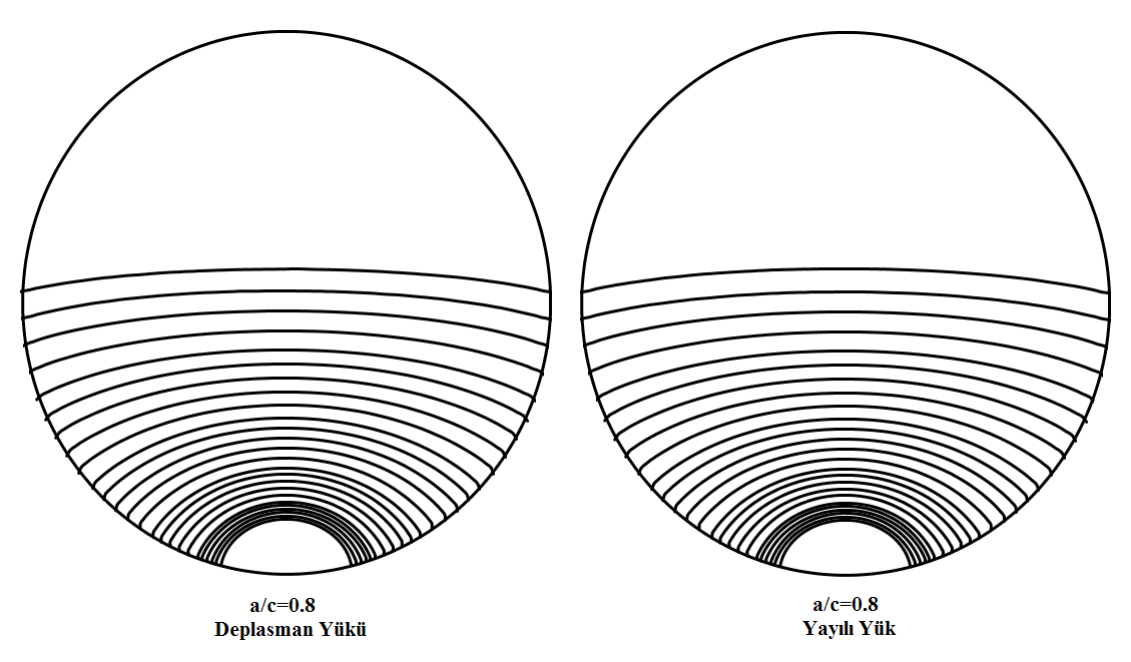

ġekil 4.21. Eğilme deplasman yükü ve yayılı yükü kontrollü eliptik yüzey çatlağı içeren silindirik bir çubuk modeli için FCPAS ara yüzü ile gerçekleştirilmiş çatlak ilerleme analizinden elde edilmiş olan çatlak profilleri (a/D=0.1, a/c=0.8)

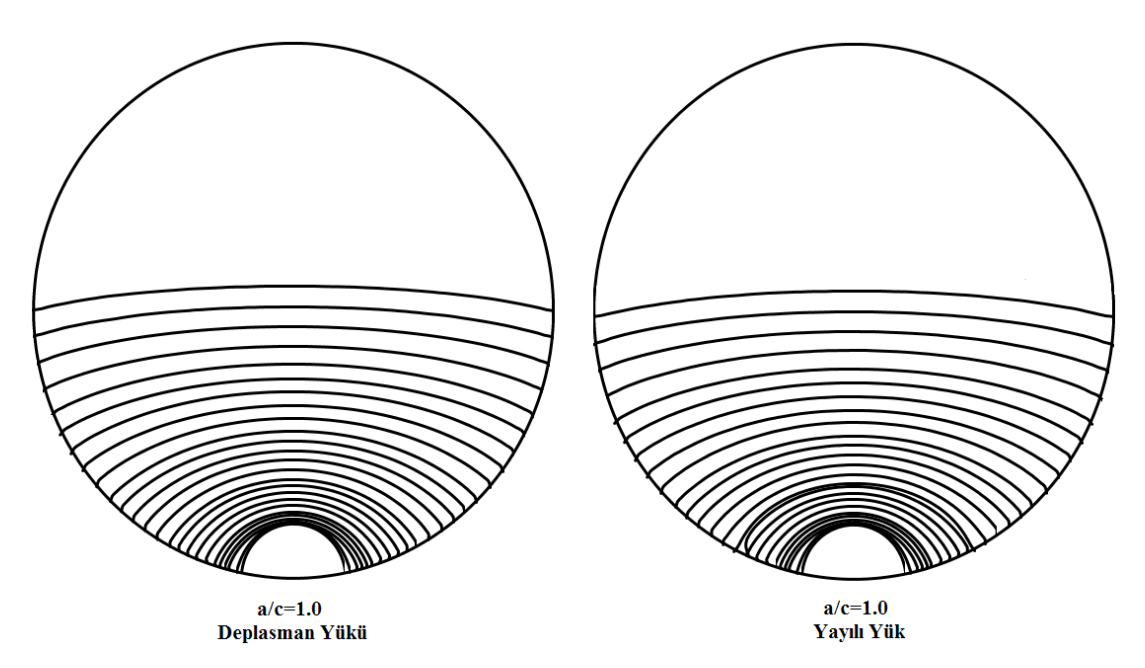

ġekil 4.22. Eğilme deplasman yükü ve yayılı yükü kontrollü eliptik yüzey çatlağı içeren silindirik bir çubuk modeli için FCPAS ara yüzü ile gerçekleştirilmiş çatlak ilerleme analizinden elde edilmiş olan çatlak profilleri (a/D=0.1, a/c=1.0)

Her ne kadar eğilme yayılı yükü ve eğilme deplasman yükü kontrollü eliptik yüzey çatlağı içeren silindirik çubuk modeli için her iki yük durumunda da çatlak profilleri aynı görülse de, Şekil 4.11'de gösterilmiş olan çatlak etkin derinlik noktasındaki  $(A)$ gerilme Ģiddet faktörü değerleri grafiksel olarak incelendiğinde eğilme yayılı yükü altındaki gerilme şiddet faktörü değerleri eğilme deplasman yükü altındaki değerlerden çatlak büyüdükçe büyüyen bir fazlalık göstermektedir. Bu durum Şekil 4.12'de açıkça görülmektedir. Gerilme Ģiddet faktörleri arasındaki bu fark çatlak ilerleme ömrüne direk olarak yansıyacaktır. Yani eğilme deplasman yükü altındaki çatlak ilerleme ömrü, çatlaksız yapıda aynı eksenel gerilmeyi oluşturan eğilme yayılı yükü altındaki çatlak ömründen daha fazla olacaktır.

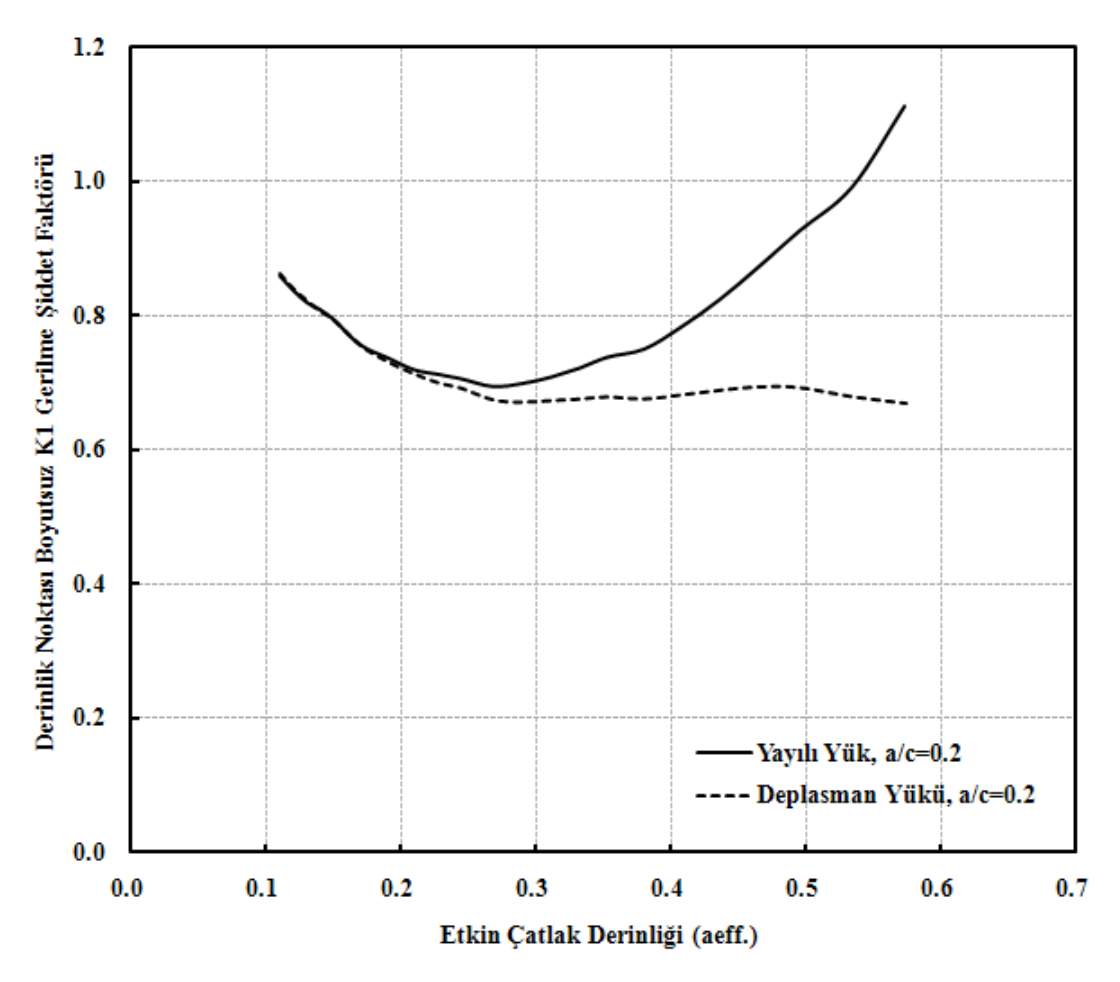

ġekil 4.23. Eğilme deplasman yükü ve yayılı yükü kontrollü silindirik çubuk modelindeki eliptik yüzey çatlağı derinlik noktası gerilme Ģiddet faktörü dağılımı (a/D=0.1, a/c=0.2)

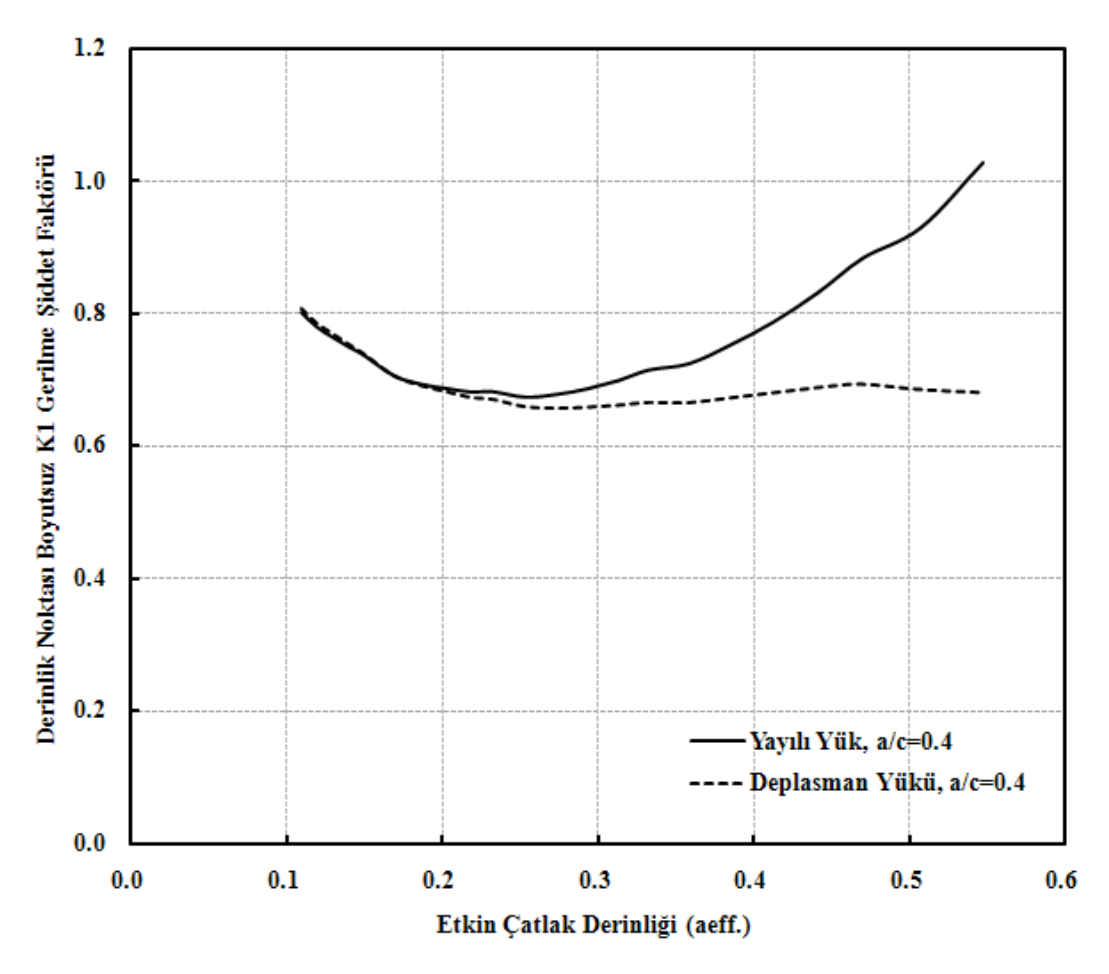

ġekil 4.24. Eğilme deplasman yükü ve yayılı yükü kontrollü silindirik çubuk modelindeki eliptik yüzey çatlağı derinlik noktası gerilme şiddet faktörü dağılımı (a/D=0.1, a/c=0.4)

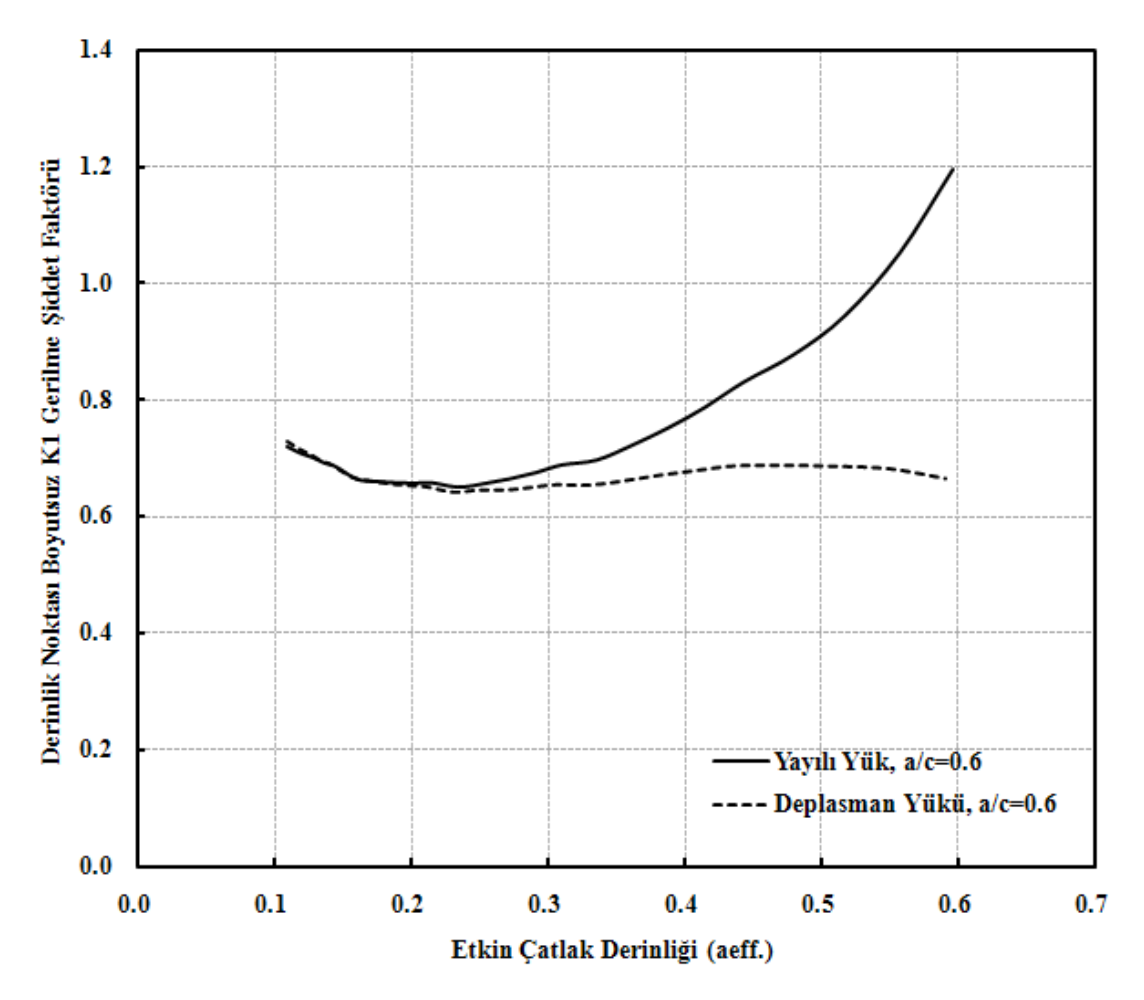

ġekil 4.25. Eğilme deplasman yükü ve yayılı yükü kontrollü silindirik çubuk modelindeki eliptik yüzey çatlağı derinlik noktası gerilme şiddet faktörü dağılımı (a/D=0.1, a/c=0.6)

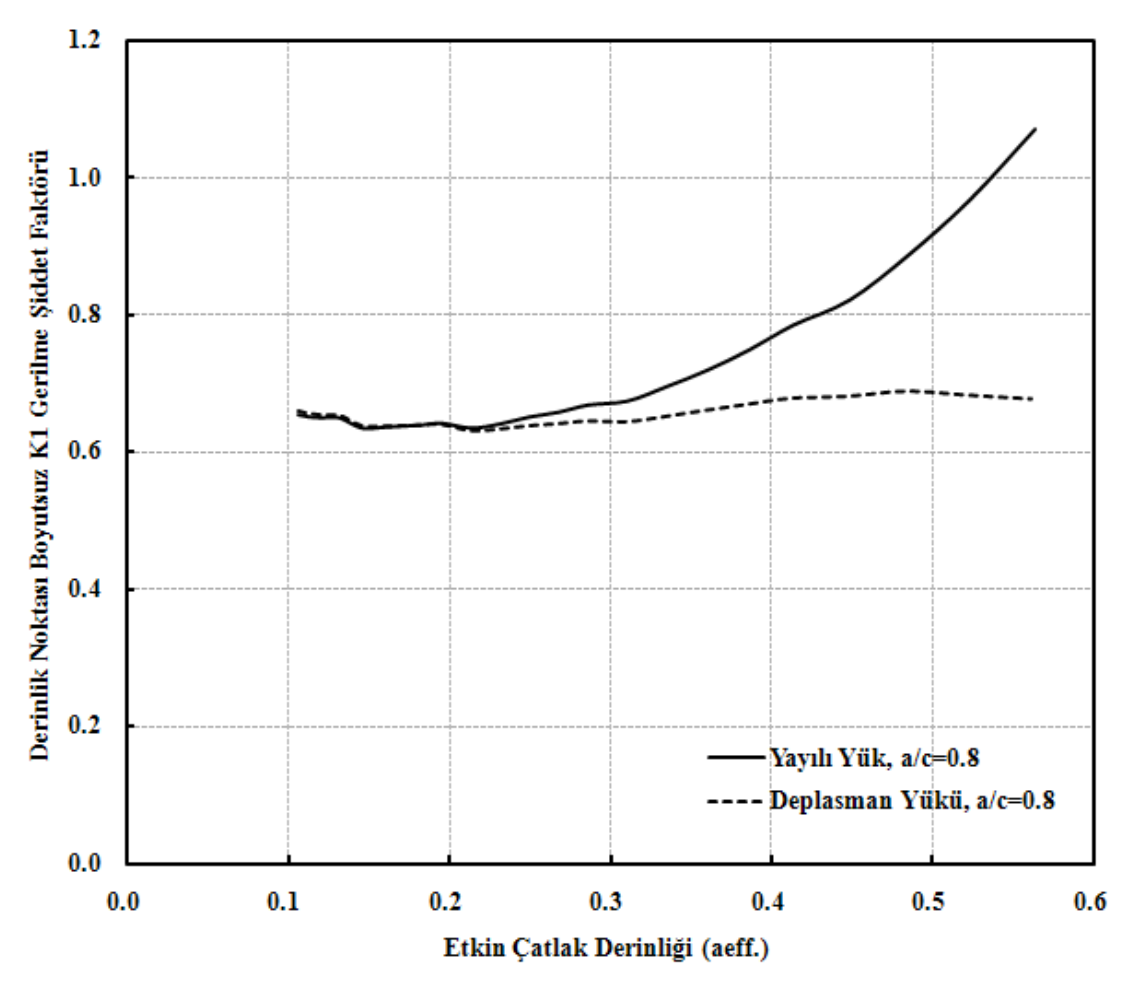

ġekil 4.26. Eğilme deplasman yükü ve yayılı yükü kontrollü silindirik çubuk modelindeki eliptik yüzey çatlağı derinlik noktası gerilme Ģiddet faktörü dağılımı (a/D=0.1, a/c=0.8)

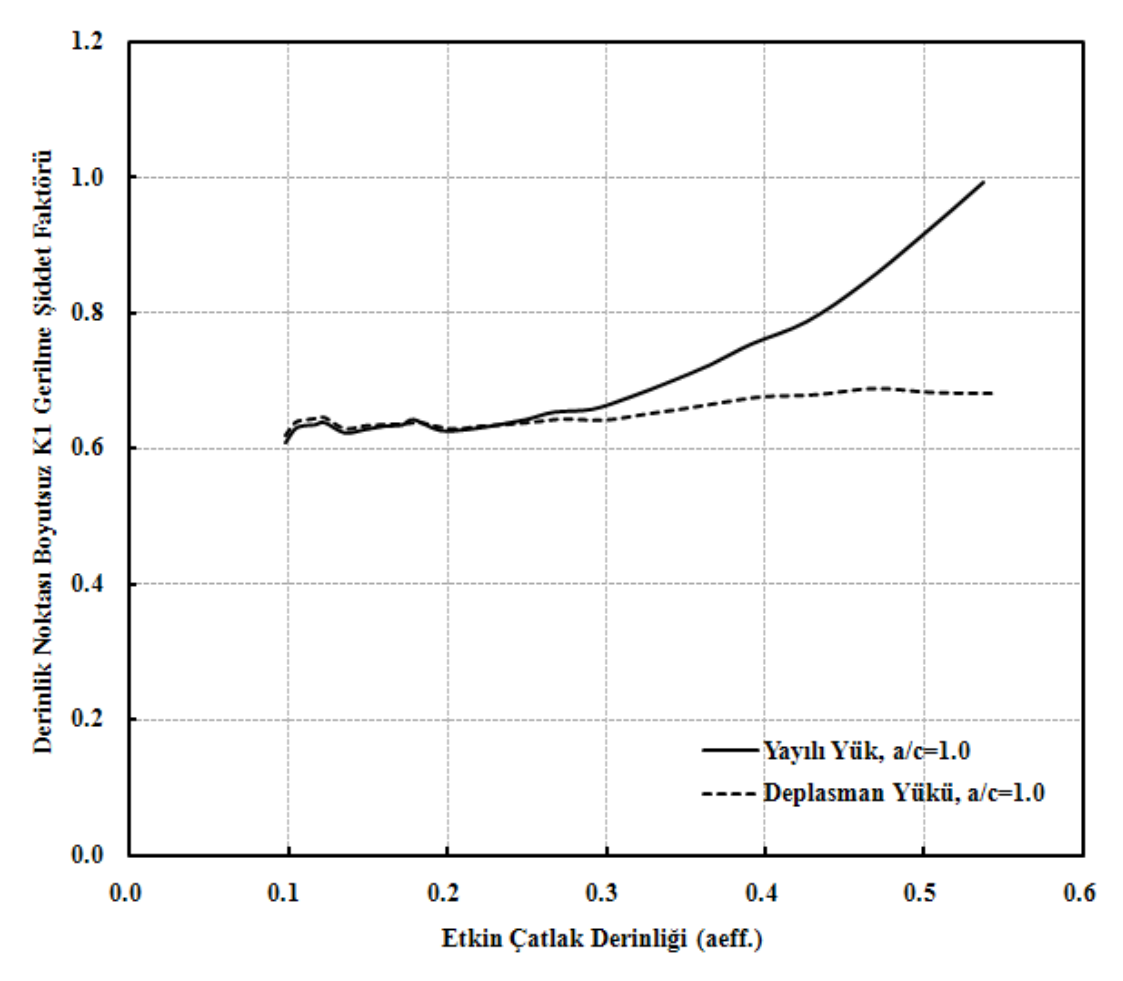

ġekil 4.27. Eğilme deplasman yükü ve yayılı yükü kontrollü silindirik çubuk modelindeki eliptik yüzey çatlağı derinlik noktası gerilme şiddet faktörü dağılımı (a/D=0.1, a/c=1.0)

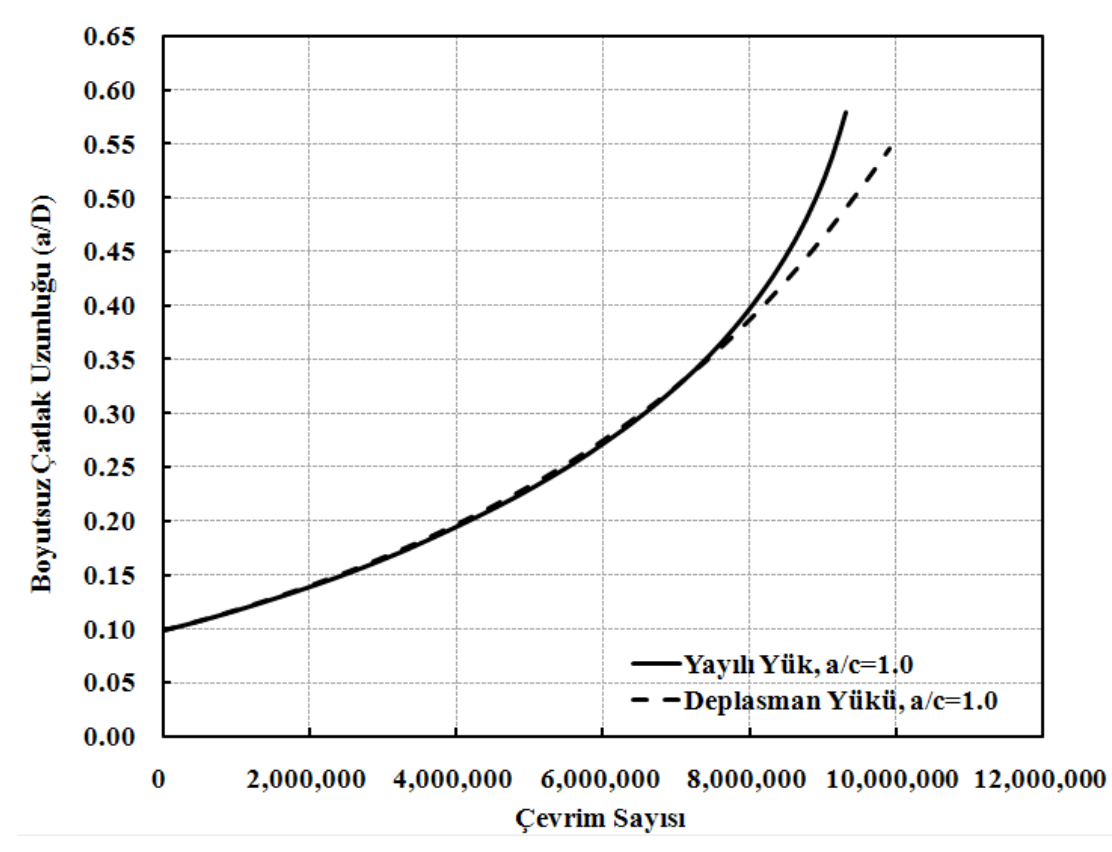

Şekil 4.28. Ömür hesabı örneği (a/c=1.0, a/D=0.1)

ġekil 4.28'de görüldüğü gibi eğilme yayılı yüküne maruz ve eliptik yüzey çatlağı içeren silindirik çubuk modelinin çevrim sayısı, eğilme deplasman yüküne maruz modele ait çevrim sayısından daha azdır. Yani eğilme yayılı yükü altındaki modelin ömrü eğilme deplasman yükü altındaki modele göre daha kısadır.

Üniform ve eğilme yayılı-deplasman yükleri kontrolü durumu için de çatlak profillerinin benzer çıktığı ancak etkin çatlak derinliğindeki derinlik noktası boyutsuz  $K_1$  gerilme şiddet faktörleri arasında fark oluştuğu yukarıdaki profil ve grafik Ģekillerinden gözlemlenmektedir.

Bir sonraki bölümde çatlak içermeyen plaka modeline çatlak yerleştirilerek kırılma analizleri gerçekleştirilmiş ve gerilme şiddet faktörü değerleri elde edilmiştir.

## BÖLÜM 5. DÜZENSİZ BÖLÜNTÜ ile MODELLERE CATLAK YERLEŞTİRİLMESİ İŞLEMİ

Bu bölümde, Nart ve Ayhan'ın geliştirmiş olduğu [9] çatlaksız bir modele çatlak yerleştirme metot ve çalışmalarının FCPAS ara yüzüne entegre edilmesi verilmektedir. Bu metot, [9], kısaca aşağıda özetlenmektedir.

### **5.1. Çatlaksız Bir Sonlu Eleman Modeline Çatlak Yerleştirilmesi**

Çatlaksız bir modele çatlak yerleştirme işleminin detayları bu noktada verilmektedir.

İşlemin temel adımları;

1. Bir baĢlangıç bölüntüsü girdi olarak alınmaktadır.

2. Çatlağın konumu, oryantasyonu ve boyut parametreleri girilmektedir.

3. Çatlak konumuna göre verilmiş boyutun bir bölgesi içindeki bir grup eleman boyut özellikleri ayrı ayrı seçilmekte ve saklanmaktadır. (chunk mesh)

4. Chunk bölüntüsüne dahil düğümler kaldırılır ve chunk sınırları üçgen yüzeyler tarafından tanımlanmaktadır.

5. Çatlak yüzeyi chunk bölüntüsünün serbest yüzeyi üzerindeki üçgen yüzeyler ile dıĢ çatlak yüzey çizgilerini belirlemek için bölünmektedir. (çatlak ağız çizgileri)

6. Sonra, çatlak ucu çizgisi ile birlikte çatlak yüzeyi sınırları tekrar oluşturulmaktadır.

7. Sonuçta oluşan çatlak yüzeyi Triangle kullanılarak üçgen elemanlar ile bölüntülenmektedir.

8. İstenilen yer ve oryantasyona dönüşümden sonra chunk sınırı bölüntülenmiş çatlak yüzeylerinde üçgen elemanları kapsayarak yeniden düzenlenmektedir. Bu basamakta çatlak yüzeyleri az oranda yerleĢtirilmekte ve çatlaklı chunk sınırı tanımındaki yüzeyler gibi şekil alanına çatlak ucunda birleştirilmektedir.

9. Dağıtıcı, bölüntülenmiş bir yüzey olarak çatlak içeren yeni tanımlanmış chunk dış sınırları kullanılarak tetrahedral elemanlı chunk çatlak ucu çizgisi yakınındaki geliştirme ile ayrıştırılmaktadır.

10. Sonuçta oluĢan çatlaklı chunk bölüntüsü ve chunk bölgesiz orijinal bölüntü birleĢtirilmekte ve yeniden numaralandırılmaktadır. Çatlak yüzeylerine ait kısmen açık tetra yüzeyler kapanmaktadır.

11. Sınır Ģartları ve yükler yeni modele aktarılmaktadır.

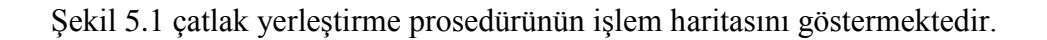

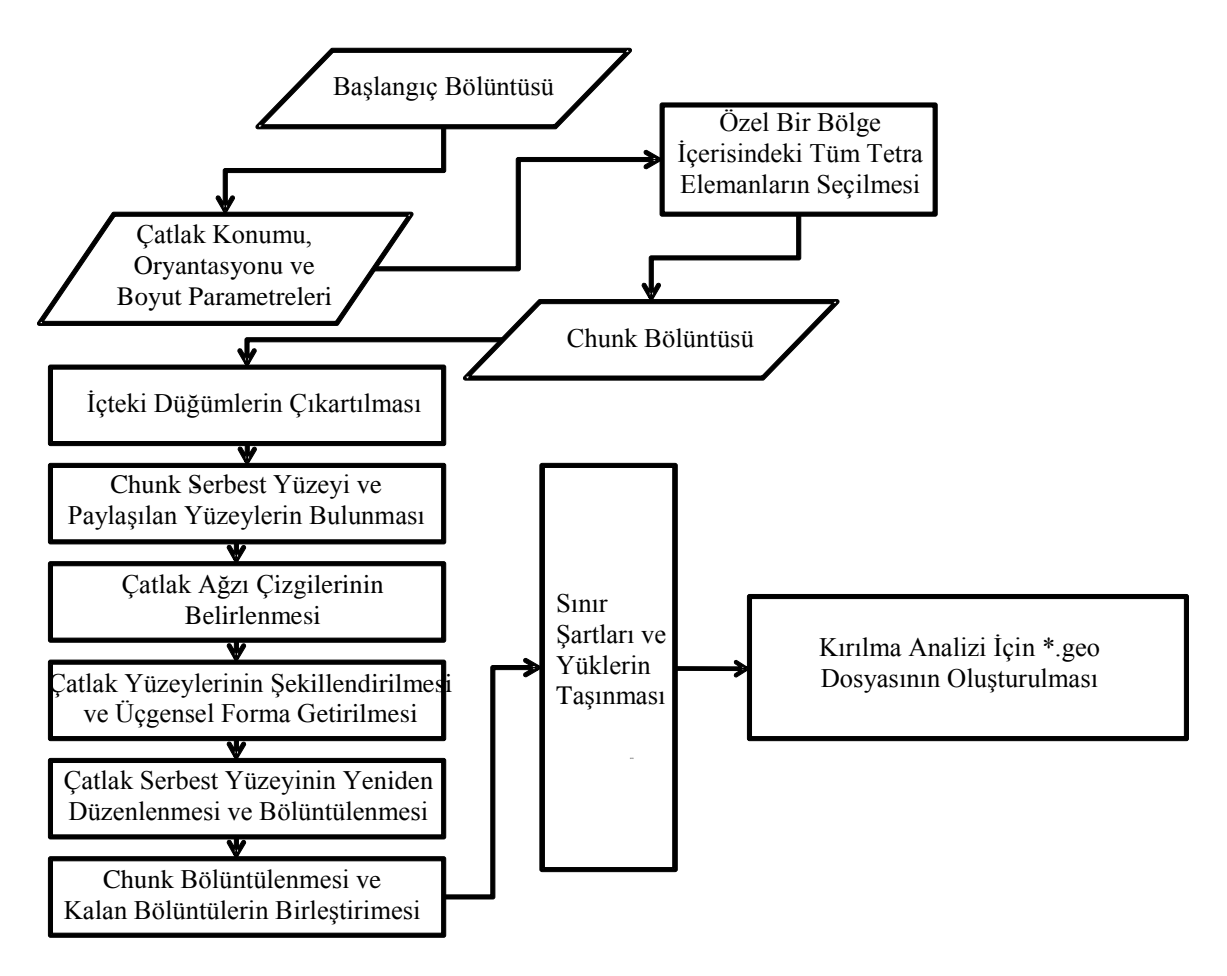

Şekil 5.1. Çatlak yerleştirme prosedürünün işlem haritası [9]

#### **5.2. Plakada Mod-I Yüzey Çatlağı YerleĢtirme ĠĢlemi [9]**

Tamamen düzensiz bölüntü kullanılarak oluşturulan çatlaksız bir sonlu eleman modeli içerisine çatlak yerleştirilmesi işlemi yukarıda açıklanmıştır. Bu kısımda farklı çatlak boyutları ile sonlu eleman modellerinin bir bölüntü uygunluğu ve kırılma analiz perspektifinden geçerliliğini göstermek için sayısal örnekler sunulmaktadır.

Ġlk olarak yüzey çatlak modelleri farklı çatlak durumu ve plaka kalınlığı oranları ile oluşturulmuş ve bölüntü sürekliliği test edilmiştir. Çatlak yerleştirme metodu ve sonuçta oluşan sonlu eleman bölüntüsünden ayrıca, bu modeller düzenli bir gerilme analizi ve zenginleştirilmiş sonlu elemanların kullanıldığı kırılma analizleri ile analiz edilmektedir. Tetrahedral zenginleştirilmiş sonlu elemanlardan elde edilen kırılma çözümleri literatürde mümkün sonuçlarla karşılaştırılmaktadır.

Bölüm 5.1'de tanımlanan çatlak yerleştirme metodunu kullanarak mod-I çatlakları içeren sonlu kalınlıktaki plakalardaki yüzey çatlakları için farklı modeller oluĢturulmaktadır. ġekil 5.2, üniform gerilme altındaki bir sonlu kalınlıktaki plaka içerisindeki 2c uzunluğunda ve a derinliğinde olan mod-I yüzey çatlağını göstermektedir.

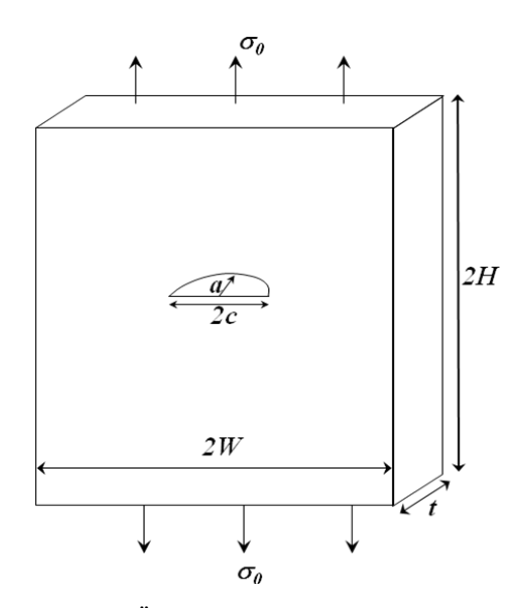

ġekil 5.2. Üniform çekme gerilmesi altında sonlu kalınlıktaki bir plakada yüzey çatlağı

Çatlak yerleĢtirme metodunu kullanarak farklı a/c ve a/t durumları ile modeller oluĢturulmuĢ ve bu modeller için kırılma analizleri Nart ve Ayhan [9] tarafından geliştirilen metod kullanılarak gerçekleştirilmiştir. Şekil 5.10'da çatlak yüzeyleri yanında üretilmiş bölüntülerin yakın kesit görünüşü örneği a/c=0.2 ve a/t=0.2 için gösterilmektedir.

Bu bölüntü resminden görüldüğü gibi model tamamen tetrahedral elemanlar ile çatlak ucu boyunca ve çatlak yüzeyleri üzerinde refine elemanlar içermektedir. Ayrıca tüm modeller bölüntü uyuşmazlığına ve istenilmeyen süreksizliğe karşı ANSYSTM kullanılarak kontrol edilmektedir. Bu nedenle, üretilen kırılma modellerinin gerilme ve kırılma analizleri için kabul edilebilir olduğu kararına varılmaktadır.

Bu bölümde; çatlak içermeyen plaka modellerine farklı oranlarda çatlak yerleĢtirilmektedir. Farklı a/c ve a/t oranları için kırılma analizleri gerçekleştirilmiştir.

Bahsedilen değerler;

a: Çatlağın derinliği,

c: Çatlağın uzunluğu,

t:Plaka et kalınlığı. Boyutlar Şekil 5.2'de gösterilmiştir.

İlk olarak üç boyutlu çatlaksız modeller uygun ölçülerle birlikte ANSYS<sup>TM</sup> programı kullanılarak olusturulmaktadır. Model bölüntülendikten sonra chunk bölgesinin modele çatlak yerleştirme ile ekleneceği merkez etrafındaki bölge tekrar hassas bölüntülenmektedir. Modelin \*.elem, \*.node, \*.dlis ve \*.sflis dosyaları çalışma klasörüne kaydedilmektedir. Daha sonra FCPAS programı çalıştırıldığında ekrana ilk gelen ana menüden Crack Insertion and Fracture Analysis butonu ile çatlak yerleştirme işlemine başlanılmaktadır. İlk önce çalışma klasörü seçilmektedir. İkinci olarak ise çalışma klasörüne oluşturulan \*.node uzantılı dosya seçilir ve kullanılabilecek formata \*.node2 uzantılı bir biçimde sokulmaktadır. Bir sonraki sekmede çatlağın merkez koordinatları, chunk bölgesinin yarıçapı, çatlak uzunluğu,

çatlak derinliği, çatlak ucu boyunca olması istenilen düğüm sayısı ve çatlağın açısı girilmektedir. İçerisinde çatlak bulunan chunk bölgesi oluşturulmaktadır. Diğer sekmede ise bu chunk bölgesi çatlak içermeyen plaka modeline integre edilmektedir.

# **5.3. Uygulama: Üniform Yayılı Yük Altındaki Plakada Mod-I Yüzey Çatlağı**  Yerleştirme İşlemi ve Kırılma Analizi (a/c=0.2, a/t=0.2 2W=50 mm., 2H=50mm., **t=5 mm.)**

İlk olarak FCPAS ara yüzü ana formundan Crack Insertion and Fracture Analysis seçeneği ile çatlaksız model kısmına geçilmektedir. Şekil 5.3'teki ara yüzden çalışma klasörü belirlenmekte ve ANSYS<sup>TM</sup> programından elde edilmiş \*.node uzantılı modele ait düğüm listesi Node File Format butonu ile uygun formata sokulmaktadır.

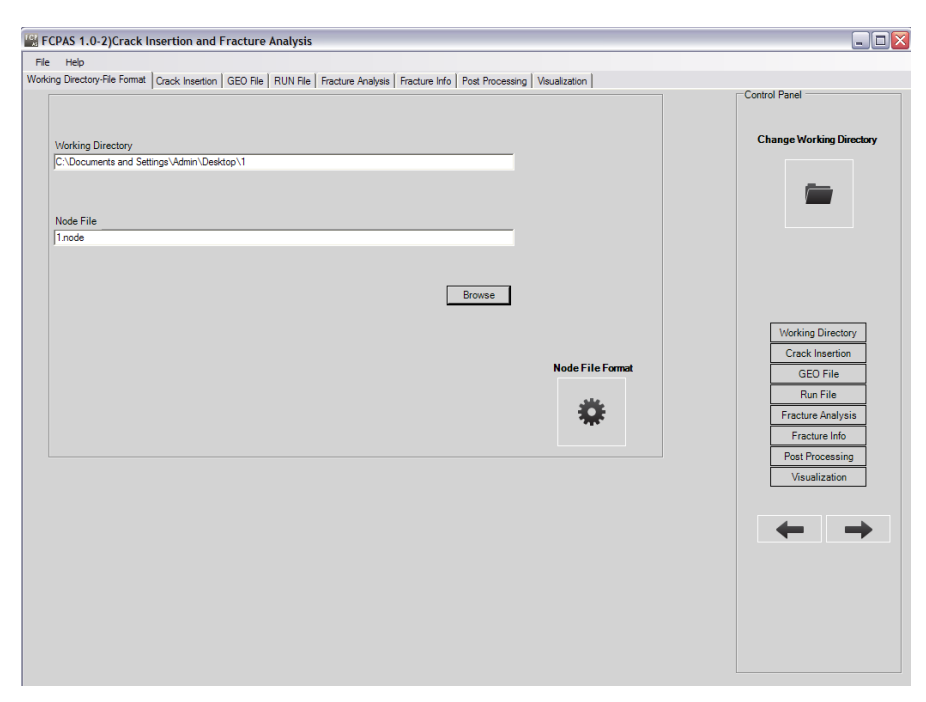

Şekil 5.3. Çalışma klasörünün seçilmesi ve Node File Format

Şekil 5.4'te gösterilen bir sonraki sekmede çatlaksız modele çatlak yerleştirme işlemi Nart ve Ayhan'ın geliştirmiş olduğu yöntem [9] ile ve FCPAS ara yüzü aracılığı ile gerçekleştirilmektedir. \*.node2 uzantılı bir önceki sekmede oluşturulmuş olan dosya Browse butonu ile seçilmekte ve daha sonra çatlağın konum X, Y ve Z koordinatları sırasıyla 25, 25, 5 girilmektedir.

Generate Chunk kısmında ise çatlağın içerisinde bulunduğu ve chunk olarak adlandırılan küresel yapının yarıçap değeri, çatlağın uzunluk, derinlik değerleri, çatlak ucu boyunca kaç tane düğüm kullanılacağı ve çatlağın dönme açıları verilmektedir. ChunkSeperator butonu tıklanarak Chunk oluşturulmaktadır. Oluşturulmuş olan chunk bölgesi tetview-win.exe butonu tıklandığında ekrana gelen ara yüz yardımı ile görüntülenmektedir. Bu işlemin avantajı ise; oluşturulmuş olan chunk bölgesinin istenilen biçimde doğru olarak oluşturulup oluşturulmadığı ya da çatlağın chunk sınırlarına çok yakın olup olmadığının kontrolünü sağlamasıdır.

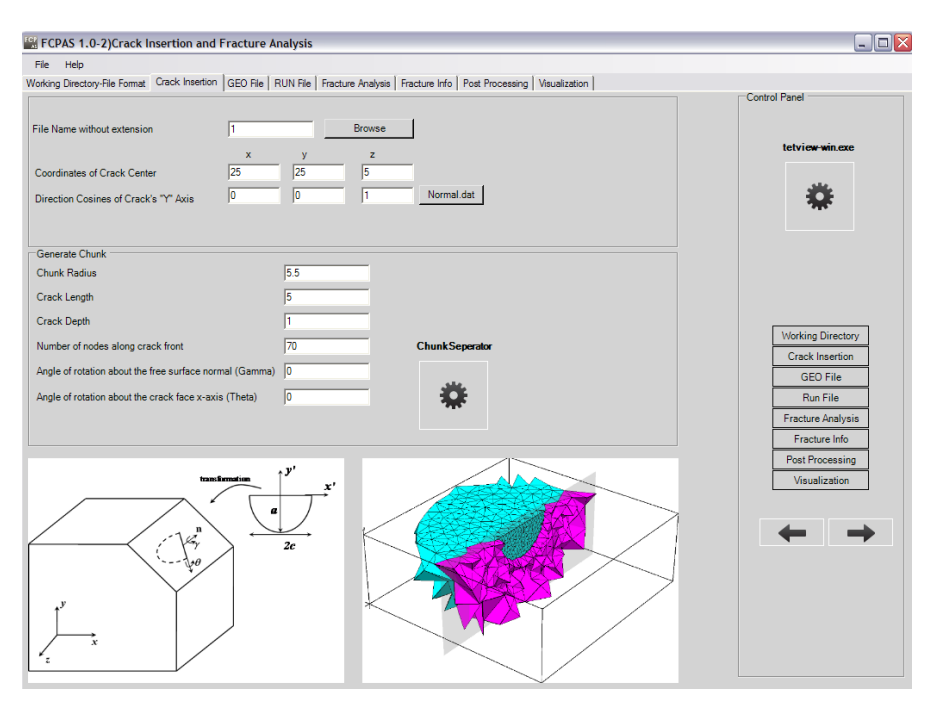

Şekil 5.4. Yeni oluşturulan \*.node2 uzantılı dosyanın seçilmesi, çatlak merkez koordinatlarının girilmesi, chunk bölgesi ile çatlağın oluşturulması

Şekil 5.5'te gösterilmiş olan GEO File sekmesinde çatlak içeren chunk bölgesinin plakanın önceden belirlenmiş kısımına yerleştirilmesi Unify Chunk – Original Meshes butonu ile sağlanmaktadır. Bölüntüleme işleminde Run Tetgen butonu kullanılmaktadır ve eleman kenar uzunluğu 0.05 olarak belirlenmiştir. Generate Quadratic Elements – Midside Nodes butonu ile de çatlak yerleştirme işlemi tamamlanmış olunmaktadır.

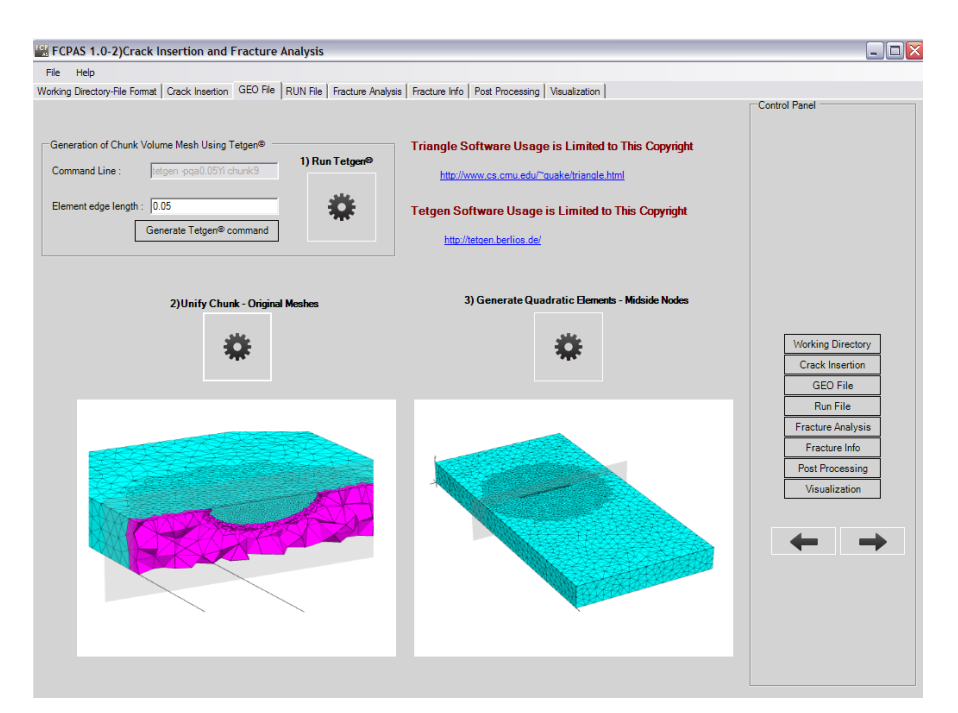

Şekil 5.5. Çatlağın plakaya yerleştirilerek \*.geo uzantılı dosyanın çalışma klasörü içerisine oluşturulması

Şekil 5.6'da gösterilmiş olan RUN File sekmesi analiz tipinin, malzeme özelliklerinin belirlendiği sekmedir. Bu uygulama için elastisite modülü değeri E=3x10<sup>7</sup> ve poisson oranı değeri  $v=0.3$  olarak girilmektedir. Ayrıca çözüm işlemi için 24 iterasyon ve geçiş elemanının kullanılması durumu seçilmiştir.

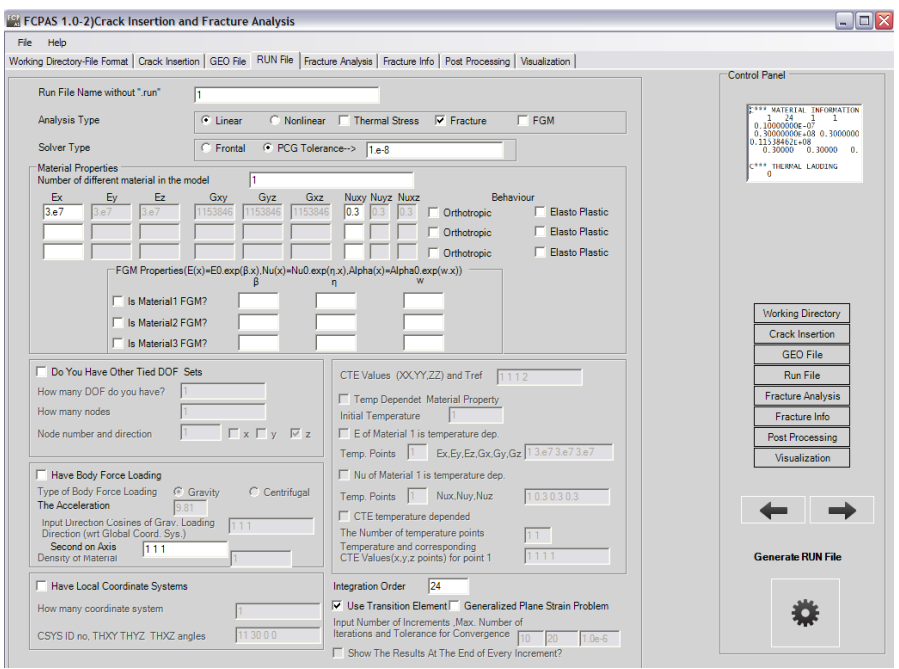

Şekil 5.6. RUN File sekmesi

Fracture Analysis sekmesinde çatlak yerleştirilmiş plakadaki eliptik yüzey çatlağı ucu boyunca gerilme şiddet faktörlerinin hesaplanması için çözüm işlemi Şekil 5.7'de gösterildiği gibi gerçekleştirilmiştir.

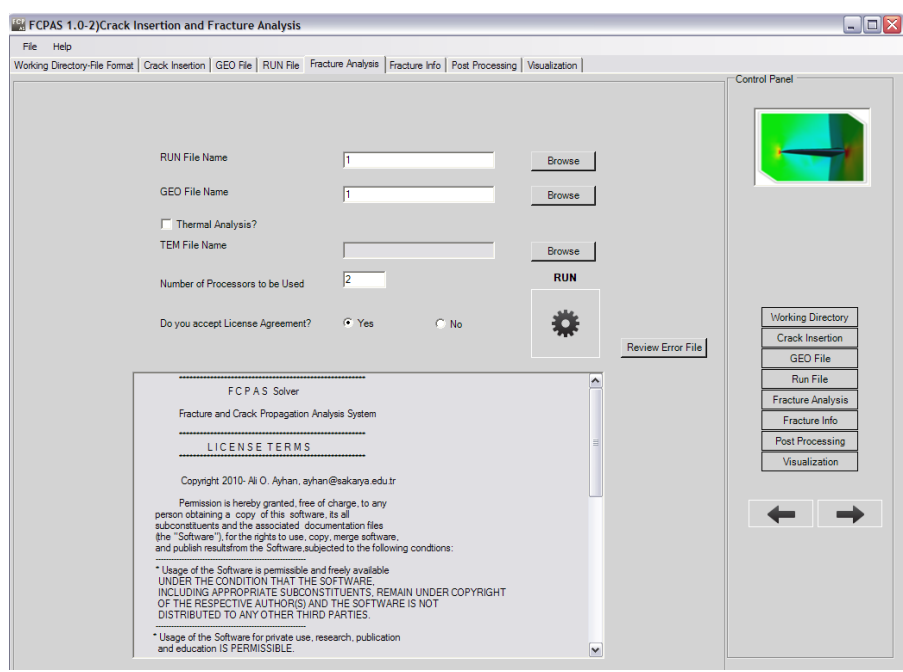

Şekil 5.7. Fracture Analysis sekmesi

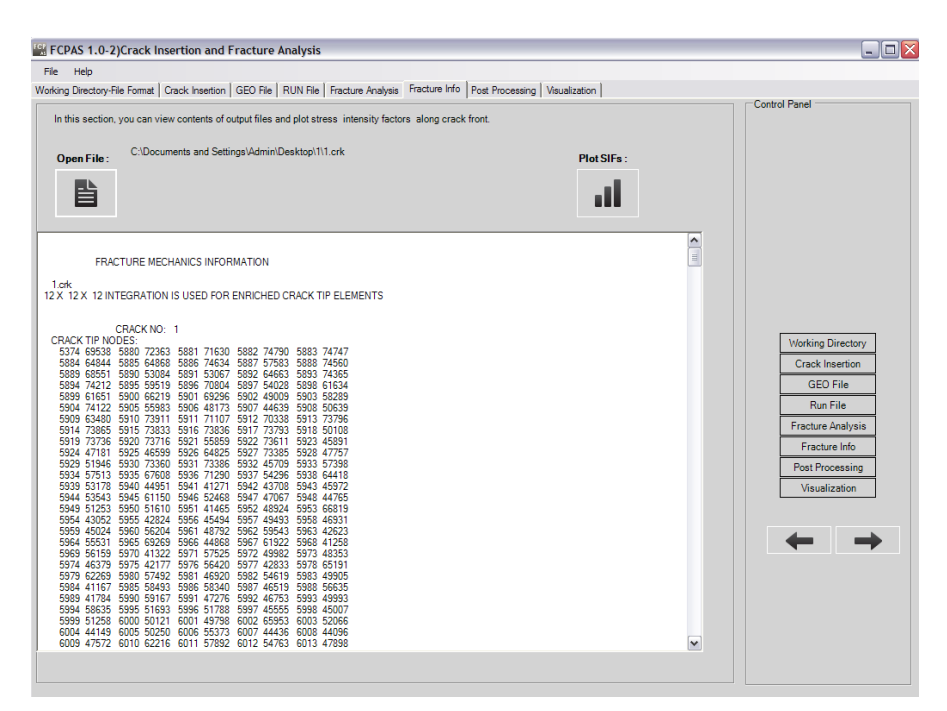

Şekil 5.8. Fracture Info sekmesi

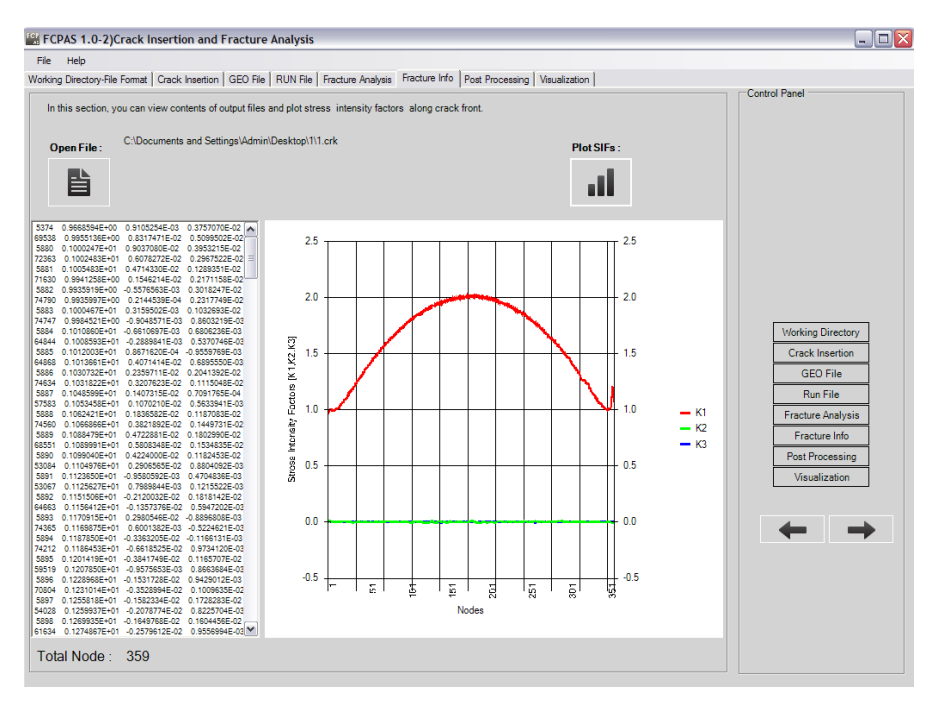

ġekil 5.9. Üniform gerilme altındaki sonlu kalınlıkta bir plakadaki yüzey çatlağı ucu boyunca mod-I gerilme Ģiddet faktörü dağılmı (a/c=0.2, a/t=0.2)

Şekil 5.9'da kırılma analizi gerçekleştirilmiş olan çatlak yerleştirilmiş plaka modeli için çatlak ucu boyunca elde edilmiş olan gerilme şiddet faktörü (K<sub>1</sub>) dağılımı görülmektedir. Şekil 5.10'da ise çatlak yerleştirilmiş plaka kesiti görülmektedir.

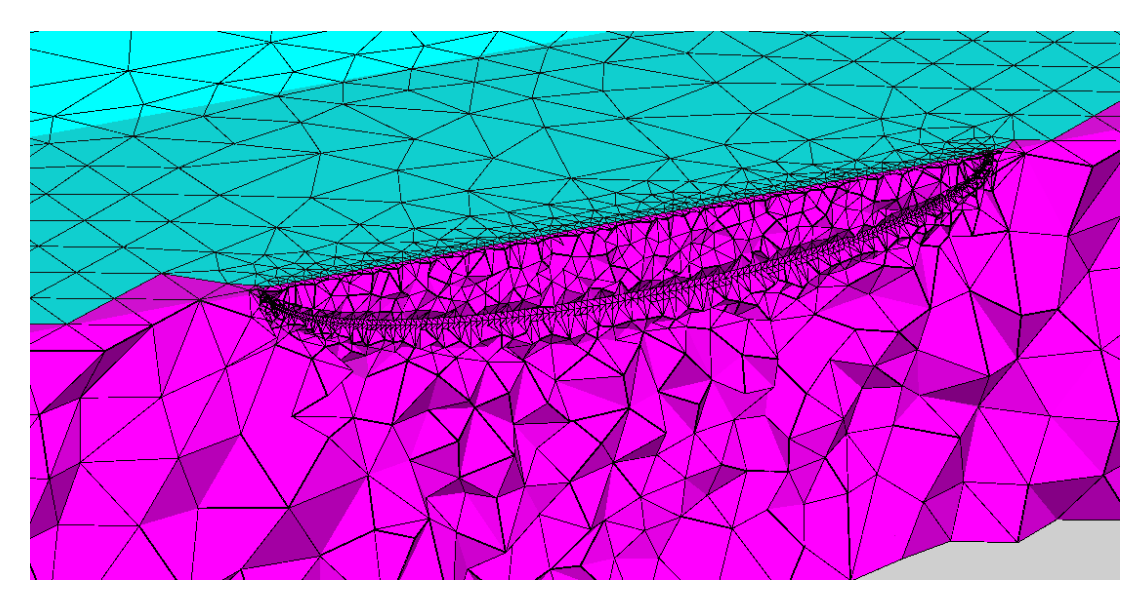

Şekil 5.10. Çatlak yüzey bölüntülerinin yakın bölge kesit görünüşü (a/c=0.2, a/t=0.2)

Nart ve Ayhan [9]'ın geliştirmiş olduğu çatlaksız modele çatlak yerleştirme metodu ile elde edilmiş  $a/c=0.2$  ve  $a/t=0.2, 0.5, 0.8$  için elde edilmiş olan normalize edilmiş gerilme şiddet faktörü grafikleri Şekil 5.11'de gösterilmiştir.

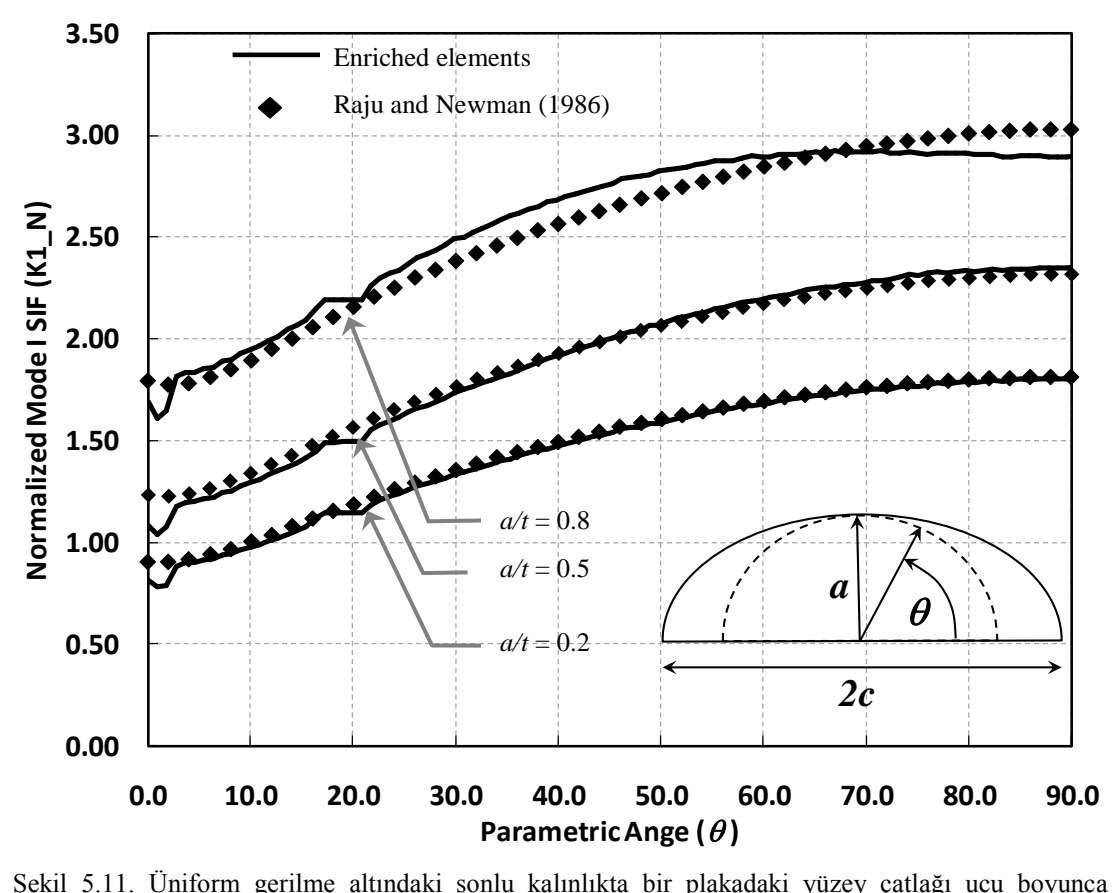

ġekil 5.11. Üniform gerilme altındaki sonlu kalınlıkta bir plakadaki yüzey çatlağı ucu boyunca normalize edilmiş mod-I gerilme şiddet faktörü dağılmı (a/c=0.2, a/t=0.2, 0.5, 0.8) [9]

## **5.4. Uygulama: Eğilme Yayılı Yükü Altındaki Plakada Mod-I Yüzey Çatlağı**  Yerleştirme İşlemi ve Çatlak İlerleme Analizi

Bu bölümde eğilme yükü altındaki çatlak içermeyen modele FCPAS ara yüzü kullanılarak çatlak yerleştirilmekte ve bir sonraki yeni çatlak uzunluk ve derinlik (a,c) değerleri elde edilerek çatlak ilerleme analizi gerçekleştirilmektedir. Yapılmış olan eğilme yayılı yükü altındaki çatlak içermeyen plaka modeline çatlak yerleştirilmesi ve çatlak ilerleme simülasyonu çalışması, 2004 yılında M. Reytier tarafından yayınlanmış olan "Fatigue Crack Growth In Large Cracked Plates Of Martensitic P91 Steel At  $550^{\circ}$ C [34]" isimli çalışmadaki aynı başlangıç değerleri için elde edilmiş olan deneysel veriler ile uygunluk göstermektedir. M. Reytier

probleminde üzerinde çalıĢılan modelin ölçüleri W=0.175 m, H=0.295 m. ve  $t=0.03$ m.'dir. Başlangıç çatlak değerleri; a<sub>0</sub>=0.0069 m ve c<sub>0</sub>=0.0124 m'dir. Çatlak ilerleme miktarı 1.-10.profiller arasında 0.0005 m., 10.-16. Profiller arasında 0.001 m., 16.-19. profiller arasında 0.0015 m.'dir. Bu iĢlem Reytier problemi için 27 defa tekrar edilmiştir.

Bu uygulama için gerçekleştirilen benzer adımlar bir önceki alt başlık olan Bölüm 5.3'te detaylı bir biçimde açıklanmıştır. Bölüm 5.3'teki uygulama için yapılan işlemler bu uygulama için de benzer bir biçimde tekrarlanarak çatlak yerleştirme işlemi ile kırılma analizi gerçekleştirilmiş ve plaka modelinde çatlak ucu boyunca gerilme şiddet faktörü (K) dağılımı Şekil 5.12'deki gibi elde edilmiştir.

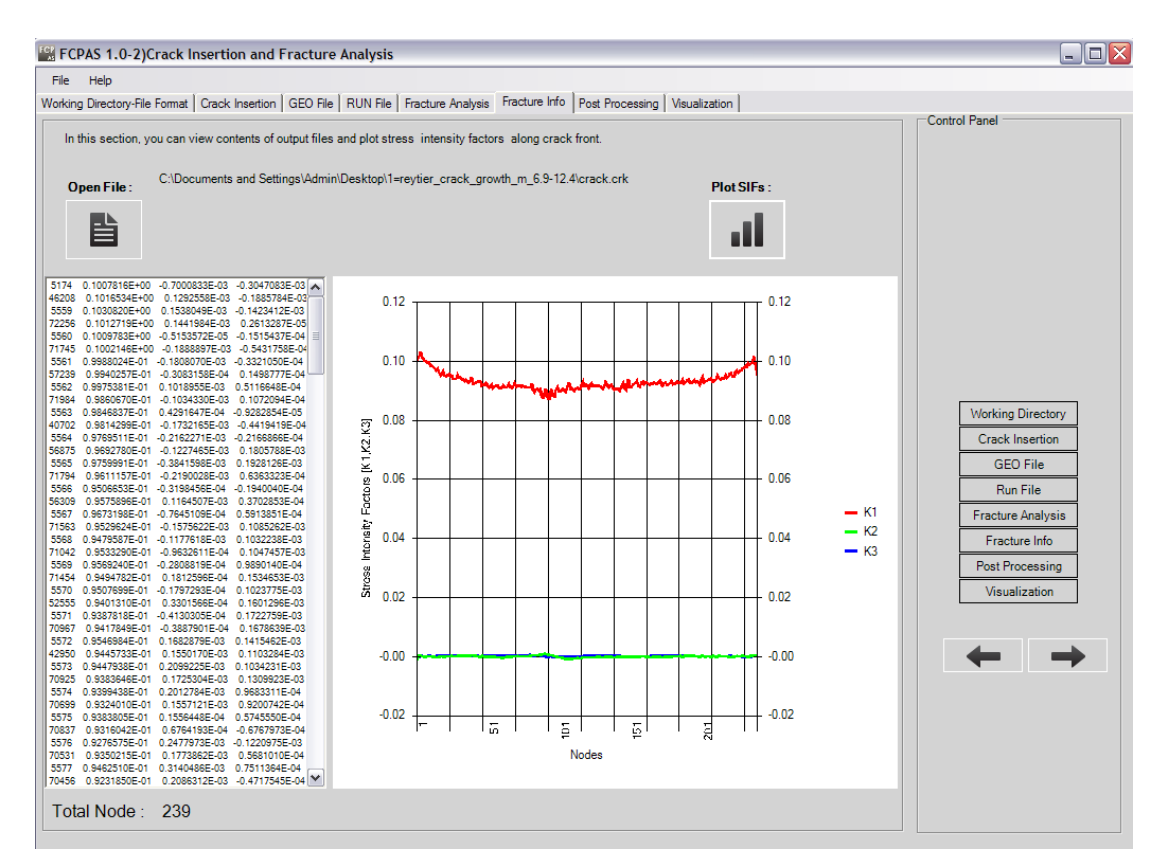

Şekil 5.12. Çözüm sonucu elde edilen gerilme şiddet faktörü (K) dağılımının grafik olarak gösterimi

Bu uygulamada farklı olarak çatlak ilerleme analizi de gerçekleştirilmiştir. Frac3d çözümü sonucunda elde edilen \*.prop1 uzantılı dosya crk\_propagation.exe de kullanılarak bir sonraki çatlak profilindeki noktaların koordinatlarını veren \*.prop2 uzantılı dosya oluşturulmaktadır. Elde edilen bu \*.prop2 uzantılı dosya Ellipsefit.exe
tarafından kullanılarak yeni çatlak uzunluk ve derinlik (a,c) değerleri elde edilmektedir. Bu işlemler sonraki adımlarda da tekrarlanmaktadır. Tüm adımlar tekrarlandıktan sonra aşağıdaki şekil elde edilmektedir.

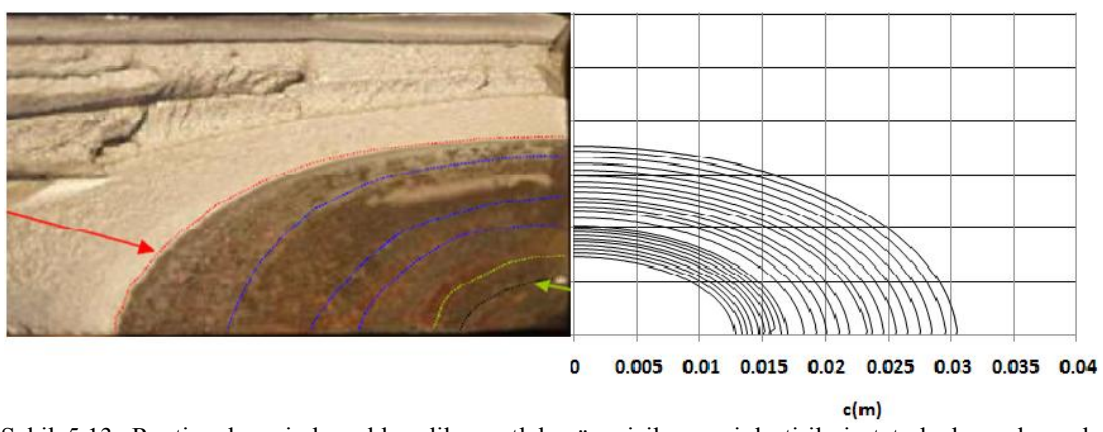

Şekil 5.13. Reytier deneyinden elde edilen çatlak yüzeyi ile zenginleştirilmiş tetrahedron elemanlı tahmini çatlak ucu profillerinin grafiksel olarak karşılaştırılması [34]

ġekil 5.13'te görüldüğü gibi eğilme yükü altındaki çatlaksız bir plakaya çatlak yerleştirilmesi ve çatlak ilerleme analizi işlemlerinin FCPAS ara yüzü ile gerçekleştirilmesi sonucunda elde edilmiş olan çatlak profilleri Reytier tarafından gerçekleştirilen deneysel çalışma sonuçları ile birebir örtüşmektedir.

OMMI (Operation Maintenance and Materials Issues) ve yayıncısı European Technology Development Ltd. UK tarafından OMMI'nin online telif hakkında belirttiği gibi [\(http://www.ommi.co.uk/\)](http://www.ommi.co.uk/) [35] M. Reytier verilerinin kullanılabilmesi ve tekrar yayınlanabilmesi için alıntı yapılmıştır. Yapılan çalışmaların karşılaştırma imkanını sağladığı için OMMI ve M. Reytier'e teĢekkür ediyorum.

 $[34]$ 

## **BÖLÜM 6. SONUCLAR ve ÖNERİLER**

Bu calışmada, kırılma ve çatlak ilerleme analizlerinin gerçekleştirilmesinde kullanılan FCPAS (Fracture and Crack Propagation Analysis System) isimli bir ara yüz geliştirilmiştir. Bu ara yüz geliştirme çalışması 108M283 numaralı TÜBİTAK destekli araştırma projesi kapsamında yapılmıştır.

ANSYS<sup>TM</sup> programında oluşturulmuş olan farklı eliptik yüzey çatlağı içeren oranlarda silindirik çubuk modelleri için kırılma analizleri yapılmıştır. Üniform yayılı yük, termal yük ve deplasman yükleri ile eğilme yayılı yükü, termal yükü ve deplasman yüküne maruz olan bu modeller için FCPAS kullanılarak kırılma analizleri gerçekleştirilmiştir. Elde edilen analiz sonuçları incelendiğinde; üniform ve eğilme yük tiplerindeki yayılı yüke maruz silindirik çubuk modelindeki eliptik yüzey çatlağı ucundaki normalize edilmiş olan gerilme şiddet faktörü değerleri (K), üniform ve eğilme yük tiplerindeki termal ve deplasman yüklerine maruz model için elde edilen değerlerin üzerinde olduğu görülmektedir. Aynı zamanda a/c ve a/D oranları büyüdükçe üniform yayılı yüke maruz model analizinden elde edilen değerlerin termal ve deplasman yükler sonucu elde edilen değerler arasındaki fark artarak büyümektedir. Ayrıca, termal yük ve deplasman yükü kontrollü kırılma analizi sonucundaki normalize edilmiş gerilme şiddet faktörü değerleri birbirine eşit olduğu tespit edilmiştir.

Bölüm 4'te ise eliptik yüzey çatlağı içeren ve üniform ve eğilme yayılı-deplasman yük tiplerine maruz silindirik çubuk modeli için farklı a/c oranları için çatlak ilerleme analizleri gerçekleştirilmiştir. Bu çalışmada da üniform ve eğilme yayılı yüküne maruz kırılma modellerinin çatlak derinlik noktasındaki normalize edilmiş gerilme siddet faktörü değerlerinin üniform ve eğilme deplasman yüküne maruz

kırılma modellerine göre daha büyük olduğu belirlenmiştir. Ayrıca üniform yayılı ve deplasman yükleri altında a/D=0.1 ve a/c=0.2 ve eğilme yayılı ve deplasman yükleri altında  $a/D=0.1$  ve  $a/c=1.0$  oranları için ömür hesabı yapılmış olup çatlaksız modelde aynı eksenel gerilmeleri oluşturacak iki yüklemede de deplasman yükü için daha fazla ömür elde edildiği tespit edilmiştir.

ANSYSTM programından elde edilen çatlaksız plaka modeli için de FCPAS ara yüzü kullanılarak çatlak yerleştirme işlemi sonrasında kırılma analizleri gerçekleştirilmiştir. Nart ve Ayhan [9]'ın çatlak yerleştirme işlemi çalışmalarında elde edilen sonuçların Newman ve Raju denklemleri ile uyumlu çıktığı görülmüştür. Ayrıca yine çatlak içermeyen, eğilme yükü altındaki plaka modeline eliptik yüzey çatlağı FCPAS ara yüzü ile yerleştirildikten sonra çatlak ilerleme analizi gerçekleştirilmiş ve elde edilen çatlak profillerinin M. Reytier [34]'in deneysel sonuçları ile birebir uygun olduğu gözlemlenmiştir.

Bu tezde gerçekleştirilen çalışmalar, aynı anda farklı yüklere maruz ve eliptik yüzey çatlağı içeren silindirik çubuk modelleri için makro oluşturulması, bu makroların FCPAS ara yüzüne entegre edilmesi, karışık mod kırılma ve çatlak ilerleme analizleri ile gerilme siddet faktörlerinin hesaplanması, çatlak profillerinin çizilmesi ve ömür hesabının gerçekleştirilmesi çalışmaları ile ileriye taşınabilir.

## **KAYNAKLAR**

- [1] YAYLA, P., Kırılma Mekaniği, Çağlayan Kitabevi, İstanbul, 2007.
- [2] BROEK, D., Elemantary Engineering Fracture Mechanics, Kluwer Academic Publishers, Galena, OH, USA, 1986.
- [3] GDOUTOS, E.E., Fracture Mechanics, Springer, 2005.
- [4] SCHIJVE, J., Fatigue Of Structures and Materials, Kluwer Academic Publishers, Dordrecht, The Netherlands, 2001.
- [5] TIMOSHENKO, S., GOODIER, J.N., Theory Of Elasticity  $(3<sup>rd</sup>)$ , Mc Graw Hill, 1987.
- [6] MUSKHELISVILI, N.I., Some Basic Problems Of The Mathematical Theory of Elasticity, Noordhoff, 1936.
- [7] SIH, G.C., On The Westergaard Method Of Crack Analysis, International Journal Of Fracture Mechancis., pp. 628-631, 1966.
- [8] EFTIS, J., LIEBOWITZ, H., On The Modified Westergaard Equations For Certain Plane Crack Problems, International Journal Of Fracture Mechanics., pp. 383-392, 1972.
- [9] NART, E., AYHAN., A.O., Crack Insertion, Meshing and Fracture Analysis Of Structures Using Tetrahedral Elements, pp.293-306, 2011.
- [10] WELLS, A., POST, D., The Dynamic Stress Distribution Surrounding a Running Crack – A Photoelastic Analysis, Proceedings Of The Society For Experimental Stress Analysis, Vol. 16, No. 1, pp. 69-66, 1958.
- [11] SIH, G.C., CHOW, C.L., Fracture Mechanics and Technology, Sijthoff and Noordhoff International Publishers.
- [12] AYHAN, A.O., NART, E., KURTIS, C., USLU, M., Modeling Of Three-Dimensional Fracture Problems Using FCPAS: Application On a Surface Crack Problem, Proceedings Of 13th International Materials Symposium, IMSP'2010, Denizli, Turkey, October 13-15, 2010.
- [13] NEWMAN, J.C., RAJU, I.S., Stress-Intensity Factor Equations For Cracks In Three-Dimensional Finite Bodies Subjected To Tension and Bending Loads, NASA Technical Memorandum, 1984.
- [14] COURONEAU, N., ROYER, J., Simplified Model For The Growth Analysis of Surface Cracks In Round Bar, International Journal Of Fatigue, pp. 711-718, 1998.
- [15] LIN, X.B., SMITH, R.A., Shape Evolution Of Surface Cracks In Fatigued Round Bars With a Semicircular Circumferential Notch, International Journal Of Fatigue, pp. 965-973, 1999.
- [16] LIN, X.B., SMITH, R.A., Shape Growth Simulation Of Surface Cracks In Tension Fatigued Round Bars, International Journal Of Fatigue, Vol.19, No.6, pp.461-469, 1997.
- $[17]$ MALIGNO A.R., RAJARATNAM, S., LEEN, S.B., WILLIAMS, E.J., A Three Dimensional (3D) Numerical Study Of Fatigue Crack Growth Using Remeshing Techniques, Engineering Fracture Mechanics, pp. 94-111, 2010.
- [18] AYHAN, A.O., Simulation Of Three-Dimensional Fatigue Crack Propagation Using Enriched Finite Elements, Computers and Structures, pp.801-812, 2011.
- [19] SAKARYA ÜNİVERSİTESİ, Lisanslı Visual Studio 2008.
- [20] TÜZEL, S., C# Programlama Kılavuzu, Alfa Kitabevi, İstanbul, 2002.
- [21] ALGAN S., Her Yönüyle C#, Pusula Kitabevi, İstanbul, 2009.
- [22] ANSYS, Version 12.0. Ansys Inc., Canonsburg, PA, USA, 2009.
- [23] FCPAS (Fracture & Crack Propagation Analysis System) Version 1.0 Software & Tutorial Document, 2010.
- [24] 108M283 Numaralı TÜBİTAK Projesi 4. Dönem Raporu 4, 2010.
- [25] [http://www.vtk.org/VTK/project/license.html,](http://www.vtk.org/VTK/project/license.html) Nisan 2011.
- [26] [http://www.cs.cmu.edu/~quake/triangle.html,](http://www.cs.cmu.edu/~quake/triangle.html) Nisan 2011.
- [27] [http://tetgen.berlios.de/,](http://tetgen.berlios.de/) Nisan 2011.
- [28] NATH., B. Çeviren: GÜNAY, D., Sonlu Elemanlar Metodunun Temelleri, SAÜ Yayınlar, 1993.
- [29] AYHAN, A.O., NIED., H.F., Stress Intensity Factors For Three-Dimensional Surface Cracks Using Enriched Finite Elements, International Journal For Numerical Methods In Engineering, pp.899-921, 2002.
- [30] AYHAN, A.O., Stress Intensity Factors For Three-Dimensional Surface Cracks Using Enriched Finite Elements, 2002.
- [31] YANG, F.P., KUANG, Z.B., Stress Intensity Factors For Surface Fatigue Crack in a Round Bar Under Cyclic Axial Loading, 2007.
- [32] MANUEL DE, F., MANUEL DA, F., Stress Intensity Factors For Semi-Elliptical Surface Cracks In Round Bars Under Tension and Bending, International Journal Of Fatigue, pp.457-463, 1999.
- [33] PARIS, P.C., GOMEZ M.P., ANDERSON W.E., A Rational Analytic Theory Of Fatigue, Trend Eng., 13, pp. 9-14, 1961.
- [34] REYTIER, M., Fatigue Crack Growth In Large Cracked Plates Of Martensitic P91 Steel At  $550^{\circ}$ C, Fatigue Crack Growth In P91 Plates, 2004.
- [35] [http://www.ommi.co.uk/,](http://www.ommi.co.uk/) Nisan 2011.

## ÖZGEÇMİŞ

Cihan KURTİŞ, 05.03.1987 tarihinde Sakarya'da doğdu. İlk, orta ve lise eğitimini Sakarya'da tamamladı. 2005 yılında Figen Sakallıoğlu Anadolu Lisesinden mezun oldu. 2005 yılında baĢladığı Sakarya Üniversitesi Makine Mühendisliği bölümünü 2009 yılında bitirdi. 2009 yılında Sakarya Üniversitesi, Fen Bilimleri Enstitüsü Makine Mühendisliği Ana Bilim Dalı'na girdi ve 2011 yılında yüksek lisans eğitimini tamamladı. 2009 – 2011 yılları arasında Doç. Dr. Ali Osman AYHAN tarafından yürütülen "Kırılma ve Çatlak İlerleme Analiz Sistemi-FCPAS" isim ve 108M283 kod numaralı TÜBİTAK destekli araştırma projesinde proje asistanı olarak çalıştı. Bu süre içerisinde FCPAS programı ara yüzü geliştirilmesi ve çeşitli kırılma analizlerinin gerçekleştirilmesinde aktif rol aldı.